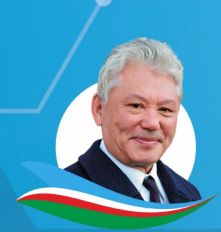

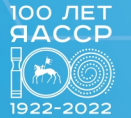

**НИКОЛАЕВ** ЦЕНТР

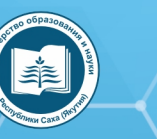

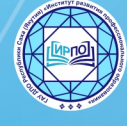

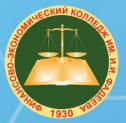

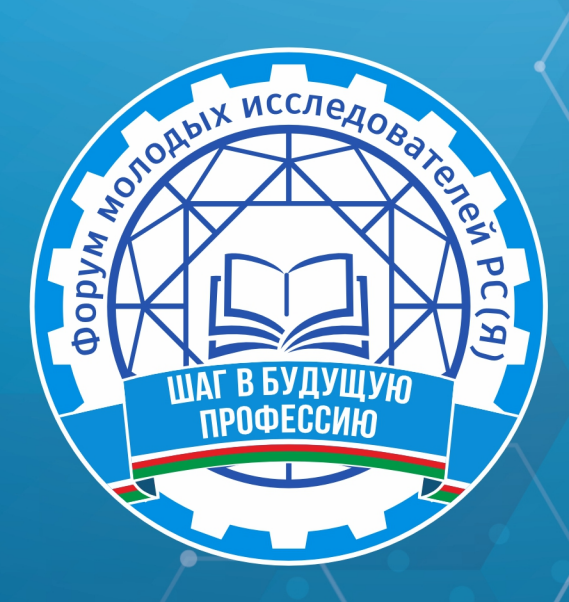

ФОРУМ МОЛОДЫХ ИССЛЕДОВАТЕЛЕЙ РС (Я)

# «ШАГ В БУДУЩУЮ ПРОФЕССИЮ»

(ЯКУТСК, 1-2 ДЕКАБРЯ 2022 ГОДА)

г. Якутск, 2022 г.

Форум молодых исследователей РС (Я) «Шаг в будущую профессию». Ш15 (Якутск, 1-2 декабря 2022 года): [среди студентов профессиональных образовательных организаций] / редакционная коллегия: Л.М. Иванова, Т.Н. Данилова, И.В. Федорова; верстка и дизайн: С.Э. Петрова — Якутск: ИРПО, 2023. — 149 с. Агентство СІР НБР Саха

> УДК 377(571.56)(063) ББК 74.47(2Рос. Яку)я43

Форум молодых исследователей РС (Я) «Шаг в буду**щую профессию**»/ Министерство образования и науки

Республики Саха (Якутия), Государственное автономное учреждение дополнительного профессионального образования Республики Саха (Якутия) «Институт развития профессионального образования»:

Агентство СІР НБР Саха

В сборнике представлены материалы форума молодых исследователей, посвященной Году науки и технологий в России

Издание рассчитано на широкий круг читателей.

**XVI РЕСПУБЛИКАНСКАЯ НАУЧНО-ПРАКТИЧЕСКАЯ КОНФЕРЕНЦИЯ** 

**КОНКУРС ЦИФРОВЫХ** РЕШЕНИЙ «DIGITAL IDea»

## **СОДЕРЖАНИЕ**

<span id="page-3-0"></span>*Алексеев Т.Д.* **[УЧЕБНО-МЕТОДИЧЕСКИЙ КОМ-](#page-4-0)[ПЛЕКТ ЦИФРОВЫХ ОБРАЗОВАТЕЛЬНЫХ РЕСУР-](#page-4-0)[СОВ С ТЕХНОЛОГИЕЙ ДОПОЛНЕННОЙ РЕАЛЬ-](#page-4-0)[НОСТИ ПО КУРСУ «РОДНОЙ КРАЙ»](#page-4-0)............................ 3**

*Васильев Д.В., Волков А.Ю., Дьяконова Н.А., Игнатьева К.И., Ларчук В.О., Петров В.С., Филипский Н.В.*  **[ИНТЕРАКТИВНАЯ КАРТА СУЩ-](#page-21-0)[НОСТЕЙ С МУЛЬТИМЕДИЙНОЙ ИНФОРМАЦИ-](#page-21-0)[ЕЙ НАЦИОНАЛЬНОГО ПРОЕКТА «ОБРАЗОВА-](#page-21-0)[НИЕ»................................................................................................](#page-21-0)20**

*Григорьев Т.В., Корякин А.В.* **[ПРОЕКТИРОВА-](#page-24-0)[НИЕ И РАЗРАБОТКА VR-ЭКСКУРСИИ НА ПРИМЕ-](#page-24-0)[РЕ ГБПОУ РС \(Я\) «ПОКРОВСКИЙ КОЛЛЕДЖ»......](#page-24-0)23**

*Захаров Н.Н.* **[РАЗРАБОТКА](#page-39-0)  ШИФРАТОРА...............38**

*Казаев В.И.*  **[РАЗРАБОТКА МОБИЛЬНОГО ПРИЛО-](#page-47-0)[ЖЕНИЯ В ПОМОЩЬ КУРАТОРУ «ATTC» ДЛЯ СИ-](#page-47-0)[СТЕМЫ ANDROID С ИСПОЛЬЗОВАНИЕМ СРЕ-](#page-47-0)[ДЫ РАЗРАБОТКИ UNITY](#page-47-0).................................................... 46**

*Манасытов Я.А.*  **[«РАЗРАБОТКА МОБИЛЬНО-](#page-54-0)ГО [ПРИЛОЖЕНИЯ](#page-54-0) ФОНД БЫСТРОЙ ПОМОЩИ [«SMARTFOND» НА ANDROID STUDIO».......................](#page-54-0)53**

*Михайлов Д.В.*  **[РАЗРАБОТКА СКРЕМБЛЕРА..........](#page-64-0)63**

*Никифорова А.А.*  **[РАЗРАБОТКА AR-СРЕДЫ ДЛЯ](#page-70-0) [КОМПЬЮТЕРНОГО КЛАССА..............................................](#page-70-0)69** *Олесова С.В., Захарова Т.В.*  **[ВИРТУАЛЬНЫЙ](#page-74-0) [ШКОЛЬНЫЙ МУЗЕЙ: ЦИФРОВОЙ](#page-74-0) ФОРМАТ ...........73**

*Петров М.С. Филиппов Д.В.*  **[МОБИЛЬНОЕ ПРИ-](#page-91-0)ЛОЖЕНИЕ [«ELECTRICAL INSTALLATION» КАК СО-](#page-91-0)[ВРЕМЕННЫЙ ИНСТРУМЕНТ ПРИ ПОДГОТОВ-](#page-91-0)[КЕ К ДЕМОНСТРАЦИОННОМУ ЭКЗАМЕНУ............](#page-91-0) 90**

*Петров Э.Д.*  **[РАЗРАБОТКА ПРИЛОЖЕНИЯ SMART](#page-102-0) [ЭБЭЭ НА ПЛАТФОРМЕ UNITY3D](#page-102-0) ..................................101**

*Саввинов А.В.*  **[ДЕЯТЕЛЬНОСТЬ](#page-111-0) ПОИСКОВО-ИС-[СЛЕДОВАТЕЛЬСКОГО](#page-111-0) КЛУБА «КРАСНЫЙ СЛЕДО-[ПЫТ»ПРИ ШКОЛЬНОМ МУЗЕЕ СОШ №26 Г. ЯКУТ-](#page-111-0)[СКА В ЦИФРОВОМ ФОРМАТЕ](#page-111-0) ......................................110**

*Сивцев И.Т.*  **РАЗРАБОТКА [ПРИЛОЖЕНИЯ ДЛЯ ВЕ-](#page-120-0)[ДЕНИЯ УЧЕТА ВСЕХ ТРЕВОЖНЫХ](#page-120-0) ПРОБЛЕМ НА [ДОРОГАХ......................................................................................](#page-120-0)119**

*Христофоров И.В., Иванов В.А., Евсеев Ж.М.* **[ЦИФРОВОЙ WELCOME BOOK ДЛЯ СТУДЕНТОВ](#page-122-0) [ОСНОВАННЫЙ НА API TELEGRAM И PYTHON....](#page-122-0)121**

*Эверстов Е.П.*  **РАЗРАБОТКА [ПРИЛОЖЕНИЯ](#page-125-0) ДЛЯ ОБМЕНА [СООБЩЕНИЯМИ](#page-125-0) ДЛЯ ЛОКАЛЬНОЙ [СЕТИ..............................................................................................](#page-125-0)124**

*[Кокшенев А.Е., Радин П.С., Кравчук](#page-133-0) В.Р.*  **ПРОЕКТ «PRIMUS» НАЗЕМНЫЙ РОН С ЭЛЕМЕНТАМИ ИИ ДЛЯ ДОСТАВКИ ГРУЗОВ[....................................................](#page-125-0) 132**

# <span id="page-4-0"></span>**УЧЕБНО-МЕТОДИЧЕСКИЙ КОМПЛЕКТ ЦИФРОВЫХ ОБРАЗОВАТЕЛЬНЫХ РЕСУРСОВ С ТЕХНОЛОГИЕЙ ДОПОЛНЕННОЙ РЕАЛЬНОСТИ ПО КУРСУ «РОДНОЙ КРАЙ»**

#### **Алексеев Тимур Дьулустанович,**

ученик 10 класса МОБУ «Районная гимназия «Эврика» г. Олекминска

### **Научный руководитель:**

#### **Филатова Людмила Ивановна,**

методист МБУ ДО «Районный детско-юношеский центр» муниципального района «Олекминский район» Республики Саха (Якутия)

*Аннотация. В настоящее время остро назрела необходимость создания инновационного комплекта цифровых методических материалов по курсу «Родной край». Это связано, прежде всего, с дефицитом дидактических материалов на данную тему, а также продиктовано целями и задачами национальных проектов «Образование» и «Цифровая экономика», в числе приоритетных задач которых стоит создание сквозных цифровых технологий преимущественно на основе отечественных разработок, в частности технологий дополненной и виртуальной реальности.* 

*Проблемой данного проекта является недостаток современных цифровых дидактических материалов по курсу «Родной край».*

*Объект исследования: современные цифровые образовательные ресурсы с дополненной реальностью.*

*Предмет исследования: использование учебно-методического комплекта по курсу «Родной край» в образовательном пространстве Олёкминского района РС (Я).*

*Актуальность работы продиктована дефицитом дидактических материалов по краеведению, а также связана с приоритетными задачами национальных проектов «Образование» и «Цифровая экономика».* 

#### **ВВЕДЕНИЕ**

Усваивание знаний с применением технологии дополненной реальности более эффективно, чем традиционные формы обучения, так как позволяет в более наглядной и доступной форме представить материал обучающимся.

Впервые разработаны мобильные приложения дополненной реальности, которые могут быть использованы широким кругом педагогов в обучении по курсу «Родной край». Материалы представляют интерес для обучающихся и всех жителей, а также гостей района, интересующихся краеведением.

Цель проекта: создать комплект цифровых образовательных материалов для изучения возможности использования технологии дополненной реальности в образовательном процессе, в частности в обучении региональному компоненту.

Задачи:

- Создание приложения к учебнику «Олёкмоведение».
- Создание приложения «Мой город: Олёкминск».
- Разработка приложения и квеста «История города Олёкминска».

# **ХАРАКТЕРИСТИКА ЦИФРОВЫХ ОБРАЗОВАТЕЛЬНЫХ РЕСУРСОВ С ДОПОЛНЕННОЙ РЕАЛЬНОСТЬЮ**

Потенциал дополненной реальности (AR – Augmented Reality) для сферы образования только начинает раскрываться, поскольку возможность взаимодействовать с виртуальными и реальными объектами делает процесс обучения более увлекательным, наглядным и динамичным. Кроме того, интегрированные в образовательный процесс технологии дополненной реальности стимулируют творческое мышление учащихся и развивают навыки решения проблем, а также обеспечивают гибкость обучения. Хотя AR имеет большой потенциал, остается масса практических проблем, которые требуют решения перед началом широкого внедрения данной технологии в образовательные практики. Во-первых, разработка и внедрение контента для AR-приложений остается нетривиальной задачей. Многие учителя и ученики не готовы использовать AR из-за нехватки технических знаний, необходимых для разработки 3D-объектов [8]. Хочется добавить, что также необходимы знания в программировании либо использовании адаптивных программных средств, позволяющих без специальных знаний программирования создавать приложения дополненной реальности для смартфонов. Тем не менее данные технологии постепенно приходят в образовательную сферу.

УМК с дополненной реальностью по курсу «Родной край» разработан совместно с обучающимися на занятиях при подготовке к проектной деятельности. Комплект в целом можно характеризовать как гипермедиа-систему из краеведческих знаний, упакованных в доступные и понятные современные информационные ресурсы.

 Создание ресурсов совместно с обучающимися разнообразит проектную деятельность и повысит их интерес к исследовательской деятельности. При этом необходимо учитывать, что современные цифровые образовательные ресурсы представляют собой гипермедиа-системы, в которых статические элементы (текст, рисунки) взаимосвязаны с динамическими информационными блоками (видео, аудио) [11].

Подготовка данного комплекта цифровых образовательных ресурсов шла поэтапно. Для создания дополнений к учебнику «Олёкмоведение» были проанализированы материалы учебника на предмет информативности и наглядности для обучающихся. По результатам анализа были выбраны дополнения, которые более полно раскрывают темы учебника. Например, в качестве дополнительной информации выбраны аудиофайлы гимна Олёкминского района и города, 3D-модели некоторых памятников архитектуры, познавательные ролики о знаменитых людях и событиях.

Проект «Мой город» включал разработку восьми видеороликов об истории городских достопримечательностей: Спасского Собора, часовни Александра Невского, статуи реки Лены «Красавица Лена», Спасского скопческого селения, памятника строителям аэродрома трассы «Аляска – Сибирь», памятника центросибирцам, площади Победы, памятника И.Н. Кульбертинову. Материалы подготовлены с помощью краеведов и сотрудников Олекминского музея истории земледелия, краеведческой литературы.

При подготовке к итоговому познавательному квесту «История города Олёкминска» проведена разработка методических материалов, в том числе приложения, заданий, сценария проведения, буклета-карты, меток дополненной реальности, оценочных листов. В апробации квеста принимали участие педагоги Олёкминского района.

Программные методы создания обучающих материалов включали разнообразные программы для обработки аудио- и видеофайлов, такие как Киностудия, Adobe Audition. Модели объектов созданы в 3D-MAX, ScetchUp, Blender. Сборка приложения дополненной реальности сделана с помощью отечественной программы Eligovision toolbox. Разработка интерфейсов приложений также была сделана авторами.

#### **ВЫВОДЫ:**

- потенциал использования технологии дополненной реальности в образовательном процессе только начинает раскрываться;
- перспективы в этой сфере довольно широкие, о чем свидетельствуют поставленные задачи национальных проектов «Образование» и «Цифровая экономика»;
- есть возможность использовать отечественные программные разработки, например, Eligovision Toolbox;
- УМК на основе данной технологии могут включать различные дополнения: познавательные видеоролики об истории и достопримечательностях родного края, аудиосообщения гимнов, интересных заданий или народного фольклора, фотографии, 3D-модели и т.п.

#### **ПРИЛОЖЕНИЕ К УЧЕБНОМУ ПОСОБИЮ «ОЛЁКМОВЕДЕНИЕ»**

Как сделать учебный материал интересным и запоминающимся? Если страницы учебника могут «оживать», вступать с вами в диалог, объяснять сложные моменты, помогут вникнуть в суть материала? Такой подход возможен с Аugmented reality.

Нами усовершенствован курс «Олёкмоведение» с помощью технологии дополненной реальности, что значительно расширило возможности образовательного процесса. К фотографиям в учебнике «привязана» дополнительная информация, более полно раскрывающая тему посредством использования приложения на смартфоне. Все это будет способствовать лучшему усвоению материала учениками и повысит запоминаемость. Приложение стимулирует у обучающихся стремление к самостоятельному получению информации.

#### **ХАРАКТЕРИСТИКА УЧЕБНОГО ПОСОБИЯ «ОЛЁКМОВЕДЕНИЕ»**

Учебное пособие по курсу «Родной край» для учащихся 5 класса (рис.1) представляет собой иллюстрированный учебник, предназначенный для учащихся общеобразовательных школ, студентов, учителей, а также широкого круга читателей.

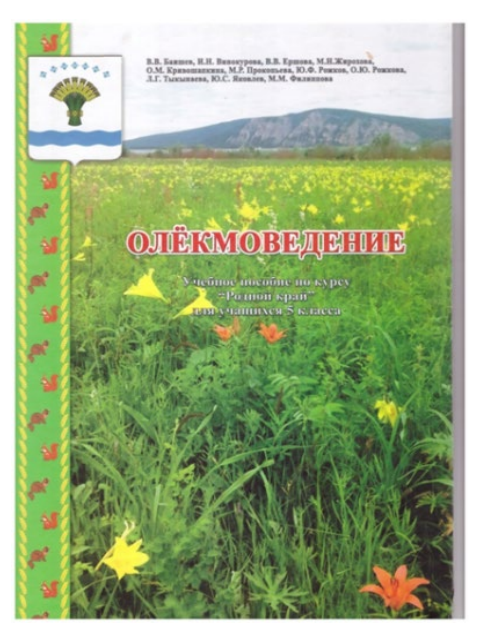

Рис. 1. Учебное пособие «Олёкмоведение»

Состоит из семи разделов:

- 1. Прошлое земли Олекминской.
- 2. Природа Олекмы.
- 3. Население Олекмы.
- 4. Ими гордится Олекма.
- 5. Хозяйство Олекмы.
- 6. Человек и природа.
- 7. Будущее Олекмы.

В конце параграфов есть специальные задания и вопросы, которые нужно выполнить для закрепления полученных знаний. Раздел «Демонстрация» предназначен для показа наглядных пособий по теме, однако он использовался всего один раз для демонстрации коллекции минералов. В случае отсутствия у учителя-предметника наглядных пособий, которые достаточно трудно достать, этот раздел становится невостребованным. Ограниченный ресурс учебника не позволяет полностью осветить богатый исторический материал нашего района.

Анализируя учебник, можно сказать, что имеющиеся изображения имеют среднее качество, невысокое разрешение, в связи с чем не в полной мере достигают цели наглядного представления учебного материала.

Однако эти проблемы с успехом может решить наше мобильное приложение, которое имеет широкие возможности для демонстрации дополнительных фотографий, видеофайлов, аудиозаписей, музыки и объемных моделей памятников архитектуры.

Проанализировав учебный материал, мы выбрали места размещения дополнительной информации на страницах учебника.

Дополнительная информация в виде небольших видеороликов, аудиосообщений, фотографий и объемных моделей архитектурных объектов привязана к изображениям в учебнике с помощью безмаркерной технологии (рис. 2,3).

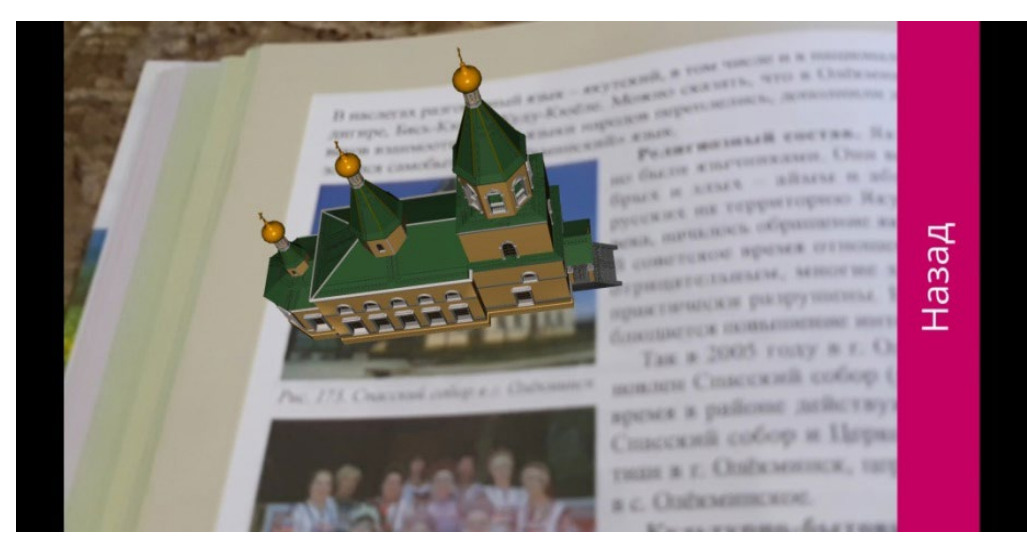

Рис. 2. Модель Спасского собора

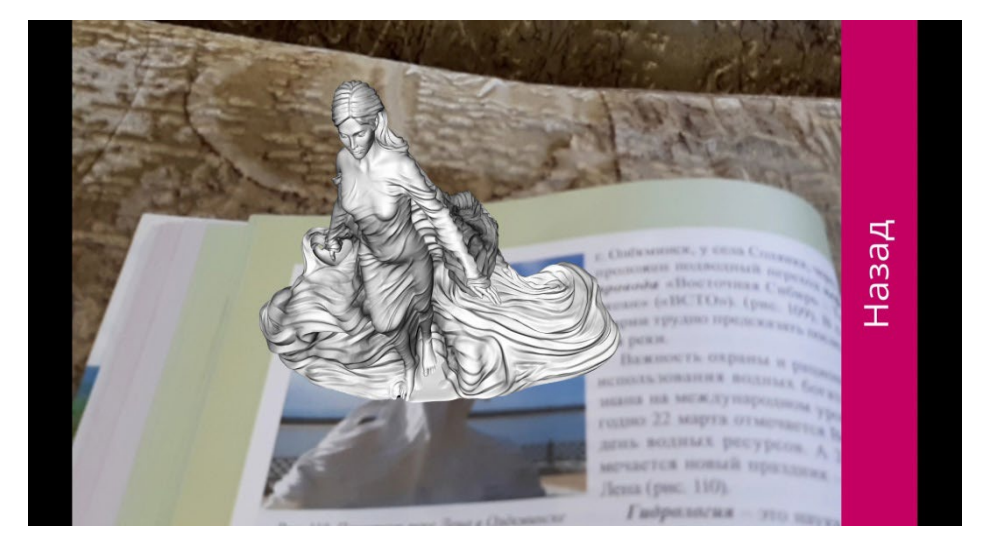

Рис. 3. Модель статуи «Красавица Лена»

Это означает, что меткой для программы распознавания здесь служит не специальный маркер, а обычное изображение из учебника. Ресурсы для приложения «Олекмоведение» состоят из девяти видеофайлов, двух аудиофайлов, двух 3D-моделей и фотографий.

Инструкция по работе с приложением:

- 1. Приложение устанавливается на смартфон.
- 2. Открывается приложение.
- 3. В инструкции указано, как пользоваться приложением и на каких страницах можно найти дополнения.
- 4. Переход к окну «Начало работы».
- 5. Камера смартфона наводится на фотографию в учебнике.
- 6. Можно просмотреть информацию.

Интерфейс приложения упрощен и содержит следующие кнопки (рис. 4).

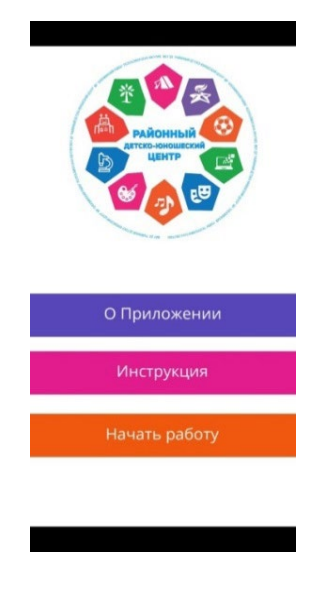

Рис. 4. Интерфейс приложения

Особенностью работы в конструкторе дополненной реальности Eligovision Toolbox является то, что программа имеет интуитивно понятную систему построения сценария взаимодействия объектов (рис. 5).

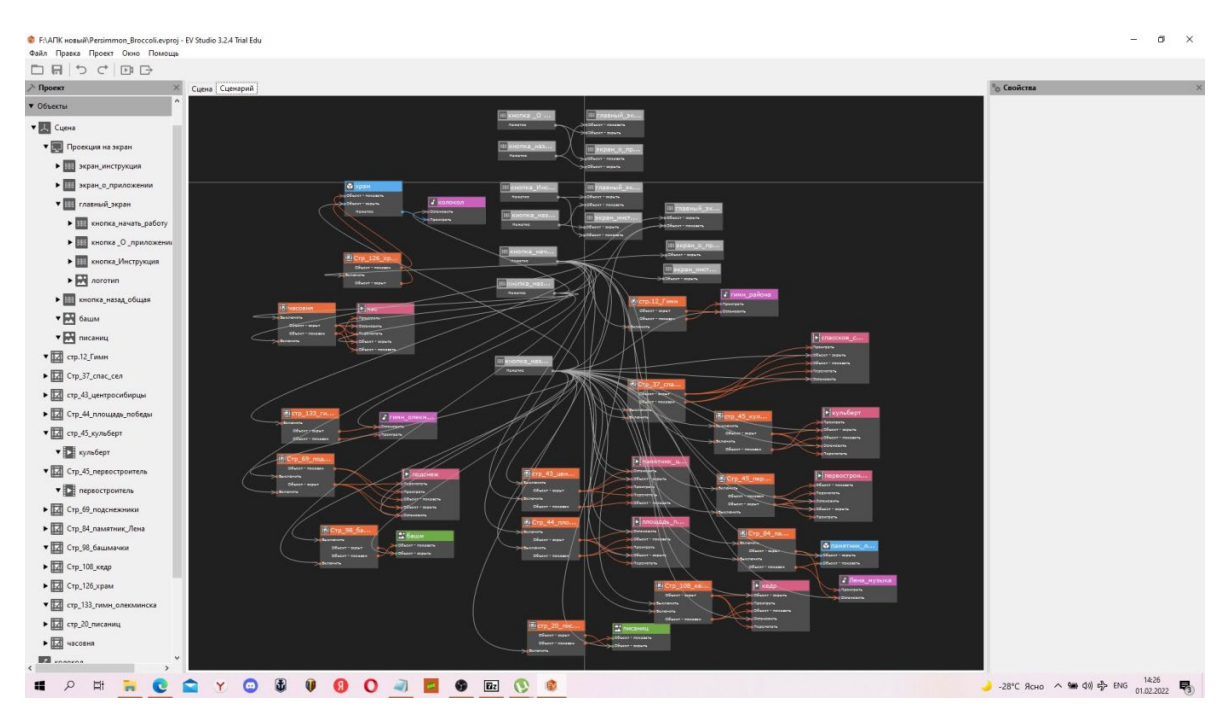

Рис. 5. Сценарий приложения к учебнику «Олёкмоведение»

#### Выводы по 2 главе:

- 1. Анализ учебного пособия показал необходимость внесения дополнений.
- 2. Выбраны 14 дополнений, такие как познавательные видеоролики, файлы гимна города и района, фотографии и 3D-модели памятников архитектуры.
- 3. Собраны ресурсы приложения, разработано приложение дополненной реальности к учебнику «Олекмоведение», меткой в котором служат изображения самого учебного пособия.
- 4. Приложение прошло апробацию в школе №2 г. Олекминска.

## **ОБРАЗОВАТЕЛЬНЫЙ ПРОЕКТ «МОЙ ГОРОД: ОЛЕКМИНСК»**

История нашего города богата культурно-историческими памятниками, достопримечательностями, но сведения о них разрознены и представлены недостаточно полно. Нет возможности самостоятельного получения информации на местах. Данная разработка призвана была решить эту проблему. Впервые в масштабе города использована инновационная технология дополненной реальности, аналогов проекта нет не только в Олекминском районе, но и в Республике Саха (Якутия).

Приложение может применяться в качестве учебно-методических материалов на уроках географии, краеведения, на различных занятиях.

Использование технологии дополненной реальности в процессе самостоятельного получения информации стимулирует интерес молодежи к истории города и района, а также привлекает туристов. Проект представляет собой мобильное приложение дополненной реальности для смартфонов на платформе Андроид, позволяющее получать информацию о достопримечательностях города Олекминска на местах, используя метки – графические изображения. В отличие от QR-кодов метки дополненной реальности имеют ряд преимуществ и предоставляют следующие возможности:

- самостоятельный выбор экскурсионного маршрута;
- пользование меткой и приложением бесплатное;
- быстрый способ получить информацию о памятнике или историческом событии;
- возможность использования нескольких языков;
- увидеть материалы, связанные с историей зданий, исторических периодов;
- легко корректировать информацию, заложенную в метке, не меняя при этом саму табличку;
- способ информатизации доступен в любое время суток;
- установленное в смартфоне приложение предоставляет возможность работы с ним без интернета;
- приложение уже содержит всю нужную информацию, не нужно ждать загрузки фото и видео, перехода на соответствующий сайт;
- метки имеют эстетический вид.

Метки нанесены на информационные таблички на объектах в городе. Интерфейс приложения содержит меню с пятью кнопками (рис. 5).

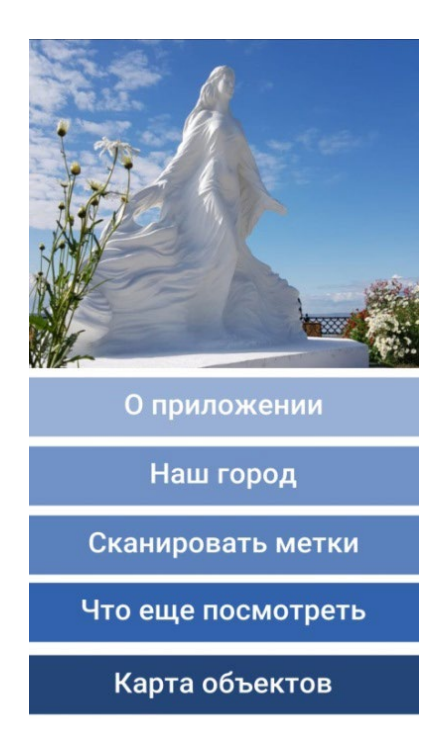

#### Рис.6. Интерфейс

 В настоящее время проект реализован совместно с администрацией МО «Город Олёкминск». Был представлен на различных конкурсах разного уровня, где получил высокую оценку. Проект имеет большую социальную значимость, воспользоваться данным образовательным продуктом может любой желающий, таблички с метками (рис. 6) были установлены в 2020 г. во время празднования ысаха Олонхо на восьми городских объектах: площадь Победы, памятник И.Н. Кульбертинову, часовня Александра Невского, Спасский собор, статуя «Красавица Лена», памятник строителям аэродрома, памятник центросибирцам, Спасское скопческое селение.

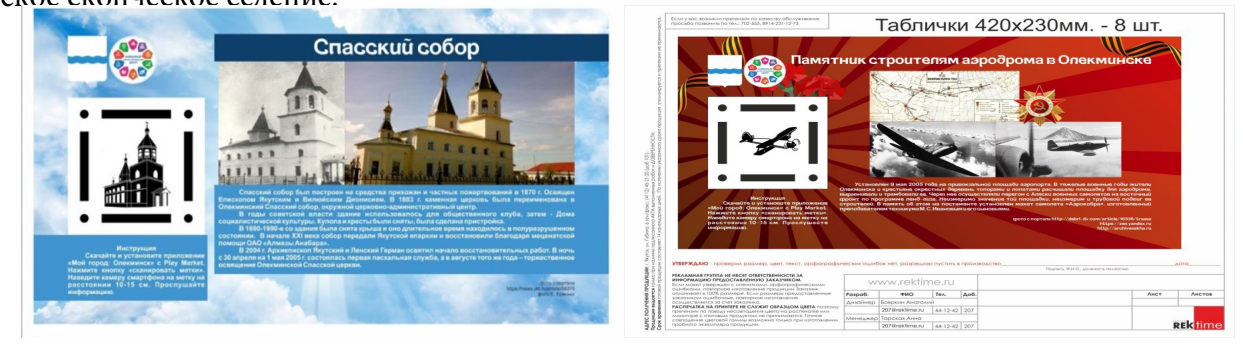

Рис. 7 Таблички с метками

Инструкция по работе с приложением:

- 1. Скачиваем приложение «Мой город: Олекминск» из PlayMarket.
- 2. Устанавливаем приложение на смартфон.
- 3. Открываем приложение.
- 4. Читаем инструкцию и разделы «О приложении», «Наш город».
- 5. Нажимаем кнопку «сканировать метки».
- 6. Наводим камеру смартфона на метку таблички, включаем звук и просматрива-

ем информацию, которая представлена в виде интересных видеороликов о той или иной достопримечательности.

Ресурсы сценария представлены в виде блоков, связывая между собой которые, можно настраивать определенную систему взаимодействия в зависимости от поставленных целей. Нами задана такая логика проекта – при наведении камеры смартфона на метку появляется видеозапись, связанная с определенным объектом (рис. 7).

Метки, которые необходимо «считывать», находятся на табличках в городе, однако их можно распечатать и использовать самостоятельно.

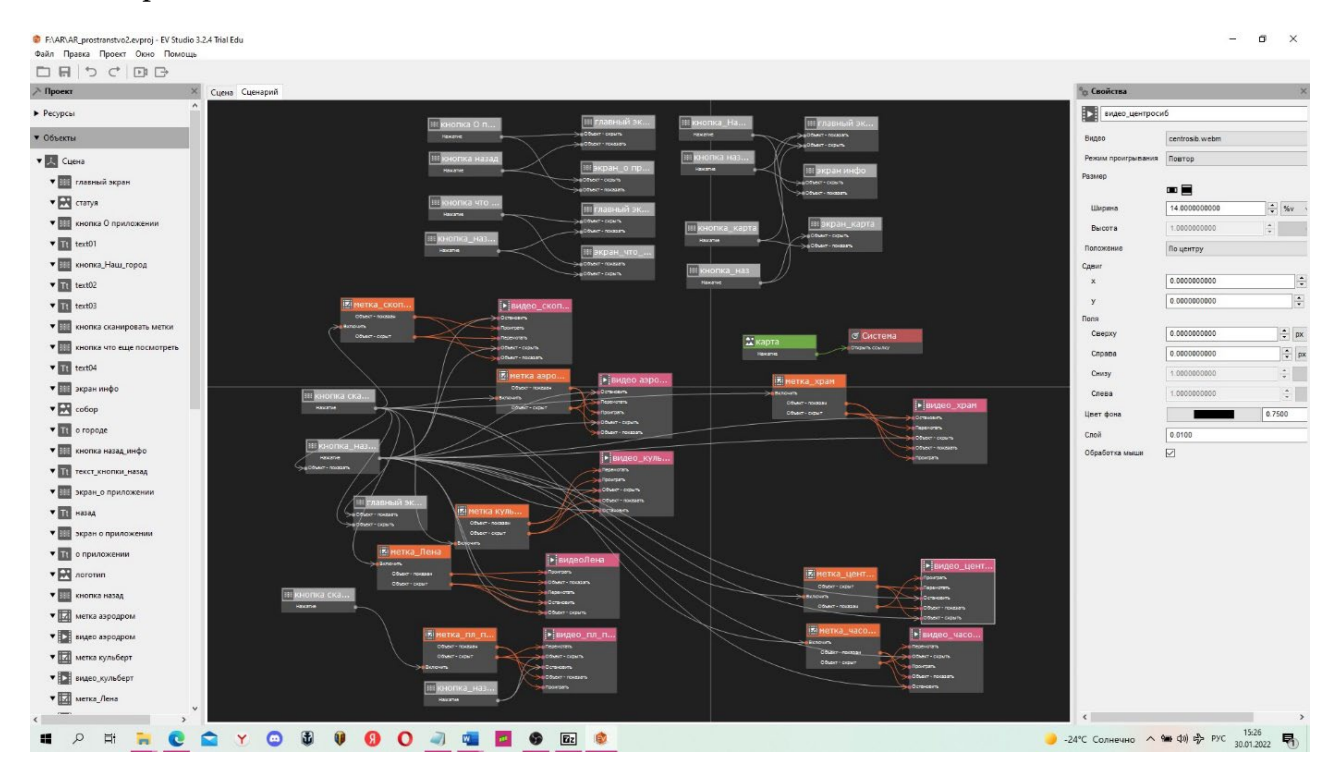

Рис. 8. Сценарий проекта «Мой город: Олекминск»

#### Выводы по 3 главе:

- 1. Нами создан проект «Мой город: Олекминск», который включает мобильное приложение дополненной реальности для смартфонов на платформе Андроид, изготовлены информационные таблички у достопримечательностей города, а также все ресурсы к нему: видеоролики об истории и событиях, связанных с данными достопримечательностями.
- 2. Метки дополненной реальности имеют ряд преимуществ по сравнению с QR-кодами, особенно в условиях ограничения сотовой связи.
- 3. Приложение находится в свободном доступе в PlayMarket.
- 4. Метки можно распечатать и использовать на уроках краеведения и географии.

## **КВЕСТ «ИСТОРИЯ ГОРОДА ОЛЁКМИНСКА»**

Итоговый квест по курсу «Родной край» разработан в виде командной игры с передвижением по улицам города.

Важнейшими элементами игры в квесте является решение головоломок и задач, требующих от игрока умственных работы [5]. Применение дополненной реальности в образовательных целях позволит стимулировать интерес, приобщить обучающихся к новейшим технологиям, эффект закрепит запоминание [1-3].

На сегодняшний день в Якутии нет практики проведения познавательных городских квестов для детей, которые бы стимулировали интерес к истории, достопримечательностям родного города или села.

История Олекминска насчитывает четыре века, на улицах нашего старинного города сохранились памятники архитектуры, имеются интересные исторические объекты. Квест построен в виде увлекательной игры с передвижением по улицам города и включает различные головоломки и задания, связанные с историей города и его достопримечательностями.

Апробацию познавательного квеста проводили среди сборных команд учащихся среднего звена городских школ. Чтобы находить станции и решать задания, командам необходимо было использовать специальное AR-приложение.

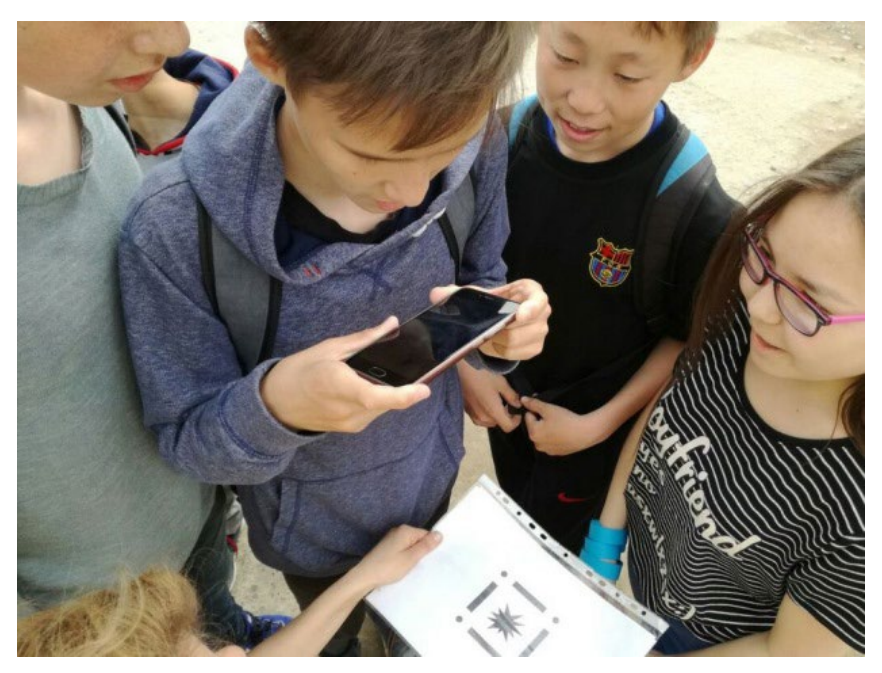

Рис. 9. Апробация квеста среди обучающихся среднего звена

Команды регистрируются и получают инструкции у организатора. Проводится жеребьевка. Командам предлагается скачать на смартфон специальное приложение дополненной реальности, с помощью которого они будут проходить испытания (организаторам проверить, чтобы все работало).

Инструкция к игре:

1. Необходимо включить приложение, навести камеру смартфона на «метку» (специальный графический рисунок) и дождаться появления изображения, видео или аудио, которые будут содержать в себе задание, метки находятся у организаторов на пунктах.

2. Смартфон с приложением должен быть у участников под рукой на протяжении всего пути. На каждом пункте их ждет организатор в опознавательной форме, который выдает метку и задание. Только выполнив его, можно узнать следующий пункт. На конечном пункте участников ждет занимательная викторина. Всего пунктов семь. У каждой команды есть три браслета, которые символизируют подсказки. В течение всего путешествия можно воспользоваться этими подсказками. Команды стартуют через каждые десять минут. Организаторы отмечают время старта.

Инструкции для организаторов: задание выдается первой команде, в полном составе прибывшей на пункт, команда должна озвучить ответ, необходимо убедиться, что команда взяла правильное направление. Руководители команд не должны подсказывать. У команд есть право на три подсказки. Если команда приняла решение использовать подсказку, у них снимается браслет.

#### **ЗАДАНИЯ**

Маршрут начинается в пункте «Экологический центр» и образует кольцо из городских достопримечательностей.

**Экологический центр.** Метка (видео реки Лена+аудиовопрос). Прототипом образа этого объекта послужил рисунок олекминской девочки, который скульптор Николай Чоччасов воплотил в реальность к юбилею города.

Подсказка: этот объект вскоре после установки пострадал от рук вандалов.

Ответ: скульптура «Красавица Лена».

**Скульптура «Красавица Лена».** Установлена в 2015 г. Единственный в мире памятник, посвященный великой сибирской реке Лене. Представляет собой редкой красоты монумент, изображающий девушку в струящихся одеждах.

Метка (ретро фото Спасского храма). Команды получают метку только тогда, когда ответят на вопрос: этот архитектурный объект впервые в городе появился в 1870 г., после революции в нем долгое время размещались магазины, фотоателье, он был частично разрушен и восстановлен к 370-летию города Олекминска.

Подсказка: сейчас в нем возносят молитвы.

Ответ: Спасский собор.

**Спасский собор.** Один из уникальнейших памятников храмовой архитектуры Якутии расположен на территории города Олекминска. Описание собора, сделанное в Клировой ведомости за 1901 год, гласит: «Церковь – здание каменное, в два этажа, в одной связи с колокольней. Постройка и освящение ее относится к 1870 году. Освящение совершил Диониссий – епископ Якутский и Вилюйский. Построена на средства прихожан и частных пожертвований». Спасский Собор был восстановлен к 370-летию г. Олекминска и по сей день это красивое здание является основной городской достопримечательностью и крупным историческим памятником Якутии [7].

Вопрос: сооружение XIX века, построенное на пожертвования горожан. Подсказка: метка – ретро фото часовни.

Ответ: часовня Александра Невского.

**Часовня Александра Невского.** В г. Олекминске в 1891 г. на средства жителей города на главной улице была сооружена Александро-Невская часовня в память трагической гибели императора Александра III. Часовня имела вид четырехугольной открытой беседки, по углам которой были размещены четыре каменные массивные колонны, которые венчала крыша с куполом и крестом. Нижняя часть часовни была обнесена деревянной оградой. Внутри установлен памятный каменный крест [8].

Метка (герб Олекминского района). Перед вами герб Олекминского района. В центральной его части расположен символ благодатной Олекминской земли, земледельческой житницы Якутии. Вопрос, какой объект на территории одного из скверов города можно также назвать символом Олекминской житницы?

Подсказка: пшеница, рождение хлеба.

Ответ: мельница

**Мельница.** Исторический макет старинной мельницы открыт в Спасском сквере к 375-летию города Олекминска. До конца XIX в. Олекминск считался городом землепашцев. Фактически Олекминск был в то время крайней точкой на северо-востоке Сибири, где хлеб выращивали в промышленных масштабах [7].

Метка (шифр). Ключ к шифру, листы бумаги и карандаш выдает организатор. На всякий случай нужно иметь распечатанный шифр. Расшифровка гласит: «Ахтунг! Кульберт!».

Подсказка: место памяти героев.

Ответ: памятник снайперу Кульбертинову.

**Памятник снайперу Кульбертинову.** Якутский снайпер наводил ужас на немецких захватчиков. Его прозвали «сибирская сова». В районе города Мукачево, в одном из кварталов была обнаружена доска с надписью «Ахтунг! Кульберт!» Всего за годы войны Иван Николаевич Кульбертинов уничтожил 487 фашистов.

Команды должны собрать карту, на которой указан конечный пункт. Карта поделена на три части. Каждую часть можно получить, только выполнив задание:

- спеть песню про Олекминск;
- ответить на вопрос, какие село и река в Олекминском районе носят одно название? (Токко);
- почему речку Черепаниха так назвали? (найдены кости и черепа древних животных).

Выполнив эти задания, команда собирает карту, на которой отмечен конечный пункт – Олекминский музей истории земледелия Якутии.

**Музей истории земледелия Якутии.** Организаторы отмечают время прибытия команд. Также отмечается количество использованных подсказок. На конечном пункте сотрудник музея проводит викторину, ответы на которую команды записывают на бланках.

Таким образом, квест может служить итоговым занятием по курсу «Родной край». Особенностью квеста является привязка к меткам аудио вопросов и заданий с фотографиями, связанными с историей города.

Выводы по 4 главе:

- 1. Итоговый квест по курсу «Родной край» представляет собой пакет материалов, включающий приложение дополненной реальности для смартфонов, сценарий мероприятия с заданиями и инструкцией, буклет в виде карты, который можно использовать на уроке без передвижения по городу и оценочные листы.
- 2. Квест может служить итоговым занятием по курсу «Родной край». Особенностью квеста является привязка к меткам аудиовопросов и заданий с фотографиями, связанными с историей города.
- 3. Апробация проходила на базе МБУ ДО «Районный детско-юношескоий центр» и общеобразовательных школ города Олекминска.

#### **ЗАКЛЮЧЕНИЕ**

Нами создан инновационный учебно-методический комплект цифровых ресурсов по курсу «Родной край», который может быть использован педагогами, обучающимися, а также населением для знакомства с достопримечательностями Олекминского района Республики Саха (Якутия).

УМК представляет собой комплекс из краеведческих знаний, упакованных в доступные и понятные современные информационные ресурсы.

Проект способствует развитию информационных компетентностей обучающихся в сфере иммерсивных технологий, а сами разработки послужат полезным инструментом в обучении на уроках географии, а также в процессе получения дополнительного образования по предмету краеведение или Олекмоведение.

Гипотеза об эффективном формировании стойких знаний с помощью технологии дополненной реальности подтвердилась в части достижения «WOW» эффекта и запоминания интересных фактов участниками. Для более точного утверждения необходимы дальнейшие исследования.

Таким образом, с помощью современных технологий можно значительно расширить информационное и образовательное пространство города, района и республики.

#### *Литература:*

- *1. Алексанова, Л. В. Возможности и особенности применения технологии дополненной реальности в образовании // Управление инновациями: теория, методология, практика: сборник материалов IX международной практической конференции. – Новосибирск: ЦРНС, 2014. – С. 123-127.*
- *2. Дополненная реальность как новый интерфейс взаимодействия человека с компьютером [Электронный ресурс]. — Режим доступа. — URL: http://arpoint.ru/augmentedreality.php (дата обращения: 23.10.2018).*
- *3. Вау-эффект [Электронный ресурс] // Клуб профессиональных продавцов: URL: http:// www.salesportal.ru/abc/v/ (дата обращения: 06.10.2018).*
- *4. Городские сити-квесты [Электронный ресурс]. // Квестотека: URL: https://kvestoteka. ru/statie/chto-takoe-gorodskoy-kvest/ (дата обращения: 20.10.2018).*
- *5. Дополненная реальность в образовании [Электронный ресурс]. Режим доступа. URL:* <https://vr-j.ru/stati-i-obzory/dopolnennaya-realnost-v-obrazovanii/> *(дата обращения: 23.10.2018).*
- *6. Дополненная реальность как новый интерфейс взаимодействия человека с компьютером [Электронный ресурс]. — Режим доступа. — URL: http://arpoint.ru/augmentedreality.php (дата обращения: 23.10.2018).*
- 7. История часовни Александра Невского [Электронный ресурс] // URL: [https://depohran.](https://depohran.sakha.gov.ru/files/front/download/id/1649931) [sakha.gov.ru/files/front/download/id/1649931](https://depohran.sakha.gov.ru/files/front/download/id/1649931) *(дата обращения: 23.10.2018).*
- *8. Технологии дополненной реальности в сфере образования [Электронный ресурс]// URL:*  <https://kvantorium37.ru/texnologii-dopolnennoj-realnosti-v-sfere-obrazovaniya> *(дата обращения: 21.11.2021).*
- *9. Олекминский улус: история, культура, фольклор // Администрация МО Олекминского улус / Ин-т гуманит. исслед. АН РС (Я). – Якутск: Бичик, 2005 – 288 с. – Улусы Республики Саха (Якутия): история, культура, фольклор.*
- *10. Олёкмоведение: учебное пособие по курсу «Родной край» для учащихся 5 классов / В.В. Баишев и др.; науч. ред. д.п.н. проф. О.М. Кривошапкина); М-во образования Респ. Саха (Якутия), Сев.-Вост. Федер. Ун-т им. М.К. Аммосова. – Якутск: Дани-Алмас, 2016. – 204 с.*
- *11. Цифровые образовательные ресурсы и их возможности для организации онлайн обучения. [Электронный ресурс]// URL:* [https://ipk.68edu.ru/index.php/component/k2/](https://ipk.68edu.ru/index.php/component/k2/item/1549-tsifrovye-obrazovatelnye-resursy-i-ikh-vozmozhnosti-dlya-organizatsii-onlajn-obucheniya) [item/1549-tsifrovye-obrazovatelnye-resursy-i-ikh-vozmozhnosti-dlya-organizatsii-onlajn](https://ipk.68edu.ru/index.php/component/k2/item/1549-tsifrovye-obrazovatelnye-resursy-i-ikh-vozmozhnosti-dlya-organizatsii-onlajn-obucheniya)[obucheniya](https://ipk.68edu.ru/index.php/component/k2/item/1549-tsifrovye-obrazovatelnye-resursy-i-ikh-vozmozhnosti-dlya-organizatsii-onlajn-obucheniya) *(дата обращения: 21.11.2021).*

**Приложение 1** 

## **СЦЕНАРИЙ ПОЗНАВАТЕЛЬНОГО КВЕСТА «ИСТОРИЯ ГОРОДА ОЛЕКМИНСКА»**

Квест начинается в 15.00 по адресу ул. Гагарина, д. 31 в экологическом отделе МБУДО «Районный детский центр».

**Ведущий.** Добро пожаловать на познавательный квест «История города Олекминска». Сегодня вас ждут интереснейшие испытания, проверка знаний по истории и краеведению. Хорошо ли вы знаете родной город? Во время пути команды должны строго соблюдать правила дорожного движения.

Команды регистрируются и получают инструкции у организатора. Проводится жеребьевка.

Сейчас командам предлагается скачать на смартфон **специальное приложение дополненной реальности**, с помощью которого вы будете проходить испытания (организаторам проверить, чтобы все работало).

Инструкция: включите приложение, наведите камеру смартфона на «метку» –специальный графический рисунок и дождитесь появления изображения, видео или аудио, которые будут содержать в себе задание. Метки находятся у организаторов на пунктах.

Смартфон с приложением должен быть у вас под рукой на протяжении всего пути. На каждом пункте вас ждет организатор в опознавательной форме, который выдает метку и задание (организаторам дается указание делать селфи с каждой командой и отправлять в группу). Только выполнив его, можно узнать следующий пункт. На конечном пункте вас ждет занимательная викторина. Всего пунктов семь. У вас есть три браслета, которые символизируют подсказки. Вы можете в течение всего путешествия воспользоваться этими подсказками. Пользуйтесь ими экономно, когда совсем не знаете куда идти.

Команды стартуют через каждые 10 минут. Организаторы отмечают время старта.

Инструкции для организаторов: задание выдается первой команде, в полном составе прибывшей на пункт. Пусть команда озвучит ответ. Убедитесь, что команда взяла правильное направление! Руководители команд не должны подсказывать!

С каждой командой делается селфи и фото.

У команд есть право на три подсказки. Если команда приняла решение использовать подсказку, у них снимается браслет.

#### **ЭКОЦЕНТР**

МЕТКА (видео реки Лена+аудиовопрос). Прототипом образа этого объекта послужил рисунок олекминской девочки, который скульптор Николай Чоччасов воплотил в реальность к юбилею города.

Подсказка: этот объект, вскоре после установки пострадал от рук вандалов. Ответ: скульптура реки Лена.

- 17 -

### **СКУЛЬПТУРА РЕКИ ЛЕНА**

МЕТКА (ретро фото Спасского храма). Команды получают метку только тогда, когда ответят на вопрос: этот архитектурный объект впервые в городе появился в 1870 г. после революции в нем долгое время размещались магазины, фотоателье, он был частично разрушен и восстановлен к 370-летию города Олекминска.

Подсказка: сейчас в нем возносят молитвы. Ответ: Спасский храм.

#### **СПАССКИЙ ХРАМ**

Вопрос: сооружение XIX века, построенное на пожертвования горожан. Подсказка: МЕТКА – ретро фото часовни.

Ответ: Часовня Невского.

### **ЧАСОВНЯ НЕВСКОГО**

МЕТКА (герб Олекминского района). Перед вами герб Олекминского района. В центральной его части расположен символ благодатной Олекминской земли, земледельческой житницы Якутии. Вопрос, какой объект на территории одного из скверов города можно также назвать символом Олекминской житницы?

Подсказка: пшеница, рождение хлеба.

Ответ: мельница.

#### **МЕЛЬНИЦА**

МЕТКА (шифр). Ключ к шифру, листы бумаги и карандаш выдает организатор. На всякий случай нужно иметь распечатанный шифр. Расшифровка гласит: «Ахтунг! Кульберт!»

Подсказка: место памяти героев.

Ответ: памятник снайперу Кульбертинову.

#### **ПАМЯТНИК КУЛЬБЕРТИНОВУ**

Команды должны собрать карту, на которой указан конечный пункт. Карта поделена на четыре части. Каждую часть можно получить, только выполнив задание.

Задания:

- спеть песню про Олекминск;
- какие село и река в Олекминском районе носят одно название? (Токко);
- почему речку Черепаниха так назвали? (найдены кости и черепа древних животных);
- метка и вопрос.

#### **МУЗЕЙ ИСТОРИИ ЗЕМЛЕДЕЛИЯ**

Организаторы отмечают время прибытия команд. Также отмечается количество использованных подсказок.

Сотрудник музея проводит викторину, ответы на которую команды записывают на бланках.

## **Приложение 2**

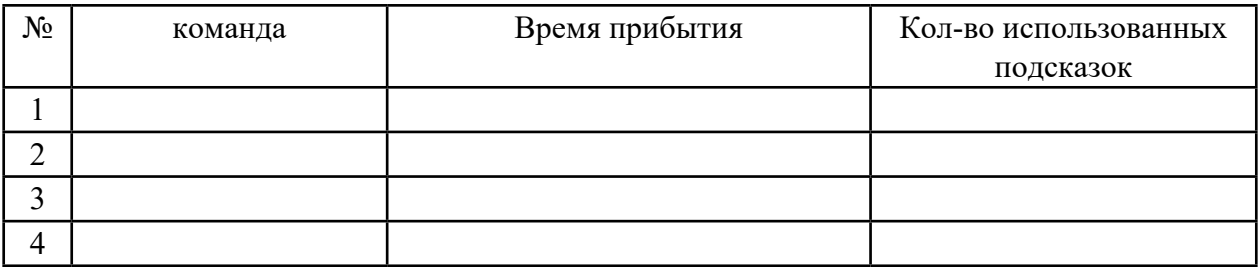

## **ВРЕМЯ ПРИБЫТИЯ КОМАНД**

# **ОЦЕНОЧНЫЙ ЛИСТ**

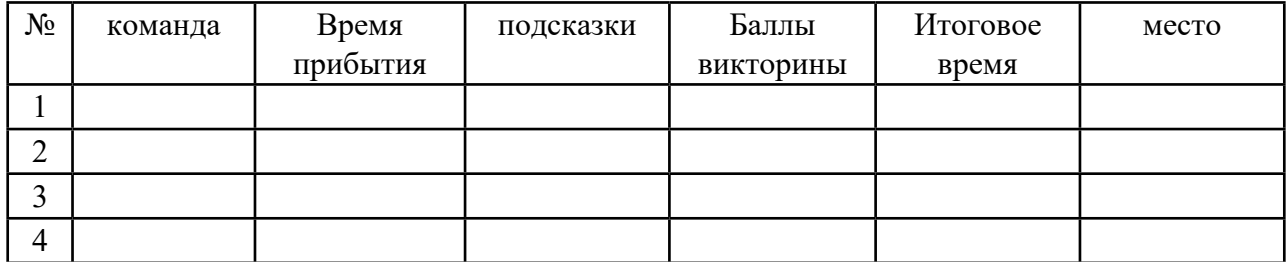

За каждую ошибку в викторине и подсказку минусуется 15 секунд

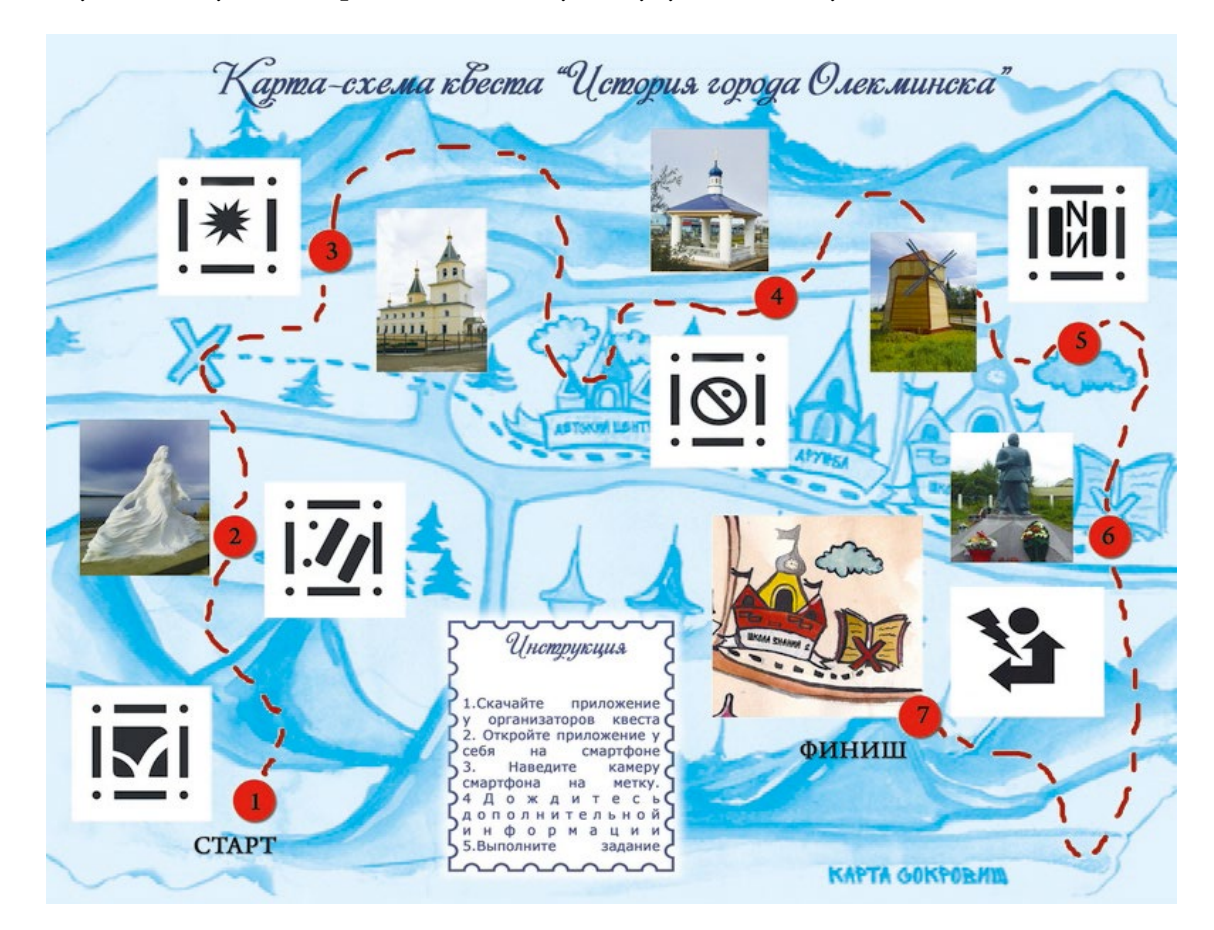

# <span id="page-21-0"></span>**ИНТЕРАКТИВНАЯ КАРТА СУЩНОСТЕЙ С МУЛЬТИМЕДИЙНОЙ ИНФОРМАЦИЕЙ НАЦИОНАЛЬНОГО ПРОЕКТА «ОБРАЗОВАНИЕ»**

## **Васильев Дмитрий Владимирович, Волков Артем Юрьевич, Дьяконова Нина Александровна, Игнатьева Ксения Ивановна, Ларчук Владислав Олегович, Петров Владислав Сергеевич, Филипский Николай Викторович,**

IV курс, ГАПОУ РС (Я) «Якутский колледж связи и энергетики»

## **Научный руководитель: Курилкина Анна Петровна,**

преподаватель ГАПОУ РС (Я) «Якутский колледж связи и энергетики»

*Аннотация. С развитием коммуникационных и информационных технологий хранение накопленной пространственной информации в аналоговом виде перестало быть необходимым, появились новые возможности представления картографических произведений для широкого круга пользователей. Одним из таких аппаратно-технических средств являются геопорталы. Геопорталом называют единую точку доступа к пространственным данным, представленную в виде интернет-сайта. Само понятие геопортала появилось уже относительно давно. К их основным задачам относятся интеграция, хранение, обработка и представление картографических данных для широкого круга пользователей посредством только браузера. Например, такие порталы предоставляют информацию о территории регионов России, но представленная на них информация является, как правило, достаточно общей, а карты в большинстве своем – обзорные. Следовательно, пользователю зачастую необходимо продолжать поиск на других сайтах для получения более подробной информации о том или ином объекте. В рамках нашего проекта разрабатывается интерактивная карта сущностей национального проекта «Образование» по РС (Я), которая предназначена для максимально подробного описания и информирования населения об образовательных проектах (например, «Точка роста», «Мастерские») на территории Якутии. Веб-сайт карты сущностей позволит гражданам узнать, есть ли интересующий их образовательный проект в их населенном пункте, а также получить информацию об этом проекте, его целях и задачах.*

#### **ВВЕДЕНИЕ**

В настоящее время востребованность интерактивных карт только возрастает, так как они наглядно показывают аналитическую, статистическую и иную информацию. В рамках национального проекта «Образование» в Республике Саха (Якутия) реализовано 870 сущностей, на данный момент на просторах интернета нет единой базы для информирования населения, отсутствует региональная единая база сущностей национального проекта «Образование», направленная на информирование населения посредством интернета.

**Цель работы:** разработка веб-сайта интерактивной карты сущностей национального проекта «Образование» по Республике Саха (Якутия), содержащей мультимедийную информацию, с целью повышения информированности населения.

#### **Задачи:**

- 1. Изучить материалы сущностей.
- 2. Создать макеты веб-сайта и реализовать сайт с базой данных.

3. Реализовать функционал карты с информацией об сущностях национального проекта «Образование».

Интерактивная карта - это карта, которая представляет собой программно-аппаратную информационную систему, работающую в режиме двухстороннего взаимодействия пользователя и компьютера, при этом максимально используя визуальную составляющую. Такой вариант делает возможным рассматривать территорию как с точки зрения синтеза, так и декомпозиции, варьируя глубину получения данных об описываемом объекте или явлении. То есть каждый пользователь может использовать ту глубину поиска, которая ему потребуется, а также может выводить весь объем поисковой выборки по мере необходимости.

Мультимедиа - это интерактивная технология, которая обеспечивает работу со статическими изображениями, анимированной компьютерной графикой, видеоизображением, текстом и звуком.

С появлением новых технологий расширились возможности и инструментарий проектирования, создания и интеграции мультимедийных элементов, используемых при разработке карт. С использованием мультимедийных технологий и средств поменялась содержательная часть карт, произошли модификации в используемых системах условных знаков, максимально расширилась информативность, появились новые особенности восприятия картографического изображения.

При создании карты необходимо учитывать, что она не должна быть перегруженной ненужной информацией, но при этом содержать полную информацию об объектах и явлениях. В случае создания интерактивных карт с помощью мультимедийных технологий не возникает указанных выше противоречий. Благодаря гиперссылочному принципу просмотра карты пользователь может продвигаться вглубь от общего к частному по определенному поиску и/или выбору информации и получать дополнительную информацию из других интернет-ресурсов.

В рамках данной работы мы предлагаем интерактивный веб-сайт карты сущностей с использованием базы данных, чтобы граждане могли узнать через интернет об образовательных проектах республики, их месторасположении, специфике и направлении обучения, данная информация будет записана в базе данных и опубликована на сайте. Это позволит гражданам быстрее найти желаемый проект, куда можно записаться для обучения/переобучения или записать ребенка для его развития и образования. Также этот сайт позволит информировать население о создании нового проекта в том или ином населенном пункте благодаря возможности добавления и обновления информации через функционал веб-сайта, который будет записывать и обновлять информацию в базе данных.

Интерактивная карта с мультимедийной информацией позволит осуществлять необходимые пользователю поисковые операции, предоставлять информацию о территории, сопровождаемую графическими, текстовыми составляющими, позволит управлять легендой, выключать и подключать слои, например, показывать все сущности только по «Точкам роста», скрывая другие объекты.

 $-27-$ 

#### Разработка:

Разработка интерактивного веб-сайта карты сущностей национального проекта «Образование» будет вестись на языках программирования:

- 1. РНР скриптовый язык общего назначения, мы его используем для передачи информации из базы данных.
- 2. SQL язык программирования для создания и управления базой данных.
- 3. JavaScript язык программирования для написания скриптов, мы его будем использовать для создания интерактивных элементов на сайте, такие как интерактивная карта.

Также будет использоваться:

- 1. CSS каскадная таблица стилей для формирования стиля сайта.
- 2. НТМL язык для гипертекстовой разметки для создания основы сайта и дальнейшего расширения функций языками программирования.
- 3. Bootstrap 5, CSS, JS фреймворк для упрощения и шаблонизации разработки сайта. Карта будет представлена в формате SVG, с целью предотвращения снижения качества при приближении будут использованы:
	- 1. Adobe illustrator векторный графический редактор, позволяющий создавать изображения высокой четкости.
	- 2. Figma онлайн-сервис для разработки интерфейсов и прототипов, а также работы в коллективе удаленно, на разных устройствах.

# <span id="page-24-0"></span>**ПРОЕКТИРОВАНИЕ И РАЗРАБОТКА VR-ЭКСКУРСИИ НА ПРИМЕРЕ ГБПОУ РС (Я) «ПОКРОВСКИЙ КОЛЛЕДЖ»**

#### **Григорьев Тускун Васильевич,**

студент II курса, ГБПОУ РС (Я) «Покровский колледж»,

#### **Корякин Александр Вадимович,**

студент III курса ГБПОУ РС (Я) «Покровский колледж»

#### **Научный руководитель: Солдатова Елизавета Александровна,**

заведующая мастерской ГБПОУ РС (Я) «Покровский колледж»

*Аннотация. На сегодняшний день виртуальные экскурсии являются наиболее эффективным средством для демонстрации особенностей и преимуществ различных объектов, будь то известные достопримечательности или реклама организаций. Всё больше и больше людей начинают пользоваться данным продуктом. Так, например, Яндекс запустил виртуальную экскурсию по Чернобылю. Люди получили возможность взглянуть на текущее состояние окрестностей после страшной катастрофы своими глазами без риска для здоровья. Google создал проект под названием Art Project, где собраны виртуальные туры по различным достопримечательностям и музеям со всего мира.* 

Виртуальная экскурсия — это организационная форма обучения, отличающаяся от реальной экскурсии виртуальным отображением реально существующих объектов (достопримечательности, парки, музеи, улицы городов и др.) с целью создания условий для самостоятельного наблюдения, а также сбора необходимых фактов. Главное достоинство таких экскурсий — экономия свободного времени для обеих сторон: производители, предоставляющие саму экскурсию и потребители, являющиеся непосредственно зрителями. Такой продукт помогает посетить любое желаемое место, не покидая своего дома, не тратя материальные средства. Если использовать для этого технологии виртуальной реальности (VR – Virtual Reality), то пользователи смогут ощутить себя рядом с тем, что они перед собой видят, испытать на себе так называемый эффект погружения. Виртуальная реальность имеет множество применений в различных сферах деятельности. Разработка виртуальной экскурсии с применением данной технологии будет актуальна как никогда на фоне конкурентов.

Объект исследования: виртуальная реальность.

Предмет исследования: разработка VR-экскурсии на компьютере.

Цель проекта: создание симуляции экскурсии по ГБПОУ РС (Я) «Покровский колледж» с использованием VR технологий.

Задачи:

- проанализировать понятие виртуальной реальности и технические средства ее разработки;
- осуществить анализ и выбор программных сред для разработки VR-экскурсий;
- реализовать VR-экскурсию с использованием выбранных программных средств.

Практическая значимость данного проекта заключается в том**,** чтобы привлечь будущих студентов поступить и прорекламировать данное учреждение, а также проект будет полезен людям с ограниченными возможностями, которые не в состоянии посетить сам колледж и для иногородних жителей, которые не проживают в г. Покровске.

#### **ВВЕДЕНИЕ**

Виртуальная реальность применяется в тех областях деятельности, где человеку для эффективного восприятия требуется не просто трехмерное изображение наблюдаемого объекта (это можно сделать и на плоском экране монитора, например, 3D-игры, дизайнерские и архитектурные пакеты), а необходимо погружение наблюдателя в мир изучаемой модели для более эффективного восприятия и взаимодействия с ней: там, где наблюдаемые объекты и данные очень сложны либо очень важна реальность восприятия объектов.

Виртуальное окружение позволяет человеку почувствовать себя частью исследуемого мира, исключая по возможности все взаимодействия с настоящим, реальным миром (эффект погружения). Этот эффект является специфическим отличием от обычных систем трехмерной графики, широко доступных на персональных компьютерах. Недолгое пребывание внутри установки виртуальной реальности высокого погружения оказывает неизгладимое впечатление на пользователя. Виртуальная реальность — созданный техническими средствами мир, передаваемый человеку через его ощущения: зрение, слух, осязание и другие. Современные технологии позволяют имитировать настоящую реальность с помощью различных мультимедийных устройств, которые задействуют слух, зрение, обоняние и прочие ощущения.

На сегодняшний день предлагается огромное множество игровых движков для разработки и проектирования собственных проектов. Часть из них предоставляется бесплатно с определенными условиями, другим требуется покупка или оплаченная подписка. Для сравнения были выбраны два основных игровых движка. Дизайн для VR очень похож на дизайн видеоигр, поскольку в обоих случаях дело происходит с интерактивным 3D-опытом. Разница в том, что в VR нужно уделять особое внимание эффекту присутствия, погружённости, нелинейности повествования, не вызывающему дискомфорт при перемещении и графической оптимизации. Большинство разработчиков VR предпочитают использовать игровые движки (если только не создают для веб-VR).

Самые популярные движки — Unreal Engine (UE) и Unity. Оба имеют очень широкие возможности и являются надёжными инструментами. Вокруг обоих сложились активные сообщества с многочисленными информационными ресурсами. Оба движка позволяют управлять 3D-окружением, импортировать собственный контент (3D-модели, изображения, звук, видео), а также программировать интерактивность и геймплей. Среди разработчиков VR нет общепринятого мнения, что один из этих движков лучше другого. У каждого есть свои особенности. UE считается более оптимизированным с точки зрения вычислений, даёт более достоверную картинку, но имеет более крутую кривую обучения. Unity создавался из расчёта, чтобы его возможностей хватало для создания коммерческих игр, но при этом

он остаётся более интуитивно понятным и эффективным для начинающих разработчиков. Желательно попробовать оба движка, чтобы понять, какой подходит больше для разработчика, хотя здесь трудно ошибиться, потому что в любом случае будет превосходный и мощный инструмент.

Unreal Engine — игровой движок, разрабатываемый и поддерживаемый компанией Epic Games (рисунок 1). Написанный на языке C++ движок позволяет создавать игры для большинства операционных систем и платформ. В прошлом движок распространялся на условиях оплаты ежемесячной подписки, с 2015 года Unreal Engine бесплатен, но разработчики использующих его игр обязаны перечислять 5% роялти от продаж. Для написания кода предлагается C++, а также модуль для C#. Но главной особенностью движка является система визуального программирования Blueprint.

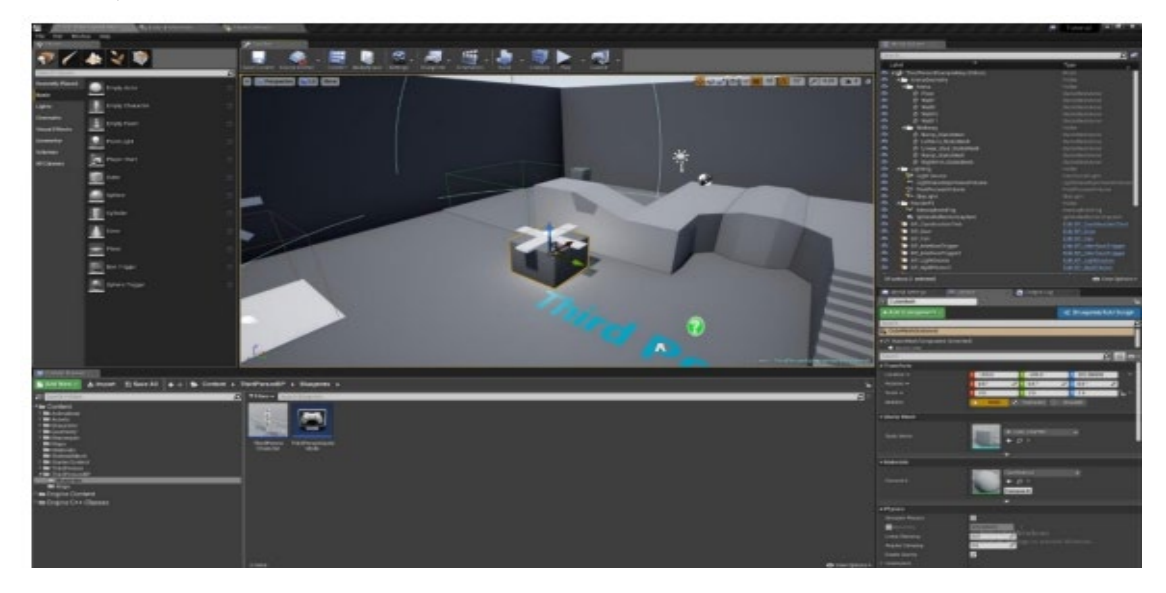

Рис.1. Интерфейс Unreal Engine

Unity — игровой движок для кроссплатформенной разработки приложений и игр (рисунок 2). Предоставляется по трем типам лицензии, однако имеется и бесплатная версия с некоторыми ограничениями. Код пишется на языке C#.

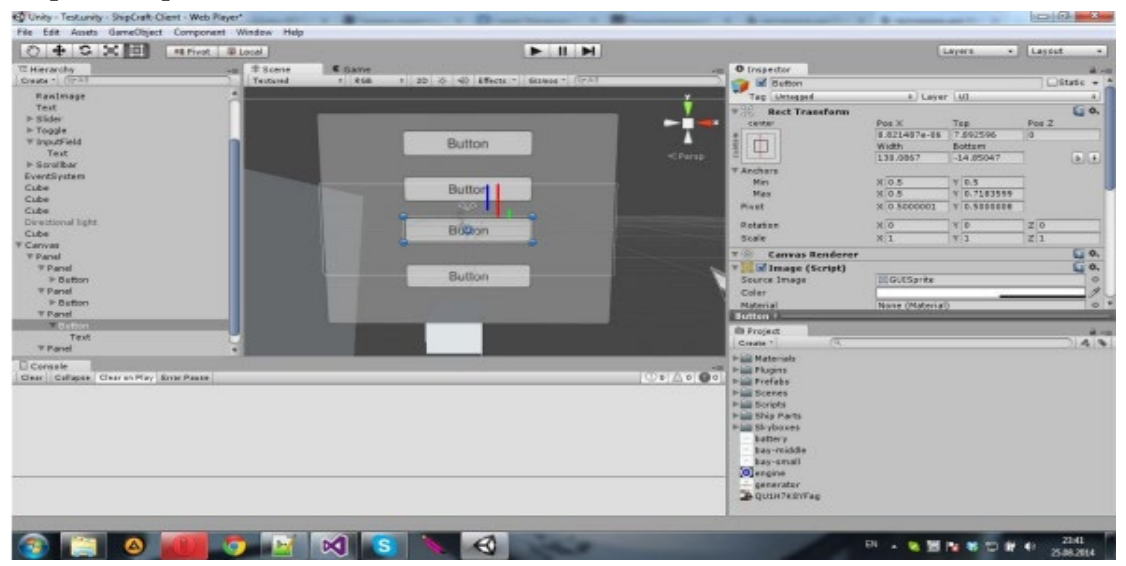

Рис. 2. Интерфейс Unity

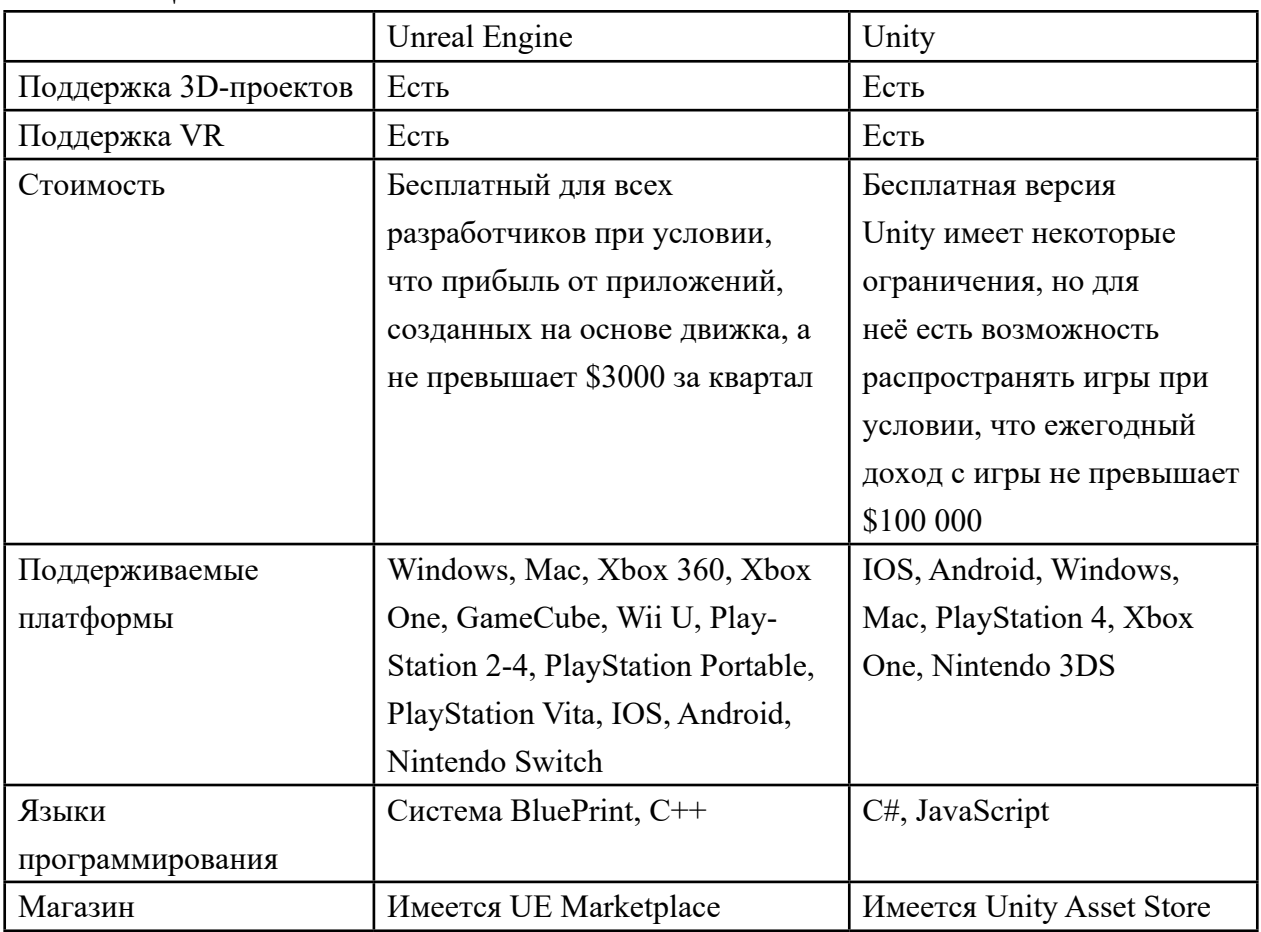

Таблина 1

На основе возможностей и доступности движков выбор пал на Unreal Engine по причинам наличия более удобного инструментария и преимуществ, при создании приложений виртуальной реальности.

Следующий этап - выбор программного обеспечения для создания трехмерных моделей.

Трехмерная графика - вид компьютерной графики, представляющий собой объемную модель какого-либо объекта. Для создания трехмерной модели требуются специальные программные и аппаратные средства. К программным принадлежат приложения 3D-визуализации. К аппаратным относят то, с помощью чего создается и отображается модель (компьютер, 3D-мониторы, 3D-принтеры). Процесс создания трехмерной модели включает три этапа:

- 1. Моделирование.
- 2. Визуализация.
- 3. Вывод модели (печать либо на монитор).

В настоящее время создание и использование 3D-моделей местности находит применение в различных областях деятельности: образовании и науке, нефтяной и газовой индустрии, строительстве, городском кадастре и картографии, управлении природными ресурсами и экологическом мониторинге, в туризме. Широко трёхмерное моделирование применяется в формировании данных для кадастровых (землеустроительных, градостроительных) систем. Большую популярность имеют интерактивные цифровые модели городов, с помощью которых решаются задачи городского планирования, управления транспортом, защита от шума и др.

- Существуют сотни различных бесплатных программных инструментов для 3D-моделирования для желающих создать свои собственные 3D-модели. Пользователи могут экспортировать свои модели и либо напечатать их на 3D-принтере, либо разместить в интернете, чтобы другие могли загрузить их бесплатно или за деньги.
- Эти программы варьируются от простых в использовании для новичков до профессиональных, на изучение которых могут уйти годы. Поэтому наш выбор остановился на том программном обеспечении, на котором уже был опыт моделирования - Blender.
- Blender профессиональное свободное и открытое программное обеспечение для создания трёхмерной компьютерной графики, включающее в себя средства моделирования, скульптинга, анимации, симуляции, рендеринга, постобработки и монтажа видео со звуком, компоновки с помощью «узлов», а также создания 2D-анимаций. В настоящее время пользуется большой популярностью среди бесплатных 3D-редакторов в связи с его быстрым стабильным развитием и технической поддержкой.

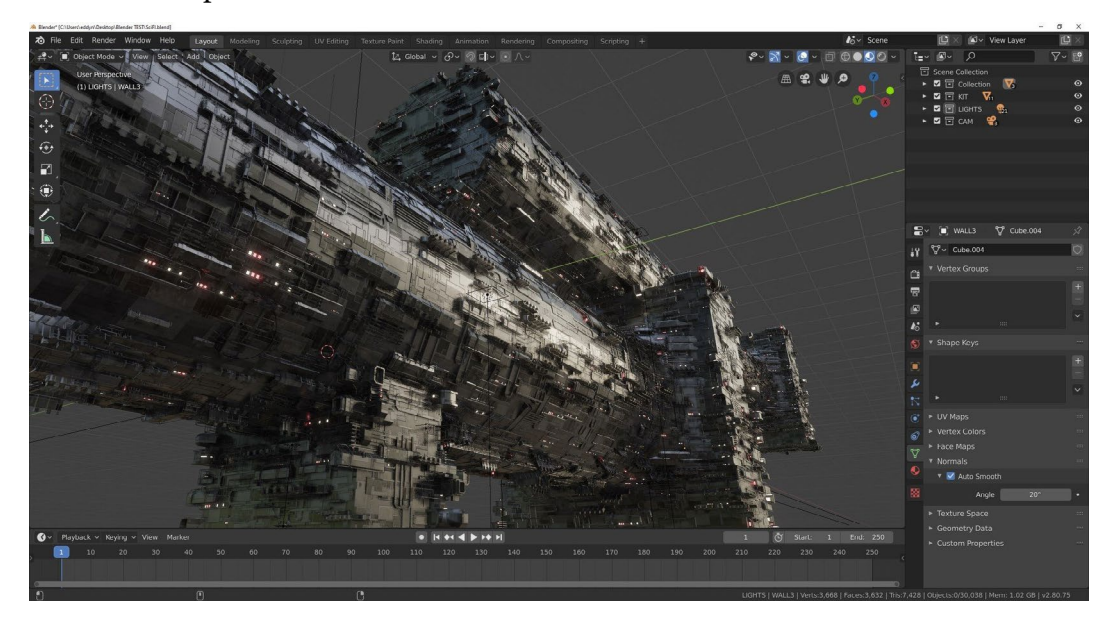

Рис. 3. Сцена в Blender

Мы как резиденты проектной деятельности участвовали в нескольких мероприятиях, связанных с наукой, образованием: MuusUstar, фестиваль профессий, фестиваль «Наука 0+». В таких мероприятиях, кроме разработанных приложений, показывали виртуальную экскурсию по Покровскому колледжу. VR-экскурсия была сделана по технологии 360-видеосьемки, посетители надевали шлем виртуальной реальности НТС Vive и смотрели через специализированную программу отснятый материал, создавалось физическое присутствие в нашем колледже. В этих мероприятиях мы провели опрос: «Чувствуете ли вы полное погружение?», 40% опрошенных ответили «Да, нам понравилось!», а 60% ответили,

что для полного погружения надо было предоставить возможность самим выбирать локации для свободного передвижения по колледжу.

Исходя из этого, нами было принято решение о разработке VR-экскурсии по Покровскому колледжу, со свободным перемещением по мастерским и взаимодействие со студентом.

Процесс создания VR-экскурсии делится на три основных этапа:

- 1. Создание требований к проекту.
- 2. Создание трехмерных моделей.
- 3. Создание проекта в Unreal Engine.

Для проекта были сформулированы следующие требования:

- помещения и объекты должны быть идентичны с оригиналом;
- должно быть реализовано свободное перемещение по малой территории уровня;
- должны быть реализованы границы уровня, чтобы пользователь не смог выйти за пределы, провалиться под ландшафт и т.п.;
- должны быть реализованы границы объектов, чтобы пользователь не смог проходить сквозь них;
- звуки должны соответствовать выбранному стилю;
- программа не должна давать сбоев и неожиданных результатов.

Моделирование началось с возведения стен колледжа, для более точного воссоздания были сделаны фото с разных ракурсов для моделирования в программе Blender.

Все фотографии делаются для реалистичного воспроизведения отдельных деталей (например, трещин) и для работы с текстурами.

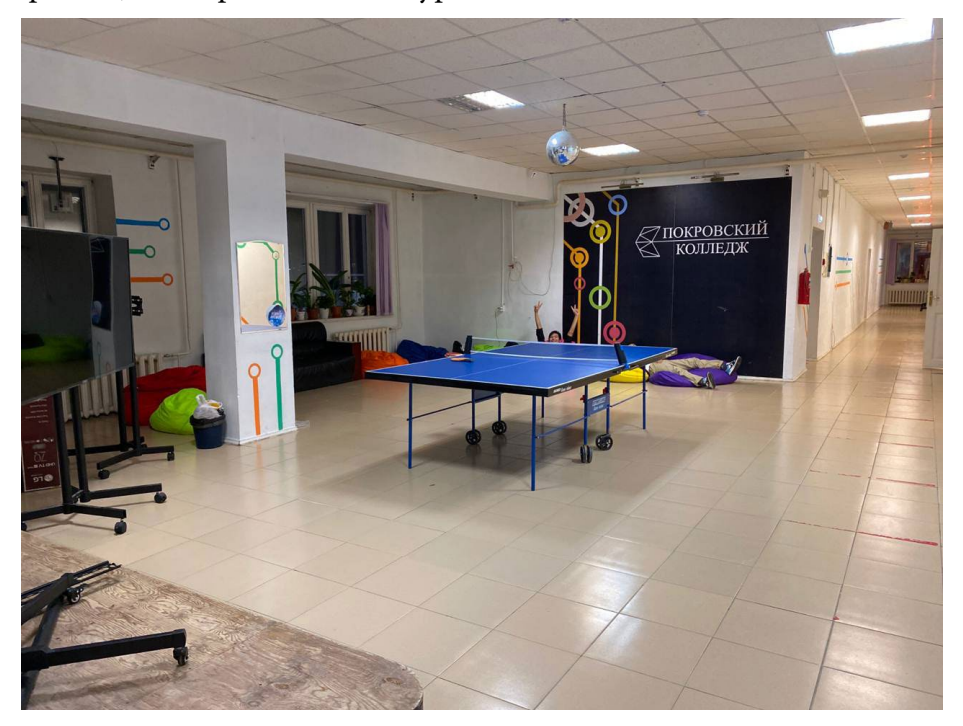

Рис. 1. Фото фойе колледжа

Моделирование проводилось в трех окнах разработки (Layout, Shading, UV editing).

Каждое из окон при моделировании отвечает за разные атрибуты трехмерного объекта: цвет, шероховатость, правильность покрытия текстуры, геометрическую форму объекта и т.д. Вначале выстроили полигоны по примерной геометрии объекта, потом при помощи инструмента Extrude придали объемности плоскости. В режиме Shaders создали материал для трехмерного объекта при помощи карт нормалей (pbr – textures), чтобы текстура хорошо накладывалась на модель, сделали UV-развертку в окне UV editing.

Таким же способом были созданы такие трехмерные модели, как столы, стулья, мониторы, кресла и т.д.

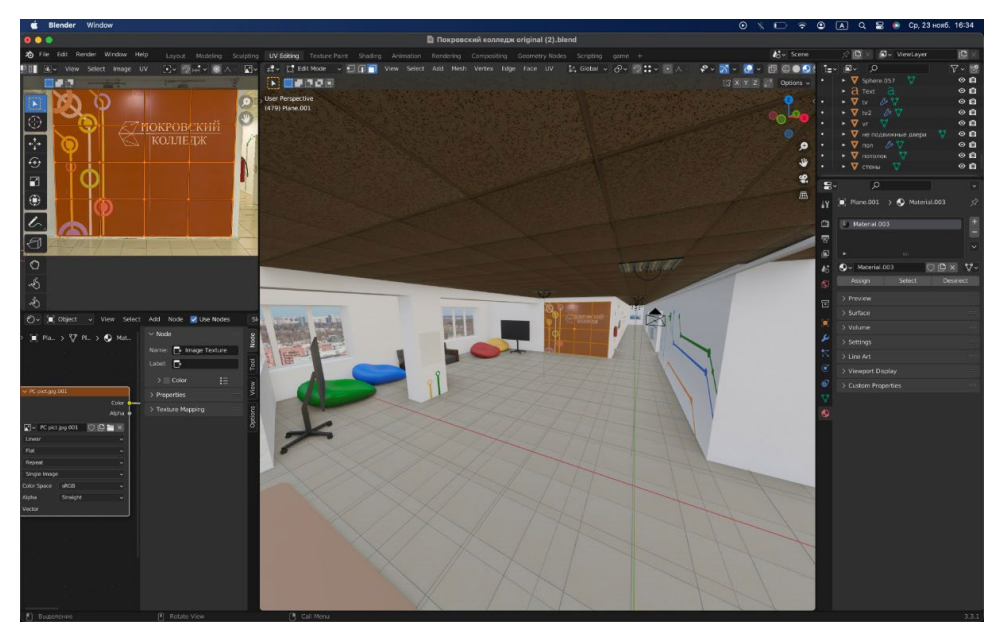

Рис. 2. 3Д-модель фойе

В ходе разработки проекта было решено создать одного персонажа – студента колледжа, по сценарию этот студент находится в фойе, перемещении пользователя в наш проект студент его приветствует и рассказывает немного о колледже.

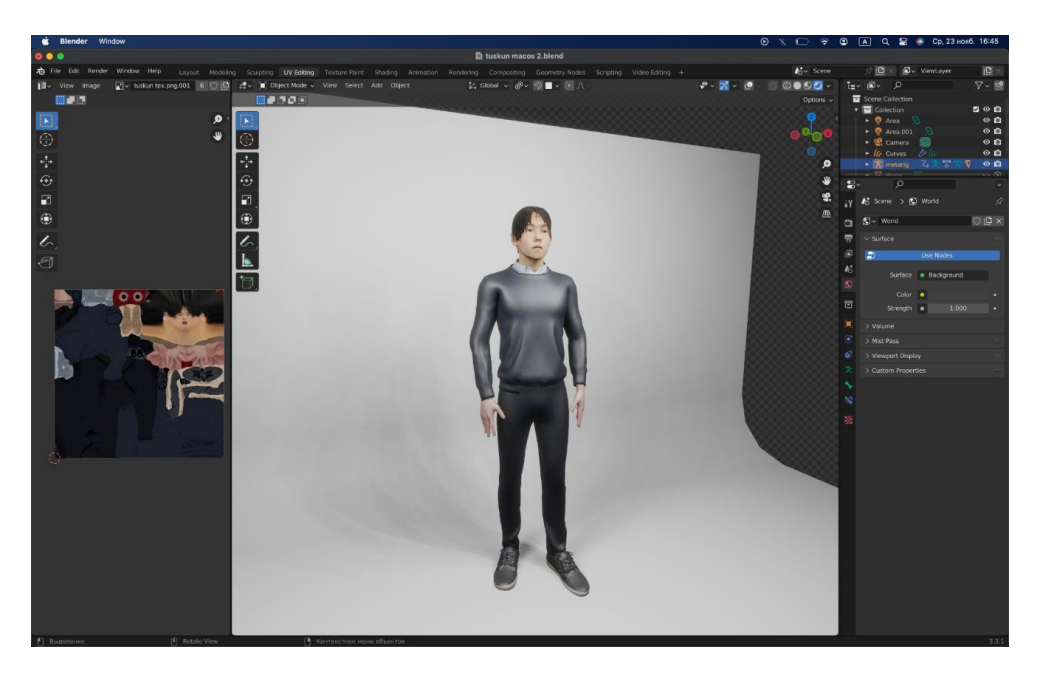

Рис. 3. 3д-модель студента Покровского колледжа (Тускун)

Все созданные модели сохраняем как один проект и экспортируем в Unreal Engine. Экспорт трехмерных объектов начинается с расчета разницы метрики Blender и Unreal Engine. Нужно сказать, что 1 единица блендоровских координат соответствует 1 см в UE4, при этом в Blender она соответствует 1 м, поэтому объекты нужно делать в 100 раз больше, не обращая внимание на метрическую систему координат в Blender. Это избавит от будущих проблем со скелетной анимацией, а именно с сокетами на костях, такую проблему не решит обычное применение коэффициента при экспорте или импорте.

Следующий этап - настройка проекта Vive.

Для создания простого проекта вам необходимы только Player Pawn и Game Mode. Чтобы сделать это, создайте пустой Blueprint-проект, установив целевое устройство Mobile/ Tablet и масштабируемость Scale 3D or 2D, не подключайте стартовый контент. Эти настройки гарантируют, что некоторые дополнительные графические функции UE по умолчанию отключены. Хорошая идея настроить базовую структуру вашего проекта с самого начала. Как только это будет сделано необходимо добавить базовые Blueprints, которые нужны лля Vive.

- создайте новый раздел в корневом разделе проекта, назовите его Blueprints;
- создайте два новых Blueprints: один это Game Mode, который мы назовем  $\bullet$ VRGameMode, а второй - Раwn под названием VRPawn;

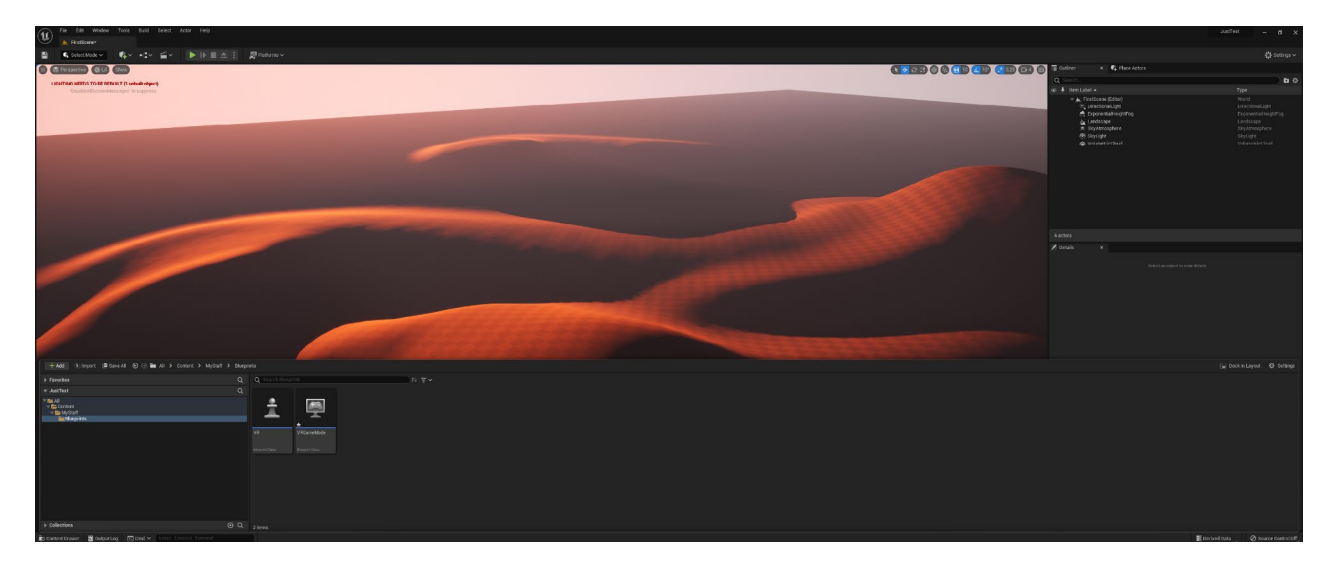

Рис. 4. Интерфейс Unreal Engine

в Project Settings выберите секцию Maps & Modes и измените Default GameMode на VRGameMode, который вы создали;

| 11 & Project Settings<br>$\mathbf{x}$                      |                                                                                                    | $\Box$ $\times$<br>$\sim$                                                                                                   |   |
|------------------------------------------------------------|----------------------------------------------------------------------------------------------------|----------------------------------------------------------------------------------------------------|---|
| All Settings                                               | Q Search                                                                                                    |                                                                                                    | 盎 |
| Project<br>Description<br>Encryption<br>GameplayTags       | * Project - Maps & Modes<br>Default maps, game modes and other map related settings.<br><sup>C</sup> These settings are saved in DefaultEngine ini, which is currently writable | Export. Import.                                                                                                    |   |
| Maps & Modes<br>Movies<br>Packaging<br>Supported Platforms | <b>v</b> Default Modes<br>Default GameMode<br>Selected GameMode<br>Default Pawn Class<br><b>HUD Class</b>                                                                       | VRGameMode v <b>℮ h</b> @<br>$\vee$ $\oplus$ $\otimes$<br>WR.<br>$   -$<br>None                                             |   |
| Target Hardware<br>Game<br>Asset Manager<br>Asset Tools    | Player Controller Class<br>Game State Class<br>Player State Class<br>Spectator Class                                                                                            | PlayerController $\vee$ $\oplus$ 5 $\oplus$<br>GameStateBase v C B O<br>PlayerState v <b>C</b> to 0<br>SpecialcoPann v C 30 |   |
| Engine                                                     | <b>b</b> Advanced<br>- Default Maps                                                                                                    |                                                                                                    |   |
| Al System<br>Animation<br><b>Animation Modifiers</b>       | Editor Startup Map                                                                                                    | OpenWorld<br>$\checkmark$<br>$\blacktriangle$<br><b>∈</b> B                                                                 |   |
| Audio                                                      | Editor Template Map Overrides                                                                                                    |                                                                                                    |   |
| Chaos Solver<br>Collision                                  | Game Default Map                                                                                                    | $\sim$<br>OpenWorld<br>$\blacksquare$<br>E                                                                                  |   |
| Console                                                    | > Advanced                                                                                                    |                                                                                                    |   |
| Control Rig                                                | v Local Multiplayer                                                                                                    |                                                                                                    |   |
| Cooker                                                     | Use Splitscroen                                                                                                    | ×.                                                                                                    |   |
| Crowd Manager                                              | Two Player Splitscreen Layout                                                                                                    | Horizontal<br>$\sim$                                                                                                    |   |
| Data Driven CVars                                          | Three Player Splitscreen Layout                                                                                                    | Favor Top<br>$\mathbf{v}$                                                                                                   |   |
| Debug Camera Controller                                    | Four Player Splitscreen Layout                                                                                                    | Grid<br>$\sim$                                                                                                    |   |
| Gameplay Debugger                                          | Skip Assigning Gamepad to Player 1                                                                                                    |                                                                                                    |   |
| Garbage Collection                                         | v Game Instance                                                                                                    |                                                                                                    |   |
| <b>General Settings</b>                                    | Game Instance Class                                                                                                    | $   -$<br>GameInstance                                                                                                    |   |
| Hierarchical LOD                                           |                                                                                                    |                                                                                                    |   |

Рис. 5. Интерфейс Unreal Engine

- откройте ваш VRGameMode и установите Default Pawn Class на VRPawn;
- откройте VRPawn и добавьте новые компоненты;
- первый компонент это Scene, назовите его CameraRoot, это будет основой для камеры, что позволит располагать камеру, где вы хотите;
- создайте компонент Camera и сделайте его производным от CameraRoot, перенеся его на CameraRoot во вкладке Components;
- создайте два новых компонента Motion Controller, назовите их MotionController-L и MotionController-2;
- на втором компоненте Motion Controller измените переменную Motion Source на Right, так мы укажем, что контроллер находится в правой руке.

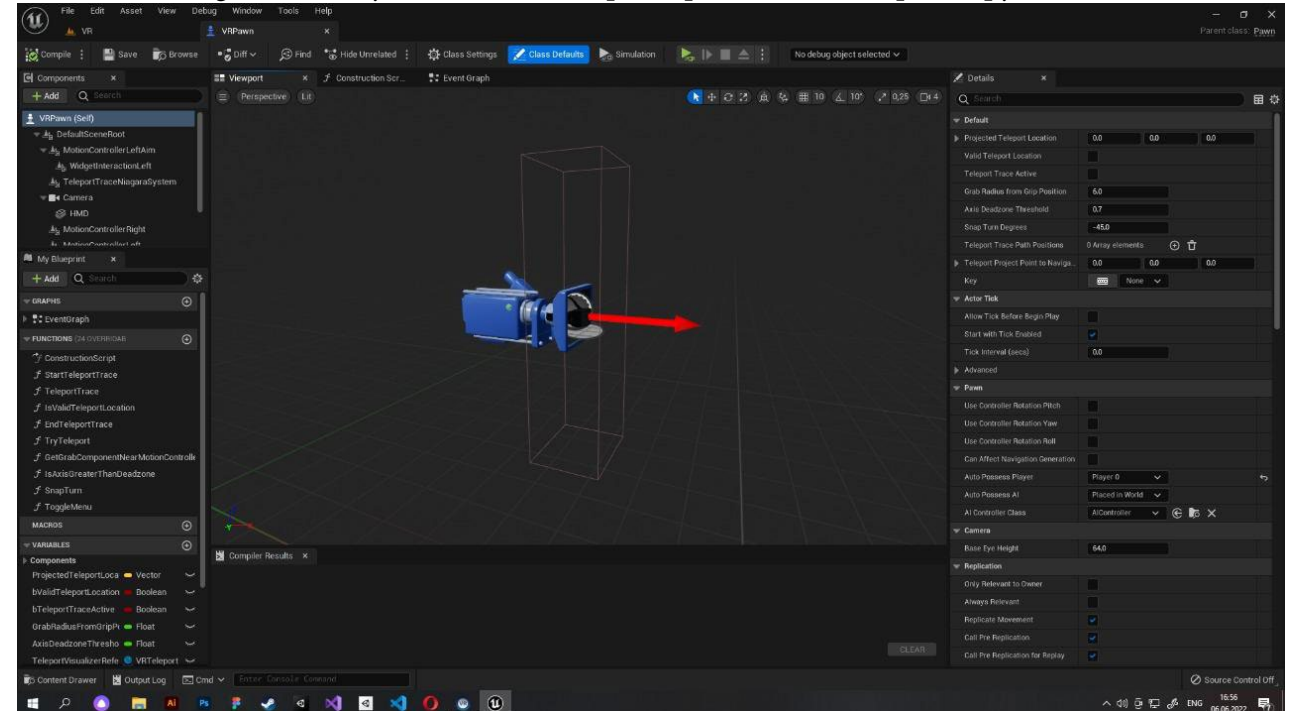

Рис. 6. Интерфейс Unreal Engine

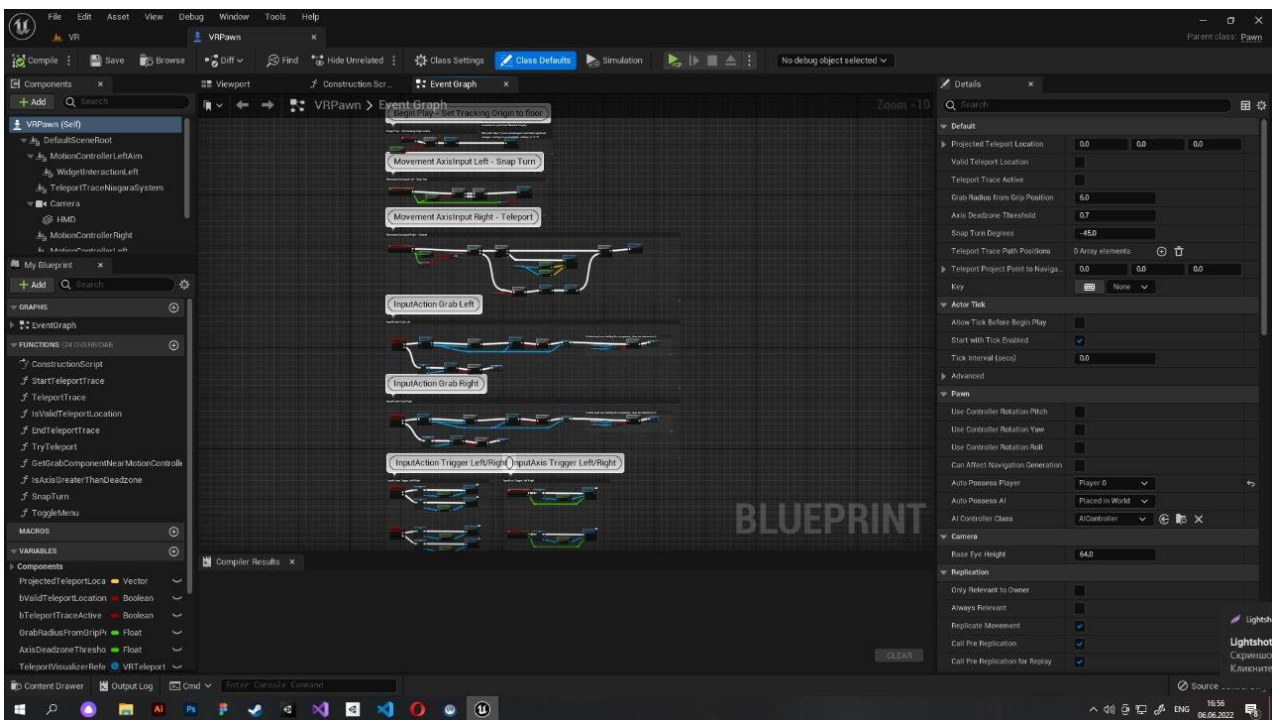

Рис. 7. Интерфейс Unreal Engine

- откройте Event Graph в VRPawn, создайте новый узел SetTrackingOrigin и соедини- $\bullet$ те его с BeginPlay, убедитесь, что в Origin установлено Floor Level, эти настройки для использования Vive в вертикальном положении, для других настроек отслеживания смотрите следующий раздел «Vive - режимы отслеживания»;
- настройте Default Player Start Location для использования в вертикальном положении, так как позиция VR-шлема относительна физического пола в помещении, захватите Player Start на уровне и сдвиньте по оси Z на 20 см - это высота стандартного пола в UE.

Vive - режимы отслеживания. Устройство позволяет пользоваться VR как стоя, так и сидя. Вы можете настроить, какую точку отсчета использовать при отслеживании движений шлема.

В созданном проекте с помощью сочетания клавиш CTRL+SPACE вызываем поле Content Drawer, в котором находится весь контент проекта и создаем на этом поле папку MyStaff, куда будем сохранять все свои материалы и объекты.

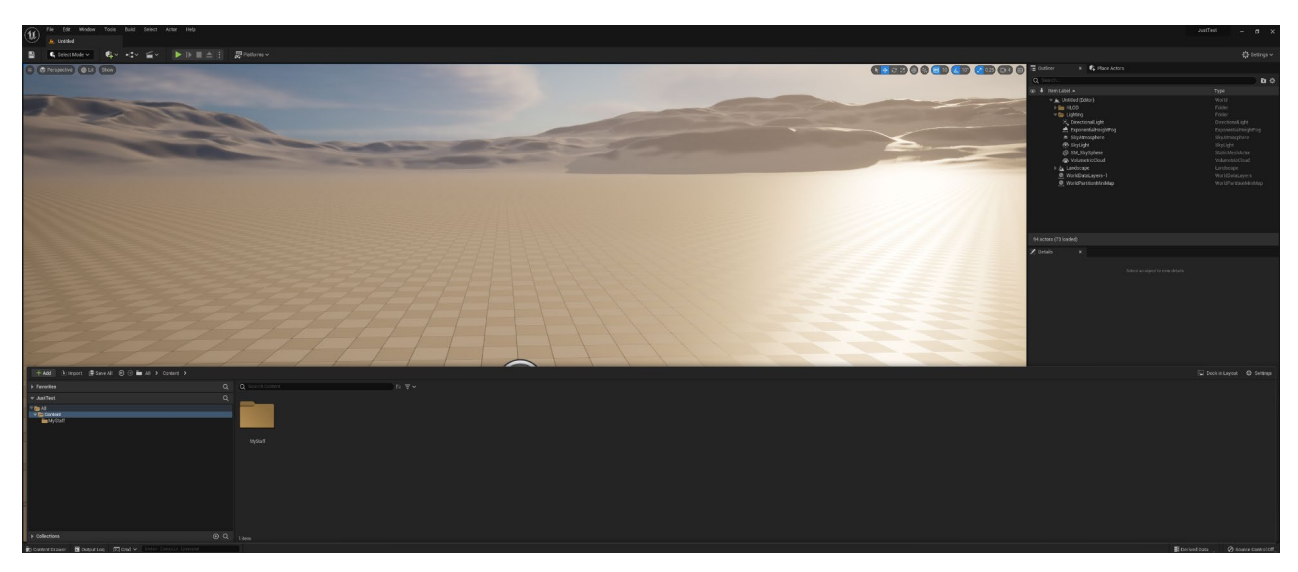

Рис. 8. Интерфейс Unreal Engine

Дальше переходим обратно в инструмент Select Mode. Заранее в Content Drawer импортируем модели и все ресурсы, которые будут использоваться на сцене. После импорта моделей и их материалов нужно эти материалы закрепить на модели и переставить их текстуры в правильное положение. Для этого в материал добавляем текстуры путем перетаскивания в окно материала и подключаем параметры в гнезда. После этих действий добавляем модели на сцену и ставим по местам, где они будут находиться в игре.

#### **ЗАКЛЮЧЕНИЕ**

Современные технологии в области 3D-графики уже сегодня дают возможность применять трехмерную графику в проектировании не только отдельных объектов, но и целых миров. Это открывает доступ к новым возможностям для исполнителя и заказчика в частности.

Спроектированные 3D-объекты впоследствии были экспортированы в Unreal Engine для дальнейшего использования в виртуальной экскурсии.

Виртуальная реальность ожидаемо оказалась довольно сложной, но также очень интересной. Данная технология очень юна относительно других технологий создания игр и из-за этого в ней очень много нераскрытых областей, которые очень хочется реализовать.

К тому же этот проект позволит мотивировать посетить Покровский колледж и тем самым повысить спрос на данную технологию в нашей республике.

#### **Приложения**

Ссылка на видео экскурсии по Покровскому колледжу по технологии 360 видеосьемка https://www.youtube.com/watch?v=GvDmGPGdvzM&t=14s&ab\_channel=%D0%9C%D0% B5%D0%B4%D0%B8%D0%B0%D1%81%D1%82%D1%83%D0%B4%D0%B8%D1%8F%D0%9D %D0%B0%D1%88%D0%A4%D0%BE%D1%80%D0%BC%D0%B0%D1%82

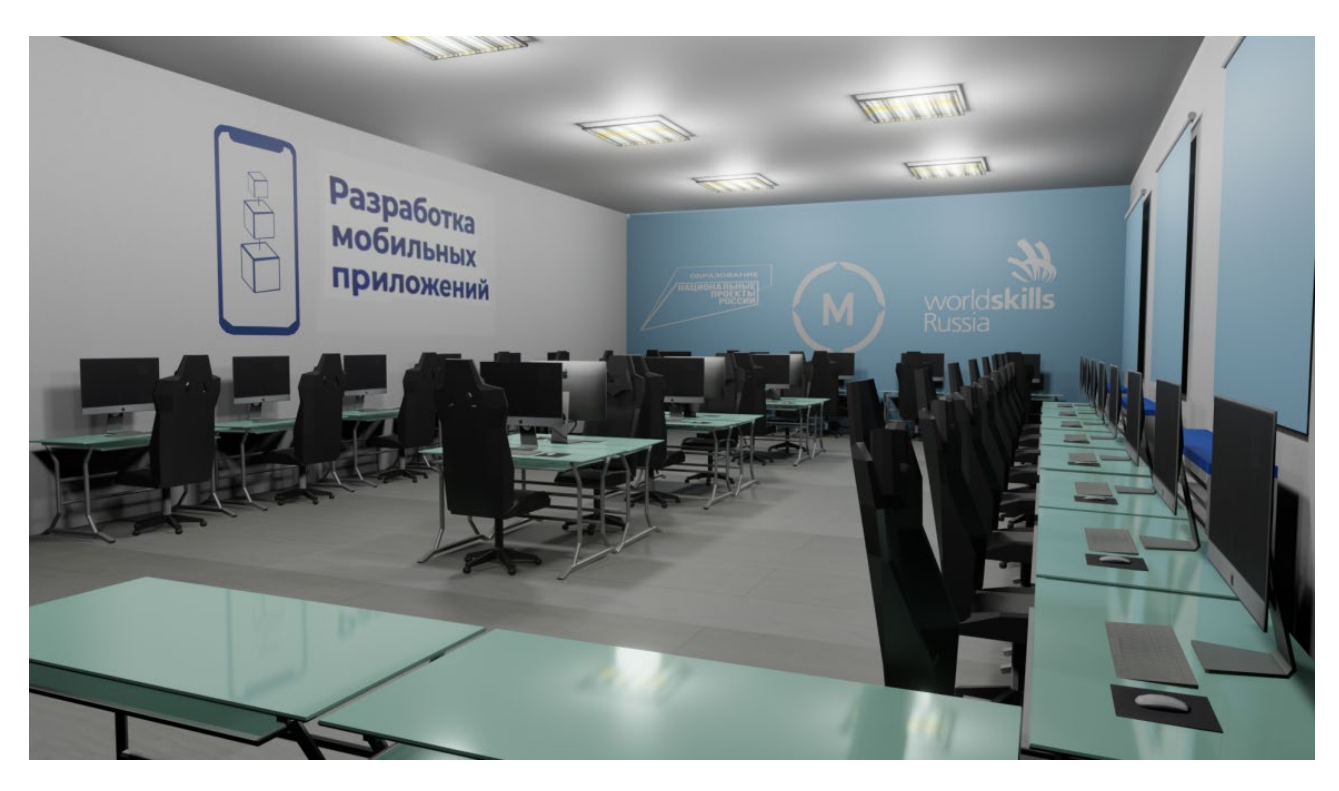

# **3Д-МОДЕЛЬ – МАСТЕРСКИЕ ПОКРОВСКОГО КОЛЛЕДЖА**

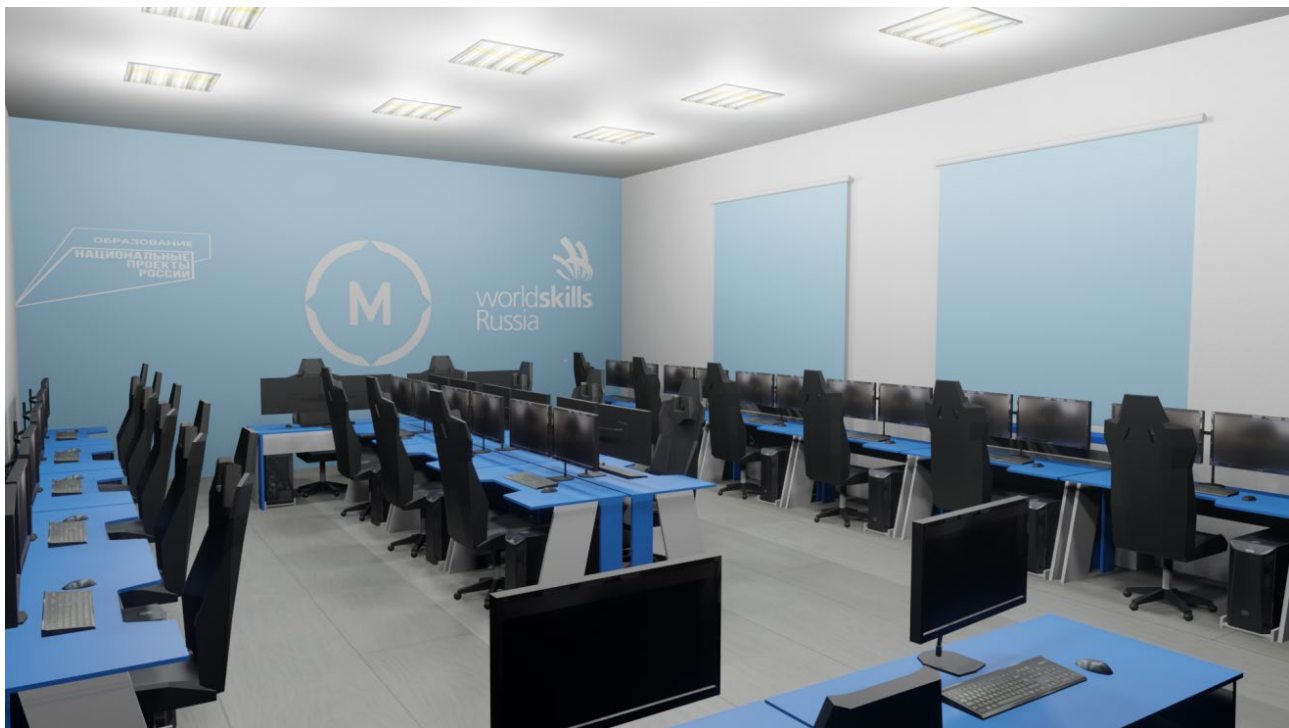
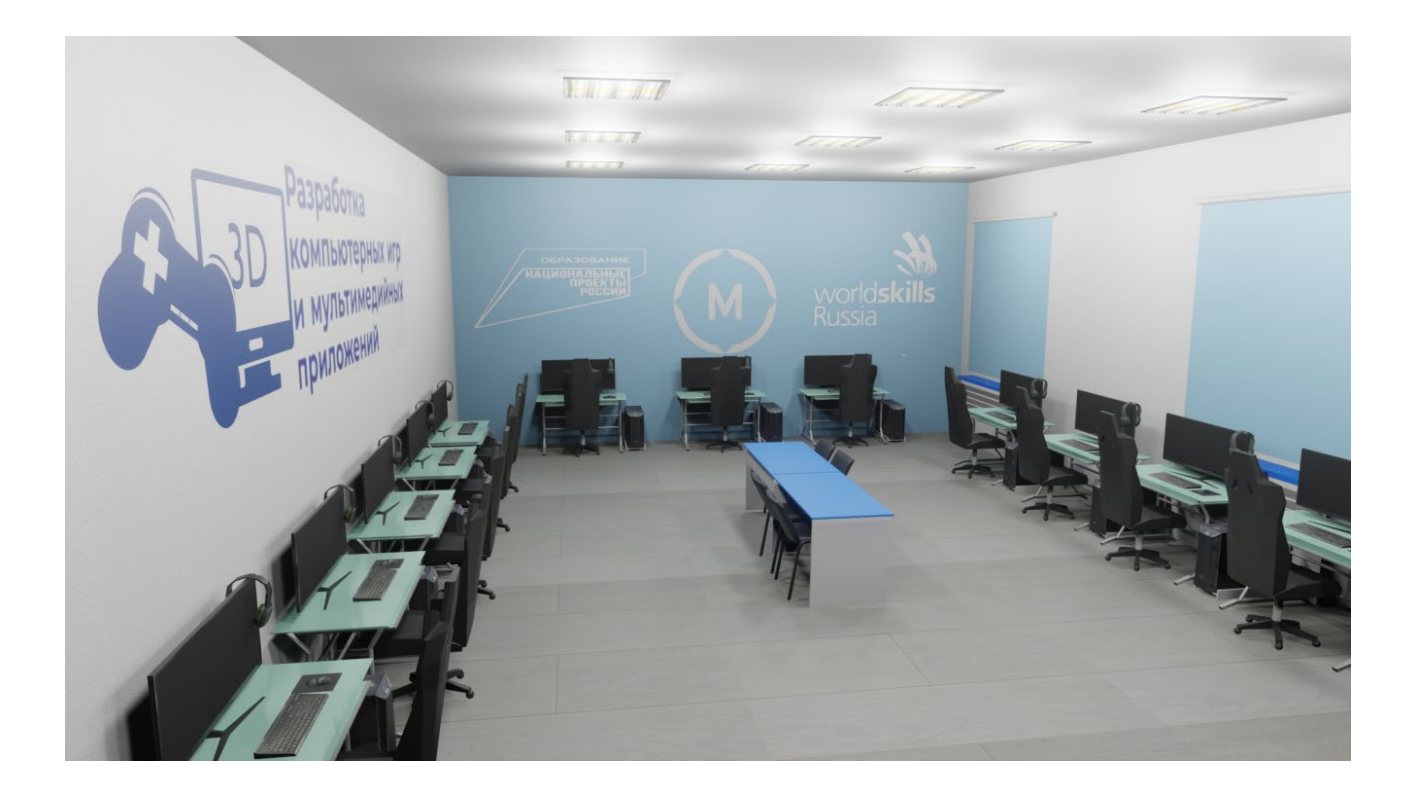

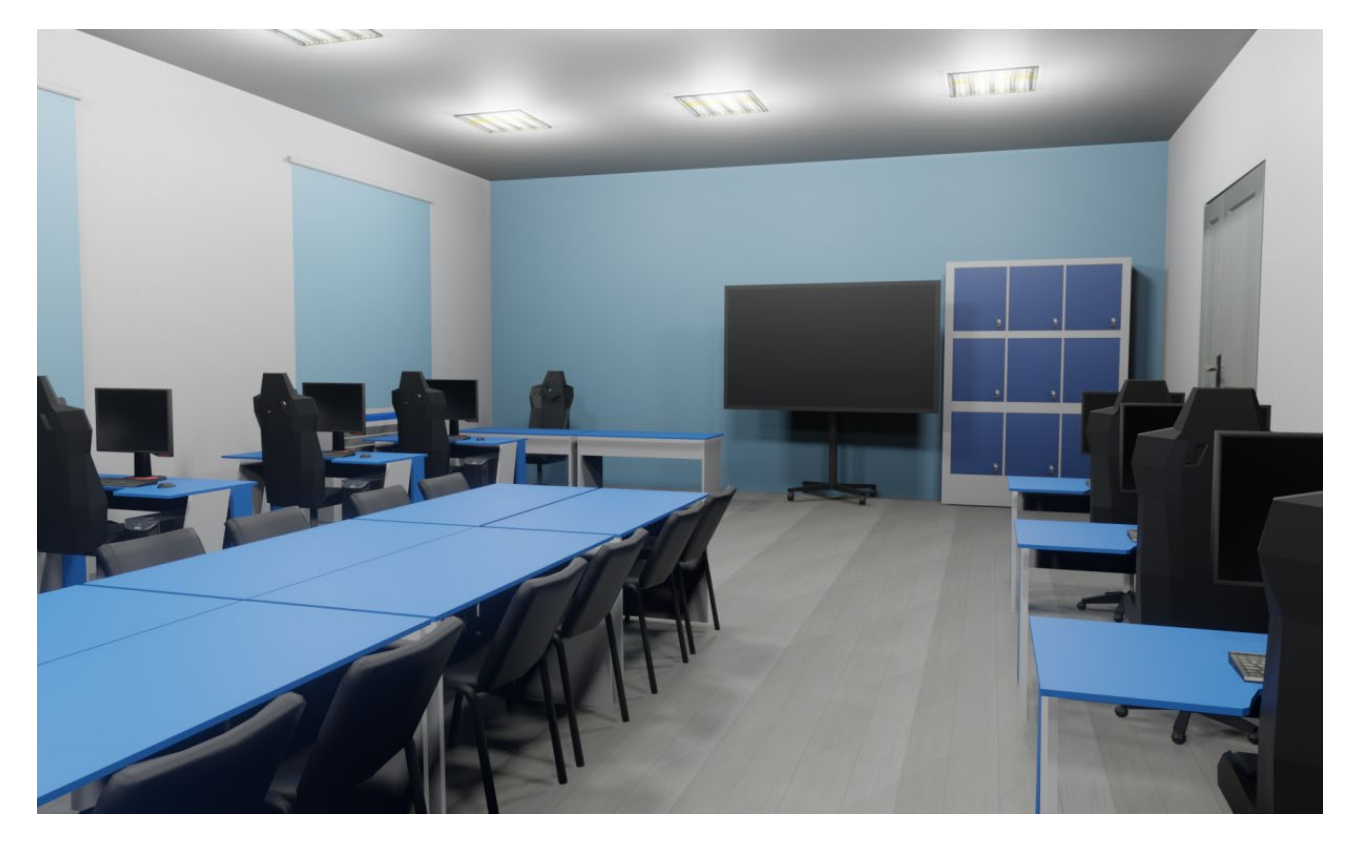

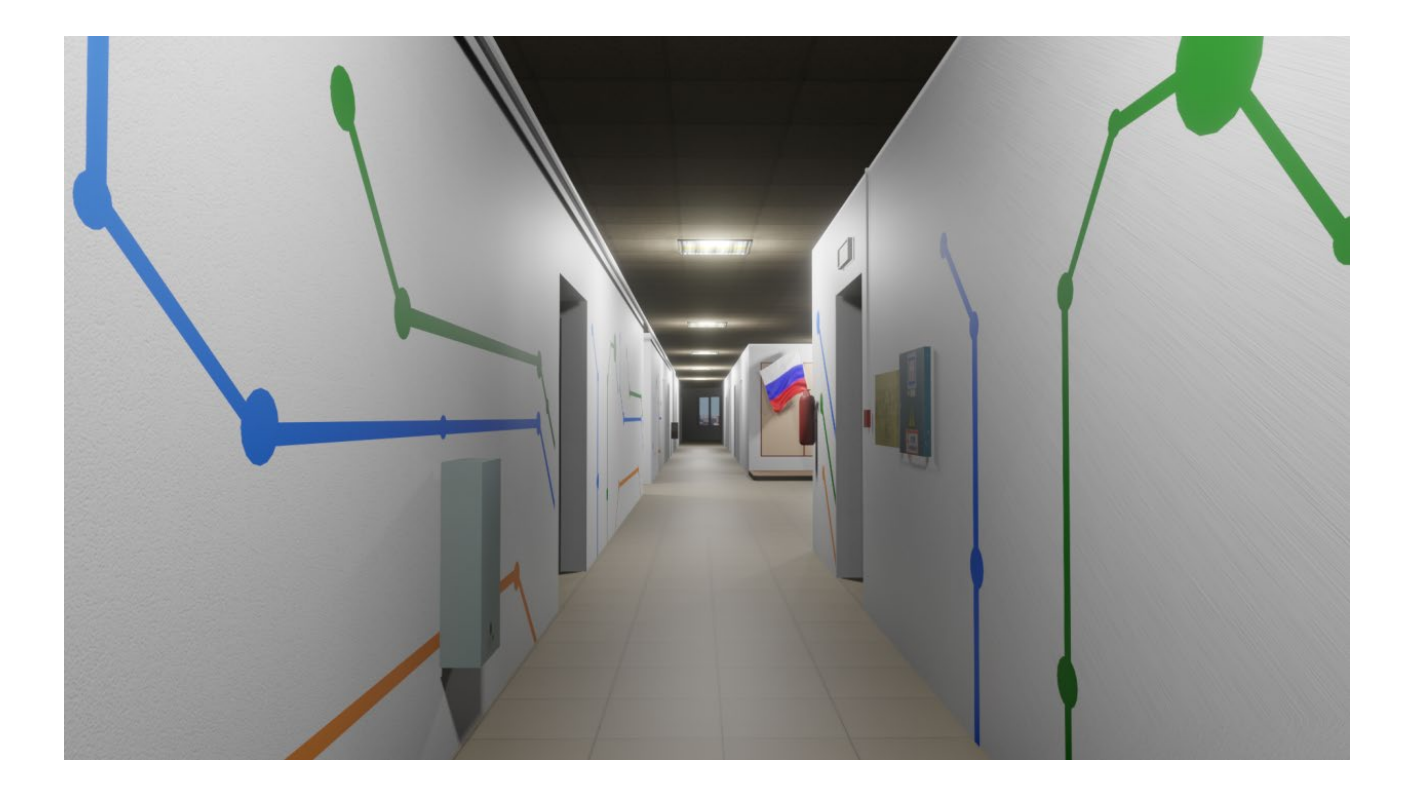

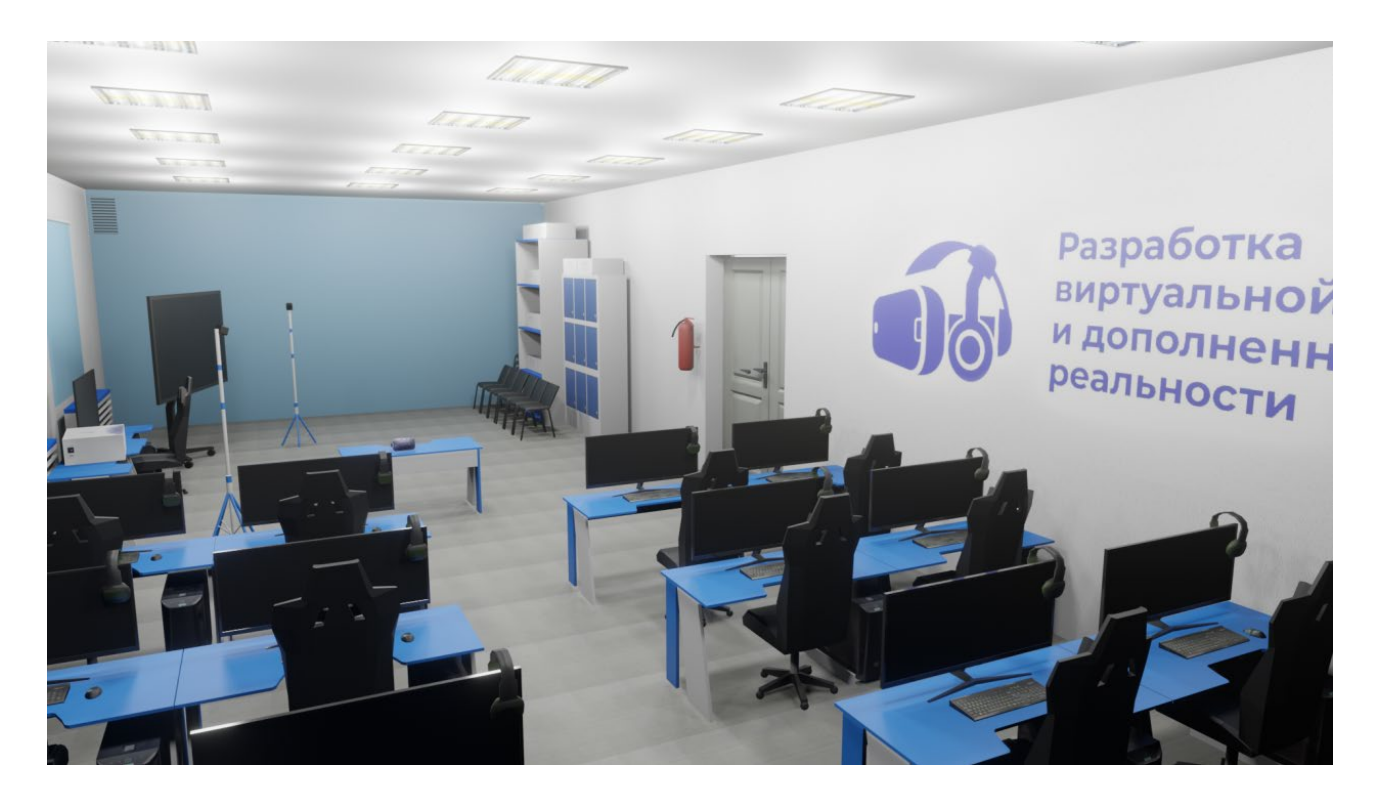

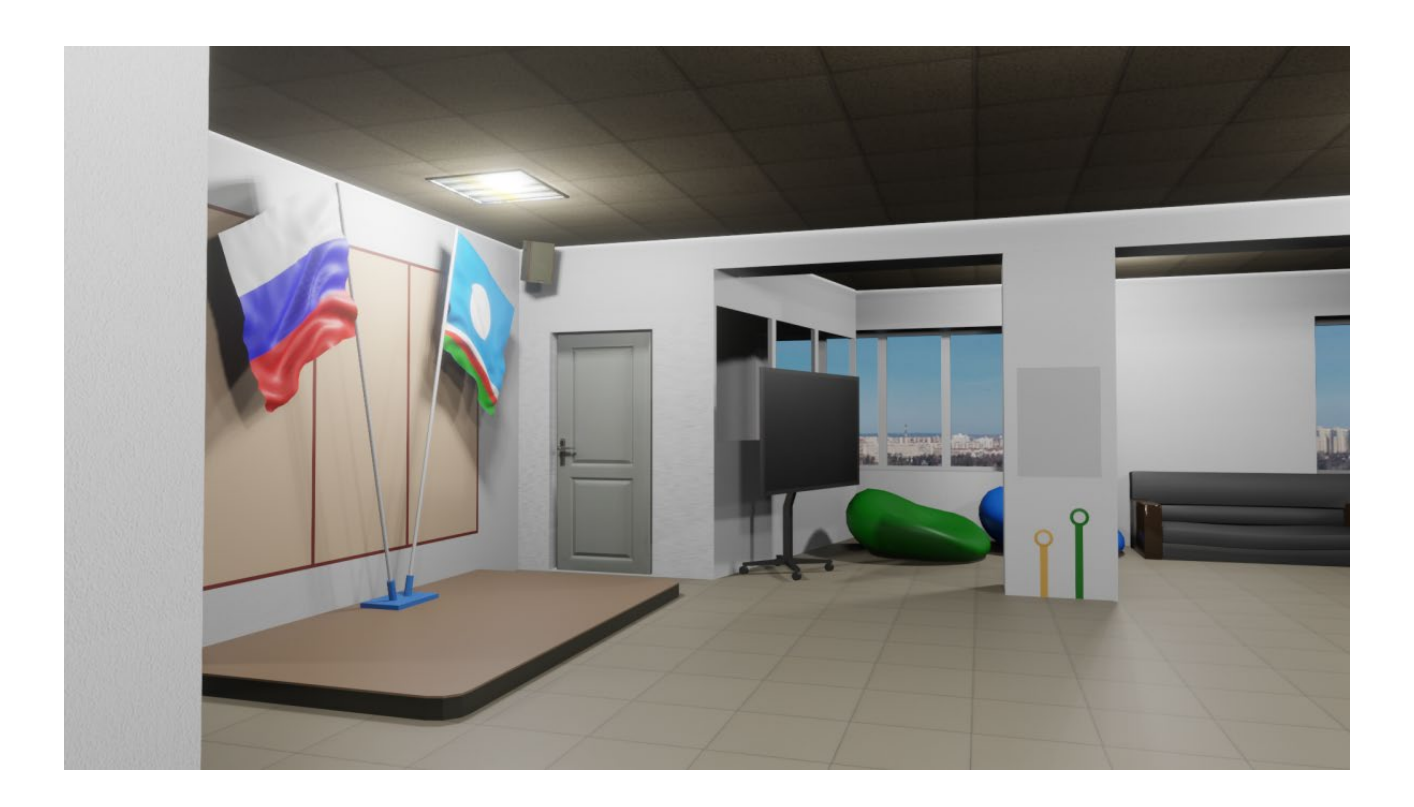

# **РАЗРАБОТКА ШИФРАТОРА**

#### **Захаров Никита Николаевич,**

студент III курса ГАПОУ РС (Я) «Якутский колледж связи и энергетики им. П.И. Дудкина»

#### **Научный руководитель: Тронь Татьяна Александровна,**

преподаватель специальных дисциплин по информационной безопасности ГАПОУ РС (Я) «Якутский колледж связи и энергетики им. П.И. Дудкина»

*Аннотация. Автором был изучен материал по созданию шифратора на языке python, после этого был сформированы теоретический и практический материалы. Разработан курс на PyCharme и апробирован обучающимся.*

*Ключевые слова: шифр, курс, бот, PyCharm, Python, руководство.* 

### **ВВЕДЕНИЕ**

В век инновационных технологий стали очень прибыльными методы заработка, связанные с информацией.

В качестве идеи была выбрана разработка шифра для формирования у людей представления об устройстве и строении шифров на кодовом уровне. Данный курс создан для всех заинтересованных лиц, который применим для изучения как на дому, так и в образовательных учреждениях.

**Цель** – разработка курса для формирования общего представления об устройстве и строении шифров для использования полученных навыков в будущем.

#### **Задачи:**

1.Освоить принцип создания шифра.

2.Разработка курса на PyCharm.

3.Распространить курс.

Новизна исследования заключается в новом способе дистанционного изучения материала (на PyCharm нет подходящих курсов на эту тему).

Изучение курса начинается с введения, в котором расписаны определение термина «Шифр», виды шифров, сферы применения (рис. 1), а также приведен список объявлений о необходимости создания ботов с различных сайтов в качестве примера востребованности.

#### **ВВЕДЕНИЕ**

После введения следует установка и настройка необходимых приложений и программ, а именно Python и PyCharm. Итак, начав первый шаг, вам будет предложено скачать Python с [официального сайта](https://www.python.org/downloads/), где нужно выбрать версию и операционную систему.

Выбрав последнюю версию и открыв инсталлятор, необходимо обязательно нажать на галочку «Add Python to PATH», далее – «Install Now». Далее проверятся правильность установки путём ввода в командную строку команды «python --version» (рис. 4).

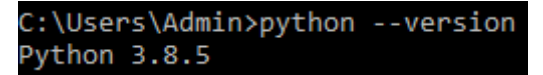

Рис. 4. Проверка версии Python

Следующий шаг – установка компилятора. В курсе используется тот, с которым работаете. Чтобы установить PyCharm, нужно перейти на официальный сайт (рис. 5).

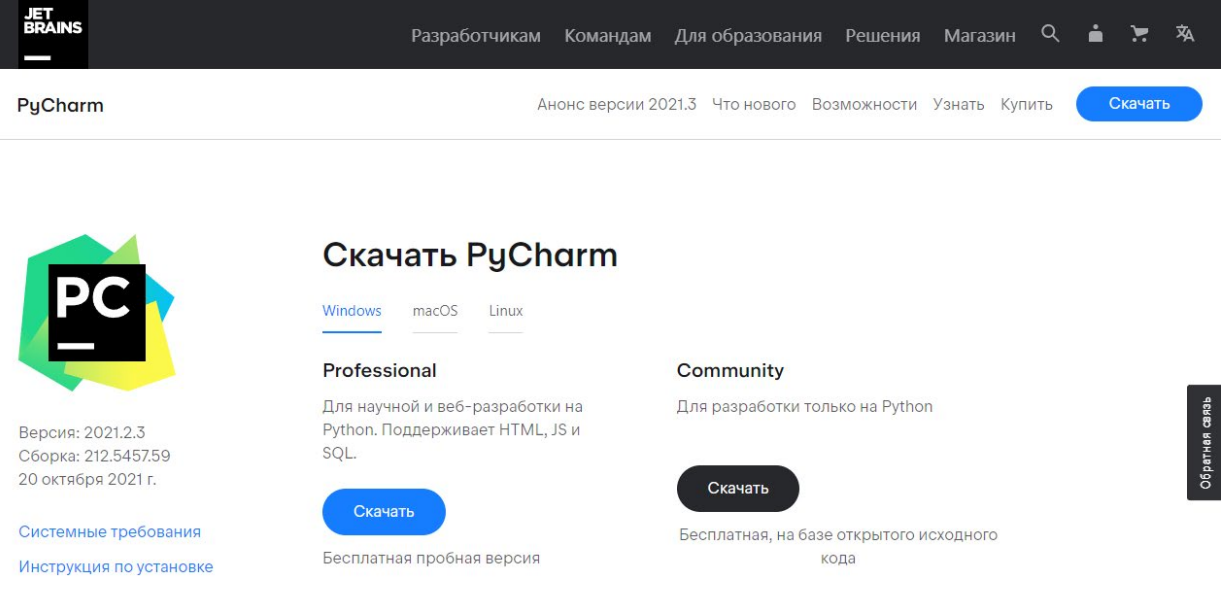

Рис. 5. Официальный сайт PyCharm

После скачивания нужно открыть установщик. Должно появиться окно (рис. 6), в котором нужно нажать «Next».

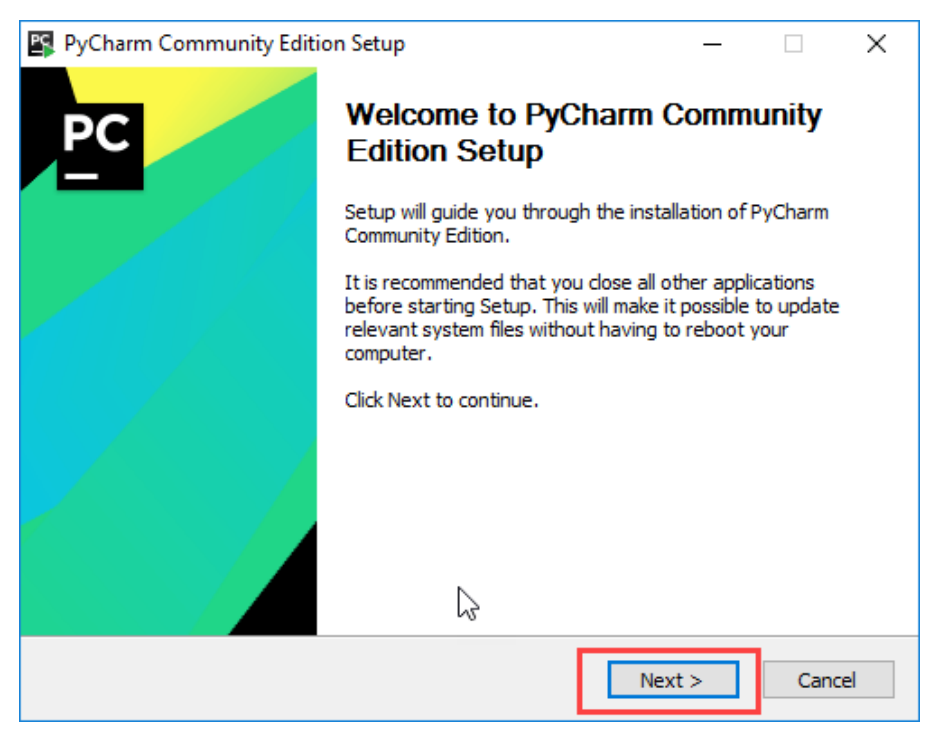

Рис. 6. Установка PyCharm

Дальее необходимо выбрать удобное расположение и снова нажать «Next» (рис. 7).

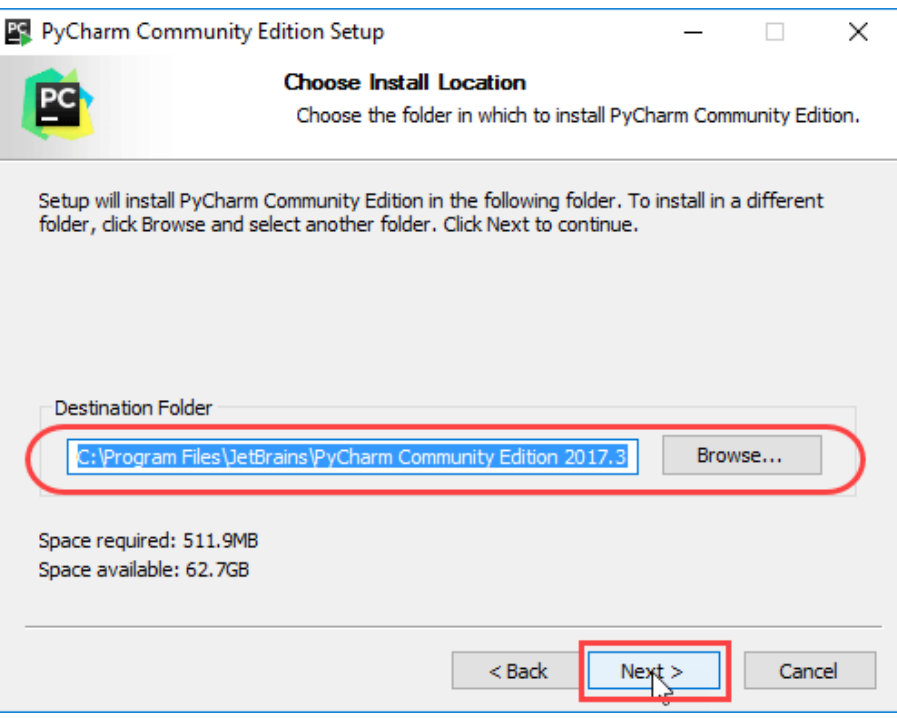

Рис. 7. Выбор расположения

Затем предлагается создать ярлык PyCharm на рабочем столе (рис. 8).

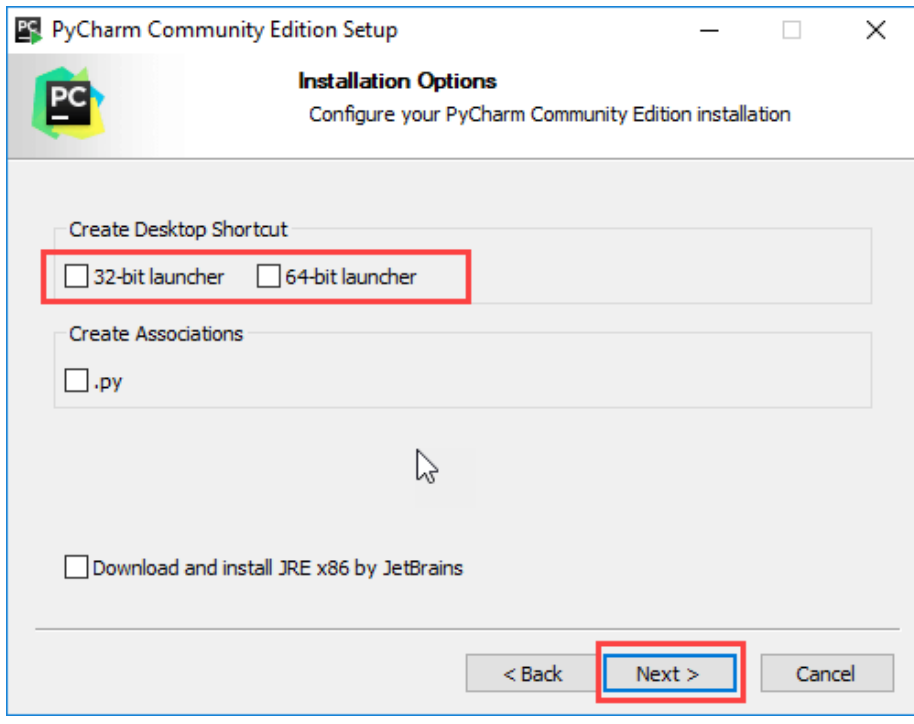

Рис. 8. Ярлык PyCharm

Выбираем папку в меню «Пуск» (рис. 9). Снова жмём «Next».

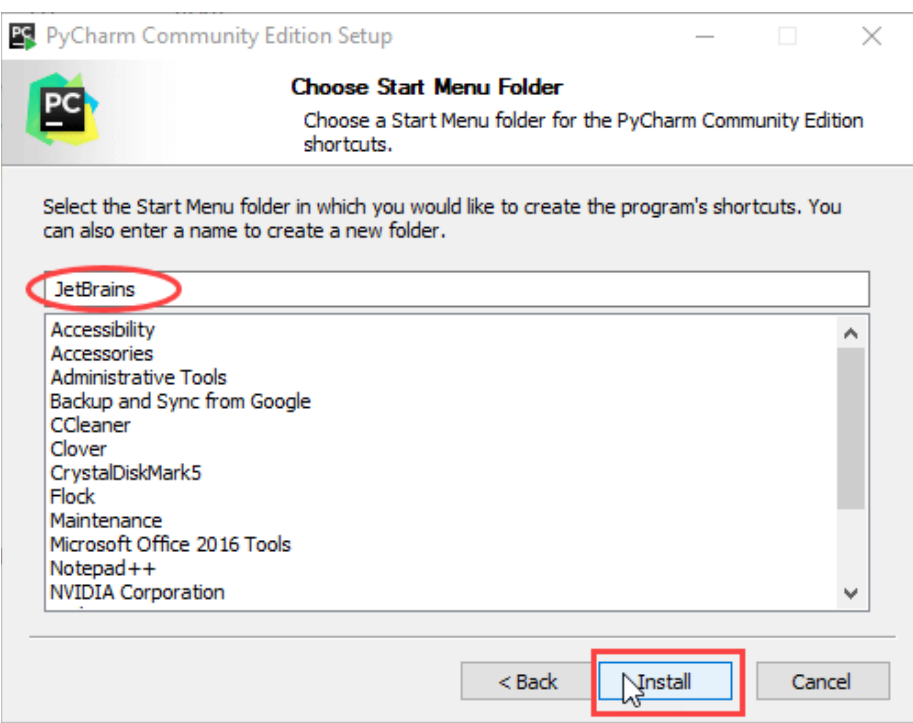

Рис. 9. Папка в меню «Пуск»

Ждем полной установки программы (рис. 10).

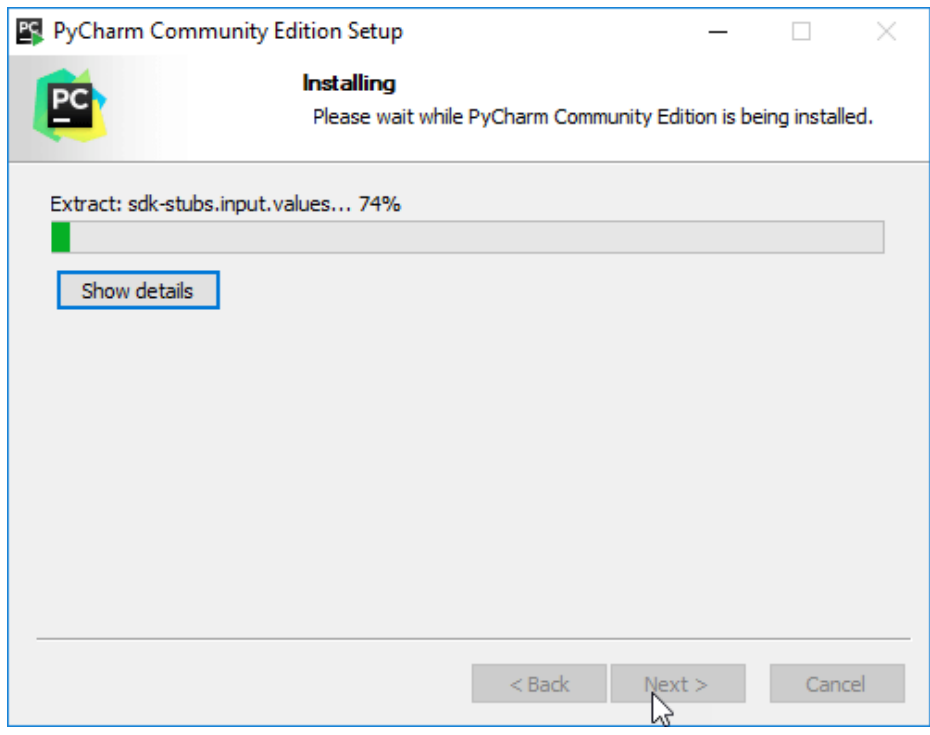

Рис. 10. Установка

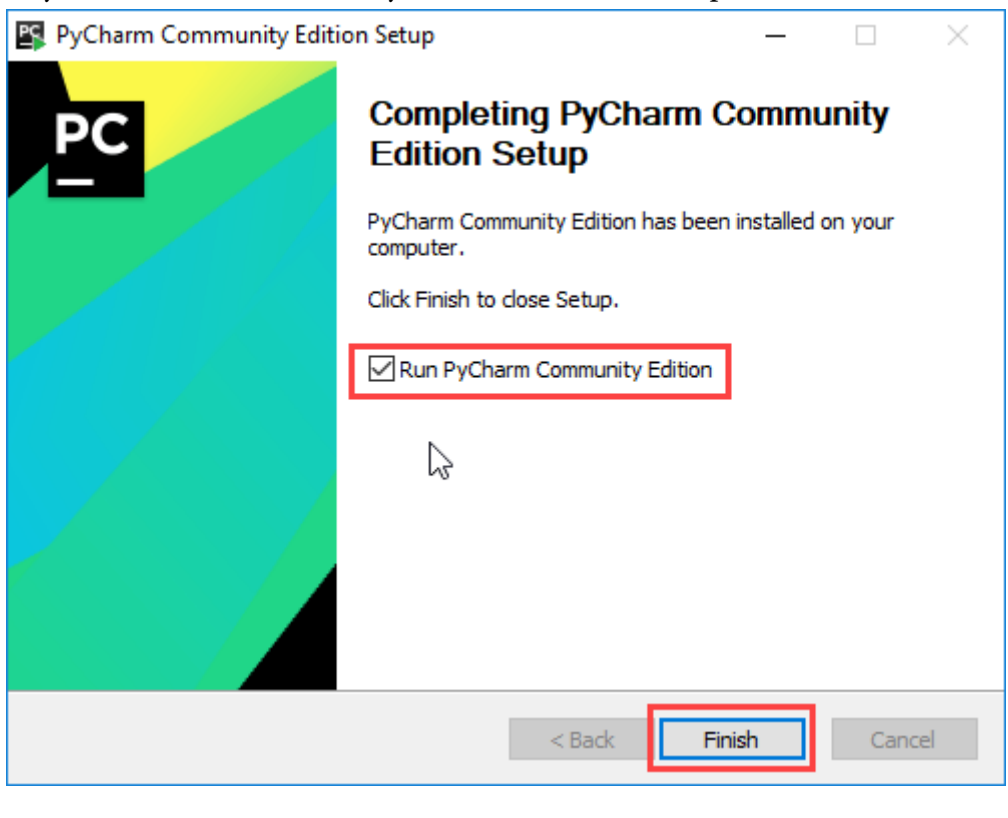

После установки ставим галочку и нажимаем «Finish» (рис. 11).

Рис. 11. «Автозапуск»

После запуска программы появится окно (рис. 12), в котором можно создать новый проект или открыть существующий.

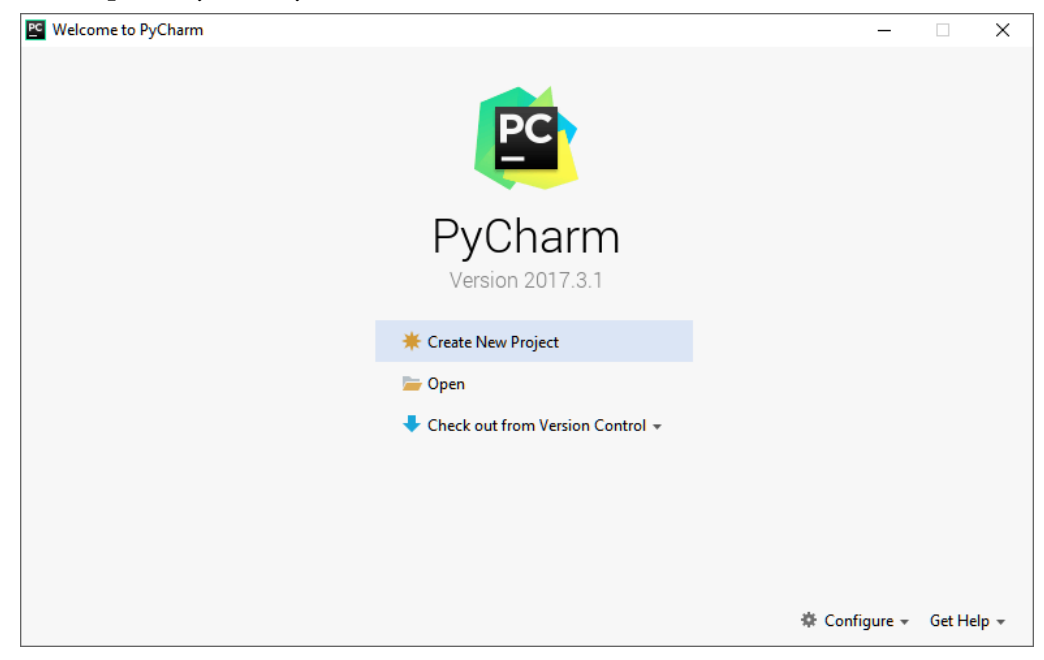

Рис. 12. PyCharm

После установки выбираем шифр. Мы решили, что наш код будет шифровать по два символа и сделали дизайн в QT Designer:

# Первая часть кода.

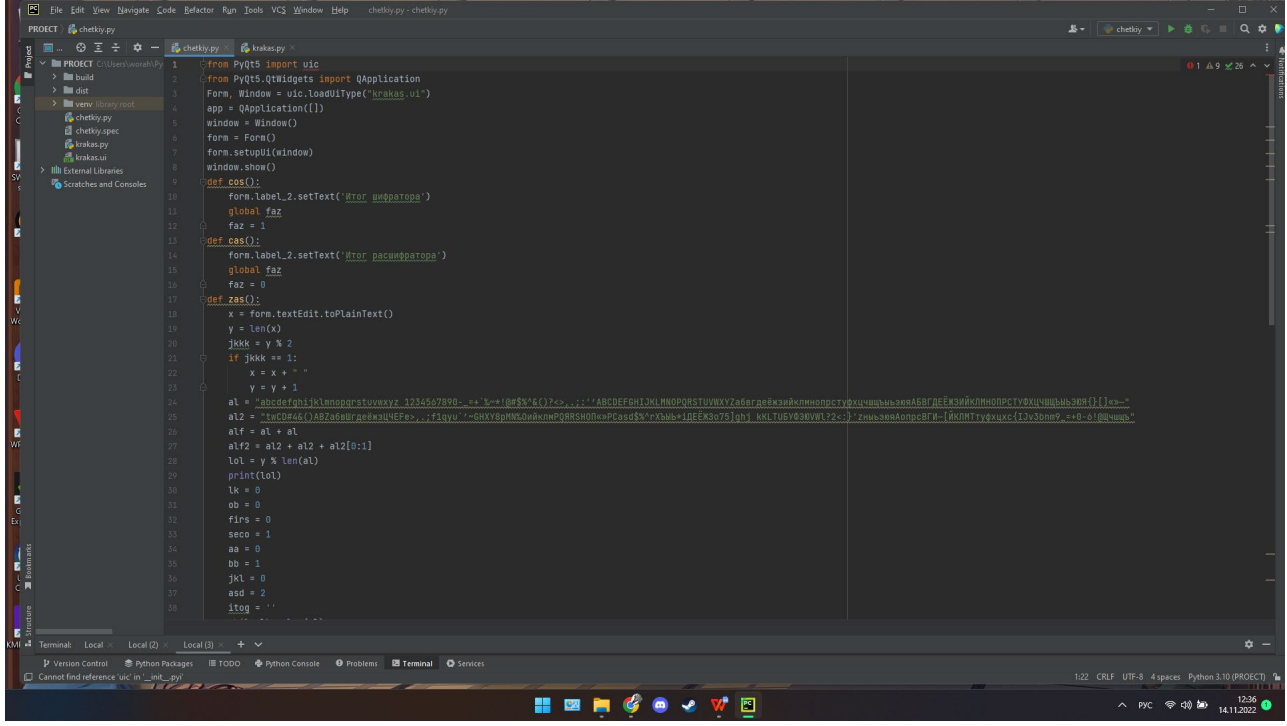

Вторая часть кода.

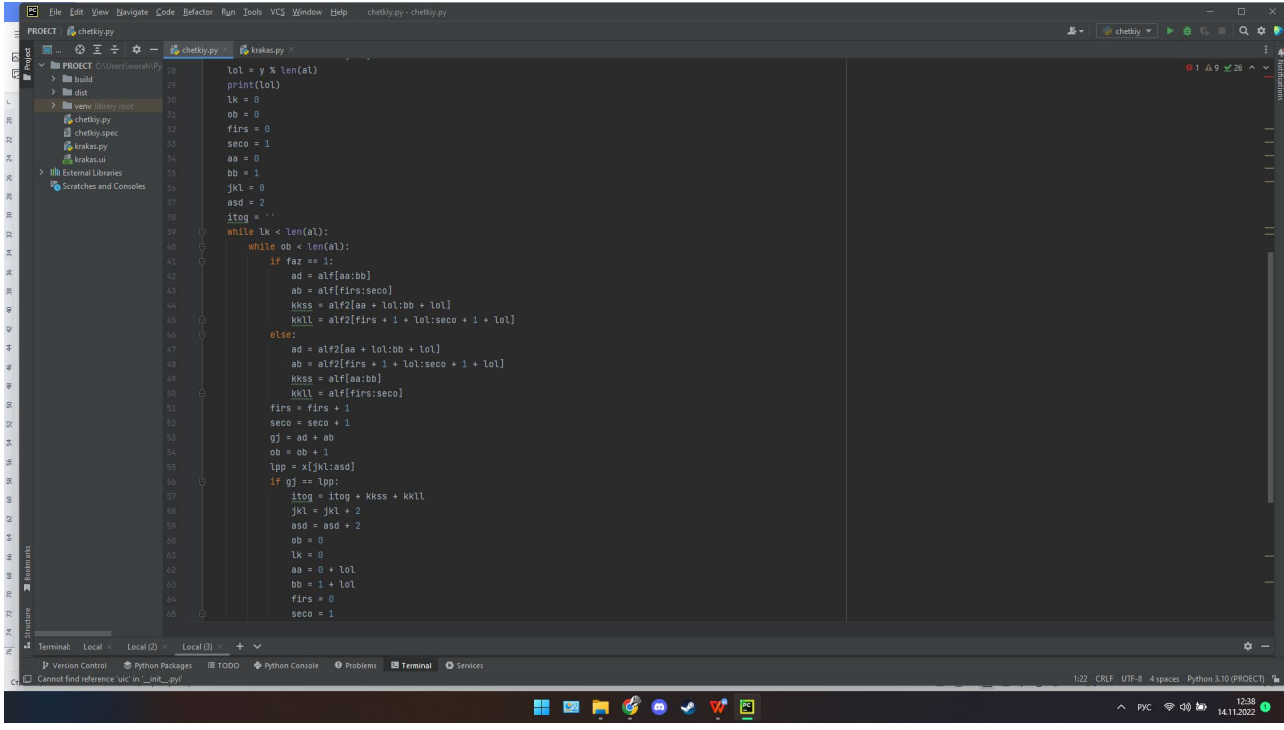

# Третья часть кода.

Кроме этого, есть код в формате UI – это код окна, который будет отображаться.

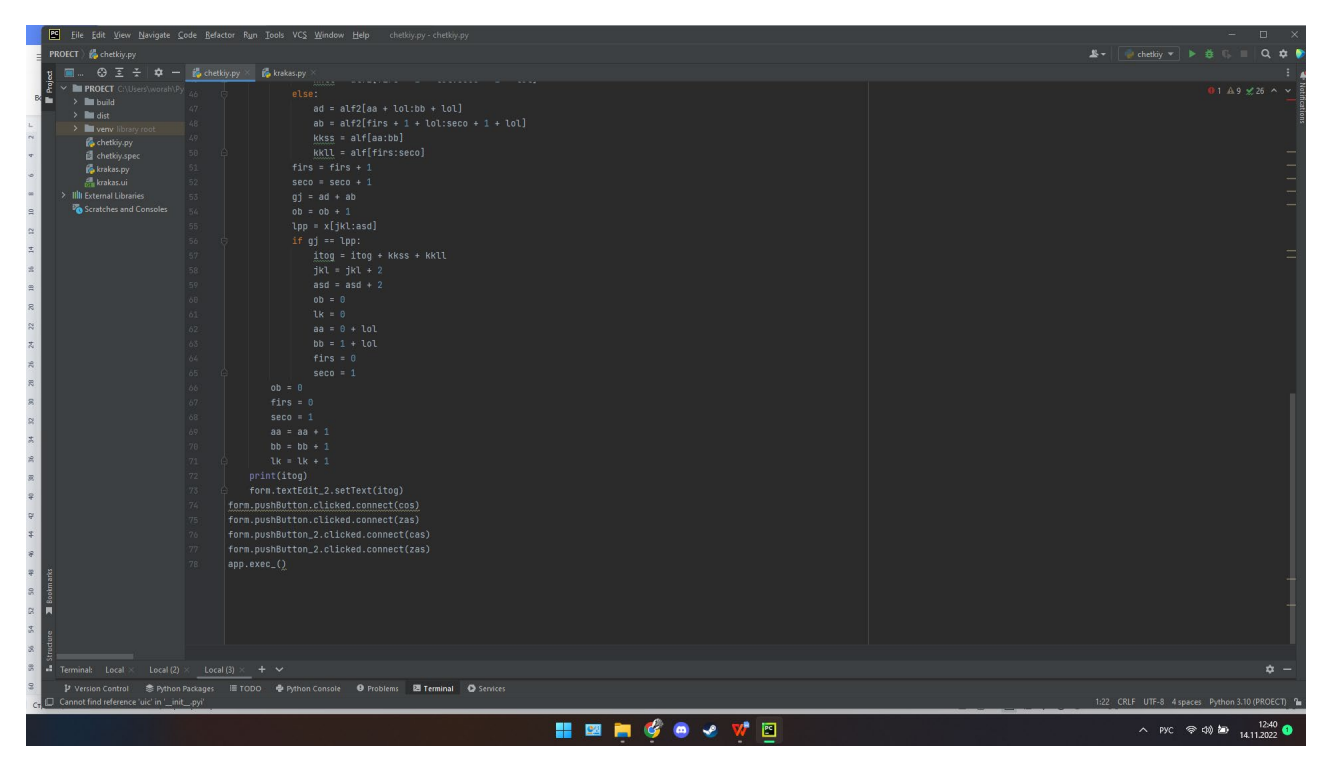

Первая часть UI-кода.

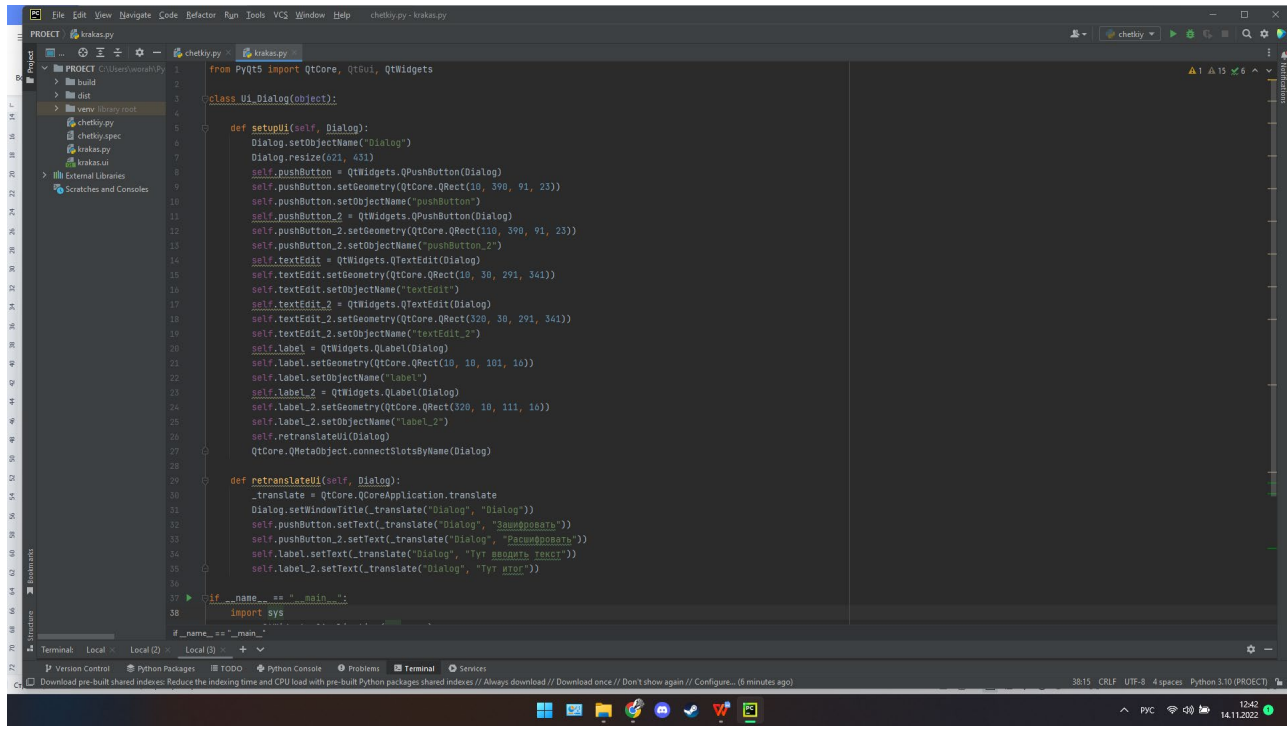

# Вторая часть UI-кода.

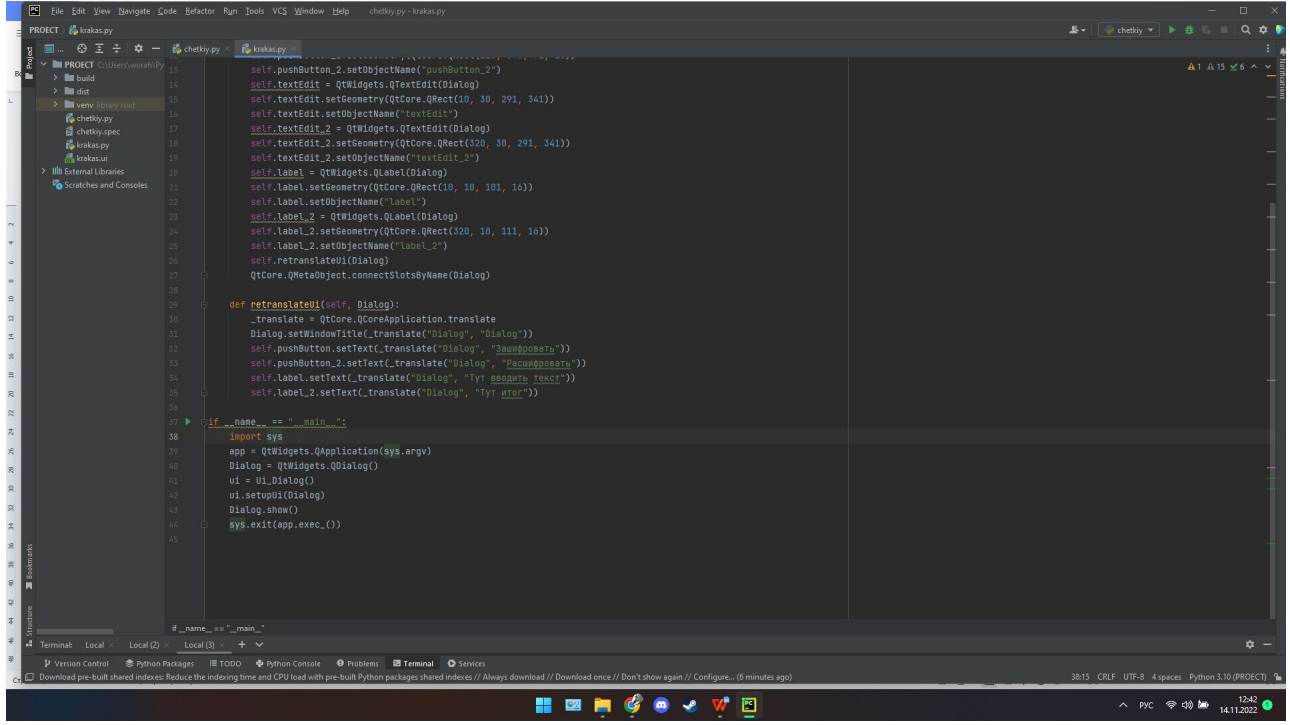

### *Литература:*

- *1. https:[//github.com/](https://github.com/) Ссылка на шифратор.*
- *2. https://colab.research.google.com/drive/1VF61i8wvuVDI1HC8uVr2AdaLHj7Srkxq?usp=sha re\_link.*

# **РАЗРАБОТКА МОБИЛЬНОГО ПРИЛОЖЕНИЯ В ПОМОЩЬ КУРАТОРУ «ATTC» ДЛЯ СИСТЕМЫ ANDROID С ИСПОЛЬЗОВАНИЕМ СРЕДЫ РАЗРАБОТКИ UNITY**

#### **Казаев Василий Иванович,**

студент II курса ГБПОУ РС (Я) «Покровский колледж»

#### **Научный руководитель: Адамова Марианна Ивановна,**

преподаватель специальных дисциплин ГБПОУ РС (Я) «Покровский колледж»

*Аннотация***.** *В проекте описывается процесс создания мобильного приложения с помощью движка Unity для платформы Android.* 

*Данное мобильное приложение предоставит доступ к базе данных студентов и позволит проследить за учебной деятельностью. Приложение выполнено в стандартном формате и позволяет хранить в памяти смартфона не только актуальную информацию, но и фиксировать подробные сведения о студентах.* 

*Использование данного приложения упростит и систематизирует работу кураторов.*

*Ключевые слова: мобильное приложение, платформа Unity, Android, куратор.*

### **ВВЕДЕНИЕ**

Куратор учебной группы – профессионал-педагог, организующий систему отношений через разнообразные виды воспитывающей деятельности в коллективе учебной группы, создающий условия для индивидуального самовыражения каждого учащегося и осуществляющий индивидуальный корректив разностороннего развития каждой личности.

В своей деятельности куратор руководствуется нормативными, правовыми, научно-методическими и педагогическими документами, которые регламентируют отношения между куратором, учащимися и их родителями. Документация и отчетность отражает содержание организационно- воспитательной работы в закрепленной учебной группе в течение всего периода обучения.

Кураторство – незаменимая и при правильной организации эффективная система взаимодействия преподавателей и студентов. Оно позволяет решать многие задачи, в том числе оказывать студентам помощь в учёбе и в других студенческих проблемах, передавать молодёжи жизненный опыт, знания, традиции, оказывать определённое воздействие на их мировоззрение и поведение.

Содержание работы куратора студенческой группы в последние годы существенно изменилось и включает в себя:

- постоянное участие в жизни группы в течение учебного года: помощь в решении повседневных студенческих проблем, работа по созданию дружеской атмосферы в группе, интерес к личности каждого студента;
- контроль за успеваемостью студентов;
- знание бытовых и семейных условий и состояния здоровья каждого студента в группе;
- помощь в вопросах, связанных с учебным расписанием, занятиями, сессией;
- привлечение студентов к исследовательской работе, изучение их научных интересов;
- приобщение студентов к студенческой жизни, предоставление возможности для самореализации;
- индивидуальная работа со студентами: как с теми, у которых возникают проблемы с адаптацией в университете, так и с теми, кто стремится к более глубокому изучению учебных дисциплин, взаимоотношения с сокурсниками, преподавателями, личные проблемы также должны находиться в поле зрения куратора;
- доведение до сведения деканата и родителей необходимой информации об успеваемости, посещении занятий и поведении в учебном заведении;
- этическое и эстетическое воспитание студентов в группе: беседы о поведении, этикете, привитие интереса к культуре, искусству, контроль за соблюдением ими правил внутреннего распорядка образовательного учреждения.

Цель нашего проекта – оптимизация, систематизация и интеграция работы куратора учебных групп за счет разработки мобильного приложения для системы Android с использованием среды разработки Unity.

Разрабатываемый программный продукт предназначен для кураторов учебных групп в качестве помощи в повседневной работе. Предполагается, что его применение позволит облегчить и упростить работу кураторов.

Объектом исследования является Покровский колледж, а именно, работа кураторов учебной группы.

Предметом исследования является использование среды Unity для разработки мобильных приложений.

Задачи:

- сделать онлайн-опрос среди кураторов и преподавателей;
- изучить соответствующую литературу;
- рассмотреть основные принципы разработки мобильного приложения;
- рассмотреть основные аспекты работы с Unity;
- описать основные этапы разработки приложения в среде разработки Unity;
- разработать мобильное приложение;
- протестировать сделанное мобильное приложение.

#### **ОСНОВНОЕ СОДЕРЖАНИЕ**

Перед тем как начать работу, мы сделали небольшой онлайн-опрос среди преподавателей и кураторов, какое мобильное приложение им бы понадобилось для работы.

Результат онлайн-опроса показал, что именно для кураторов нужно мобильное приложение, которое бы собрало в одну информационную систему все актуальные вкладки, касающиеся их студентов и документов (рисунок 1).

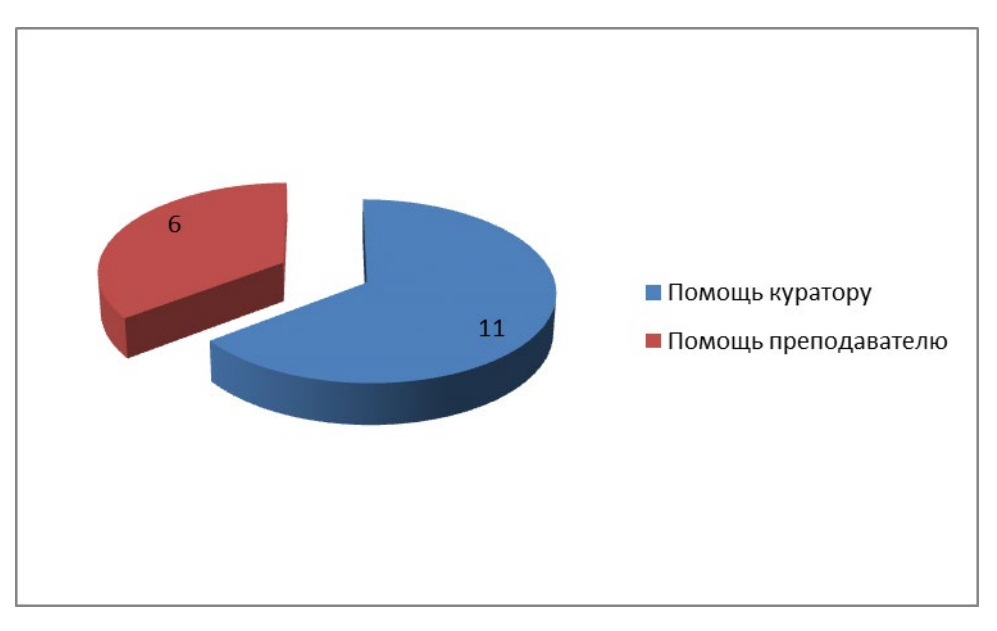

Рис.1. Какое мобильное приложение вам бы понадобилось для работы

Мы решили разработать мобильное приложение в помощь кураторам.

Несмотря на огромное разнообразие на рынке моделей мобильных устройств, выбор их операционных систем невелик. Symbian и MeeGo – практически ушли с рынка операционных систем. Смартфоны на базе ОС Bada ещё имеют популярность. Лидерство же на рынке смартфонов принадлежит тройке мобильных операционных систем – это Android, iOS и Windows Phone.

Android – операционная система для смартфонов, планшетов, электронных книг, цифровых проигрывателей, наручных часов, игровых приставок, нетбуков, смартбуков, очков Google, телевизоров и других устройств. В будущем планируется поддержка автомобилей и бытовых роботов.

Android является операционной системой с открытым исходным кодом, то есть разработчики программ легко могут писать свои программы под эту систему. Кроме того, ядро Android – облегченная версия Linux, другой популярной операционной системы, которая славится своими низкими требованиями к «железу» и надежностью в работе. Это позволило Android стать одной из основных операционных систем на таких устройствах, как смартфоны, нетбуки, ноутбуки, смартбуки и даже наручные часы и фоторамки.

При появлении каждой версии системы немедленно выкладывалась в общий доступ вся необходимая документация. Это облегчало для разработчиков создание новых программ. Все это стало возможным благодаря активному продвижению этого продукта таким гигантом, как Google.

Unity – это инструмент для разработки двух- и трёхмерных приложений и игр, работающий под операционными системами Windows и OS X. Созданные с помощью Unity приложения работают под операционными системами Windows, OS X, Windows Phone, Android, Apple iOS, Linux, а также на игровых приставках Wii, PlayStation 3, PlayStation 4, Xbox 360, Xbox One. Есть возможность создавать приложения для запуска в браузерах с помощью специального подключаемого модуля Unity (Unity Web Player), а также с помощью реализации технологии WebGL. Ранее была экспериментальная поддержка реализации проектов в рамках модуля Adobe Flash Player, но позже команда разработчиков Unity приняла сложное решение по отказу от этого. Приложения, созданные с помощью Unity, поддерживают DirectX и OpenGL. Активно движок используется как крупными разработчиками (Blizzard, EA, QuartSoft, Ubisoft), так и разработчиками Indie-игр (например, ремейк Мор. Утопия (Pathologic), Kerbal Space Program, Slender: The Eight Pages, Slender: The Arrival, Surgeon Simulator 2013, Baeklyse Apps: Guess the actor и т.п.) в силу наличия бесплатной версии, удобного интерфейса и простоты работы с движком.

Редактор Unity имеет простой Drag&Drop интерфейс, который легко настраивать, состоящий из различных окон, благодаря чему можно производить отладку игры прямо в редакторе. Движок поддерживает три сценарных языка: C#, JavaScript (модификация), (диалект Python). В связи с вышеперечисленным была выбрана платформа Unity для реализации данного приложения.

Для начала был сделан дизайн приложения через программу Figma. Затем в среде разработки приложений Unity был сделан задний фон. Далее было добавлено окно регистрации с кнопками для входа и подключения данных кнопок.

#### **ЗАКЛЮЧЕНИЕ**

Мобильное приложение — это специально разработанное приложение под конкретную мобильную платформу. Обычно приложение разрабатывается на языке высокого уровня и компилируется в код операционной системы, дающий максимальную производительность. На сегодняшний день все больше людей предпочитают мобильный и быстрый доступ к информации.

С каждым годом процент пользователей мобильных приложений растет, следовательно, компьютерные версии становятся все менее популярны.

Можно сделать вывод, что использование нашего мобильного приложения намного упростит работу кураторов и поможет ее систематизировать.

В ходе выполнения данной работы были решены поставленные задачи, проанализированы аналогичные приложения, сделано и протестировано мобильное приложение, которое поможет кураторам групп облегчить их повседневную работу.

Таким образом, цель работы идеи создания мобильного приложения для кураторов учебных групп достигнута.

#### *Литература:*

- *1. Черпаков, И. В. Основы программирования: учебник и практикум для среднего профессионального образования / И. В. Черпаков. — Москва: Издательство Юрайт, 2019. — 219 с. — (Профессиональное образование).*
- *2. Соколова, В. В. Разработка мобильных приложений: учебное пособие для среднего профессионального образования / В. В. Соколова. — Москва: Издательство Юрайт, 2019. — 175 с. — (Профессиональное образование).*
- *3. Маркин, А. В. Программирование на SQL: учебное пособие для среднего профессионального образования / А. В. Маркин. — Москва: Издательство Юрайт, 2019. — 435 с. — (Профессиональное образование).*
- *4. Федоров, Д. Ю. Программирование на языке высокого уровня Python: учебное пособие для среднего профессионального образования / Д. Ю. Федоров. — 2-е изд., перераб. и доп. — Москва: Издательство Юрайт, 2019. — 210 с. — (Профессиональное образование).*
- *5. Волонтёрская деятельность. Направления волонтёрской деятельности в России [Электронный ресурс]. — Режим доступа: [http://fb.ru/article/178807/](http://fb.ru/article/178807/volonterskaya-deyatelnost-napravleniya-volonterskoy-) [volonterskaya-deyatelnost-napravleniya-volonterskoy-](http://fb.ru/article/178807/volonterskaya-deyatelnost-napravleniya-volonterskoy-) deyatelnosti-v-rossii (дата обращения: 10.03.2022).*
- *6. 6. Единая информационная система «Добровольцы России». Откроем для Вас мир волонтёрства [Электронный ресурс]. — Режим доступа: https://добровольцыроссии.рф (дата обращения: 10.03.2022).*
- *7. Обзор рынка мобильных приложений [Электронный ресурс]. Режим доступа: https:// [www.openbusiness.ru/biz/business/obzor-rynka-mobilnykh-p](http://www.openbusiness.ru/biz/business/obzor-rynka-mobilnykh-)riloz-heniy (дата обращения: 10.03.2022).*
- *8. Проблемы волонтёрского движения в современной России [Электронный ресурс]. Режим доступа: https://research-journal.org/social/problemy- volonterskogo-dvizheniya-vsovremennoj-rossii/ (дата обращения: 10.03.2022).*
- *9. Проблемы развития волонтёрского движения [Электронный ресурс].*
- *10. Режим доступа: https://studwood.ru/604672/sotsiologiya/problemy\_razviti- ya\_ volonterskogo\_dvizheniya/ (дата обращения: 10.03.2022).*
- *11. Режим доступа: https://studwood.ru/604672/sotsiologiya/problemy\_razviti- ya\_ volonterskogo\_dvizheniya/ (дата обращения: 10.03.2022).*

# **Приложение**

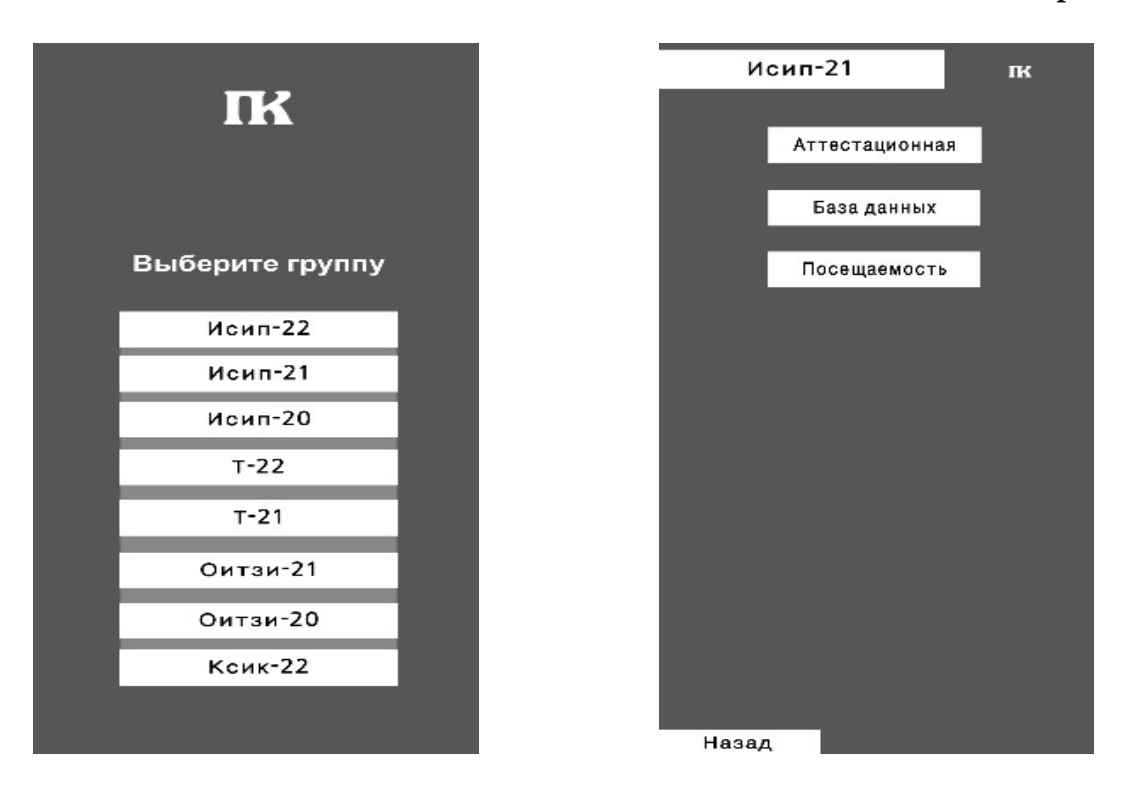

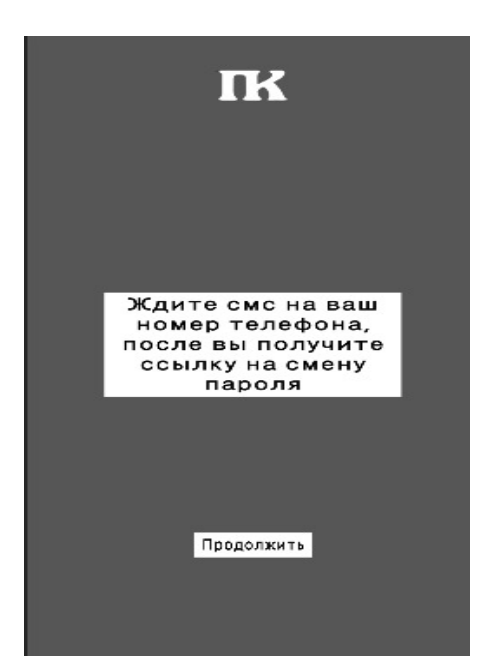

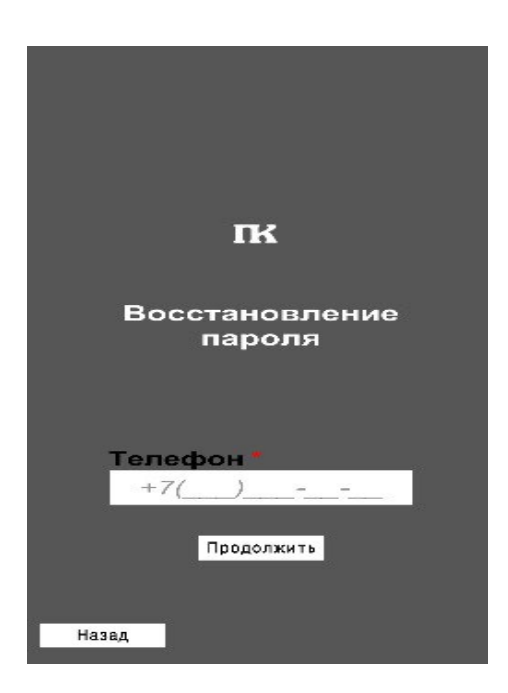

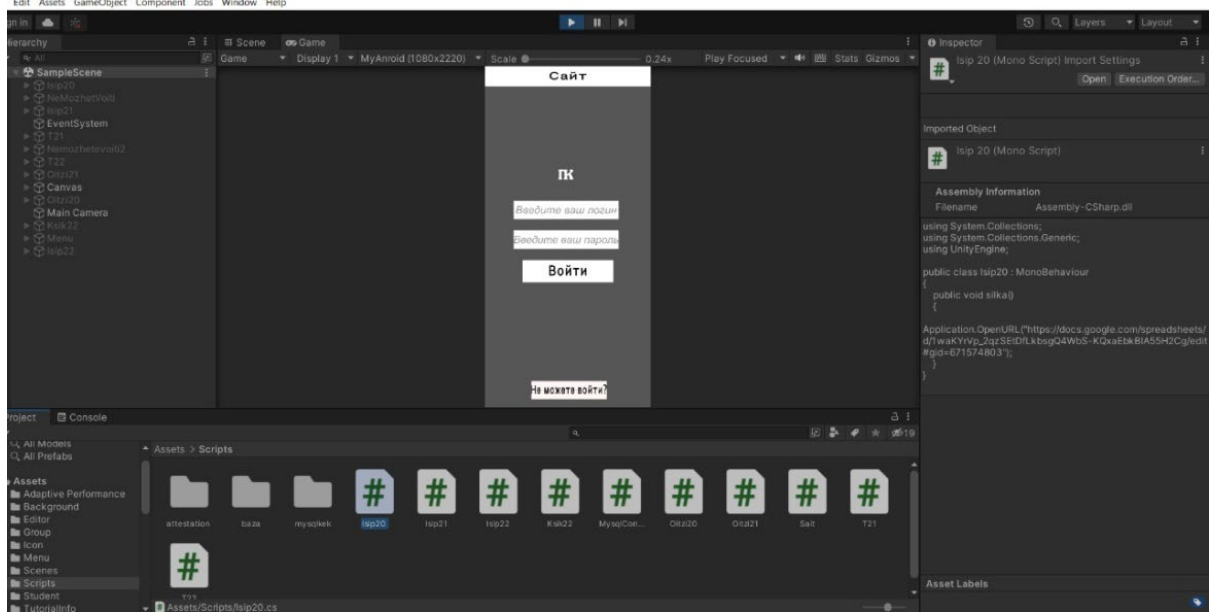

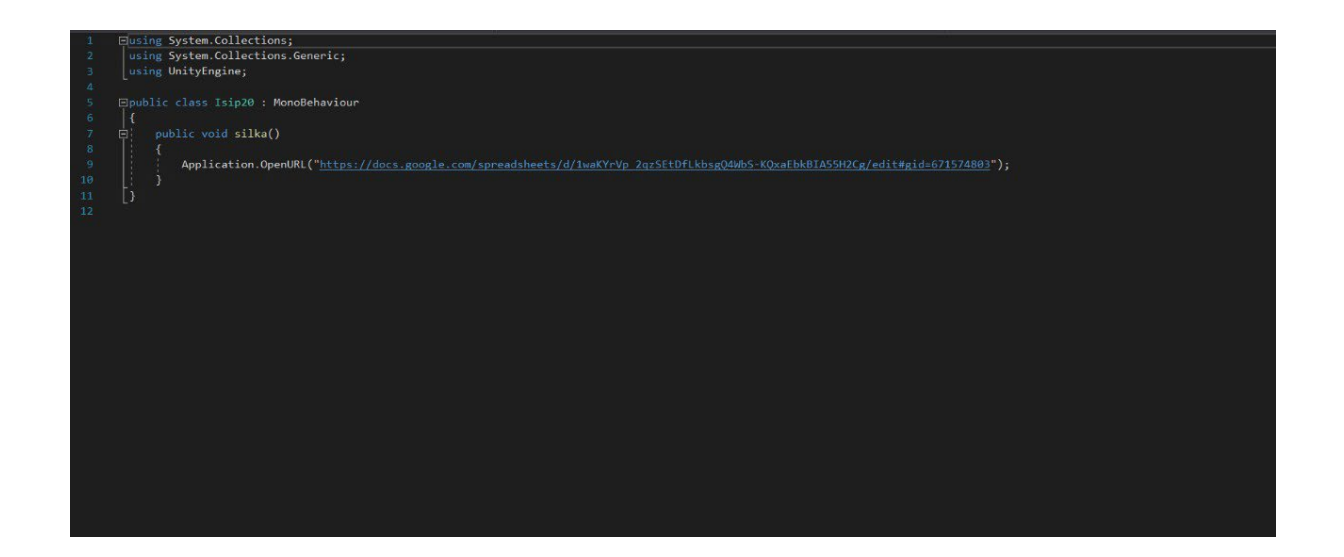

# **«РАЗРАБОТКА МОБИЛЬНОГО ПРИЛОЖЕНИЯ ФОНД БЫСТРОЙ ПОМОЩИ «SMARTFOND» НА ANDROID STUDIO»**

#### **Манасытов Ярослав Анатольевич,**

студент I курса ГБПОУ РС (Я) «Покровский колледж»

## **Научный руководитель: Адамова Марианна Ивановна,**

преподаватель ГБПОУ РС (Я) «Покровский колледж»

*Аннотация. Данная работа посвящена разработке мобильного приложения (от составления технического задания до реализации конечного продукта) для платформы Android с помощью языка программирования. Целью работы является разработка прототипа мобильного приложения для волонтёрского движения.*

*В ходе работы были изучены современные технологии и средства разработки мобильных приложений с целью выбора оптимального средства реализации проекта, кроме того, произведена оценка использованных и исследованных подходов, определены основные преимущества и недостатки созданного решения.*

*Ключевые слова: мобильное приложение на базе Android, волонтерское движение, информационная система, SWOT-анализ, язык программирования.*

#### **ВВЕДЕНИЕ**

Smartfond — это первое в мире мобильное приложение адресной и прозрачной помощи, целевой группой которой является в нашем случае — пожилые люди, поскольку одна из целей проекта — обеспечить достойную жизнь пожилым людям. Мы сделали «Smartfond» удобным, прозрачным и технологичным.

Волонтёрская деятельность за последние два десятилетия стала одной из самых актуальных и востребованных видов деятельности человека. Всё больше людей независимо от пола, возраста, вероисповедания и профессии стремятся стать волонтёром. Волонтёрство как общественное движение появилось гораздо раньше, чем два десятка лет назад. В Древней Греции врачи бесплатно лечили больных, во Франции мужчины разных возрастов добровольно поступали на военную службу. Однако наибольшее развитие волонтёрство получило в наши дни, объединяя людей по всему свету, начиная от обычной взаимопомощи до помощи при стихийных бедствиях.

Волонтёрское движение в Якутии начало формироваться относительно недавно, вследствие чего существует некоторое количество проблем, связанных с добровольческим движением, которые можно объединить в следующие группы:

- 1. Правовые. На сегодняшний день отсутствует нормативно-правовая база, которая регулировала бы деятельность волонтёров.
- 2. Государственные. Отсутствуют государственные программы стимулирования, поддержки и развития волонтёрского движения на федеральном и региональном уровнях.
- 3. Социально-психологические. Кардинальное изменение системы нравственных ценностей в современном российском обществе привело к тому, что среди подрас-

тающего поколения наблюдается иждивенческая психология, социальная апатия, низкая социальная активность, отсутствие интереса к социально-политической и общественной жизни страны.

- 4. Технологические. В современной России поддержка волонтёрского движения недостаточна, отсутствуют традиции и эффективные технологии организации волонтёрского движения.
- 5. Снижение мотивации к добровольческой работе. Снижение мотивации возникает из-за противоречий между ожиданием и предлагаемой деятельностью, из-за однообразной и неинтересной работы, из-за отсутствия одобрения со стороны окружающих и возможности для проявления инициативы и творческих способностей. Главной же проблемой на сегодняшний день является отсутствие длябольшинства молодых людей прямого доступа к информации о добровольческих возможностях («вакансиях»), что объясняется несовершенством информационных сетей (отсутствием общего информационного пространства), в результате они не знают, где могут приложить свои добровольческие усилия [5].

Решить данную проблему можно с помощью специального мобильного приложения, в котором были бы собраны все имеющиеся возможности для волонтёров. Это приложение значительно облегчило бы поиск «вакансий», а также позволило бы откликнуться на них.

Объектом исследования является волонтёрское движение.

Предметом исследования является процесс получения волонтёрами ин формации о «вакансиях», а организаторами – о кандидатах.

Цель работы: разработать мобильное приложение «Фонд быстрой помощи Smartfond» на Android Studio.

В соответствии с поставленной целью необходимо решить следующие задачи:

- провести исследование предметной области;
- проанализировать аналогичные мобильные приложения и web-сайты;
- разработать модель информационной системы;
- реализовать мобильное приложение для получения волонтёрами информации о добровольческих возможностях и отклика на них.

Описание мобильного приложения должно включать информацию о ключевых функциях приложения и основных задачах, решаемых с помощью этого программного продукта, содержать информацию только о реализованной функциональности и не должно содержать логических противоречий. Также описание мобильного приложения не должно содержать заявлений рекламного характера, указания титулов и наград программного продукта, невключающих явного указания источника такой информации, отзывов пользователей или их фрагментов, так как для размещения информации о пользовательском опыте магазинами приложений предусмотрен отдельный раздел «Отзывы».

Описание мобильного приложения должно указывать, на какую аудиторию рассчитан программный продукт, если это необходимо (возраст, профессия, социальный статус, область интересов), и предоставлять информацию о необходимых навыках и умениях, а также требуемом дополнительном программном или аппаратном обеспечении, без которых функциональность мобильного приложения будет урезанной, а полноценное использование программы будет затруднено или невозможно.

Мобильное приложение должно обеспечивать возможность выполнения перечисленных ниже функций:

- авторизация пользователя;
- возможность выхода из приложения;
- просмотр мероприятий;
- возможность отправить заявку на участие в мероприятии;
- заполнение профиля;
- редактирование информации в профиле;
- просмотр личной книжки.

Любое сегментирование начинается с изучения рыночной ситуации со всех сторон и оценки типов возможностей и угроз, с которыми она может столкнуться. Отправной точкой для подобного обзора служит SWOT-анализ, один из самых распространенных видов анализа в маркетинге. SWOT-анализ — анализ сильных и слабых сторон, возможностей и угроз является одним из важнейших этапов маркетингового плана.

На данный момент основным недостатком деятельности волонтёрского движения является отсутствие автоматизированного учета волонтёров и мероприятий, а также ручное формирование документов, что заметно снижает скорость и эффективность работы.

Внедрение нового метода обработки информации позволит устранить слабые стороны и реализовать имеющиеся возможности.

SWOT-анализ текущего состояния информационной системы представлен в таблице 1.

Таблица 1. SWOT-анализ до внедрения мобильного приложения

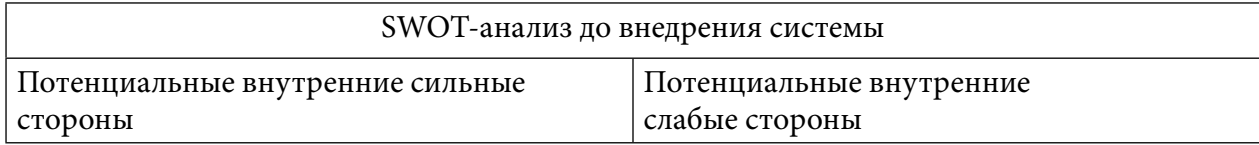

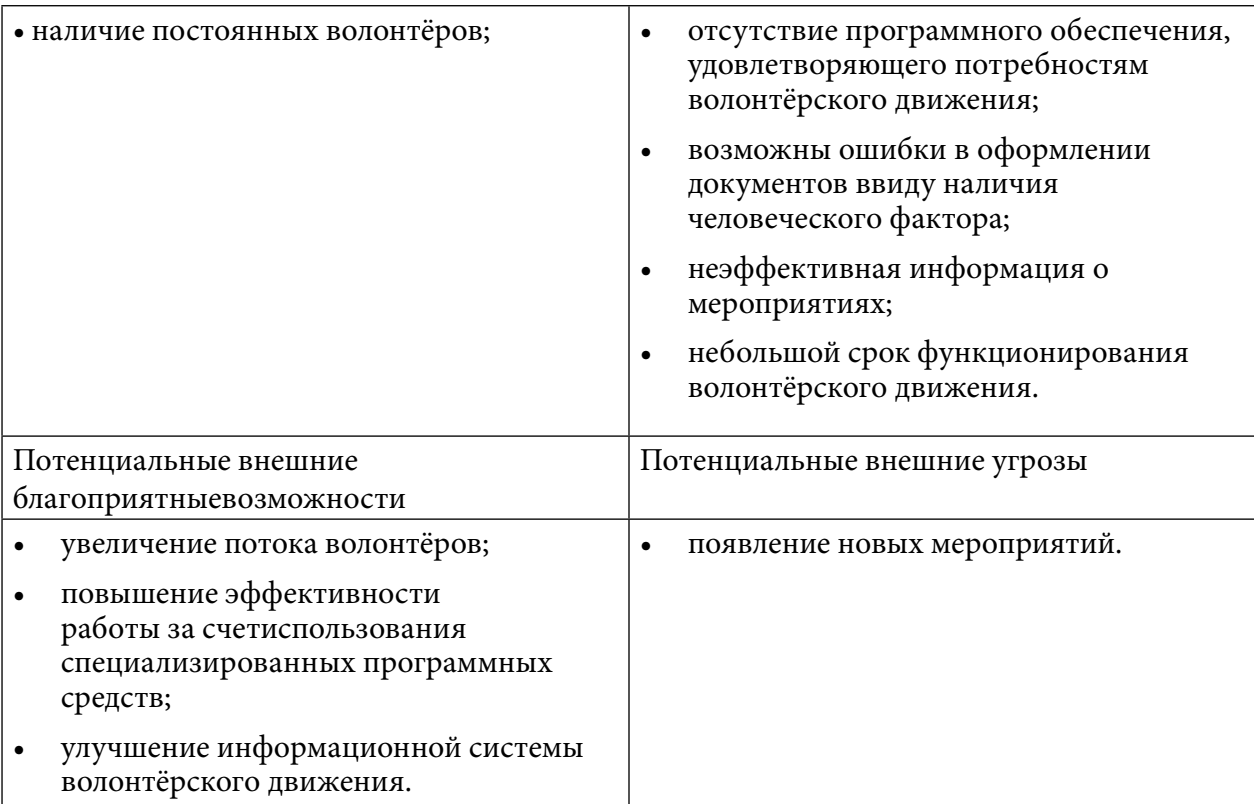

#### В таблице 2 представлен SWOT-анализ после внедрения мобильного приложения.

Таблица 2. SWOT-анализ после внедрения мобильного приложения

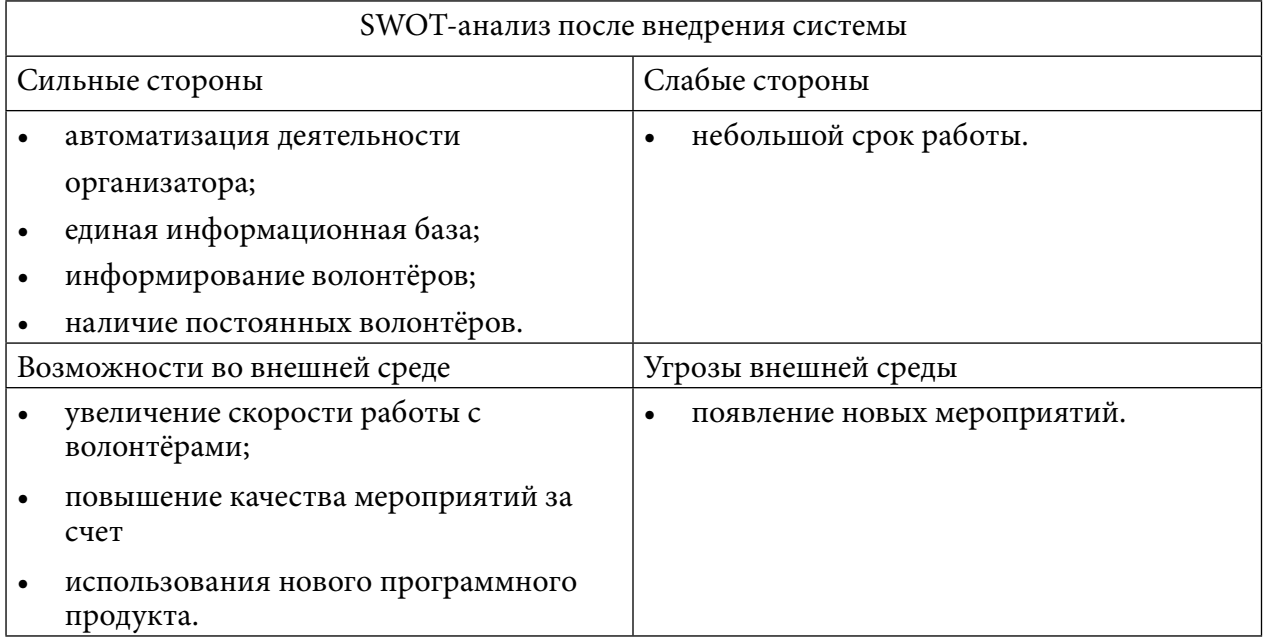

Таким образом, положительные и слабые стороны информационной обеспеченности волонтерского движения, которые были обозначены в ходе проведенного анализа, дают возможность спланировать необходимые изменения, слабые стороны необходимо по возможности минимизировать, базируясь на имеющихся сильных сторонах. Поддержка сильных сторон позволит не только улучшить волонтерское движение в будущем, но и увеличить количество добровольцев. Исходя из анализа можно сформировать стратегию деятельности, т.е. долгосрочный план по достижению определенных целей в будущем.

В настоящее время для волонтёров разработано некоторое количество приложений и web-сайтов. Ниже представлен обзор наиболее интересных приложений.

Приложение «Добровольцы России».

Разработчик: Ассоциация волонтёрских центров.

Описание: Будь в курсе всех новостей и событий в сфере добровольче ской деятельности!

Требуемая версия Android: от версии 4.0. Возрастные ограничения: 3+.

Количество скачиваний: более 1 000.

Оценка приложения: 4,5 на основании оценок 28 человек. Сайт: добровольцыроссии.

рф.

Функционал приложения включает:

- 1. Возможность авторизации.
- 2. Наличие списка волонтёров.
- 3. Возможность поиска мероприятий с учетом географического положения (фильтр по регионам).
- 4. Наличие профиля волонтёра с возможностью просмотра электронной книжки волонтёров.
- 5. Возможность переписки с организациями и волонтёрами.
- 6. Просмотр новостей, связанных с волонтёрским движением.
- 7. Просмотр мероприятий с возможностью участвовать.
- 8. Просмотр информации об организациях, занимающихся какой-либо волонтёрской деятельностью.
- 9. Возможность поиска организаций.

Плюсы приложения охватывают:

- 1. Просмотр новостей, связанных с волонтёрством.
- 2. Просмотр мероприятий.
- 3. Возможность просмотра информации об организациях.
- 4. Возможность написать сообщение организациям.
- 5. Возможность написать сообщение волонтёрам.

Минусы приложения:

- 1. Проблемы с входом в приложение.
- 2. Отсутствие регистрации в приложении.
- 3. Отсутствие поиска мероприятий.
- 4. Отсутствие фильтра мероприятий по датам, типу мероприятия.

# **ПРИЛОЖЕНИЕ «WORLDPACKERS: BACKPACKING, VOLUNTEER WORK,GAP YEAR».**

Разработчик: Worldpackers.

Описание: путешествуй по миру и обменивай свои навыки на размещение.

Требуемая версия Android: от 4.2.

Возрастные ограничения: 12+. Необходим родительский контроль. Количество скачиваний: более 100 000.

Оценка приложения: 4,7 на основе оценки 2 146 человенит: [www.worldpackers.com.](http://www.worldpackers.com/)

Функционал приложения включает:

- 1. Возможность регистрации в приложении.
- 2. Возможность поиска работы по странам, городам.
- 3. Наличие фильтра работ.
- 4. Получение полной информации о работе и требованиях.
- 5. Возможность общения с другими волонтёрами.
- 6. Наличие профиля волонтёра.
- 7. Возможность переписки с волонтёрами.
- 8. Объединение в группы.
- 9. Просмотр мероприятий с возможностью участвовать.

Плюсы приложения охватывают:

- 1. Регистрация в приложении.
- 2. Приложение запоминает волонтёра, авторизация при каждом входе не нужна.
- 3. Возможность заполнения профиля (добавление фото, навыков владения языком).
- 4. Получение помощи при возникновении трудностей с работой приложения.
- 5. Общение с другими волонтёрами и объединение в группы.
- 6. Возможность добавить понравившееся путешествие в закладки.
- 7. Поиск по странам и городам, временному диапазону.
- 8. Фильтры по типу программы, питанию, жилью, продолжительностивиду помощи. Минусы приложения:
- 1. На английском языке, нет возможности перевести на русский язык.
- 2. Небольшой выбор стран для работы.

## **ПРИЛОЖЕНИЕ «ХОЧУ ПОМОЧЬ»**

Разработчик: mobile.SimbirSoft.

Описание: удобный и быстрый способ помочь нуждающимся.

Требуемая версия Android: от 4.3. Возрастные ограничения: 3+.

Количество скачиваний: более 5 000.

Оценка приложения: 4,8 на основе оценки 124 человек. Сайт отсутствует.

Функционал мобильного приложения:

- 1. Регистрация в приложении.
- 2. Авторизация (возможность входа через социальные сети).
- 3. Возможность смены пароля.
- 4. Просмотр участия в мероприятиях (история).
- 5. Создание и редактирование профиля.
- 6. Просмотр отчета после завершения благотворительного мероприятия.
- 7. Просмотр ленты с проектами, новостями и мероприятиями благотворительных некоммерческих организаций.
- 8. Возможность помочь нуждающимся людям.
- 9. Возможность фильтрации мероприятий.

Плюсы приложения:

- 1. Возможность регистрации и авторизации в приложении и через социальные сети.
- 2. Выбор мероприятия в ленте.
- 3. Просмотр полной информации о мероприятии.
- 4. Возможность помочь вещами, деньгами, услугами.
- 5. Поиск по названию мероприятия и названию организации.
- 6. Выбор категории для помощи (дети, взрослые, пожилые, животные роприятия).
- 7. Просмотр текущих и завершенных мероприятий.
- 8. Заполнение и редактирование профиля.
- 9. Просмотр истории участия в мероприятиях.

Минусы приложения:

- 1. Отсутствие поиска по датам.
- 2. Небольшое количество мероприятий.
- 3. Отсутствие городов, кроме Санкт-Петербурга.

## **ОПИСАНИЕ ПРОГРАММНОГО ПРОДУКТА**

Дизайн мобильного приложения сделали с помощью программы Figme. Содержание данного прототипа состоит из следующих функций:

- 1. Чата для общения с волонтерами.
- 2. Присутствие волонтеров вблизи на 1км.
- 3. Комментарии в профили волонтера.
- 4. Главное меню для ориентации по страницам.
- 5. Профиль волонтера, где можно будет увидеть рейтинг, комментарии, также информацию о количестве помощи.
- 6. Логотип прототипа приложения.
- 7. Карта вашего города реального времени.
- 8. Боковое меню.
- 9. Кнопка регистрации.

При запуске приложения на экране отображается страница авторизации, которая показана в приложении на рисунке 1. Если пользователь еще не зарегистрирован, то ему будет предложена данная возможность.

При нажатии на кнопку «Зарегистрироваться» пользователь перейдет на окно опроса,

где будут представлены несколько вопросов, на которые должен ответить волонтер. Таким образом программа выбирает подходящую вакансию для волонтера.

С каждым годом процент пользователей мобильных приложений растет, следовательно, компьютерные версии становятся все менее популярны.

Можно сделать вывод, что использование мобильного приложения, разработанного для волонтёрского движения, не только упростит восприятие информации на мобильном устройстве, но и позволит пользователю оперативно взаимодействовать со множеством организаторов мероприятий.

#### **ЗАКЛЮЧЕНИЕ**

Мобильное приложение - это специально разработанное приложение под конкретную мобильную платформу. Обычно приложение разрабатывается на языке высокого уровня и компилируется в нативный код операционной системы, дающий максимальную производительность. На сегодняшний день все больше людей предпочитают мобильный и быстрый доступ к информации. С каждым годом процент пользователей мобильных приложений растет, следовательно, компьютерные версии становятся все менее популярны.

Можно сделать вывод, что использование мобильного приложения, посвященного волонтёрскому движению, не только упростит восприятие информации на мобильном устройстве, но и позволит пользователю оперативно взаимодействовать со множеством организаторов мероприятий.

В ходе выполнения проекта были решены задачи, проанализированы аналогичные мобильные приложения, была реализована разработка мобильного приложения.

Таким образом, цель работы — разработать мобильное приложение для волонтёрского движения – достигнута.

*Литература:*

- *1. Черпаков, И. В. Основы программирования: учебник и практикум для среднего профессионального образования / И. В. Черпаков. — Москва: Издательство Юрайт, 2019. — 219 с. — (Профессиональное образование).*
- *2. Соколова, В. В. Разработка мобильных приложений: учебное пособие для среднего профессионального образования / В. В. Соколова. — Москва: Издательство Юрайт, 2019. — 175 с. — (Профессиональное образование).*
- *3. Маркин, А. В. Программирование на SQL: учебное пособие для среднего профессионального образования / А. В. Маркин. — Москва: Издательство Юрайт, 2019. — 435 с. — (Профессиональное образование).*
- *4. Федоров, Д. Ю. Программирование на языке высокого уровня Python: учебное пособие для среднего профессионального образования / Д. Ю. Федоров. — 2-е изд., перераб. и доп. — Москва: Издательство Юрайт, 2019. — 210 с. — (Профессиональное образование).*
- *5. Волонтёрская деятельность. Направления волонтёрской деятельности в России [Электронный ресурс]. — Режим доступа: [http://fb.ru/](http://fb.ru/article/178807/volonterskaya-deyatelnost-napravleniya-volonterskoy-) [article/178807/volonterskaya-deyatelnost-napravleniya-volonterskoy-](http://fb.ru/article/178807/volonterskaya-deyatelnost-napravleniya-volonterskoy-)deyatelnosti-v-rossii.*
- *6. Единая информационная система «Добровольцы России». Откроем для Вас мир во-*

*лонтёрства [Электронный ресурс]. — Режим доступа: https://добровольцыроссии.рф*

- *7. Обзор рынка мобильных приложений [Электронный ресурс]. Режим доступа: https:// [www.openbusiness.ru/biz/business/obzor-rynka-mobilnykh-p](http://www.openbusiness.ru/biz/business/obzor-rynka-mobilnykh-)riloz-heniy.*
- *8. Проблемы волонтёрского движения в современной России [Электронный ресурс]. Режим доступа: https://research-journal.org/social/problemy-volonterskogo-dvizheniya-vsovremennoj-rossii/.*
- *9. Проблемы развития волонтёрского движения. Режим доступа: [https://studwood.](https://studwood.ru/604672/sotsiologiya/problemy_razviti-%20ya_volonterskogo_dvizheniya/) [ru/604672/sotsiologiya/problemy\\_razviti- ya\\_volonterskogo\\_dvizheniya/](https://studwood.ru/604672/sotsiologiya/problemy_razviti-%20ya_volonterskogo_dvizheniya/).*
- *10. Режим доступа: https://studwood.ru/604672/sotsiologiya/problemy\_razviti- ya\_ volonterskogo\_dvizheniya/.*

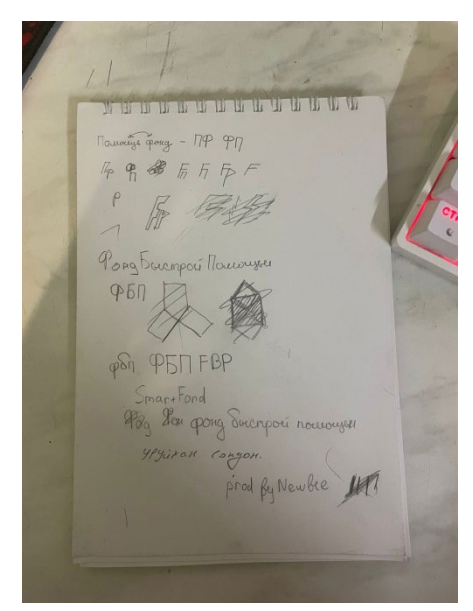

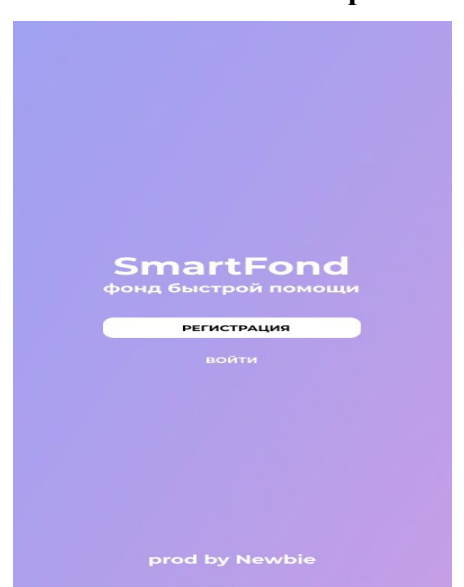

Рис.1. Первые наброски разновов при приложения Рис. 2. Первая страница приложения

Рис. 3. Дизайн на Figme

## **Приложение**

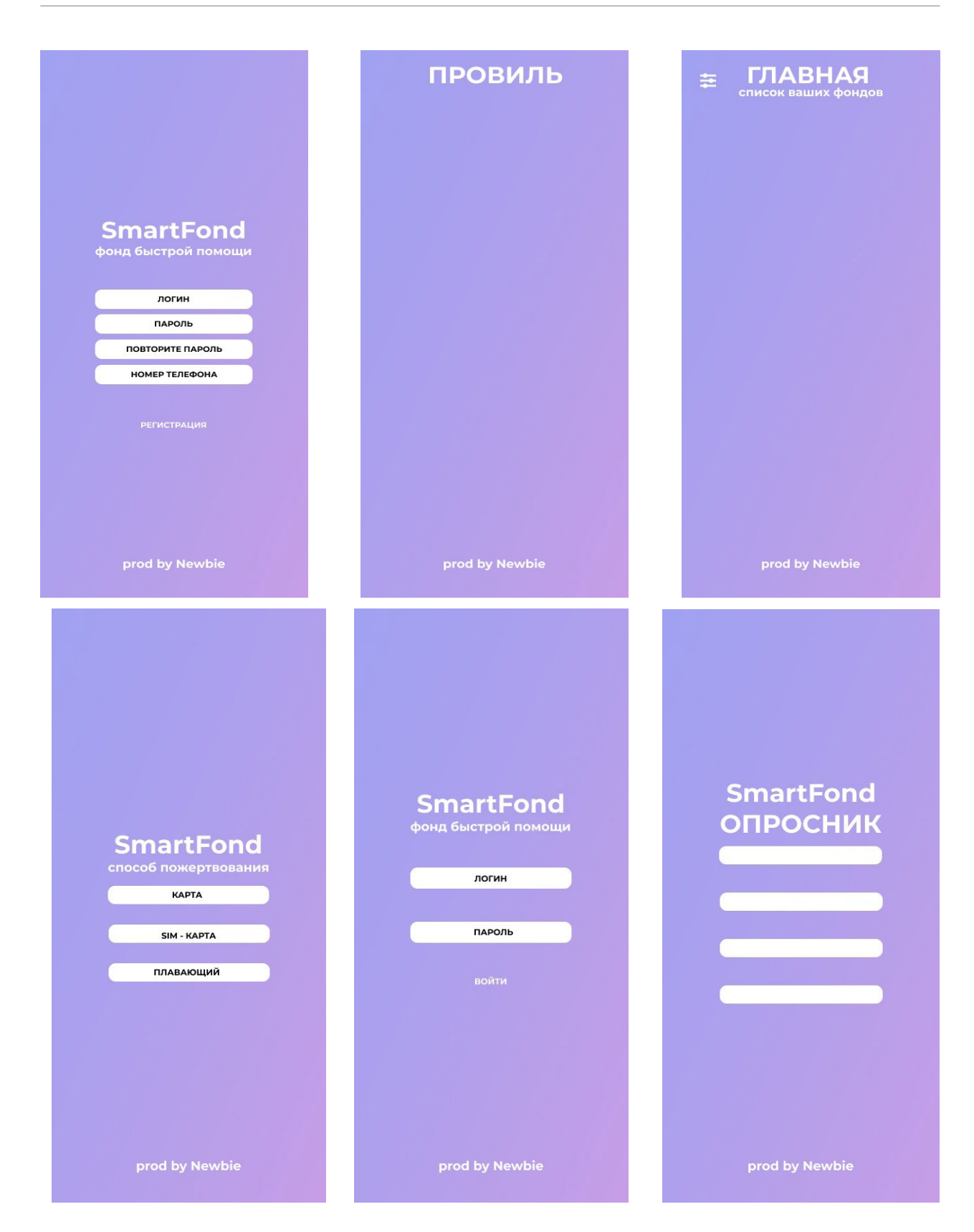

# **РАЗРАБОТКА СКРЕМБЛЕРА**

#### **Михайлов Даниил Витальевич**

ГАПОУ РС (Я) «Якутский колледж связи и энергетики», 3 курс

#### **Научный руководитель: Тронь Татьяна Александровна,**

преподаватель специальных дисциплин по информационной безопасности ГАПОУ РС (Я) «Якутский колледж связи и энергетики»

*Аннотация. Автором был изучен материал по созданию приложений на языке python. После этого было разработано само приложение для шифрования.*

*Ключевые слова: приложение, шифрование, Sublime, Python, QtDesigner, библиотека.*

## **ВВЕДЕНИЕ**

В век информационных технологий стали очень распространены кражи данных (паролей, важных документов, личных данных), что связанно с тем, что не все имеют возможность создать надежную защиту(пароль) своих данных.

В качестве идеи было выбрано создание Скремблера, потому что в связи с утечкой данных людей растет криминальность. Данное приложение может помочь в том, чтобы пароли и некоторые данные могли быть более защищены и усложнены.

Тема о разработке приложения-шифратора была выбрана для помощи не только молодому поколению, но старшему, ведь чаще всего именно они становятся жертвами мошенников.

Данное приложение создано для всех заинтересованных лиц. Это означает, что пользоваться им могут люди от школьного до пожилого возраста. А применим он для использования как на дому, так и в образовательных учреждениях.

Преимущества приложения:

- востребованное направление;
- легкий в использовании;
- не имеет ограничений по возрасту;

Цель: разработка приложения-шифратора для предотвращения утечек данных и паролей.

Задачи:

- 1. Изучить библиотеки: PyQt, Python-Docx.
- 2. Изучить работу Qt Designer.
- 3. Создать авторский шифр.
- 4. Разработать само приложение на языке Python.

#### **ОСНОВНОЕ СОДЕРЖАНИЕ**

Создание приложения начинается с изучения нужных библиотек Python – PyQt, Python-Docx. Это самые подходящие и часто используемые библиотеки для создания приложений-шифраторов на языке программирования Python. Помимо изучения соответствующих библиотек, необходимо изучить работу QtDesigner – приложения, с помощью которого настраивается дизайн и интерфейс приложения. Также к этому приложению необходимо было изучить его библиотеку, с помощью которой можно переделать файл Qt Designer с форматом .ui в файл Python формата .py рис.1).

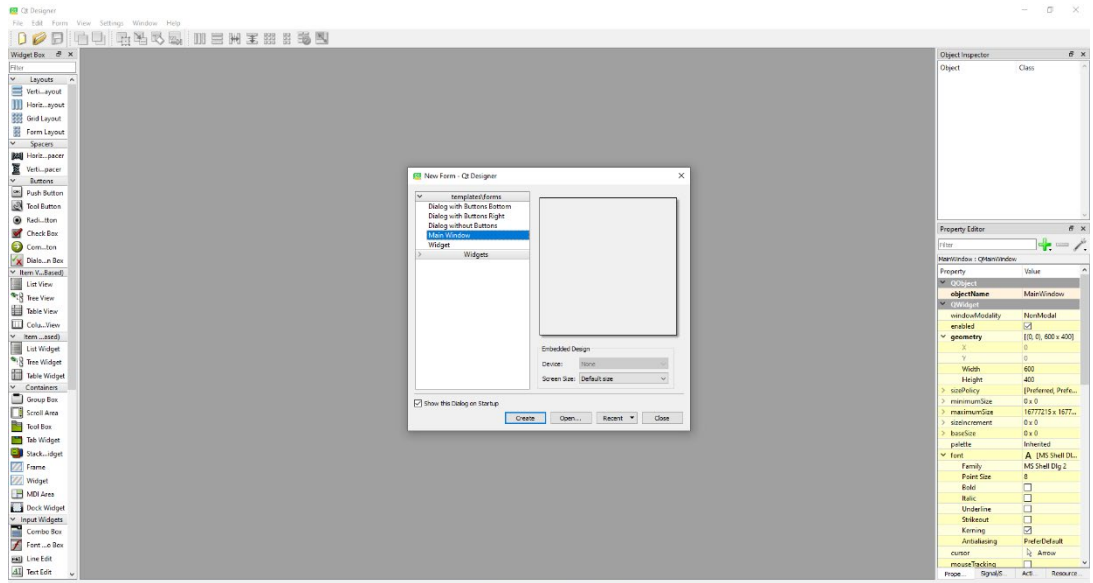

Рис. 1. Qt Designer

Также было изучено взаимодействие Python с .txt-файлами, чтобы возможно было открывать в приложении файлы формата .txt нами было изучено взаимодействие .txt-файлов с приложением через Python, в этом помог [сайт,](https://pythonworld.ru/tipy-dannyx-v-python/fajly-rabota-s-fajlami.html) в котором были необходимые для работы команды (рис.2).

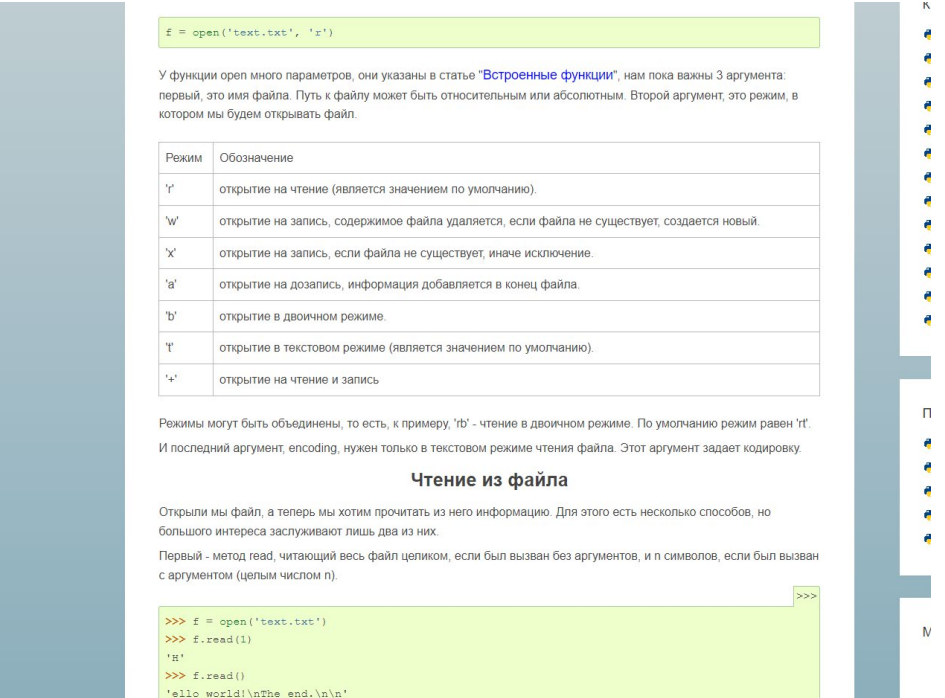

Рис. 2. Сайт с командами

После изучения следует установка и настройка необходимых приложений и программ, а именно Python и Sublime. Начав первый шаг, необходимо скачать Python с [официального](https://www.python.org/downloads/)  [сайта](https://www.python.org/downloads/), где нужно выбрать версию и операционную систему (рис. 3).

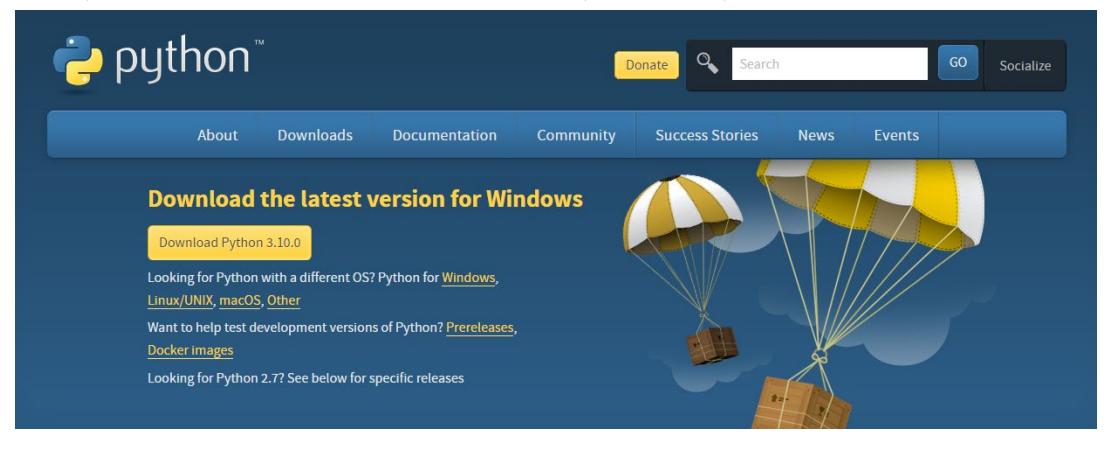

Рис. 3. «Официальный сайт Python»

Следующий шаг – это установка компилятора, используется тот, с которым ведется работа. Чтобы установить Sublime, нужно перейти на [официальный сайт](https://www.sublimetext.com/) (рис. 4).

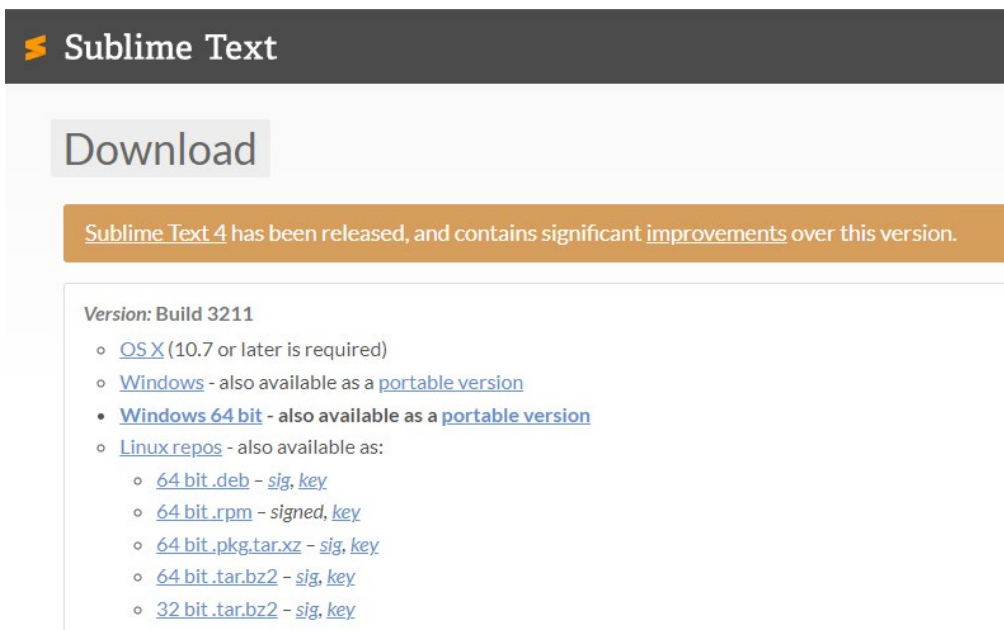

Рис. 4. «Официальный сайт Sublime»

После скачивания необходимых программ можно переходить к установке библиотек PyQt, Python-Docx. По завершению загрузки данных библиотек через командную строку их можно будет использовать.

Далее идёт использование Qt Designer. Qt Designer — кроссплатформенная свободная среда для разработки графических интерфейсов программ, использующих библиотеку Qt, который входит в состав Qt framework.

В ходе создания приложения нам нужно создать уникальный дизайн приложения (рис.5).

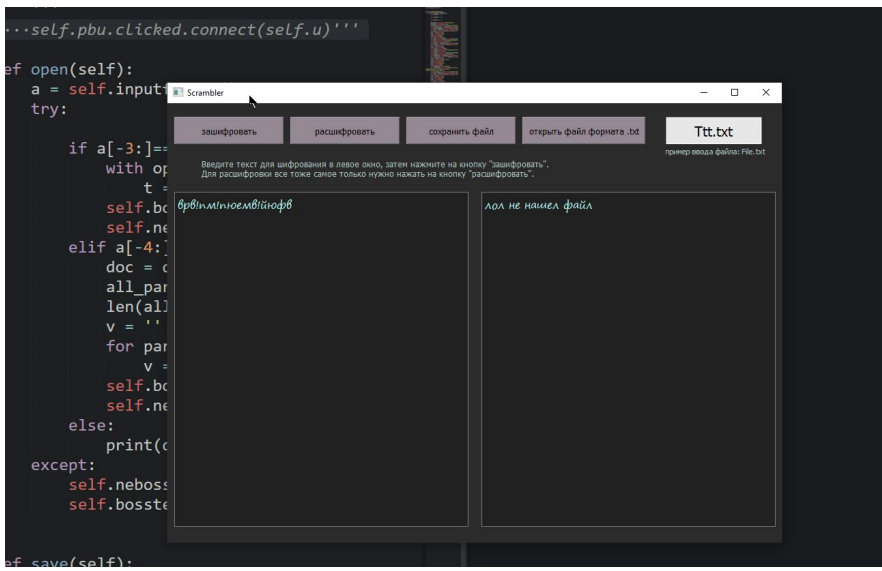

Рис. 5 . Дизайн приложения

Затем необходимо осуществить работу по написанию кода по написанию кода для работы самого приложения. Первая часть кода – добавление необходимых библиотек и их классовых команд (рис. 6).

| import sys                                            |
|-------------------------------------------------------|
| import docx                                           |
| from PyQt5 import uic                                 |
| from PyQt5.QtWidgets import QMainWindow, QApplication |
| from random import choice                             |
| from PyOt5 import OtCore, OtGui, OtWidgets            |
| from PyOt5.OtWidgets import *                         |
| from PyQt5.QtCore import *                            |
| from PyQt5.QtGui import *                             |
|                                                       |

Рис. 6. Добавление необходимых библиотек

Далее идет создание главного кода. В нем уже происходит непосредственно сама разработка (рис. 7.1).

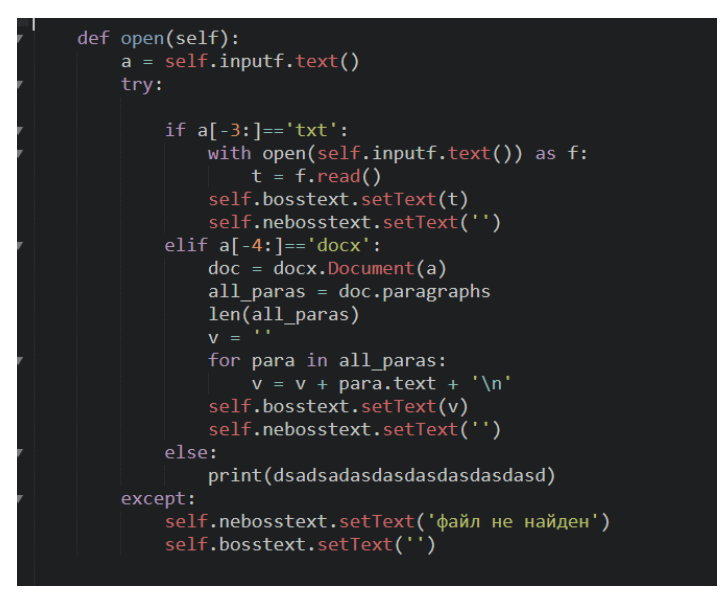

Рис. 7.1 «1 часть главного кода.»

Следом пишется основная часть кода, за счет которой и будет работать приложение (рис. 7.2).

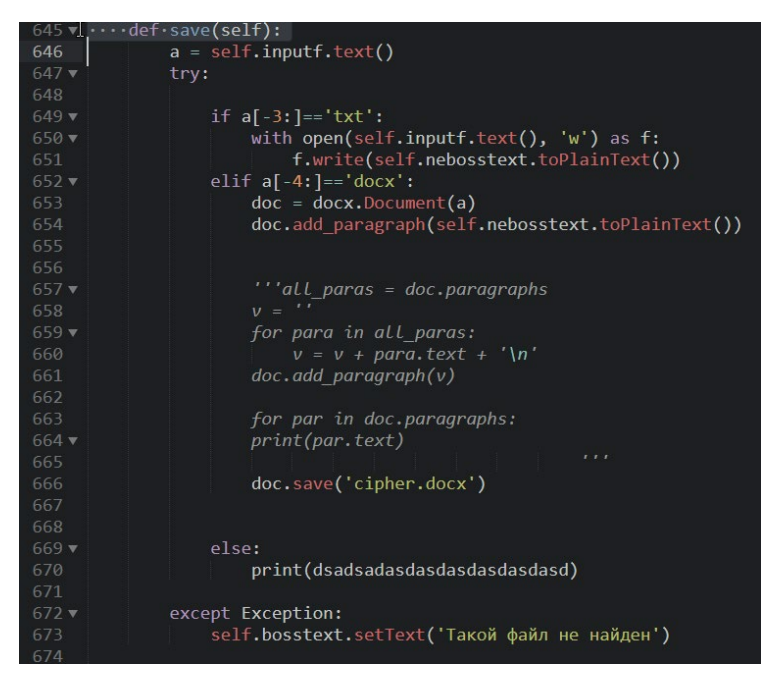

Рис. 72 «2 часть главного кола»

И последняя наша задача – преобразовать наш код в настоящее приложение в формате .exe (см. рис. 8).

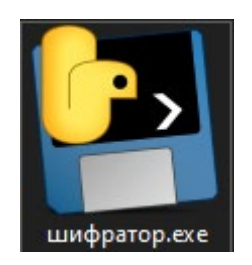

Рис. 8. Готовое приложение

Для проверки работоспособности приложения нужно сначала скачать само приложение. Для этого можно отсканировать QR-код или перейти по [ссылке](https://drive.google.com/drive/folders/1dkYEbcogL_-iaycnQoCb6w863NcAl1qv?usp=share_link) (рис. 9).

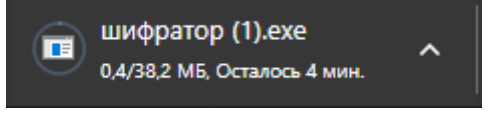

Рис. 9. Скачивание приложения

Запросив определенную команду (рис. 10), необходимо убедиться, что все работает соответствующим образом.

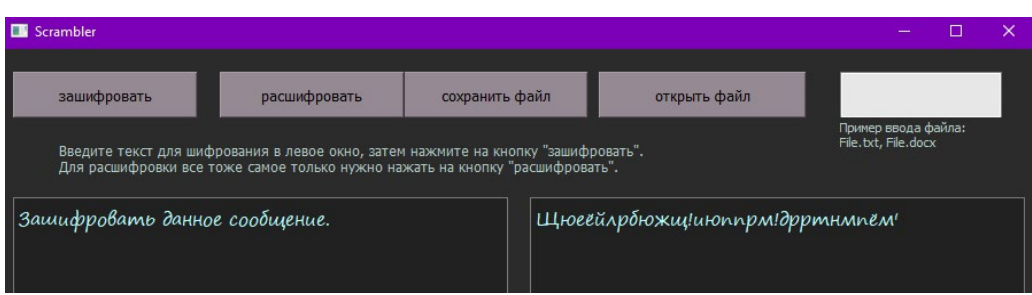

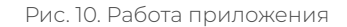

Для определения работоспособности приложения был проведен тест работы среди студентов. В самом начале работы были трудности, приложение не сразу начало корректно работать, что было определено в процессе тестирования приложения.

Практическая значимость подтверждена в ходе апробации и заключается в помощи шифрования данных. Данное приложение будет полезно не только в повседневной жизни, но и в любой момент жизни человека.

#### *Литература:*

- *1. Доусон, М. Программируем на Python / М. Доусон. М.: Прогресс книга, 2019. 416 с.*
- *2. Лутц, М. Изучаем Python. Том 1. / М. Лутц. Том 1. М.: Вильямс, 2019. 832 с.*
- *3. Библиотека PyQt URL: https://pythonist.ru/rukovodstvo-po-pyqt5/.*
- *4. Библиотека Python-Docx URL: https://docs-python.ru/packages/modul-python-docxpython/.*

# **РАЗРАБОТКА AR-СРЕДЫ ДЛЯ КОМПЬЮТЕРНОГО КЛАССА**

#### **Никифорова Алина Арсеновна,**

студентка II курса ГАПОУ РС (Я) «Якутский колледж связи и энергетики»

## **Научный руководитель:**

#### **Тронь Татьяна Александровна,**

преподаватель специальных дисциплин по информационной безопасности ГАПОУ РС (Я) «Якутский колледж связи и энергетики»

*Аннотация. Автором был изучен материал по созданию 3D-модели, после этого был сформирован теоретический и практический материалы, программа разработана на Unity. Ключевые слова: Unity, AR-среда, 3D-модели, дополненная реальность*

### **ВВЕДЕНИЕ**

Дополненная реальность (англ. augmented reality) – термин, относящийся ко всем проектам, направленным на дополнение реальности любыми виртуальными элементами. Дополненная реальность – составляющая часть смешанной реальности, в которую также входит «дополненная виртуальность». Представьте себе возможность скачивать информацию из интернета постоянно, причем полученная информация была бы не в виде текста или изображений на экране монитора, а прямо перед вашими глазами – на экране ваших очков или контактных линз. И представьте, что информация, подсказки о том, что вы видите, появлялись бы прямо над искомым объектом. Вы будете смотреть на предметы как обычно, но перед вашими глазами будут появляться смысловые подсказки о месте, в котором вы находитесь, предметах, которые вы видите, возможно, даже исторические справки о событиях, произошедших в этом месте. Эта технология получила название дополненной реальности, в которой текст, сгенерированный программой, или изображения, раскрывающие смысл увиденного, интегрированы в окружение реальных задач. Дополненная реальность будет настоящей бездной возможностей для развития потенциала компьютерных и мобильных приложений. В связи с этим мы пришли к выводу внедрить дополненную реальность в учебный процесс студентов и школьников. Например, дополненная реальность поможет в изучении тех или иных оборудований, предоставить возможность увидеть его внутренние составляющие, характеристики и т.д.

**Цель:** внедрение дополненной реальности в учебный процесс студентов. **Задачи:** 

- 1. Поиск и изучение материалов о дополненной реальности.
- 2. Исследование предметной области.
- 3. Разработка программы для сканирования объекта.

## **ОСНОВНОЕ СОДЕРЖАНИЕ**

Дополненная реальность – это среда, в реальном времени дополняющая физический мир, каким мы его видим, цифровыми данными с помощью каких-либо устройств: планшетов, смартфонов и т.д.

3D-модель – это объемное изображение, созданное в специальной программе для 3D-проектирования. Это может быть перенесенный в трехмерную плоскость чертеж или нарисованный с нуля объект. Ее задача заключается в визуализации того, что нужно напечатать, то есть мы получаем геометрическое представление реального или вымышленного объекта, каждая точка которого имеет координаты в трехмерной плоскости.

Unity – это кроссплатформенный игровой движок, разработанный компанией Unity Technologies, впервые анонсированный и выпущенный в июне 2005 года на всемирной конференции разработчиков Apple Inc. в качестве эксклюзивного игрового движка MacOS X. С тех пор движок постепенно расширялся для поддержки различных настольных, мобильных, консольных платформ виртуальной реальности.

Для создания приложения нужно скачать необходимые программы и инструменты, такие как Unity и Vuforia.

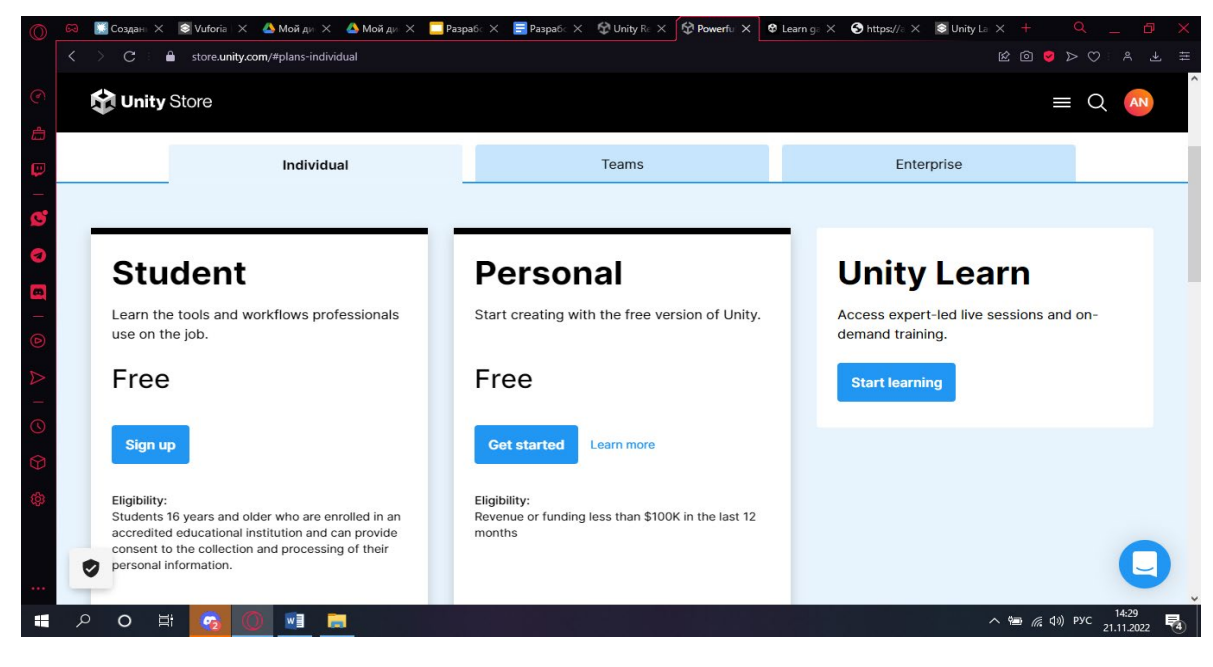

Unity скачали с официального сайта, бесплатную версию для студентов (рис.1).

Рис.1. Unity

Устанавливаю все по инструкции. Добавляю компоненты, которые позволят нам создать приложение на Android и iOS.
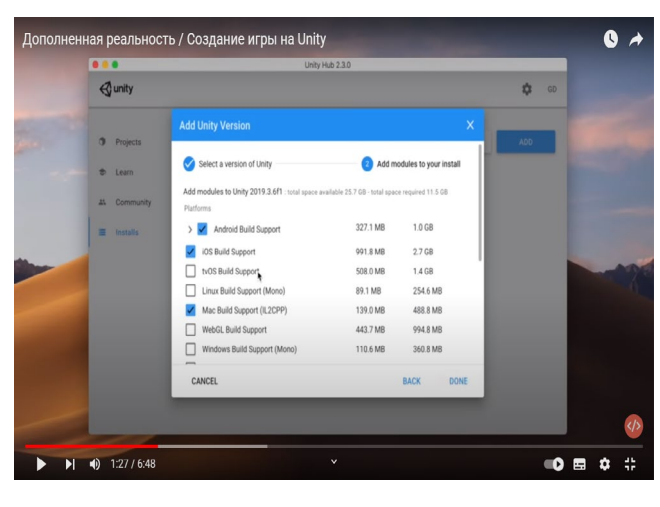

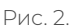

Далее устанавливаю Vuforia (рис. 3). Для этого заходим на официальный сайт, регистрируемся и скачиваем для Windows.

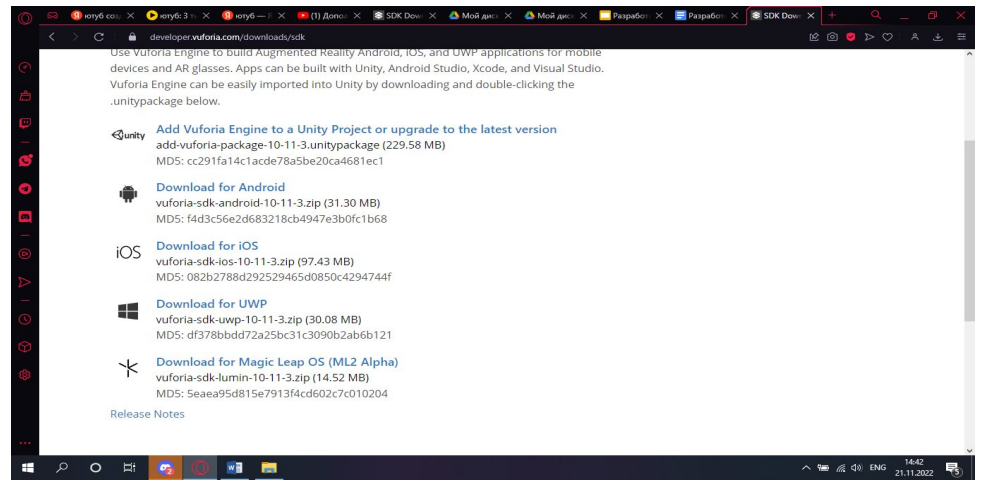

Рис. 3. Vuforia

Запускаю Unity и создаю новый проект (рис. 4). Сразу создаю макет для распознавания.

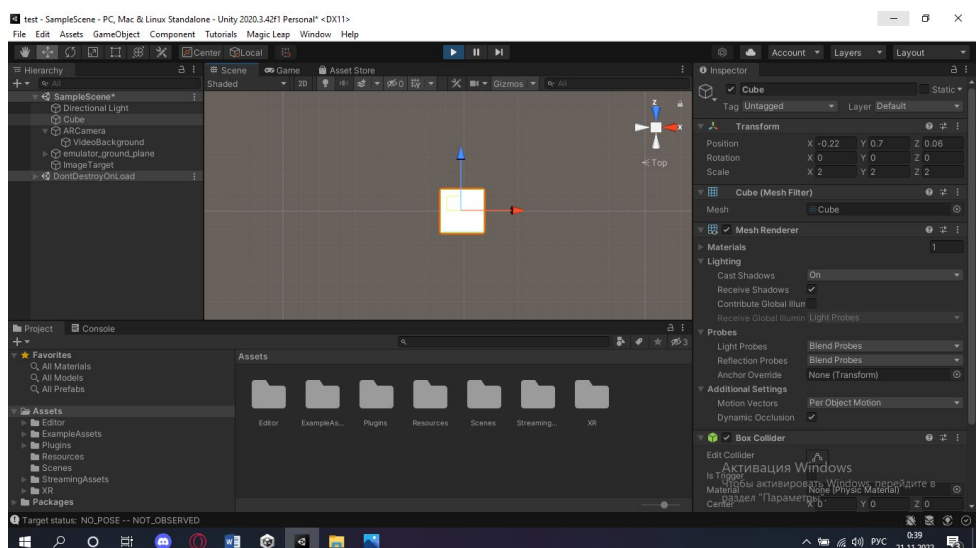

Рис. 4. Новый проект

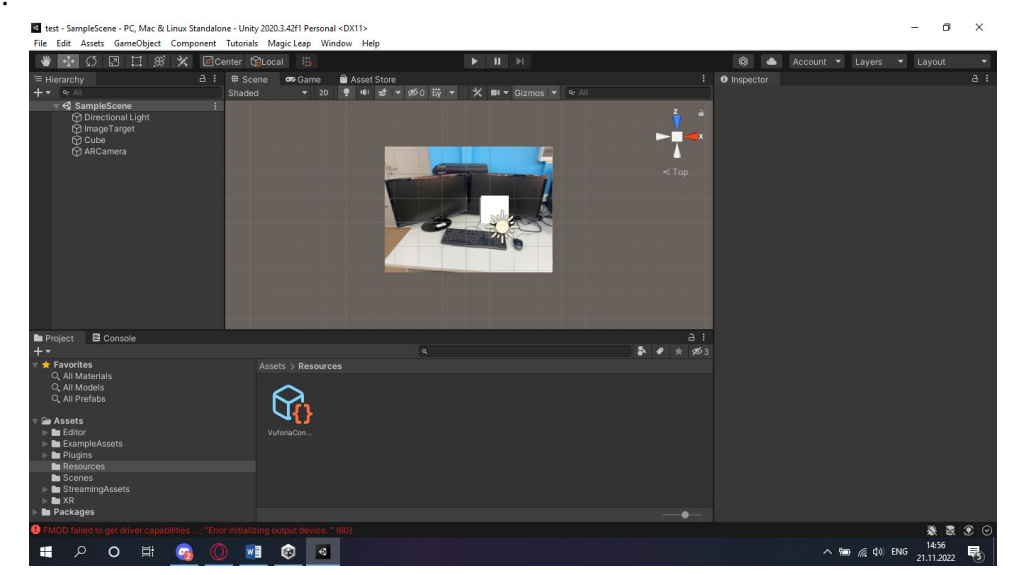

Чтобы наш объект распознавался и появлялся, делаем «подложку» как показано на рис. 5.

Рис. 5. Подложка

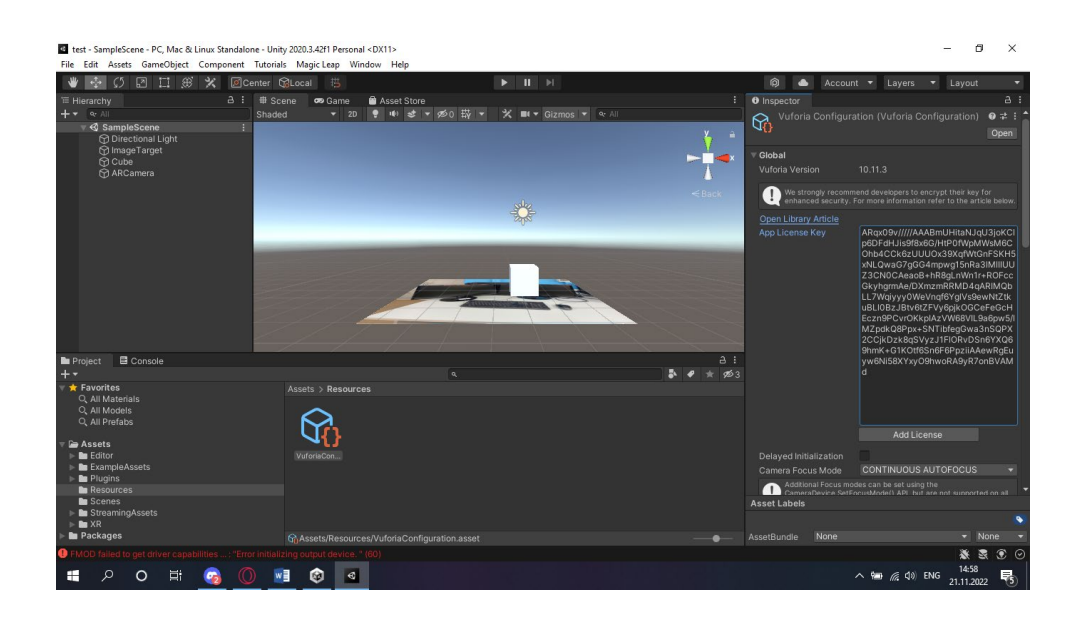

# **ВИРТУАЛЬНЫЙ ШКОЛЬНЫЙ МУЗЕЙ: ЦИФРОВОЙ ФОРМАТ**

## **Олесова Снежана Вячеславовна, Захарова Туйаара Васильевна,**

обучающиеся 8 класса МОБУ «Средняя общеобразовательная школа № 26 им. Е.Ю. Келле-Пелле (с углубленным изучением отдельных предметов) городского округа «город Якутск»

## **Научный руководитель: Чусовская Христина Ивановна**

учитель начальных классов, заведующая музеем

*Аннотация. Создание виртуального школьного музея поможет решить две важные задачи: способствовать обучению учащихся цифровой грамотности и росту патриотизма среди подрастающего поколения.*

Социально направленный проект разработки виртуального музея позволит сохранить для потомков «живую» историю школы, историческую память.

Цели:

- популяризация школьной музейной деятельности с помощью использования интернета и социальных сетей для размещения информации об экспозициях и выставках, проведения виртуальных экскурсий и иных мероприятий;
- сохранение памяти о школьном музее, а также истории школы с помощью виртуального музея, создание которого способствовало бы патриотическому и гражданскому воспитанию, повышению интереса учащихся к истории родного края посредством применения современных ИКТ.

### Задачи:

- содействие оцифровке максимального количества вещественных и документальных материалов музейного фонда с целью их сохранения;
- привлечение обучающихся к музейной деятельности, исследованию, изучению и сохранению истории школы, края;
- повышение роли информационных технологий в деятельности музея;
- обучение школьников использованию современных цифровых технологий в музейной деятельности;
- создание условий для реализации творческого потенциала обучающихся;
- изучение и обобщение опыта работы по цифровизации хранящихся в музее вещественных и документальных материалов по тематике краеведения и военной истории;
- создание интернет-страниц, аккаунтов в социальных сетях для размещения информаций об экспозициях и выставках школьного музея, виртуальных экскурсий, 3D-туров и пр. Для этого необходимо:
- изучить историю школы: информацию об учителях и выпускниках;
- проанализировать и систематизировать информацию по истории музея;
- формировать навыки поисковой и музейной деятельности;
- развивать навыки информационной культуры и творческие способности;
- воспитывать интерес и уважение детей к истории своего края;
- создавать условия для самореализации личности.

Новизна проекта состоит в том, что предлагается создать виртуальный музей, используя распространённые электронные сервисы, что будет способствовать повышению интереса к героическому прошлому страны путем прямой взаимосвязи инновационных технологий:

- 1. Виртуальный музей даст возможность познакомить с материалами не только учеников нашей школы, но и учащихся других школ, музей будет способствовать привитию любознательности, интереса к истории, воспитанию молодежи в духе патриотизма.
- 2. Создание базы экскурсий по виртуальному музею школы, в частности по экспозициям.
- 3. Обмен опытом и историческими находками с учащимися других школ.

Виртуальный музей – это большой проект, над которым работают учащиеся и педагоги школы. Это совокупность работ, созданных с использованием информационных технологий. Поэтому данный проект призван объединить преимущества традиционного музея с преимуществами информационных технологий для успешного учебно-воспитательного процесса.

#### **ВВЕДЕНИЕ**

*Сегодня все странички жизни школьной Мы бережно собрали в наш музей, Чтоб изучать, хранить и помнить, И дорожить историей своей…*

Школьный музей помогает воспитывать в учащихся исследовательскую активность, развивать творческое мышление, прививать навыки самостоятельного приобретения знаний, формировать и развивать личность школьника, обладающего качествами гражданина-патриота Родины, учить выполнять гражданские обязанности.

Школьный музей – это музей в миниатюре, отражающий узкие локальные темы истории родного края, тесно связанный со всем образовательным процессом школы, он создает благоприятные условия для индивидуальной и коллективной деятельности учащихся. Опыт показывает, что происходящие сегодня события через сравнительно короткое время начинают стираться из памяти, исчезают источники, связанные с этими событиями. Между тем музей имеет огромную роль в патриотическом и гражданском воспитании личности. Вспомним слова академика Д.С. Лихачева «Я придерживаюсь того взгляда, что любовь к Родине начинается с Любви к своей семье, своему дому, к своей школе. Она постепенно растет. С возрастом она становиться также любовью к своему городу, к своему селу, к родной природе, к своим землякам, а созрев, становится сознательной и крепкой… любовью к своей стране и ее народу».

Школьный музей обладает такими качественными и количественными параметрами открытости, которые, в конечном итоге, определяют его уникальность по сравнению с другими музеями. Не одно поколение учащихся нашей школы было воспитано на традициях, связанных с музеем. Ребята активно участвуют в практической деятельности, непосредственно работая в группах музея (группа переписки, архивная, поисковая, редакционная). Каждый ребенок находит себе дело по душе. На базе нашего музея проводятся уроки, классные часы, беседы, экскурсии. Роль школьного музея в воспитании патриотизма, чувства гордости за свою школу и родной город, край неоспорима. Музей в школе является хранителем социокультурной памяти между поколениями, сближает детей, родителей и педагогов.

Формы работы школьных музеев требуют нового подхода. В наш век с развитием информационных технологий школьные музеи переживают кризис «старой традиционной формы». В XXI в. многие музеи обращаются к виртуальным и интерактивным методам в своей работе. Современного ученика, имеющего доступ к интернету, владеющего основами компьютерной техники, не удивишь настенными стендами и сегодняшнему учащемуся проще и удобнее зайти на интернет-сайты, общаться, обучаться в виртуальной реальности, чем зайти в простой школьный музей.

Создание виртуального музея – веление времени. Экспозиция нашего музея постоянна лишь в своем развитии. Наш музей должен быть виден не только внутри школы, города, но должен быть открыт для доступа широкого круга выпускников, педагогических работников, социальных партнеров, друзей и всех тех, кто интересуется работой нашей школы.

Виртуальный школьный музей – это неотъемлемая органическая часть школы, площадка для творчества учеников, центр открытого образовательного пространства, связующая нить между общественными и учебными организациями. Работа школьного музея всегда ограничена пространством помещения, временем, отведенным на занятие или экскурсию, определенным набором экспонатов и формами работы с учениками. Перевод музея на интерактивную площадку позволит расширить экспозиции, наполнив их оцифрованными экспонатами, виртуальными экскурсиями, актуальной навигацией и многим другим. При этом очень важно отметить, что виртуальный школьный музей создается не только и не столько силами преподавателей и сотрудников школы, сколько силами самих учащихся. В рамках работы по созданию и наполнению виртуального музея контентом ученики смогут проявить себя в командной работе, визуализировать полученные сведения о событиях и исторических процессах, развить навыки творческого моделирования и презентации собранных знаний в виртуальном пространстве, что в полной мере отвечает требованиям ФГОС к образовательному процессу. Наш проект был рассчитан на активное применение ИКТ в работе школьного музея с помощью разработки виртуальных экспозиций и виртуальных экскурсий, а также создания разнообразной мультимедийной продукции, посвящённой истории города, школы, а также теме – ВОВ.

# **ВИРТУАЛЬНЫЙ ШКОЛЬНЫЙ МУЗЕЙ ИСТОРИИ ШКОЛЫ ИМ А.Ф. ГЛУШКО – ЦИФРОВОЙ ФОРМАТ НА САЙТЕ ШКОЛЫ**

Помещение школьного музея не имеет возможности разместить все материалы, поэтому нами было принято решение перевести музей в цифровой формат.

Без всякого сомнения, школьный музей XXI века должен стать музеем с использованием новейших информационных технологий. За более чем 15-летнюю историю существования музея был накоплен большой и весьма интересный материал об его истории, об опыте поисково-исследовательской деятельности, о плодотворной работе школьного музея.

Для достижения поставленной цели на данный момент уже были выполнены следующие задачи:

1. Создан сайт школьного музея [https://ykt-s26.obr.sakha.gov.ru/](https://ykt-s26.obr.sakha.gov.ru/shkolnyj-muzej) [shkolnyj-muzej](https://ykt-s26.obr.sakha.gov.ru/shkolnyj-muzej). На сайте в данный момент представлена информация по рубрикам: «История школы», «История музея», «Цифровой формат наиболее интересных, уникальных экспозиций, документальных материалов и экспонатов», «Адреса и QR-коды виртуального музея», «Наши проекты» и новостной блок на главной страничке сайта.

2. Создана группа виртуального музея [https://vk.com/school26\\_ykt](https://vk.com/school26_ykt).

3. Создан канал на You Tube «Айтал Саввинов», командира ПИК «Красный следопыт»<https://youtube.com/channel/UCDHbWzGaLM97HzfrklKOlcA>.

4. Создан 3D виртуальный музей на сайте «Виртуальная Якутия» [http://](http://virtualyakutia.ru/museums/26school2/museum.html) [virtualyakutia.ru/museums/26school2/museum.html](http://virtualyakutia.ru/museums/26school2/museum.html).

5. Созданы QR-коды, установленные возле экспонатов, через которые посетители могут можно «общаться» с аудиогидами или смартфонами, активируя контент при приближении к конкретному экспонату.

На нашем канале «Виртуальный музей им А.Ф. Глушко» размещены в открытом доступе самые интересные и актуальные видеоролики о музее и учащихся школы. По ссылке также можно посмотреть видео с выпускных, юбилеев школы и т.п.

Первые экспозиции, которые мы там разместили, об история школы. За долгую 74-летнюю историю существования нашей школы был накоплен большой информационный материал.

#### **ИСТОРИЯ ШКОЛЫ**

 У каждой школы есть своя история. Школа – это не просто здание, это целый мир. Исследование о школе – это ее традиции, успехи, а главное – имена выдающихся педагогов

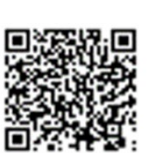

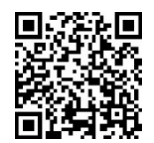

и учеников.

1 сентября 1950 г. образована семилетняя школа №26. Первым директором была известная личность, Заслуженный учитель ЯАССР, Отличник народного просвещения Елизавета Юльевна Келле-Пелле. Удивительный человек, прекрасный учитель, мудрый и справедливый директор, она руководила школой восемнадцать лет – до 1968 года.

Имеется паспорт семилетней школы № 26 г. Якутска из фонда Национального архива РС (Я), в котором указано, что в 1950-1951 учебном году в школе было 12 классов, количество обучающихся составляло 370 учащихся. В газете «Социалистическая Якутия» 1953 года есть статья первого дня учёбы «Добро пожаловать!».

Беседа с директором школы № 26 г. Якутска Е.Ю. Келле-Пелле. В статье указывается о том, что «с нынешнего года (т.е. 1953-54 уч. года) семилетняя школа № 26 преобразуется в среднюю. У нас создаётся два восьмых класса, в которых буду обучаться более 50 школьников. Значительно больше учащихся принято в первые классы. Если в прошлом году в школе был только один первый класс, то теперь их будет два…»

Первый выпуск – 10 «Б» класс 1956 г. Директор Келле-Пелле Е.Ю. Выпускница первого выпуска Торопова Валентина Алекеевна в своей родной школе проработала более 40 лет учителем химии. В 1968 г. школа выпустила своих первых медалистов: Елаева Владимира Федоровича – золотая медаль, Морозову Светлану Олимпиевну и Андреускайте Живилю Константиновну – серебряные медали.

В 1982-83 гг. в жизни школы произошло знаменательное событие – школа переехала в новое трехэтажное каменное здание по улице Ярославского и появилась возможность заниматься по кабинетной системе обучения. Активными темпами шёл процесс технического оснащения учебных кабинетов.

В 1985 г. открылись первые якутские классы, действующие по сей день. За последние 20 лет школа прошла три основных этапа – от экспериментальной многопрофильной школы-гимназии, Центра профильного образования до школы с углубленным изучением отдельных предметов, при этом неизменным остается профилизация обучения. В 2018-2020 гг. школа входила в ТОП семи лучших школ города. Каждый годшкола выпускает 12-15 медалистов. С сентября 2019 г. директором школы работает Васильев Айаан Ильич. В школе 1925 учащихся, 115 педагогов, действуют 9 научных кафедр.

Директора разных лет 26 школы:

1. Келле-Пелле Елизавета Юльевна – 1950-1968 гг. Заслуженный учитель ЯАССР, Отличник народного просвещения, награждена медалью «За доблестный труд в Великой отечественной войне 1941-1945 гг.».

2. Яныгина Татьяна Николаевна – 1968-1971 гг., Отличник наро «Знак Почета».

3. Будянская Людмила Андреевна – 1971-1976 гг.

4. Ларионов Василий Романович – 1976-1979 гг., Заслуженный учитель ЯАССР, Отличник народного просвещения.

5. Николаенко Тамара Егоровна – 1979-1980 гг.

6. Кучиев Геннадий Васильевич – 1980-1981 гг.

7. Плетнева Галина Алексеевна – 1982-1983 гг.

8. Гойсан Мирослав Алексеевич – 1983- 1985 гг.

9. Рыбкин Александр Петрович – 1985-1987 гг.,Отличник народного просвещения, награждён орденом «Знак Почета».

10. Борисов Владимир Дмитриевич – 1987-1989 гг., Заслуженный учитель ЯАССР, награжден медалью «За доблестный труд в ознаменование 100-летия со дня рождения В.И. Ленина».

11. Поведская Людмила Игоревна – 1989-1991 гг., Отличник народного просвещения, стипендиат международного фонда «Дети Саха-Азия», обладатель высокого знака «Лучший директор школы» (2000 г.).

12. Недосекова Татьяна Даниловна – 1991-2013 гг., кандидат педагогических наук, Отличник народного просвещения РФ, лауреат Всероссийского конкурса «Лидер образования России – 2000 г.», обладатель знака «Директор школы России – 2007», лауреат конкурса «Школа России – 2010», обладатель гранта главы МО «Город Якутск» «Руководитель – лидер».

13. Ноева Любовь Николаевна – 2013-2019 гг., кандидат педагогических наук, Отличник образования РФ, Заслуженный работник образования РС (Я), учитель-методист РС (Я), обладатель знаков «За вклад в образование столицы», «Учитель Учителей».

14. Васильев Айаан Ильич – с 2019 г.

## **МУЗЕЙ ИСТОРИИ ШКОЛЫ**

Музей школы открылся в сентябре 2007 года, его основателем стала Глушко Антонина Федоровна, учитель математики, Почетный работник образования РФ, Отличник образования РС (Я). В 2020 г. именем Антонины Федоровны Глушко назван школьный музей истории школы.

Площадь музея составляет 36 кв. м. Профиль – краеведческий. В основном фонде музея 1017 экспонатов. Средняя посещаемость составляет 2000 -2500 учащихся и гостей в учебный год.

С октября 2011 г. работает заведующей музеем учитель начальных классов Чусовская Христина Ивановна. По инициативе Христины Ивановны создан музейный кабинет и оформлены богатые по содержанию и эстетически оформленные экспозиции. Собран научно-фондовый материал. Активно применяется в музейно-воспитательной работе ИКТ, создан сайт «3D виртуальный музей». Основные направления деятельности: комплектование, учет, хранение и описание музейных предметов, экспозиционно-выставочная работа, образовательно-воспитательная и культурно-просветительная работа.

В работе школьного музея большое внимание уделяется развитию мотивации школьников к изучению истории и традиций родной школы, родного города и республики. Избран ученический актив музея, действуют поисковая, фондовая, экскурсионная, художественно-оформительская группы. Активисты музея усиленно ведут гражданско-патриотическую

- 78 -

работу совместно с Советом ветеранов ЦО г. Якутска.

На базе музея в 2015 г. был создан поисково-исследовательский клуб ПИК «Красный следопыт» из числа юных следопытов актива музея. По окончании школы первых следопытов поисковую работу ПИК «Красный следопыт» с 2018 г. продолжают активисты музея, обучащиеся 8-хклассов. Они ведут поисково-следопытскую работу по долгосрочному проекту «Неизвестный солдат». В Якутии из мобилизованных 62509 человек половина не вернулись на родину. Из 32000 не вернувшихся домой 7000 пропали без вести. В сети есть множество интернет-сайтов, где можно найти данные о родственниках и близких, погибших или пропавших без вести в ходе ВОВ. Следопыты ведут поиски по сайту «Забытый полк», «Помогите найти» и различным форумам. Юные следопыты берут заявки от знакомых и учеников нашей школы и начинают искать. На сайты направляют запросы о воинах Айтал Саввинов, Рустам Артемьев. Им помогают Христина Ивановна и активист-родитель Алексей Кычкин. Полученные комментарии о воине и все информации передаются родственникам и дальше они занимаются поиском самостоятельно, ездят по найденным в разных областях братским могилам почтить память земляку, родственнику, павшему далеко на чужбине. Благодаря поисковой работе следопытов ПИК «Красный следопыт» найдены места захоронения более 15 воинов земляков.

Также ПИК «Красный следопыт» является центром научно-исследовательской работы следопытов. Они активно и успешно участвуют в городских, республиканских, Всероссийских НПК, конкурсах, смотрах, конференциях

По проекту «Милосердие» следопыты шефствуют над одиноко живущими ветеранами ВОВ, тыла, педтруда и «детьми войны». Обучающиеся выступают с концертом в социальных домах-интернатах, оказывают благотворительную помощь престарелым. Информация о работе проекта «Милосердие» включена в книги «Дети войны долины Туймаада» 2017 г., «Дети войны долины Туймаада-2» 2019 г., «Мы дети войны» 2020 г., «Я теперь вспоминаю как песню» 2022 г.

Христина Ивановна успешно преподает кружковые часы музейного дела в начальных классах. Практическая значимость апробации программы заключается в повышении воспитывающей роли музейной педагогики. Через уроки музейного дела воспитывает в детях гражданское чувство, любовь к родной школе, родному краю, бережное отношение к природному, историческому и культурному наследию республики, страны. Обучает основам музееведения, поисковой, фондовой, экспозиционной, экскурсионной деятельности. Ее музейные мероприятия учащиеся посещают охотно и с удовольствием. В музее интересен опыт проведения выставок по различным тематикам, по красным датам календаря. Темы связаны с различными историческими, культурными и другими событиями школы, края, республики, России. Музей организует передвижные выставки, проводит экскурсии, классные часы, музейные уроки, встречи с ветеранами ВОВ и тыла, детьми войны и другие мероприятия.

Музей, созданный силами всех участников школы, формирует любовь к школе, помогает увидеть в повседневных делах школьников связь с историей страны, города, воспи-

- 79 -

тывает уважение к учебному труду. Школьный музей – живой, развивающийся организм. Его фонды постоянно пополняются новыми материалами, экспонатами и используются в учебно-воспитательной работе школы, подготовке презентаций, систематически оформляются новые экспозиции и выставки, обновляются сменные стенды и планшеты, отражающие развитие школы, историю детских организаций, творческий труд педагогов, достижений школьников.

### **ГЛУШКО АНТОНИНА ФЕДОРОВНА (1945-2011) – ОСНОВАТЕЛЬ МУЗЕЯ**

Антонина Федоровна является Отличником образования РС (Я), Почетным работником общего образования РФ. Она долгое время работала 26 школе учителем математики. В своей работе активно использовала элементы развивающего, проблемного и адаптивного обучения. На уроках применяла индивидуально-групповую форму деятельности, поисковые задания для самостоятельной работы, проводила нестандартные формы уроков. Много времени уделяла формированию умений работы с учебником, справочной литературой, составлению конспектов. Во внеклассной работе с учащимися проводила кружок на базе математического кабинета, на занятиях которого ученики решали задачи, готовили и обсуждали доклады и защищали свои проекты. Её ученики успешно участвовали на школьных и городских олимпиадах, турнирах по математике. Свой опыт распространяла через открытые уроки и мастер-классы, выступления на городских и республиканских семинарах, педагогических чтениях и научно-практических конференциях. Антонина Федоровна с 2007 года стала заниматься музейной педагогикой: основала и руководила работой школьного музея. С активом музея, администрацией школы, учителями, родителями и учащимися вела большую поисковую работу по истории развития школы. Начала сбор фотографий учителей, работавших ранее, воспоминания и фото выпускников разных лет о школе. Весь собранный материал вносила в компьютерные папки. Проводила встречи с ветеранами, организовывала экскурсии.

 Антонина Федоровна широко использовала новые технологии в своей работе. Ею были подготовлены презентации «Награды учителей», «Якутские классы», создан фильм, посвященный работе учителя ИЗО Борисовой А.Н., в котором отражен национальный компонент, подготовила урок-лекцию «От первых школ до наших дней». Педагогическая деятельность Антонины Федоровны отмечена знаками «Отличник образования РС (Я)», «Почетный работник общего образования РФ».

# **ЧУСОВСКАЯ ХРИСТИНА ИВАНОВНА, УЧИТЕЛЬ НАЧАЛЬНЫХ КЛАССОВ, ЗАВЕДУЮЩАЯ ШКОЛЬНЫМ МУЗЕЕМ**

Христина Ивановна Чусовская является заведующей школьным музеем с 2011 г., учитель-ветеран, долгое время преподавала в школе КНРС (Я) в начальных классах. Сейчас руководит работой школьного музея. За каких-то 5-6 лет она превратила школьный музей в один из лучших школьных музеев не только города, республики, но и ДВФО.

Христина Ивановна будто родилась музейным работником: в каждой вещи видит

частичку истории, бережно и трепетно собирает экспонаты, классифицирует материалы, воспитывает детей с помощью музейной педагогики. Человек увлеченный, она превратила музей в самый уютный и эстетически оформленный уголок школы. Многие экспонаты советской эпохи Христина Ивановна принесла в музей из своего дома. Эти вещи находятся в отличном состоянии и по ним можно догадаться, какой прекрасной, аккуратной и бережливой хозяйкой она является.

В музее действует группа экскурсоводов, с помощью которых проводятся многочисленные встречи с ветеранами, учителями из разных школ республики, иностранцами и т.д. Ведет кружок якутского языка для русскоязычных детей, проводит системную работу по нравственно-патриотическому воспитанию учащихся. Ее усилиями музей стал любимым местом для всех. Педагогический опыт музейной деятельности Чусовской Х.И. обобщен и распространен на уровне города и республики через открытые музейные уроки и мастер-классы, ежегодные выступления на городских и республиканских семинарах, курсах, НПК различного уровня, педагогических чтениях, в т.ч. на республиканских курсах и семинарах ИРОиПК, «Чиряевских чтениях» в Верхневилюйском улусе. Она на базе музея основала поисковый клуб «Красный следопыт», члены которого занимаются поисково-исследовательской работой, снимают документально-художественные фильмы и занимают первые и призовые места на НПК различного уровня, в т.ч. на городской и республиканской НПК «Шаг в будущее», а также на городских, республиканских, всероссийских фестивалях и конкурсах, с активом музея приняла участие в телевизионных программах НВК Саха «Один день из жизни РС (Я) ко Дню Государственности», «Бу Дьокуускай», «Письма с фронта».

В 2020 году благодаря ее неустанному труду наш школьный музей стал победителем республиканского этапа и занял второе место во Всероссийском конкурсе школьных музеев и награжден сертификатом на 300 тыс. руб., а в 2021 году музей стал лучшим музеем по дальневосточному округу занял 1 место во Всероссийском конкурсе следопытских работ «Неизвестный солдат» и награжден сертификатом на 500 тыс. руб.

За свой безупречный педагогический труд Христина Ивановна награждена знаками «Отличник образования РС (Я)», знаками отличия «За вклад в развитие дополнительного образования РС (Я)», «За вклад в развитие молодежной политики г. Якутска», почетным знаком «Лучший по профессии», почетным знаком им. Ф. Попова «Сердце патриота», юбилейными медалями ЦК КПРФ.

# **ЦИФРОВОЙ ФОРМАТ НАИБОЛЕЕ ИНТЕРЕСНЫХ, УНИКАЛЬНЫХ, ДОКУМЕН-ТАЛЬНЫХ ЭКСПОЗИЦИЙ, ВЫСТАВОК И ЭКСПОНАТОВ (ОПИСА-НИЯ)**

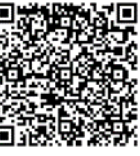

Более подробно можно ознакомиться по ссылке [https://ykt-s26.obr.](https://ykt-s26.obr.sakha.gov.ru/shkolnyj-muzej/tsifrovoj-format-naibolee-interesnyh-unikalnyh-dokumentalnyh-eksprtsitsij-vystavok-i-eksponatov) [sakha.gov.ru/shkolnyj-muzej/tsifrovoj-format-naibolee-interesnyh-unikalnyh-](https://ykt-s26.obr.sakha.gov.ru/shkolnyj-muzej/tsifrovoj-format-naibolee-interesnyh-unikalnyh-dokumentalnyh-eksprtsitsij-vystavok-i-eksponatov) [dokumentalnyh-eksprtsitsij-vystavok-i-eksponatov](https://ykt-s26.obr.sakha.gov.ru/shkolnyj-muzej/tsifrovoj-format-naibolee-interesnyh-unikalnyh-dokumentalnyh-eksprtsitsij-vystavok-i-eksponatov) или по QR-коду:

## **ИНФОРМАЦИЯ ОБ УНИКАЛЬНЫХ ДОКУМЕНТАЛЬНЫХ МАТЕРИАЛАХ**

Фильм «Фронтовые письма» – экскурсовод Захарова Арина, Ютуб-канал – Айтал Саввинов, командир ПИК «Красный следопыт»: [https://youtube.com/channel/](https://youtube.com/channel/UCDHbWzGaLM97HzfrklKOlcA) [UCDHbWzGaLM97HzfrklKOlcA.](https://youtube.com/channel/UCDHbWzGaLM97HzfrklKOlcA)

1. Фронтовые письма сержанта Дарбасова Гавриила Афанасьевича (1912-1944).

Вот порохом пропахшие треугольники письма с фронта учителя-воина Дарбасова Гавриила Афанасьевича. Он наш земляк, учитель, отец семьи, призван на фронт в сентябре 1941 г. Сержант-пулеметчик Г. Дарбасов воевал на Забайкальском фронте. Гавриил Афанасьевич не вернулся в родные края, пал смертью храбрых на поле боя в 1944 г. С 1941 по 1944 гг. он постоянно писал школьникам и семье письма, наполненные верой, надеждой и любовью. Вся его военная корреспонденция бережно сохранена дочерью Таисией Гаврильевной, хранятся они в семейном архиве, несколько пожелтевших писем она отдала на хранение в музей. Первое письмо Гавриила Дарбасова датировано 6 сентябрем 1941 г., а последнее – 17 июлем 1944 г. Всего сохранилось 37 фронтовых писем: из них за 1941 г. – 4, за 1942 г. – 19, а 1943 г. – 8, за 1944 г. – 6. Последнее письмо с тыла не дошло до адресата. Имеется письмо о гибели красноармейца Дарбасова Г.А. Письма, написанные в 1944 году, не запечатаны в конверты, они просто сложены в треугольники с указанием почтового адреса, а место расположения отправителя обозначено указанием номера части, в которой воевал воин (рисунок 1.4а). Все письма этого года прошли цензурный контроль (рисунок 1.4б). Одно письмо написано на специальной бумаге для писем (рисунок 1.4.в).

В результате поисковых работ по номерам полевых почтовых станций (ППС) нам удалось определить название воинских частей («Справочник условных наименований воинских частей (учреждений) в 39-43 гг.», «Справочник войсковых частей – полевых почт РККА в 43-45 гг.» с военно-исторического сайта «Солдат.ru») (таблица 1.1).

10 января 1945 года жена Гавриила Афанасьевича Аграфена Степановна получила «похоронку», о том, что 8 сентября 1944 года сержант Дарбасов пал смертью храбрых от вражеской пули.

2. Дневник советского школьника.

Перед вами школьный дневник ученицы 5 класса Жени Ельцовой, ныне заместителя директора по контролю и качеству образования МОБУ СОШ №26 Ермолаевой Евгении Владимировны. Дневник является школьным документом учащегося и ведение его было обязательным. В случае утери дневника вопрос о его замене решается ученическими общественными организациями и педагогическим советом школы. Ученик ежедневно записывает домашние задания в графы того дня, на который они заданы: в период школьных каникул, план внеклассных и внешкольных мероприятий. Учителя, выставляя оценку в классный журнал, одновременно вписывают ее в дневник и заверяют своей подписью. Классный руководитель следит за наличием в дневнике всех оценок, полученных учащимся в течение недели, отмечает количество пропущенных уроков и опозданий за неделю, в конце дневника выставляет итоговое сведение об успеваемости, поведении и прилежании учащегося. Для заметок учителей и классного руководителя выделена специальная страница в конце дневника. Родители обязаны еженедельно оценивать домашний труд ученика, просматривать и подписывать дневник.

3. Архивный паспорт 26-й школы 1950 г.

Из фондов Национального архива РС (Я) ф.57. оп. 10. д.1339 (паспорт семилетней школы № 26 г. Якутска) мы знаем, что в 1950 г. в школе обучалось 279 учащихся, что считалось большим количеством по меркам того времени. Среди материалов были личные документы учителей и участников ВОВ, такие как партийные и комсомольские билеты 1936, 1949, 1970-х гг., серия документальных фильмов «Живые голоса ветеранов», снятые ученической киностудией «Следопыт».

## **ШКОЛЬНАЯ РЕЛИКВИЯ**

- 1. Перед вами школьная парта, привезенная села Сулгачи Амгинского улуса в 2014 г. На фотографии изображена обычная стандартная школьная парта советской эпохи, которые сейчас в Якутии не остались. Парты для школьников – это детская мебель, разработанная с учетом того, чтобы стать удобным помощником школьнику в учебе. В этом положении ребенок находится в фиксированной «правильной» позиции тела и позвоночника, что позволяет заботиться об осанке, красивом каллиграфическом почерке. Парты были черного цвета, портфель клали под парту в отведенный отсек, а чернильницы, ручки, пенал ставили на парты. Школьные парты с тех времен изменились, у современных детей (у каждого третьего) появились различные патологии и искривления позвоночника. Возможно, производителям корпусной мебели стоит присмотреться к конструкции парты, за которым выросло не одно здоровое поколение советской эпохи.
- 2. Учебные принадлежности: школьные ручки, перья, чернильница. Такими принадлежностями пользовались еще в 60-е годы. Пальцы пишущего часто были испачканы чернилами. На школьных партах того времени были специальные отверстия, в котором вставляли чернильницы. Продавались красные, черные, синие чернила в бутылочках. Позже палочки с пером заменили автоматические чернильные ручки (с пипетками и резьбовые). Кстати, перьевые ручки можно было встретить на почте и в сберкассах еще в конце восьмидесятых, ими заполняли квитанции и писали тексты телеграмм. А при выпуске стенгазет вместо обычного пера использовали плакатные перья. Авторучки используются по сей день, а чернила «Радуга» выпускается до сих пор.
- 3. Школьные портфели и ранцы. Старшеклассники в то время ходили с черными или коричневыми портфелями, а ученики младших классов – с ранцами. Они изго-

тавливались из кожзаменителя, но были невероятно прочными, некоторые из них служили 2-3 года. Ранцы были невероятно прочными: на них катались с ледяных горок, их сбрасывали в кучу после уроков во время подвижных игр. А они служили целый год, дальше больше. Позже появились другие портфели, которые старшеклассники и студенты носили через плечо, затем их заменили дипломаты, также особой популярностью пользовались у людей разной профессии.

- 4. Учебники. Букварь учебное пособие для обучения грамоте. Букварь помогает учащимся усвоить печатные и рукописные буквы и их звуковые значения, научиться читать слитно простейшие слоги и слова, правильно понимать читаемое, уметь читать и понимать небольшие тексты, уметь писать простейшие слова и предложения. Азбука — это только алфавит с картинками и стишками на каждую из букв, а также последовательность букв, которые приняты в данной письменности и имеют определенный порядок расположения. Название «азбука» пошло от старославянских букв «аз» и «буки», которые были первыми буквами алфавита. Учебное издание для 1 класса четырехлетней начальной школы. В.Г. Горецский, В.А. Кирюшкин, А.Ф. Шанько. – М.: Приобщение 1986 – с 5.
- 5. Счеты. Без этого школьного предмета никак нельзя было обойтись на уроках математики. Такими же счетами пользовались продавцы в магазинах и бухгалтеры в конторах предприятий. Использовались повсеместно с начала века до появления первых калькуляторов.

## **БЕЗ ПРОШЛОГО НЕТ БУДУЩЕГО**

Без прошлого нет будущего – фильм, экскурсовод Олесова Снежана, ответственный за Ютуб-канал – Айтал Саввинов, командир ПИК «Красный следопыт»:

[https://youtube.com/channel/UCDHbWzGaLM97HzfrklKOlcA.](https://youtube.com/channel/UCDHbWzGaLM97HzfrklKOlcA)

Атрибутика и символы пионерской организации.

- 1. Знамя и флаг символ верности делу революции, делу коммунизма. У каждой дружины имеется свое пионерское знамя. У каждого отряда – свой пионерский отрядный флаг. Красное пионерское знамя – символ чести и сплоченности юных пионеров, их беззаветной преданности Советской Родине, делу Коммунистической партии. Красные пионерские знамена и флаги бережно хранятся в пионерской комнате.
- 2. Красный пионерский галстук частица Красного знамени. Три конца галстука означают революционное единство трех поколений: коммунистов, комсомольцев и пионеров.
- 3. Пионерское приветствие салют. Поднятые над головой пять сжатых пальцев правой руки означают, что интересы Родины, партии Ленина, солидарности трудящихся всей земли, интересы своего пионерского коллектива юный ленинец ставит выше личных.
- 4. Пионерский значок. На значке изображена красная пятиконечная звезда символ

революционной борьбы трудящихся, победы пролетарской революции. Звезда опоясана лентой белого цвета со словами «Всегда готов!». Значок пионер носит на левой стороне груди.

- 5. Горн и барабан. Непременные спутники пионерской дружины и отрядов в походе, на демонстрации, в лагере и на сборе – горн и барабан. У дружины обязательно должен быть горн и барабан.
- 6. Форма пионеров. Пионеры имеют парадную пионерскую форму: мальчики белую рубашку и брюки темного цвета, девочки – белую блузу и юбку темно-синего цвета.

## **Т.С.О. СОВЕТСКОГО ПЕРИОДА**

Фильм «Т.С.О. советского периода», рассказывает экскурсовод Саввинов Айтал, ответственный за Ютуб-канал Айтал Саввинов, командир ПИК «Красный следопыт»: <https://youtube.com/channel/UCDHbWzGaLM97HzfrklKOlcA>.

1. Компьютер 90-х. 1995 14 Compag Presario 150.

Pentium II Чусовского Евгения Анатолиевича (18.03.1981-04.08.1998 гг.) – обладателя гранта программы Президента РС (Я) М.Е. Николаева 1996 г., студента Оксфордского университета, Англия, 1998 г. Процессор – Intel Pentium II 1.0GHz, память – 128Mбайт PC100 SDRAM. Винчестер – 20,0 Гбайт. Дисплей – 15. Видеоконтроллер – ATI Rage Mobility 128-битный с аппаратным ускорением 3D-графики. Звук – JBL Pro Performance Audio Speakers, Dolby Digital. Модем – 56K ITU v.90. Сетевая карта – встроенная 10/100 Мбит Ethernet. Клавиатура – 88-клавишная, (совместима со стандартной 101 клавишной), клавиши стандартного размера, с отделенными клавишами управления курсором. Питание – высокоемкостная литий-ионная батарея. Дисковод – 3,5, 1.44 Mбайт. Встроенный 8-скоростной СD/DVD-ROM.

2. Проигрыватель – электрофон «Юность».

Перед вами электрофон «Юность», подаренный музею Уваровским Кешой, учеником 7 класса, 2013 г. Электрофоны «Юность» 1967 года и «Юность-301» 1970 года выпускало Ленинградское объединение «Спутник» и Ярославский радиозавод. Электрофон «Юность» предназначен для проигрывания грампластинок любых форматов на скоростях 33, 45 и 78 об/мин. Электрическая схема электрофона собрана на 2-х лампах 6Н2П и 6П14П. В АС применён громкоговоритель 1ГД-28. С 1970 года ЭФ «‹Юность-301›» заменил собой ЭФ. Выпуск электрофона закончен в 1980 году.

3. Советские фотоаппараты.

 Фотоаппарат «Смена-8м» – подарок музею ученика 6 класса Тимофеева Айурана, 2014 г. Фотоаппарат «Смена-8м» — школьный советский фотоаппарат, выпускавшийся в СССР с 1970 года. Фотоаппарат был весьма популярен среди жителей Советского Союза, причем не только среди школьников, но и взрослых людей. Фотоаппарат многим запомнился своим корпусом и популярностью. Большинство людей, живших в СССР, делали снимки именно этой моделью фотоаппарата. Розничная цена в советское время составляла 15 рублей. «Смена-8м» занесена в Книгу рекордов Гиннесса как самый массовый фотоаппарат планеты.

4. ФЭД — советский дальномерный малоформатный фотоаппарат, первая модель под этой маркой. В обиходе часто называется «ФЭД-1», хотя официально такого индекса не имел. «ФЭД» является почти точной копией немецкого фотоаппарата «Leica II» [1], сразу после выхода получившего широкую популярность в фотожурналистике. Выпускался Харьковской трудкоммунной имени Феликса Эдмундовича Дзержинского, созданной из бывших беспризорников знаменитым педагогом Антоном Макаренко [2]. Выпускался с 1934 года по 1955 год, когда ему на смену пришёл «ФЭД-2». Под названием «ФЭД» (без цифрового индекса) выпускалось большое количество вариантов и модернизаций данной камеры.

5. Красногорский фотоаппарат «Зоркий» – подарок музею учительницы начальных классов Михайловой Юлии Николаевны, 2017 г. Фотоаппарат «Зоркий» — копия первого «ФЭДа». После войны техническая документация была передана в Красногорский механический завод, а с 1948 года начат выпуск фотоаппаратов. Фотоаппарат «Зоркий» является копией довоенного аппарата «ФЭД», самые первые аппараты маркировались как «ФЭД» с логотипом КМЗ, потом до 1949 года выпускались под маркировкой «ФЭД 1948 Зоркий», а с 1950 года — просто «Зоркий». Рабочий отрезок красногорских фотоаппаратов с самого начала был стандартизирован (28,8±0,03 мм), что исключало индивидуальную юстировку объективов.

## **ПОМНИМ! ГОРДИМСЯ! БЛАГОДАРИМ!**

Информация о наиболее интересной, уникальной экспозиции, выставки или экспоната (фотографии и краткие описания), рассказывает экскурсовод Николаев Артем, ответственный за Ютуб-канал Айтал Саввинов, командир ПИК «Красный следопыт»: <https://youtube.com/channel/UCDHbWzGaLM97HzfrklKOlcA>.

Здесь выставлено много документов: редкие экспонаты, медали, ордена, личные вещи, гармонь, часы карманные, баян, аккордеон, письма с фронта воинов участников ВОВ. Тут вы найдете много литературы, газет, книг о войне, героях, героях- пионерах. Выставлены обмундирования советского солдата: китель, гимнастерки, пилотка, шаровары, сапоги кирзовые. Привлекает внимание макеты оружий: винтовка Мосина – трехлинейка 1891 г. выпуска, автомат ППШ, пистолет ТТ-2, командирский планшет, офицерские сапоги хромовые, военный вещмешок, медицинский набор сансотрудницы, блокадный паек, фотоальбом защитника Родины. И снятые в музейной киностудии «Следопыт» документальные фильмы в дисках, которые по решению Национального центра аудиовизуального наследия народов РС (Я) хранятся в «Государственном кинохранилище» РС (Я).

### **ЯКУТИЯ – РОДНОЙ КРАЙ**

Информация о наиболее интересной, уникальной экспозиции или выставке (фотографии и краткие описания). «Мой родной край» – рассказывает экскурсовод Габышев Рональд, ответсвенный за Ютуб-канал Айтал Саввинов, командир ПИК «Красный следопыт»: <https://youtube.com/channel/UCDHbWzGaLM97HzfrklKOlcA>.

1. Самовар и чугунный утюг на углях, привезенные из с. Акана Нюрбинского улуса

в 2014 г. Самовар – устройство для кипячения воды и приготовления чая. Первый самовар был изготовлен в Туле в 1778 году братьями Иваном и Назаром Лисицыными. Со временем чаепитие из самовара стало на Руси национальной традицией. Самовар, несмотря на весьма высокую стоимость, проникал в рабочую и крестьянскую семью и становился непременным атрибутом каждого русского дома. «Самовар кипит – уходить не велит», «Самовар, что море Соловецкое, пьют из него за здоровье молодецкое» – эти и многие другие шутливые пословицы отражали то уважительно-доброе отношение к самовару, которое он заслужил на протяжении нескольких столетий. Многие русские поэты и писатели посвятили немало прекрасных строк самовару: А.С. Пушкин, Н.В. Гоголь, В.Г. Белинский, А.Н. Островский, Ф.М. Достоевский и Н.С. Лесков, описывая русский уклад жизни, не раз обращались к теме чаепития, с которой неразрывно связано понятие о самоваре как его неотъемлемой части.

2. Грузинский плиточный чай. Васильева Христина Михайловна из с. Антоновки Нюрбинского улуса подарила музею грузинский плиточный чай 1974 г., Госагропром РСФСР, чаеразвесочная фабрика г. Иркутска, вес нетто 250 г, цена 1р. 63к, Гост194-75. Грузинский плиточный чай – прессованный «кирпич». Сырьем для его изготовления послужили побеги чайных кустов, крупные листья с черенками, а также фрагменты стеблей. Второе его название — чай кочевников. Он широко распространен среди калмыков, представителей кавказских народностей, жителей южных регионов России. Местный вариант приготовления — на молоке с добавлением соли, специй, масла. Все ингредиенты длительное время томятся на медленном огне до уменьшения общего объема вдвое. В результате получается густой отвар с очень насыщенным вкусом, глубоким ароматом и высокой питательной ценностью. Также чай можно заваривать классическим способом — настаиванием и проливами. Кроме этого, в музей были переданы предметы народных промыслов Якутии – фарфоровые чороны и сувениры, национальная утварь, игрушки и т.д.

### **НАШИ ПРОЕКТЫ**

- 1. Поисково-исследовательский клуб ПИК «Красный следопыт»руководитель Чусовская Христина Ивановна, командир Саввинов Айтал, юные следопыты – учащиеся 8 классов.
- 2. Долгосрочный проект «Неизвестный солдат».
- 3. Серия документальных фильмов «Живые голоса ветеранов», снятых следопытами разных лет в музейной киностудии «Следопыт»: Николаевым А.И., Яковлевым Н.Н., Николаевым Е.С.
- 4. Из копилки фильмов музейной киностудии «Следопыт» фильмы на разные темы.

5. Фильмы виртуального музея с экскурсоводами.

На Ютуб-канале Айтала Саввинова, командира ПИК «Красный следопыт» [https://](https://youtube.com/channel/UCDHbWzGaLM97HzfrklKOlcA) [youtube.com/channel/UCDHbWzGaLM97HzfrklKOlcA.](https://youtube.com/channel/UCDHbWzGaLM97HzfrklKOlcA)

#### **ЗАКЛЮЧЕНИЕ**

В дальнейшем планируется освоение AR и VR-технологий: съемка панорам и сферического видео для создания виртуальных туров, VR-экскурсий и квестов на платформе izi. TRAVEL и HP Reveal, создание электронной картотеки из 3D-фотографий, разработка мобильного приложения для визуализации экспонатов посредством дополненной и виртуальной реальности (AR и VR). При этом важно осознавать, несмотря на широкий спектр вышеперечисленных технологий, виртуальная версия музея всё-таки не заменит реальный музей, а сможет только дополнить его. В результате его реализации появится разнообразный мультимедийный продукт, созданный силами активистов музея, который будет включать в себя:

- сайт «Виртуальный музей»;

- группа ВК;

- канал на видеохостинге YouTube;

- разнообразный мультимедийный контент: видеоролики, интерактивные краеведческие квесты, VR-экскурсии с использованием QR-кодов и шлемов VR. Кроме того, со временем можно подключиться к другим интернет-площадкам: блогам, новостным сайтам, Instagram, «Одноклассникам», «Facebook» и т.п.

В результате реализации подобного проекта в школе будут созданы электронный архив экспонатов, а также база с виртуальными экскурсиями, разработан сайт музея, размещены материалы на веб-страницах. Кроме того, необходимо также охватить и социальные сети: создать группу в ВК, а также канал для размещения видеоконтента на видеохостинге Ютуб. Через создание виртуального музея школы повысится уровень ИКТ-компетентности членов актива музея, возрастёт интерес учащихся к изучению истории своего учреждения, района, города, страны, появится чувство патриотизма к своей стране, через систему творческого участия в деятельности музея.

В заключение мы можем с уверенностью сказать, что подобный проект виртуального музея поможет сохранить память о школе, о своих земляках, об историческом прошлом своего города, края.

Создание виртуального музея расширит информационное пространство в сети, а также поможет создать электронную базу фондов музея, которая обеспечит учёт и сохранность музейной коллекции. Данный проект будет востребован, так как решение проблемы сохранения культурно-исторического наследия достигается незначительными затратами.

Будет создан специализированный сайт, оптимизированный для экспозиции музейных материалов, который представляет собой систему веб-страниц, связанных между собой гипертекстовыми ссылками, на которых будут размещаться тематические виртуальные выставки и экскурсии, основанные на авторских текстах и качественных цифровых изобра-

- 88 -

жениях экспонатов из собраний школьного музея. Представленные материалы могут быть из самых различных областей – от предметов искусства и исторических артефактов до виртуальных коллекций и фамильных реликвий.

В действительности виртуальный музей представляет собой совершенно новую реальность, выходящую за рамки традиционного представления о музее с его постоянной и временными выставками, так как экспозиция виртуального музея постоянна лишь в своем развитии, а время «работы» выставок может исчисляться годами и их количество, как правило, регламентировано не количественными категориями, а соображениями, связанными с появлением новой идеи, интересного проекта или желанием показать с новой, неведомой ранее стороны. Кроме того, виртуальный музей никак не связан с реальным помещением.

Виртуальный школьный музей истории школы им А.Ф. Глушко Электронные адреса и QR-коды музея:

[https://ykt-s26.obr.sakha.gov.ru/shkolnyj-muzej/-virtualnyj](https://ykt-s26.obr.sakha.gov.ru/shkolnyj-muzej/-virtualnyj-shkolnyj-muzej-istorii-shkoly-im-af-glushko)[shkolnyj-muzej-istorii-shkoly-im-af-glushko](https://ykt-s26.obr.sakha.gov.ru/shkolnyj-muzej/-virtualnyj-shkolnyj-muzej-istorii-shkoly-im-af-glushko):

3D-виртуальный музей - [http://virtualyakutia.ru/](http://virtualyakutia.ru/museums/26school2/museum.html) [museums/26school2/museum.html](http://virtualyakutia.ru/museums/26school2/museum.html):

Виртуальный музей – экскурсия – <https://youtu.be/0hCre55gwyc>:

Видео тур по музею на Ютуб-канале школы – [https://youtu.be/PyUdhd9dIrQ:](https://youtu.be/PyUdhd9dIrQ)

Видеоэкскурсия по экспозициям, экскурсоводы – ученический актив музея (8 фильмов) и фильмы, снятые в музейной киностудии «Следопыт» – на Ютуб-канале – [https://youtube.com/channel/](https://youtube.com/channel/UCDHbWzGaLM97HzfrklKOlcA) [UCDHbWzGaLM97HzfrklKOlcA:](https://youtube.com/channel/UCDHbWzGaLM97HzfrklKOlcA)

Школьный музей на сайте школы – [https://ykt-s26.obr.sakha.gov.ru/shkolnyj-muzej:](https://ykt-s26.obr.sakha.gov.ru/shkolnyj-muzej)

Цифровой формат наиболее интересных, уникальных экспозиций, документальных материалов и экспонатов – [https://ykt-s26.obr.sakha.gov.ru/shkolnyj-muzej/tsifrovoj](https://ykt-s26.obr.sakha.gov.ru/shkolnyj-muzej/tsifrovoj-format-naibolee-interesnyh-unikalnyh-dokumentalnyh-eksprtsitsij-vystavok-i-eksponatov)[format-naibolee-interesnyh-unikalnyh-dokumentalnyh](https://ykt-s26.obr.sakha.gov.ru/shkolnyj-muzej/tsifrovoj-format-naibolee-interesnyh-unikalnyh-dokumentalnyh-eksprtsitsij-vystavok-i-eksponatov)[eksprtsitsij-vystavok-i-eksponatov](https://ykt-s26.obr.sakha.gov.ru/shkolnyj-muzej/tsifrovoj-format-naibolee-interesnyh-unikalnyh-dokumentalnyh-eksprtsitsij-vystavok-i-eksponatov):

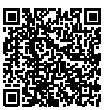

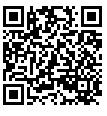

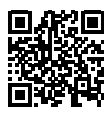

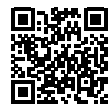

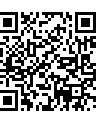

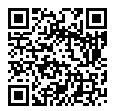

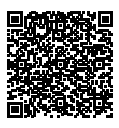

# **МОБИЛЬНОЕ ПРИЛОЖЕНИЕ «ELECTRICAL INSTALLATION» КАК СОВРЕМЕННЫЙ ИНСТРУМЕНТ ПРИ ПОДГОТОВКЕ К ДЕМОНСТРАЦИОННОМУ ЭКЗАМЕНУ**

#### **Петров Михаил Спиридонович,**

студент III курса ГБПОУ РС (Я) «Вилюйский профессиональнопедагогический колледж им. Н.Г. Чернышевского»,

#### **Филиппов Денис Викторович,**

студент II курса ГБПОУ РС (Я) «Вилюйский профессиональнопедагогический колледж им. Н.Г. Чернышевского»

## **Научный руководитель: Корякина Азалия Валерьевна,**

преподаватель ГБПОУ РС (Я) «Вилюйский профессиональнопедагогический колледж им. Н.Г. Чернышевского»

*Аннотация. Работа посвящена разработке мобильного приложения «ELECTRICAL INSTALLATION» как современный инструмент при подготовке к демонстрационному экзамену. Это мобильное приложение для помощи в подготовке к демонстрационному экзамену по компетенции «Электромонтаж». Данная разработка будет актуальной для подготовки к итоговой аттестации в виде демонстрационного экзамена как вспомогательный инструмент.*

*В процессе выполнения работы мы изучили возможности различных мобильных приложений, способы создания, удобство интерфейса, легкость в освоении. Приложение разработали в среде GiveMeApp. Это среда подходит по всем параметрам, которые необходимы для создания обучающего приложения. Мы изучили информацию о создании приложений, принципы работы, возможность использования в качестве вспомогательного продукта при подготовке к демонстрационному экзамену. Пошагово разработали приложение. Ключевые слова: приложение, GiveMeApp, демонстрационный экзамен.*

### **ВВЕДЕНИЕ**

Актуальность проекта заключается в возможности запуска мобильного приложения в любое удобное время с целью изучения и закрепления теоретического материала.

Мы считаем, что использование мобильного приложения повысит эффективность закрепления материала при подготовке к экзамену, так как приложение можно запустить в любое удобное время, не надо искать свои записи, текст дается маленькими блоками.

Цель работы – рассмотреть перспективы и возможности применения мобильного приложения при подготовке к демонстрационному экзамену по компетенции «Электромонтаж».

Задачи:

- 1. Изучить специальную литературу по данной теме.
- 2. Определить необходимый контент.
- 3. Разработать приложение «ELECTRICAL INSTALLATION».
- 4. Осуществить тестирование приложения в группе 331 «Электромонтажник электрических сетей и электрооборудования».

Демонстрационный экзамен по стандартам Ворлдскиллс – это форма государственной итоговой аттестации выпускников по программам среднего профессионального образования образовательных организаций высшего и среднего профессионального образования, которая предусматривает:

- моделирование реальных производственных условий для демонстрации выпускниками профессиональных умений и навыков;

- независимую экспертную оценку выполнения заданий демонстрационного экзамена, в том числе экспертами из числа представителей предприятий;

- определение уровня знаний, умений и навыков выпускников в соответствии с международными требованиями.

Демонстрационный экзамен по стандартам Ворлдскиллс Россия проводится с целью определения у студентов и выпускников уровня знаний, умений, навыков, позволяющих вести профессиональную деятельность в определенной сфере и (или) выполнять работу по конкретным профессиям или специальностям в соответствии со стандартами Ворлдскиллс Россия. Включение формата демонстрационного экзамена в процедуру государственной итоговой аттестации обучающихся профессиональных образовательных организаций – это модель независимой оценки качества подготовки кадров, содействующая решению нескольких задач системы профессионального образования и рынка труда без проведения дополнительных процедур [1].

# **ТЕОРЕТИКО – ПРАКТИЧЕСКАЯ РАЗРАБОТКА МОБИЛЬНОГО ПРИЛОЖЕНИЯ**

### **1. Выбор мобильного приложения**

В данное время все пользуются различными мобильными устройствами. Они почти полностью заменили персональные компьютеры и ноутбуки. Мобильные приложения доступны, удобны и широко применяются во всех сферах [2].

**Мобильное приложение** *– это* программное обеспечение, которое специально разрабатывается с учетом особенностей использования на различных сферах деятельности, которое устанавливается на мобильных устройствах, таких как смартфоны, планшеты и др.

Контент – информационное содержание приложения (тексты, графическая, звуковая информация и др.), а также книги, газеты, сборник статей, материалов и др.

Интерфейс – это **набор инструментов, который позволяет пользователю взаимодействовать с программой** [3].

Мобильные приложения можно разделить на три подвида:

- 1. [Нативные приложения](https://ru.wikipedia.org/wiki/%D0%9D%D0%B0%D1%82%D0%B8%D0%B2%D0%BD%D1%8B%D0%B5_%D0%BF%D1%80%D0%B8%D0%BB%D0%BE%D0%B6%D0%B5%D0%BD%D0%B8%D1%8F), предустановленные либо скачиваемые, но изначально задуманные под определённую операционную систему или устройство. Приложение, написанное для устройства c [прошивкой](https://ru.wikipedia.org/wiki/%D0%9F%D1%80%D0%BE%D1%88%D0%B8%D0%B2%D0%BA%D0%B0) Apple, не будет соответствовать устройству с прошивкой Android. Поэтому большинство разработчиков готовят программные изделия в виде набора под несколько операционных систем.
- 2. [Веб-приложения,](https://ru.wikipedia.org/wiki/%D0%92%D0%B5%D0%B1-%D0%BF%D1%80%D0%B8%D0%BB%D0%BE%D0%B6%D0%B5%D0%BD%D0%B8%D1%8F) являющиеся частными случаями [мобильного браузера](https://ru.wikipedia.org/wiki/%D0%9C%D0%BE%D0%B1%D0%B8%D0%BB%D1%8C%D0%BD%D1%8B%D0%B9_%D0%B1%D1%80%D0%B0%D1%83%D0%B7%D0%B5%D1%80) для про-

смотра специально созданных [мобильных сайтов](https://ru.wikipedia.org/wiki/%D0%9C%D0%BE%D0%B1%D0%B8%D0%BB%D1%8C%D0%BD%D1%8B%D0%B9_%D1%81%D0%B0%D0%B9%D1%82), работают на языках программирования сети: разметочного HTML, формального CSS и встраиваемого JavaScript. Преимущество — приложения независимы от операционной системы устройства, так как информация в основном хранится «в облаке» и обрабатывается за счёт ресурсов глобальной сети. Недостаток — работают медленнее соответствующих нативных приложений.

3. [Гибридные приложения](https://ru.wikipedia.org/w/index.php?title=%D0%93%D0%B8%D0%B1%D1%80%D0%B8%D0%B4%D0%BD%D1%8B%D0%B5_%D0%BF%D1%80%D0%B8%D0%BB%D0%BE%D0%B6%D0%B5%D0%BD%D0%B8%D1%8F&action=edit&redlink=1), представляющие собой смешение двух вышеописанных подходов. Гибридные приложения создаются с помощью компонента WebView [6]. Webview – приложения, которые представляют собой мобильные версии сайтов, отображаемые в интерфейсе мобильного приложения. Webview приложения доступны на платформах [Android](https://ru.wikipedia.org/wiki/Android) и [iOS](https://ru.wikipedia.org/wiki/IOS). Такое приложение может отображать сайт, созданный по технологии  [веб-приложения.](https://ru.wikipedia.org/wiki/%D0%92%D0%B5%D0%B1-%D0%BF%D1%80%D0%B8%D0%BB%D0%BE%D0%B6%D0%B5%D0%BD%D0%B8%D0%B5) Для пользователя такое приложение будет казаться  [нативным](https://ru.wikipedia.org/wiki/%D0%9D%D0%B0%D1%82%D0%B8%D0%B2%D0%BD%D1%8B%D0%B5_%D0%BF%D1%80%D0%B8%D0%BB%D0%BE%D0%B6%D0%B5%D0%BD%D0%B8%D1%8F) и иметь все необходимые функции. Для разработчика использование данной технологии снижает затраты на написание отдельного кода для мобильного приложения, так как сайт по технологии веб-приложения уже предоставляет все необходимые функции. Также webview-приложения могут использовать нативные функции систем iOS и Android, такие как [push-уведомления](https://ru.wikipedia.org/wiki/%D0%A2%D0%B5%D1%85%D0%BD%D0%BE%D0%BB%D0%BE%D0%B3%D0%B8%D1%8F_push), оплату через [GooglePay](https://ru.wikipedia.org/wiki/Google_Pay) или [ApplePay](https://ru.wikipedia.org/wiki/Apple_Pay) и многие другие [7]. Приложения этого подвида разрабатываются с использованием таких [каркасов,](https://ru.wikipedia.org/wiki/%D0%A4%D1%80%D0%B5%D0%B9%D0%BC%D0%B2%D0%BE%D1%80%D0%BA) как [Cordova](https://ru.wikipedia.org/wiki/Cordova), [Flutter,](https://ru.wikipedia.org/wiki/Flutter) [React](https://ru.wikipedia.org/wiki/React_Native)  [Native](https://ru.wikipedia.org/wiki/React_Native) и ряда других [4].

GiveMeApp – одна из ведущих программ для создания приложений на платформе Android. GiveMeApp предлагает простые и бесплатные визуальные инструменты для приложений с помощью готовых шаблонов. Следовательно, упрощается разработка нового приложения. Все созданные приложения можно опубликовать на маркетах мобильных приложений, такие как GooglePlay и App Store.

AppsGeyse – предлагает своим пользователям бесплатно создавать мобильные приложения для Android на базе любого существующего контента. Для того, чтобы получить готовое приложение, пользователю достаточно указать ссылку на сайт, вставить HTML-код или загрузить документ. Полученное приложение можно размещать в Android Market и даже зарабатывать на нем, продавая его или размещая в приложениях рекламу.

TheAppBuilder – cервис для создания различных приложений для платформ iOS и Android. Есть возможность создавать бесплатные приложения. Создание приложения бесплатно, за 5 у.е. в месяц можно отключить показ посторонней рекламы в созданном приложении.

Appsmakerstore — это онлайн-сервис, который позволяет пользователям создавать и публиковать свои собственные мобильные приложения в несколько кликов в интернете без каких-либо глубоких технологических навыков. Appsmakerstore предлагается в 23 языках, в том числе на русском. Стоимость использования от \$10 в месяц.

iBuildApp – конструктор мобильных приложений для Android и iOS. Клиенты могут

создать собственные каталоги, флаеры, брошюры, отчеты, резюме и пр. и предоставлять их с помощью SaaS-решения. Есть английская и русская версии. Стоимость использования от \$35 в месяц.

ViziApps — конструктор приложений для компаний. Одна из главных особенностей поддержка множества разных источников данных (включая таблицы Google, SalesForce, QuickBase или SQL-базы данных), которые обычно используются в компаниях. На выходе вы получаете нативные приложения для веб, Android или iOS. Стоимость использования от \$33 в месяц.

AppsBuilder — инструмент для самостоятельной разработки мобильных приложений, который не требует навыков программирования. Итальянская компания анонсировала последнюю версию конструктора, переведенную на 5 языков. Стоимость использования от \$60 в месяц.

AppMakr — платформа создания приложений на основе HTML5. Основной функционал предлагается бесплатно, за дополнительные функции и кастомизацию уже надо будет платить. Стоимость использования от \$2 в месяц.

BuildFire — онлайн-сервис для создания собственных приложений для iPhone, Android, Windows Phone. Особенность данного онлайн-сервиса заключается в создании приложений на бесплатной основе, плата взимается только за публикацию в каталогах и составляет \$49 ежемесячно.

Biznessapps – является простым и доступным решением для предприятий по созданию и управлению приложениями для iPhone, iPad, Android. В течение 30 дней вы можете отказаться от использования конструктора и получить потраченные средства. Стоимость использования от \$39 в месяц.

Mobincube – для создания своего приложения пользователи могут выбирать элементы из множества различных шаблонов — от навигационных панелей и форм до коммерческих элементов вроде звонков, СМС и контента как Google Maps, выпадающие закладки меню позволяют вводить дополнительные функции для каждого элемента приложения. Базовая функциональность сервиса доступна бесплатно.

Appsbar – бесплатный сервис для создания приложений. Вы можете создавать программы для Android и iOS с простой функциональностью.

Goodbarber – с помощью этого сервиса можно разрабатывать Android- и iOS-приложения. Стоимость использования от \$16 в месяц.

Appery.io – платный конструктор для создания универсальных приложений. Вы можете оценить его функциональность, воспользовавшись бесплатным тестовым периодом доступа [5].

Созданные в конструкторе приложения можно опубликовать в Google Play и App Store, их можно монетизировать с помощью рекламы или платных установок, однако не стоит переоценивать предложенные сервисы. Такие сервисы больше подходят для создания приложений, предназначенных расширить целевую аудиторию и привлечь клиентов в бизнесе.

С помощью предложенных сервисов можно создавать работоспособные функциональные приложения, однако их недостатком остается шаблонность, непримечательность дизайна и ограниченный функционал. Решайте, что лучше — один раз оплатить работу разработчиков или много лет платить владельцам конструктора за приложение средней функциональности?

Для создания приложений не требуются специальные навыки программирования, чтобы научиться создавать приложения с нуля, необходимо выбрать шаблон приложения, подходящий для ваших целей, и следовать пошаговому руководству. С помощью GiveMeApp пользователи создают приложения для бизнеса, личного пользования, образовательных целей и т.д. [6].

## **2. Практическая разработка мобильного приложения**

Преимущества использования мобильного приложения в подготовке к демонстрационному экзамену по компетенции «Электромонтаж»:

- 1. Мобильность возможность повторения и закрепления материала независимо от местонахождения, времени и использования определенных портативных технологий.
- 2. Доступность приложение бесплатное и поддерживаются на всех мобильных платформах.
- 3. Легкость усвоения материала современная молодежь быстро усваивает информацию не большими объемами, а предоставленную порциями, мелкими блоками.

Для загрузки учебного материала приложения «ELECTRICAL INSTALLATION» использовались материалы из сайта Академии Вордскиллс, которые находятся в открытом доступе [7].

По сравнению с сайтом Академии Вордскиллс в приложении будет только одна компетенция, не нужно искать среди огромного количества информации необходимые материалы.

Во время экзамена на участника приходится огромная нагрузка (как физические, так и психологические). Постоянное повторение правил проведения, охраны труда, примерных заданий даст большую психологическую подготовленность студентов к экзамену.

Каждый год по компетенции «Электромонтаж» проводится итоговая аттестация студентов в виде демонстрационного экзамена.

Информация о проведенных демонстрационных экзаменах по компетенции «Электромонтаж» в 2021 году:

7475 участников;

• 424 демонстрационных экзамена;

в 73 субъектах РФ;

в 250 образовательных организациях;

по 23 профессиям/специальностям;

**В в 195 центрах проведения демонстрационного экзамена.** 

Информация о проведенных и планируемых к проведению демонстрационных экзаменов по компетенции «Электромонтаж» в 2022 году:

• 1111 демонстрационных экзаменов;

**4 ма** для 19938 участников;

в 82 субъектах РФ;

• в 568 образовательных организациях;

⚡️ по 27 профессиям/специальностям;

 $m_{B}$  в 385 центрах проведения демонстрационного экзамена [8].

Таблица о проведенных и планируемых экзаменах в 2021 и 2022 гг. приведена в приложении 1.

#### **3. Как работают конструкторы приложений?**

Шаг 1: Начните с идеи.

Перед тем как использовать конструктор приложений, важно иметь четкое представление о вашем приложении: о целевой аудитории, что хотите получить?

Наша целевая аудитория – это участники демонстрационного экзамена по компетенции «Электромонтаж». Приложение будет содержать информацию о демонстрационном экзамене, инструкцию по охране труда, комплекты оценочной документации с указанием требований знаний, умений и навыков, описание примерных заданий, информацию о распределении баллов и формате оценки, необходимые приложения и глоссарий с основными терминами.

Приложение будет полезно для повторения и закрепления материалов демонстрационного экзамена, так как за один раз невозможно запомнить все правила, технику безопасности и порядок выполнения работы. Необходимо систематическое повторение материалов. Мобильное приложение дает возможность повторения материалов в любое удобное время.

Шаг 2: Выбор шаблона.

После того как вы определились с идеей приложения, вы можете выбрать шаблон приложения, который соответствует вашим потребностям.

Шаг 3: Персонализация.

После выбора шаблона приложения вы можете добавить макет, цветовую схему, логотип и текст для более персонализированного продукта.

Шаг 4: Тестирование приложения

Перед запуском вашего приложения на рынок необходимым этапом будет его тестирование и получение отзывов от пользователей. Тестирование позволит вам внести необходимые изменения, чтобы сделать пользовательский опыт более запоминающимся.

Шаг 5: Публикация приложения.

После того как вы внесли необходимые изменения в приложение, самое время опубликовать его в Google Play или Apple Store.

Пошаговая разработка мобильного приложения «ELECTRICAL INSTALLATION» приведена в приложении 2.

## **ЗАКЛЮЧЕНИЕ**

В ходе работы изучено много специальной литературы. Сделан анализ конструкторов приложений, из которых выбрали GiveMeApp. Данный конструктор понятен для простого обывателя, не требует профессиональных навыков программирования. В ходе работы были изучены принцип и правила работы приложения, распределены информации по разделам и отдельным вкладкам.

Приложение «ELECTRICAL INSTALLATION» включает в себя задания, правила проведения демонстрационного экзамена, инструкцию по охране труда, глоссарий, перечень необходимых умений и знаний. Считаем, что данное приложение будет полезно в качестве вспомогательного инструмента в подготовке к государственной итоговой аттестации в виде демонстрационного экзамена.

Приложение протестировано в группе «Электромонтажник электрических сетей и электрооборудования». После выхода приложения для широкой аудитории будем корректировать продукт, исходя из отзывов и пожеланий.

#### *Литература:*

*1. [ЕСАТ — Единая система актуальных требований \(worldskills.ru\)](https://esat.worldskills.ru/faq).*

*2. Атрощенко, И. Г. Мобильные приложения и их использование в учебном процессе/ Атро-*

*щенко И. Г., Коваленко А. С., Лебедева Т. В. // Вестник ТвГУ. Серия «Педагогика и психология». – 2019. – Выпуск 2 (47). – С. 160-166.* 

*3. Электронный ресурс]. – [Мобильное приложение — все статьи и новости – Индикатор](https://indicator.ru/label/mobilnoe-prilozhenie?ysclid=laow6ryc0855817121)  [\(indicator.ru\)](https://indicator.ru/label/mobilnoe-prilozhenie?ysclid=laow6ryc0855817121).*

*4. Электронный ресурс –<https://ru.wikipedia.org/w/index.php/>.* 

*5. Электронный ресурс – [13 онлайн сервисов для создания своего мобильного приложения](http://itmentor.by/articles/13-onlajn-servisov-dlya-sozdaniya-svoego-mobilnogo-prilozheniya?ysclid=laovs08em5962107574)  [\(itmentor.by\)](http://itmentor.by/articles/13-onlajn-servisov-dlya-sozdaniya-svoego-mobilnogo-prilozheniya?ysclid=laovs08em5962107574).* 

*6. Электронный ресурс – [https://www.givemeapp.ru/.](https://www.givemeapp.ru/)*

*7. Академия Ворлдскиллс Россия – Документы демонстрационного экзамена [Электронный ресурс]. – [https://worldskills.ru/nashi-proektyi/demonstraczionnyij-ekzamen/demonstraczionnyij](https://worldskills.ru/nashi-proektyi/demonstraczionnyij-ekzamen/demonstraczionnyij-ekzamen-2022/dokumentyi/)[ekzamen-2022/dokumentyi/.](https://worldskills.ru/nashi-proektyi/demonstraczionnyij-ekzamen/demonstraczionnyij-ekzamen-2022/dokumentyi/)*

*8. Официальный канал Агентства развития навыков и профессий. [Telegram: Contact @](https://t.me/worldskillsrussia) [worldskillsrussia](https://t.me/worldskillsrussia).*

## **Приложение 1**

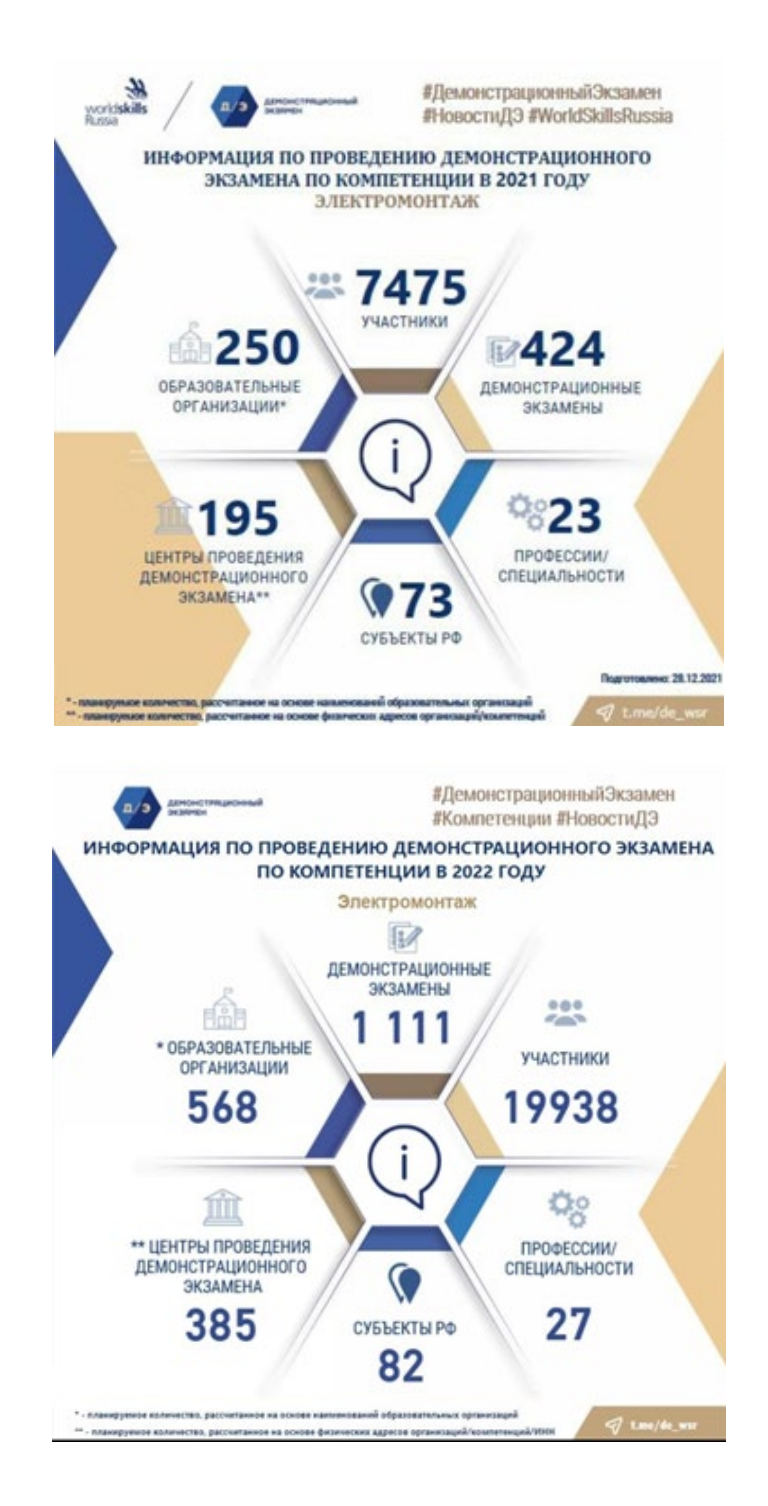

## **Приложение 2**

## Процесс создания приложения.

1. Создание нового проекта

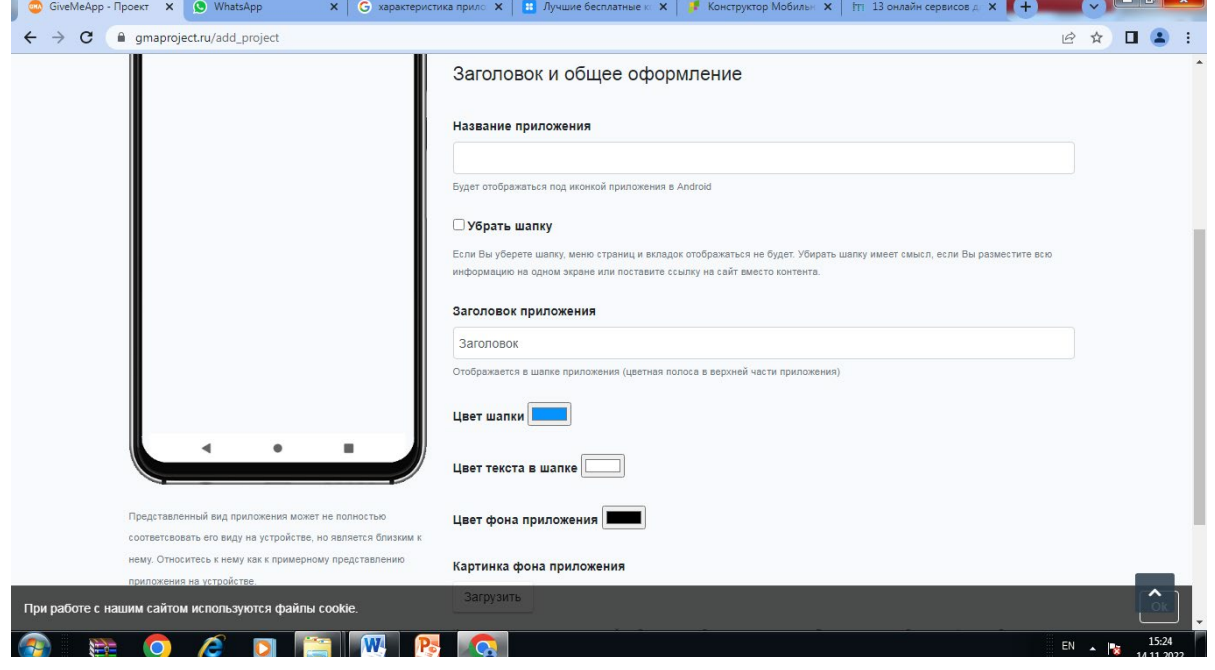

Рис.1 Создание проекта

Создаем новый проект, придумываем название и заголовок приложения.

2. Заполняем содержание

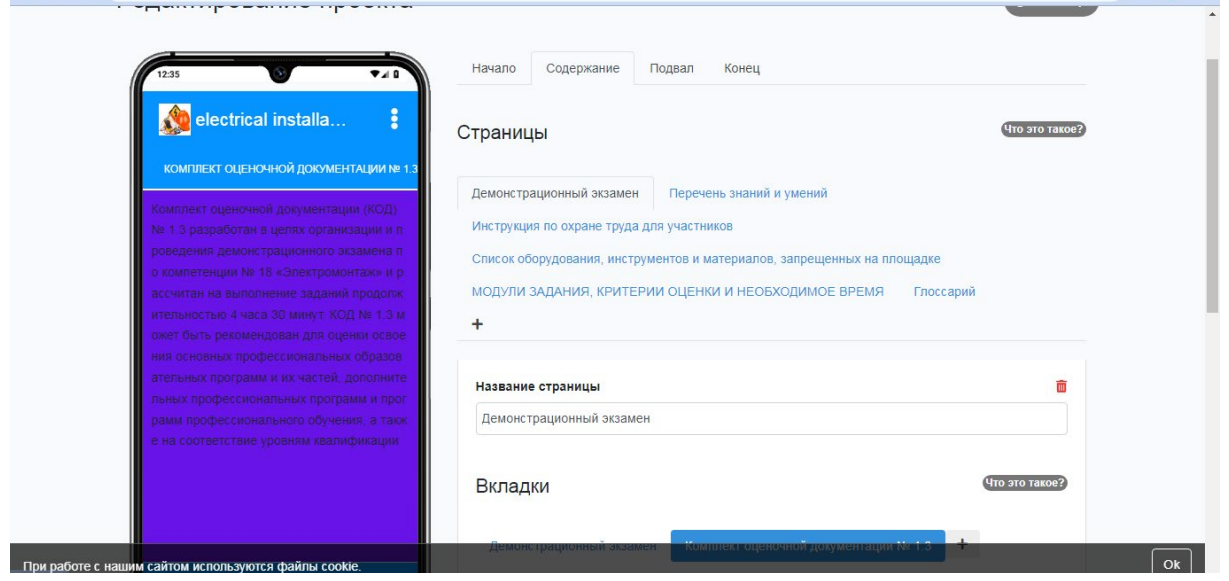

Содержание — это отдельные страницы, внутри которых можно создавать вкладки с информацией.

<u> The Communication of the Communication of the Communication of the Communication of the Communication of the Communication of the Communication of the Communication of the Communication of the Communication of the Commun</u>

3. Внутри страниц создаем вкладки.

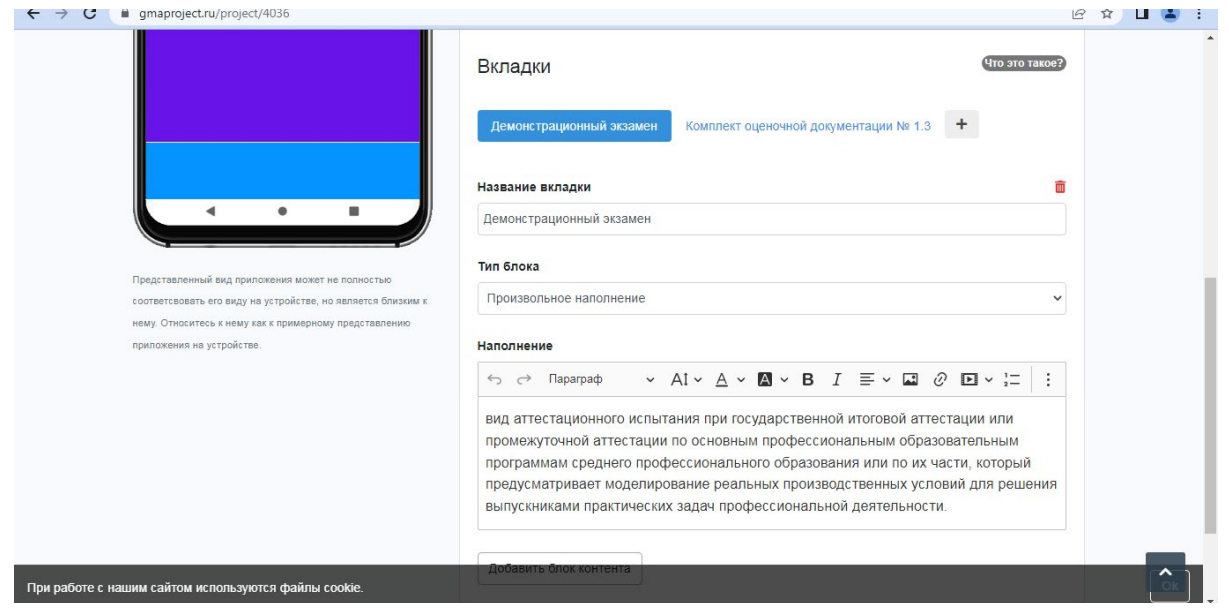

В каждой отдельной вкладке можно выбирать вид информации: текст, таблица, рисунок и т.д.

4. Например, страница модули содержит 5 вкладок с информацией о каждом модуле (краткая информация о задании, таблица оценивания).

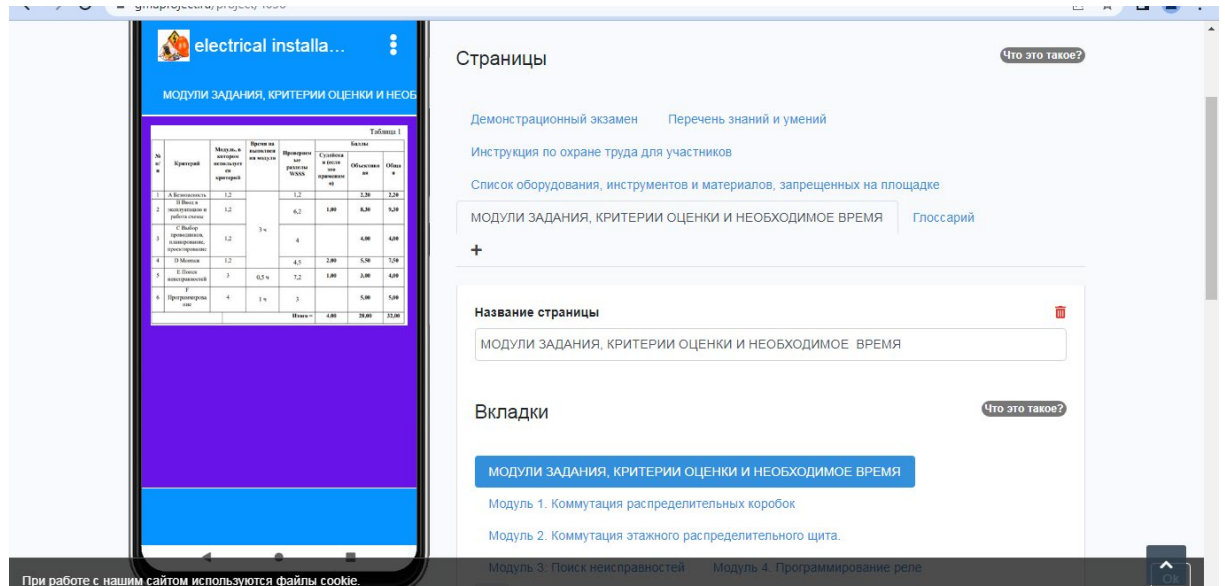

5. Отдельной страницей оформлен глоссарий с основными определениями по алфавиту.

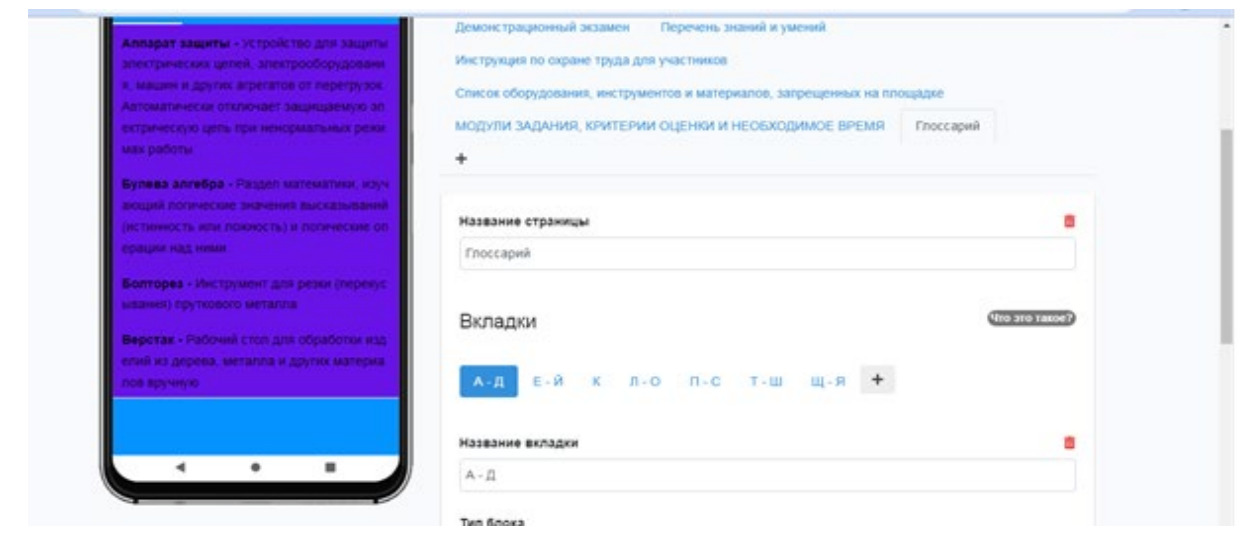

Для удобства восприятия информации созданы вкладки. Таким образом, студенты могут изучать и повторять материал маленькими блоками в любое удобное для них время.

После завершения редактирования проекта нужно [заказать сборку приложения](https://gmaproject.ru/send_to_work_apk/4036)  [для установки \(.apk\)](https://gmaproject.ru/send_to_work_apk/4036), затем [заказать сборку пакета для Google Play \(.aab\)](https://gmaproject.ru/send_to_work_aab/4036).

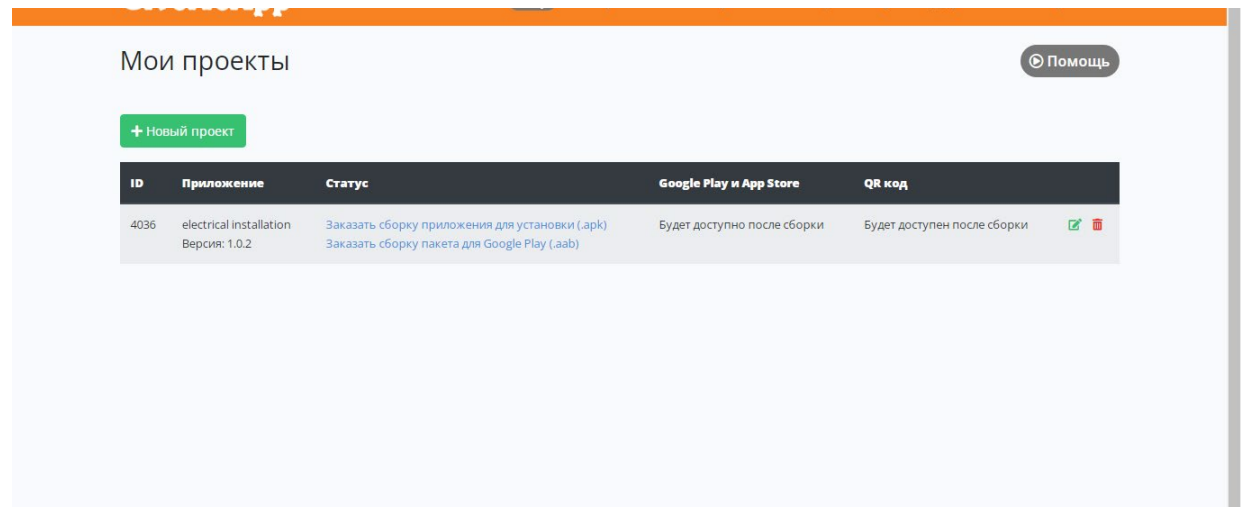

После сборки пакета и опубликования проекта приложение будет доступно для скачивания любым пользователем.

# **РАЗРАБОТКА ПРИЛОЖЕНИЯ SMART ЭБЭЭ НА ПЛАТФОРМЕ UNITY3D**

#### **Петров Эдуард Дмитриевич,**

студент IV курса ГБПОУ РС (Я) «Вилюйский профессиональнопедагогический колледж им. Н.Г. Чернышевского»

### **Научный руководитель: Алексеев Антон Анатольевич,**

преподаватель ГБПОУ РС (Я) «Вилюйский профессиональнопедагогический колледж им. Н.Г. Чернышевского»

*Аннотация. Целью разработки является осуществление волонтерами помощи людям пожилого возраста в работе с современными смартфонами.*

*Ключевые слова***:** *приложение, платформа, Unity3d, средства разработки мобильных приложений.*

#### **ВВЕДЕНИЕ**

В мобильное приложение перенесены все самые популярные услуги, что очень удобно: граждане РФ имеют возможность оформить внутренний или заграничный паспорт, узнать свой идентификационный номер, заказать оформление водительских прав и т.д. Приложения, разработанные для мобильных устройств, отличаются от приложений для стационарных компьютеров. Поэтому этапы разработки приложений включают в себя определенный алгоритм действий. В итоге работы образуются уже не интегрированные программные системы, а программы с изолированной ограниченной функциональностью. Узкий программный функционал позволяет владельцу мобильного устройства выбирать те функции в рамках мобильного приложения, которые имеют их устройства. Современные мобильные устройства чрезвычайно сложны и многофункциональны, что позволяет нам держать на кончиках пальцев практически все наши дела. Многие уже не представляют себе, как можно провести день без смартфона: «В нем вся моя жизнь!..» Приложение создано для старшего поколения, чтобы обучить пользоваться смартфоном. Использование мобильных приложений для образовательных учреждений имеет ряд преимуществ:

- 1. Мобильность.
- 2. Повышение качества коммуникации.
- 3. Красочность.
- 4. Автоматическая и быстрая проверка упражнений.
- 5. Непрерывность образования.
- 6. Персонализация.

Объект – процесс разработки мобильных приложений. Предмет – приложение «SMART ЭБЭЭ» с помощью Unity3D. Цель – разработать приложение «SMART ЭБЭЭ» на Unity3D. Задачи:

- 1. Изучить литературу по данной работе.
- 2. Рассмотреть средства разработки приложений.

## 3. Изучить Unity3D.

## **ОСНОВНОЕ СОДЕРЖАНИЕ**

Android Studio — интегрированная среда разработки производства Google, с помощью которой разработчикам становятся доступны инструменты для создания приложений на платформе Android OS. Android Studio можно установить на Windows, Mac и Linux. Учетная запись разработчика приложений в Google Play, App Store стоит \$25. Android Studio создавалась на базе IntelliJ IDEA.

IDE можно пользоваться бесплатно, в ней присутствуют макеты для создания UI, с чего обычно начинается работа над приложением. В Studio содержатся инструменты для разработки решений для смартфонов и планшетов, а также новые технологические решения для Android TV, Android Wear, Android Auto, Glass и дополнительные контекстуальные модули.

Среда Android Studio предназначена как для небольших команд разработчиков мобильных приложений (даже в количестве одного человека), так и для крупных международных организаций с GIT или другими подобными системами управления версиями. Опытные разработчики смогут выбрать инструменты, которые больше подходят для масштабных проектов. Решения для Android разрабатываются в Android Studio с использованием Java или C++. В основе рабочего процесса Android Studio заложен концепт непрерывной интеграции, позволяющий сразу же обнаруживать имеющиеся проблемы. Продолжительная проверка кода обеспечивает возможность эффективной обратной связи с разработчиками. Такая опция позволяет быстрее опубликовать версию мобильного приложения в Google Play, App Store. Для этого присутствует также поддержка инструментов LINT, Pro-Guard и App Signing [4].

С помощью средств оценки производительности определяется состояние файла с пакетом прикладных программ. Визуализация графики дает возможность узнать, соответствует ли приложение ориентиру Google в 16 миллисекунд. С помощью инструмента для визуализации памяти разработчик узнает, когда его приложение будет использовать слишком много оперативной памяти и когда произойдет «сборка мусора». Инструменты для анализа батареи показывают, какая нагрузка приходится на устройство.

Android Studio совместима с платформой Google App Engine для быстрой интеграции в облаке новых API и функций. В среде разработки вы найдете различные API, такие как Google Play, Android Pay и Health. Присутствует поддержка всех платформ Android, начиная с Android 1.6. Есть варианты Android, которые существенно отличаются от версии Google Android. Самая популярная из них — это Amazon Fire OS. В Android Studio можно создавать APK для этой ОС. Поддержка Android Studio ограничивается онлайн-форумами [2].

AppInstitute – это еще одна онлайн-платформа, которая позволяет владельцам бизнеса, не имеющим опыта разработки, быстро и просто создавать приложения. Все, что надо сделать, — выполнить 4 шага: выбрать шаблон, разрешить продукту использовать данные из социальных сетей, кастомизировать приложение и запустить его.

Этот бесплатный инструмент — отличный выбор для начинающих владельцев бизнеса, которые хотят сделать свое приложение доступным для аудитории, но не имеют опыта разработки.

jQuery Mobile – эта уникальная платформа для разработки мобильных приложений использует совершенно другой подход. Раньше компании зачастую действовали следующим образом: сначала создавали веб-сайт, затем его мобильную версию, а лишь потом переходили к разработке приложений. Вместо этого jQuery Mobile позволяет создавать адаптированные для экранов мобильных устройств веб-сайты и мобильные приложения одновременно и использует для этого одни и те же данные и процессы. Кроме того, в разделе ThemeRoller можно добавить или настроить стили, чтобы приложение полностью отражало ваш бренд.

Java представляет собой язык программирования и платформу вычислений, который был впервые выпущен компанией Sun Microsystems в 1995 г. Технология эволюционировала из скромной разработки до инструмента, который играет серьезную роль в современном цифровом мире, предоставляя надежную платформу для множества сервисов и приложений. Инновационные продукты и цифровые услуги, разрабатываемые для будущего, также будут создаваться на основе Java.

Несмотря на то, что большинство современных приложений Java объединяет в себе среду и приложение Java, все еще существует множество приложений и даже некоторые веб-сайты, которые не будут работать, если на компьютере не установлена настольная версия Java. Java.com — это веб-сайт, предназначенный для пользователей, которым, возможно, Java по-прежнему требуется для настольных приложений, в частности для приложений на Java 8.

Unity (*unity* в переводе с англ.—«единство», произносится как «ю́нити») — межплатформенная среда разработки компьютерных игр, разработанная американской компанией Unity Technologies. Unity позволяет создавать приложения, работающие на более чем 25 различных платформах, включающих персональные компьютеры, игровые консоли, мобильные устройства, интернет-приложения и другие. Выпуск Unity состоялся в 2005 году и с того времени идет постоянное развитие.

Основными преимуществами Unity являются наличие визуальной среды разработки, межплатформенной поддержки и модульной системы компонентов. К недостаткам относят появление сложностей при работе с многокомпонентными системами и затруднения при подключении внешних библиотек.

C# (произносится си шарп) — объектно-ориентированный язык программирования общего назначения. Разработан в 1998-2001 гг. группой инженеров компании Microsoft под руководством Андерса Хейлсберга и Скотта Вильтаумота как язык разработки приложений для платформы Microsoft .NET Framework и .NET Core. Впоследствии был стандартизирован как ECMA-334 и ISO/IEC 23270.

 $-103 -$ 

.

C# относится к семье языков с C-подобным синтаксисом, из них его синтаксис наиболее близок к C++ и Java. Язык имеет статическую типизацию, поддерживает полиморфизм, перегрузку операторов (в том числе операторов явного и неявного приведения типа), делегаты, атрибуты, события, переменные, свойства, обобщённые типы и методы, итераторы, анонимные функции с поддержкой замыканий, LINQ, исключения, комментарии в формате XML [3].

Если вы когда-нибудь пробовали зайти на сайт какого-то магазина со своего смартфона, то сразу заметили, насколько неудобно им пользоваться. Очень мелкий шрифт, не помещающиеся на экран страницы. То и дело приходится увеличивать масштаб и двигать страницу, сбиваясь при этом с нужных деталей. Мобильное приложение полностью адаптировано под размер экрана смартфона – это главное достоинство приложения для клиента. Более того, только мобильное устройство позволяет работать некоторым функциям приложений (например, push-уведомления, звонки, геолокация).

## **ЭТАПЫ РАЗРАБОТКИ ПРИЛОЖЕНИЯ «SMART ЭБЭЭ»**

В начале работы над проектом создали сам проект на Unity, после чего создали сцены, которые будут в самом приложении.

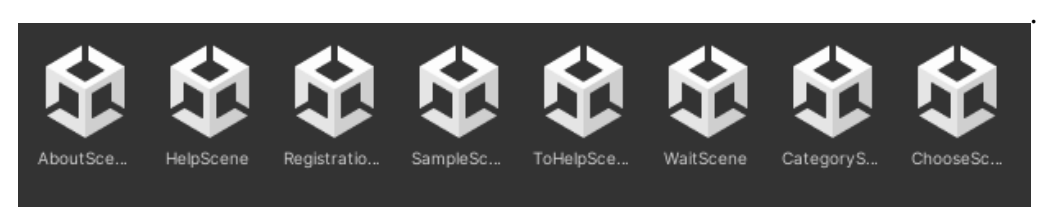

Рис. 1.

Дальше написали код для перехода между страницами на VisualStudioCode.

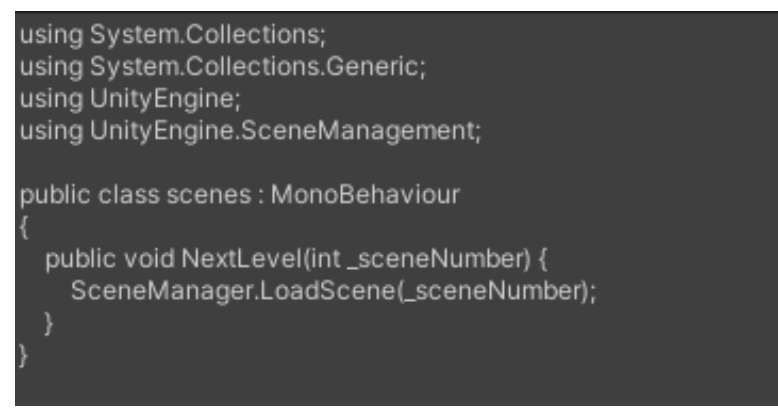

Рис. 2

Затем нарисовали спрайты, которые будут в приложении на Adobe Illustrator.

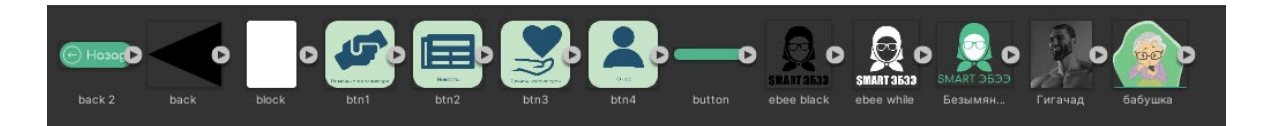

#### Рис. 3.

На первой странице добавили рисунок, текст и кнопку «Вперед!». На кнопку добавили функцию скрипт, который отвечает за переходы между сценами.

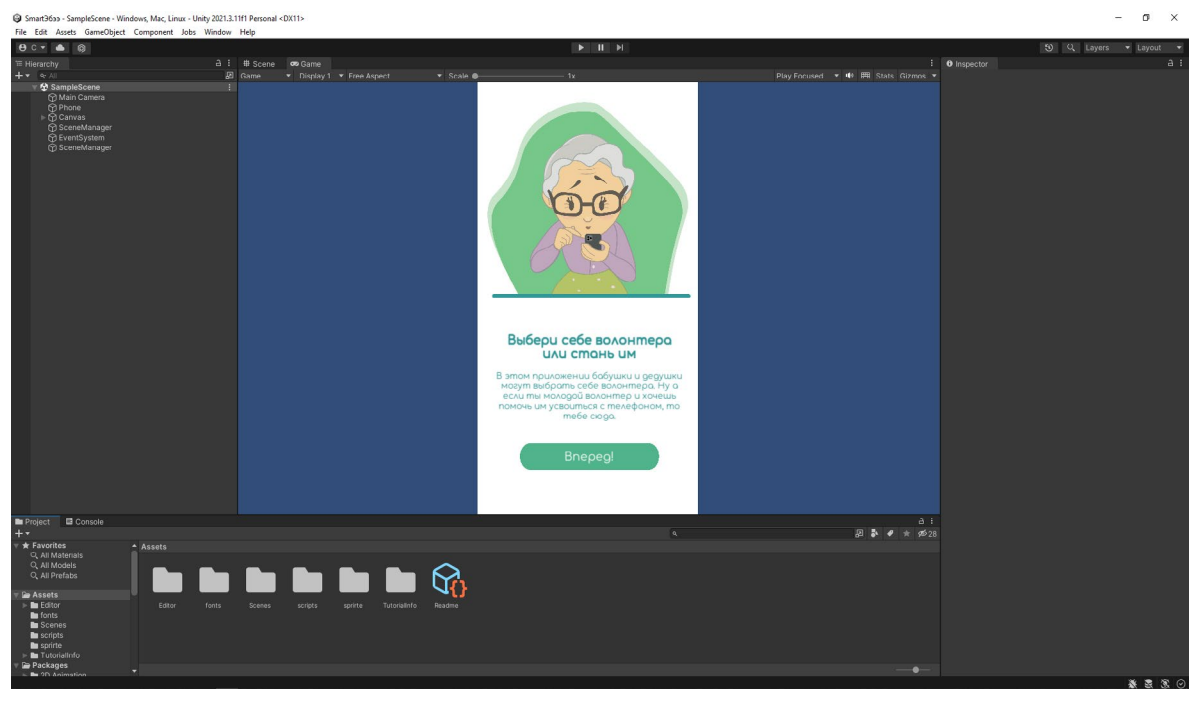

Рис. 4.

На второй странице добавили кнопки, которые отвечают за такие категории, как помощь от волонтера, стать волонтером, новости, о нас.

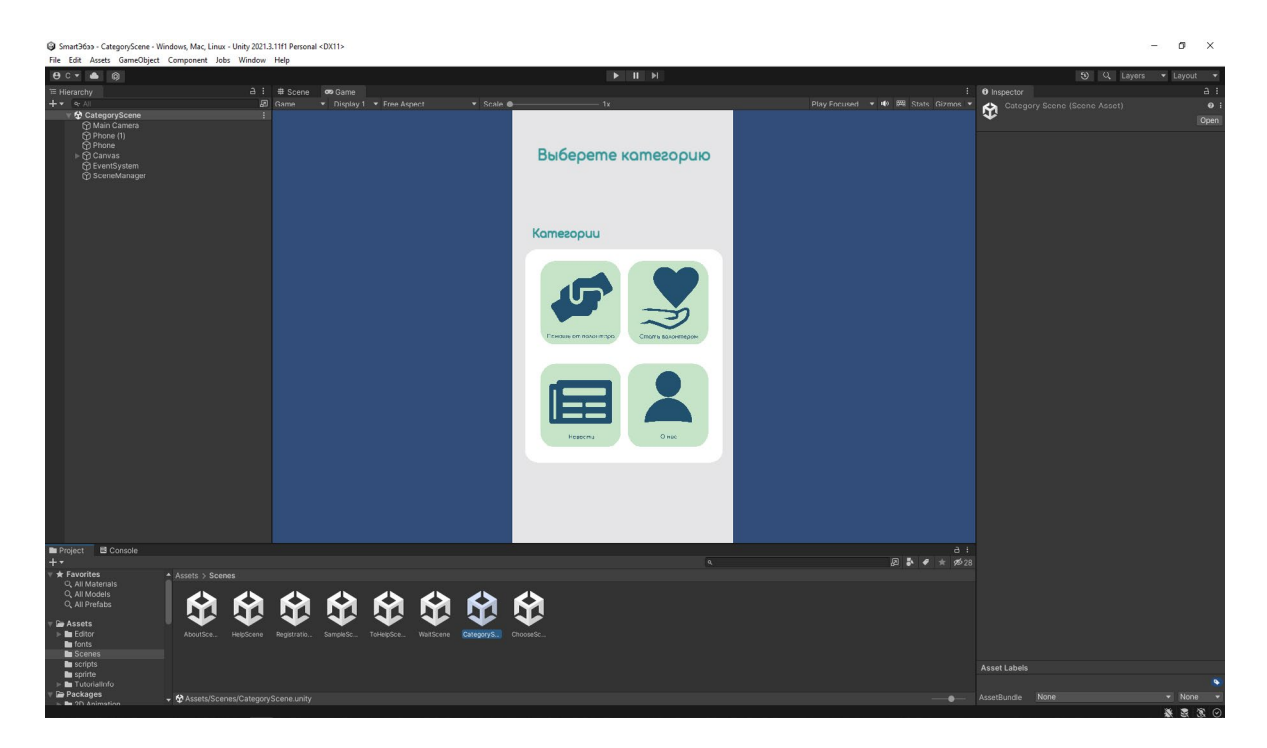

Рис. 5.

Создали форму регистрации для людей старшего поколения, чтобы они могли выбрать себе волонтера.

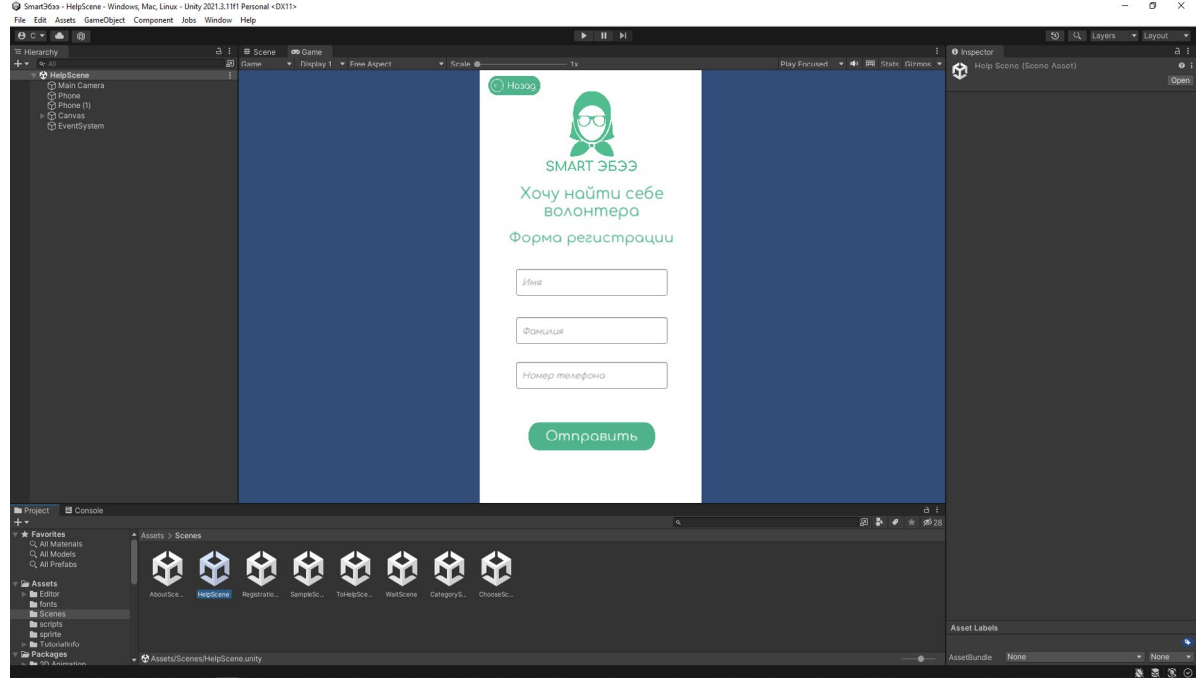

Рис. 6.

Есть форма регистрации для волонтера, чтобы он мог подать свою заявку.

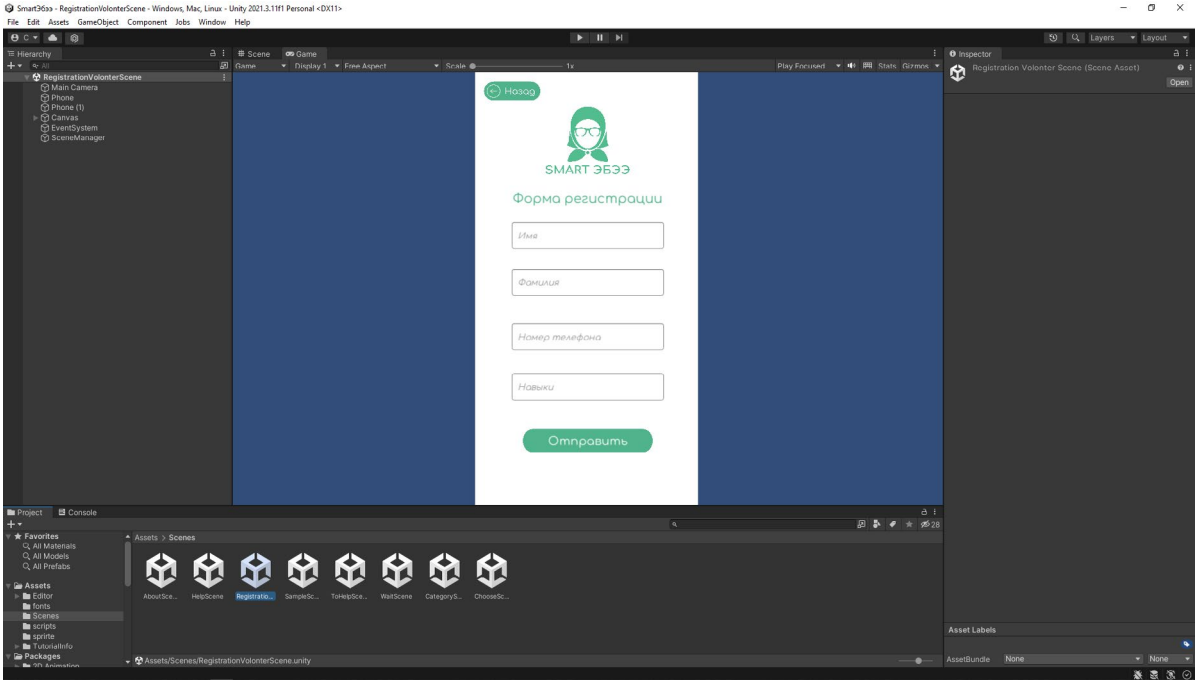

Рис. 7.
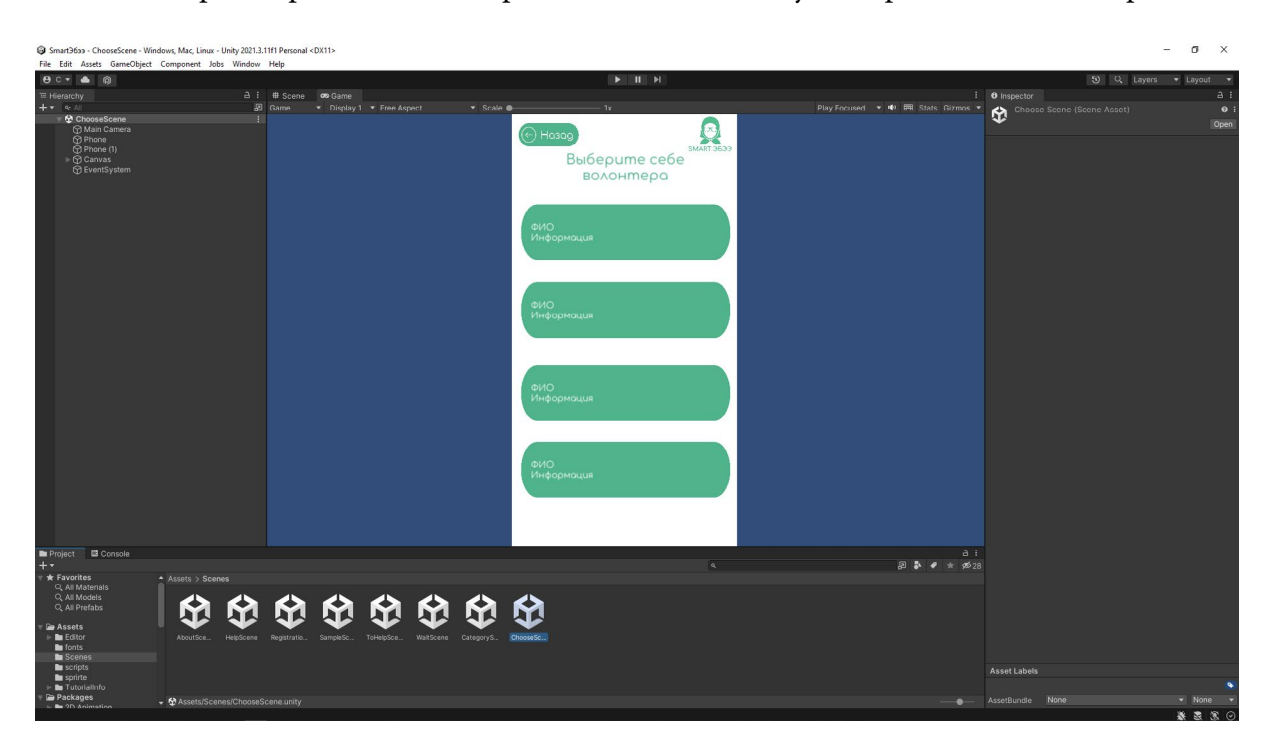

После регистрации люди старшего поколения могут выбрать себе волонтера.

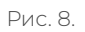

Для волонтеров есть пояснения их главных задач, которые они должны выполнить, чтобы помочь старшему поколению разобраться со своим смартфоном.

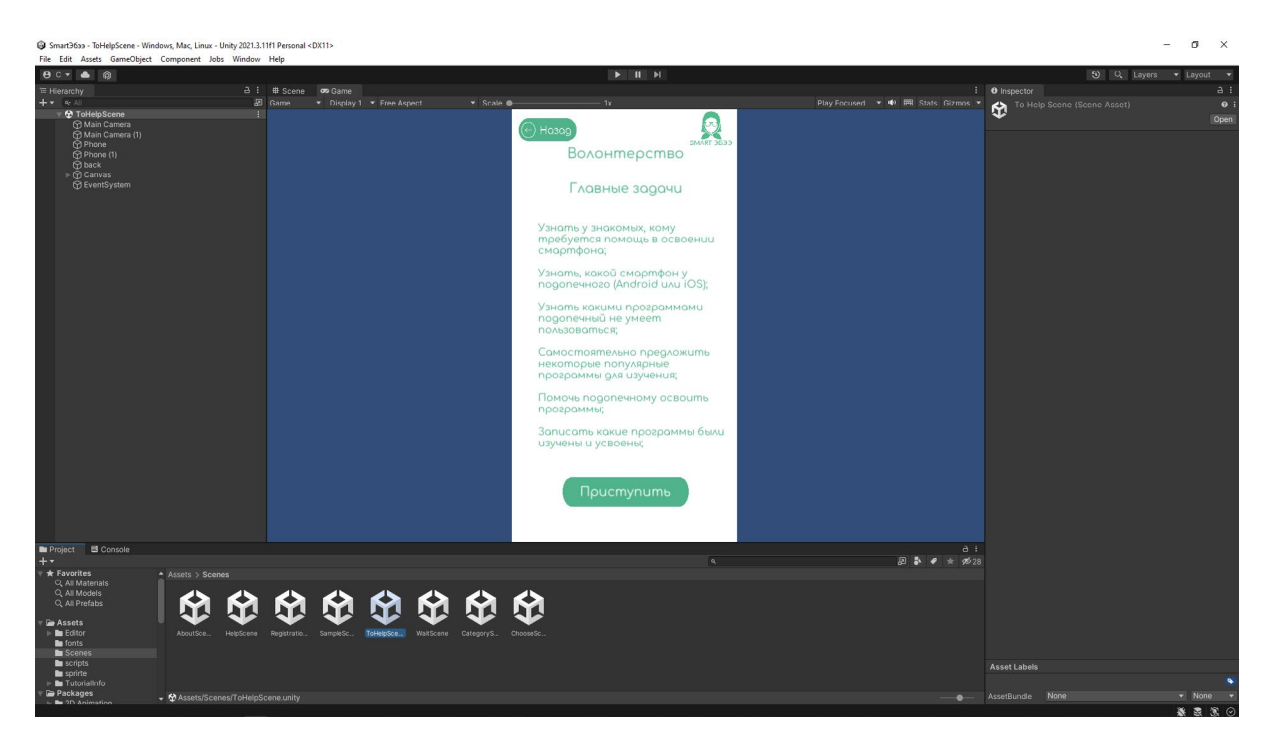

Рис. 9.

#### **ЗАКЛЮЧЕНИЕ**

В ходе разработки мобильного приложения была изучена литература по созданию приложений на Unity3d, были рассмотрены средства для создания приложений, также была изучена на практике программа Unity3D и язык программирования C#. Были рассмотрены такие программы, как «Android Studio», «App Institute», «jQuery Mobile» и язык программирования – «Java». В ходе исследования мы выявили, что нам будет удобнее делать приложение на платформе Unity3D.

Приложения, разработанные для мобильных устройств, отличаются от приложений для стационарных компьютеров. Поэтому этапы разработки приложений включают в себя определенный алгоритм действий. В итоге работы образуются уже не интегрированные программные системы, а программы с изолированной ограниченной функциональностью. Узкий программный функционал позволяет владельцу мобильного устройства выбирать те функции в рамках мобильного приложения, которые имеют их устройства.

Приложение «SMART ЭБЭЭ» помогает старшему поколению изучить свой смартфон. Также волонтеры, которые хотят помочь, могут сделать использование смартфона проще для старшего поколения.

#### *Литература:*

- *1. Варфоломеева, Т. Н. Лабораторный практикум по объектно-ориентированному программированию: практикум / Т. Н. Варфоломеева, П. Ю. Ефимова. — 3-е изд., стер. — Москва: ФЛИНТА, 2019. — 74 с. – ISBN 978-5-9765-2042-4. – Текст: электронный. – URL: <https://znanium.com/catalog/product/1065537>.*
- *2. Винарский, Я. С. Web-аппликации в интернет-маркетинге: проектирование, создание и применение: практическое пособие / Я. С. Винарский, Р. Д. Гутгарц. — Москва: ИН-ФРА-М, 2019. — 269 с. — (Среднее профессиональное образование). – ISBN 978-5-16- 014219-7. – Текст: электронный. – URL: [https://znanium.com/catalog/product/1001357.](https://znanium.com/catalog/product/1001357)*
- *3. Гагарина, Л. Г. Технология разработки программного обеспечения: учебное пособие / Л. Г. Гагарина, Е. В. Кокорева, Б. Д. Сидорова-Виснадул; под ред. Л. Г. Гагариной. — Москва: ФОРУМ: ИНФРА-М, 2022. — 400 с. — (Среднее профессиональное образование). – ISBN 978-5-8199-0812-9. – Текст: электронный. – URL: [https://znanium.com/](https://znanium.com/catalog/product/1794453) [catalog/product/1794453](https://znanium.com/catalog/product/1794453).*
- *4. Заботина, Н. Н. Методы и средства проектирования информационных систем: учебное пособие / Н.Н. Заботина. — Москва: ИНФРА-М, 2020. — 331 с. + Доп. материалы [Электронный ресурс]. — (Среднее профессиональное образование). – ISBN 978-5-16- 015597-5. – Текст: электронный. – URL: [https://znanium.com/catalog/product/1043093.](https://znanium.com/catalog/product/1043093)*
- *5. Информатика: учебное пособие / Е. Н. Гусева, И. Ю. Ефимова, Р. И. Коробков [и др.]. 5-е изд., стер. – Москва: Флинта, 2021. – 260 с. – ISBN 978-5-9765-1194-1. – Текст: электронный. – URL:<https://znanium.com/catalog/product/1843160>.*
- *6. Немцова, Т. И. Программирование на языке высокого уровня. Программирование на языке C++: учебное пособие / Т. И. Немцова, С. Ю. Голова, А. И. Терентьев; под ред. Л.Г. Гагариной. — Москва: ФОРУМ: ИНФРА-М, 2021. — 512 с. + Доп. материалы [Электронный ресурс]. — (Среднее профессиональное образование). – ISBN 978-5-8199-0699-6. – Текст: электронный. – URL: [https://znanium.com/catalog/product/1172261.](https://znanium.com/catalog/product/1172261)*

*7. Симонович, С. В. Информатика. Базовый курс: учебник / С. В. Симонович. – 3-е изд. - Санкт-Петербург: Питер, 2019. – 640 с. – Стандарт третьего поколения. – (Серия «Учебник для вузов»). - ISBN 978-5-4461-0842-8. – Текст: электронный. – URL: [https://](https://znanium.com/catalog/product/1739648) [znanium.com/catalog/product/1739648](https://znanium.com/catalog/product/1739648).*

### **ДЕЯТЕЛЬНОСТЬ ПОИСКОВО-ИССЛЕДОВАТЕЛЬСКОГО КЛУБА «КРАСНЫЙ СЛЕДОПЫТ» ПРИ ШКОЛЬНОМ МУЗЕЕ СОШ №26 Г. ЯКУТСКА В ЦИФРОВОМ ФОРМАТЕ**

#### **Саввинов Айтал Васильевич,**

обучающийся 8 класса МОБУ «Средняя общеобразовательная школа №26 им. Е.Ю. Келле-Пелле с углубленным изучением отдельных предметов»

#### **Научный руководитель: Чусовская Христина Ивановна,**

заведующая школьным музеем МОБУ «Средняя общеобразовательная школа №26 им. Е.Ю. Келле-Пелле с углубленным изучением отдельных предметов»

*Аннотация. Поисково-исследовательский клуб был организован в сентябре 2014 года при школьном музее под руководством Чусовской Христины Ивановны. С 2014 года с помощью клуба были установлены личности более 15 воинов, пропавших без вести во время Великой Отечественной войны, информация о местах захоронения была передана родственникам воинов.* 

Командиром поисково-исследовательского клуба «Красный следопыт» школы №26 г. Якутка найдены места захоронения моих прадедов Обутова И.П. и Алексеева С.А.

Считаю важным сохранить память о подвиге нашего народа. У каждого героя должно быть имя. Наш долг – вернуть светлые имена всех пропавших героев, отдавших свою жизнь за победу. И вся эта информация должна быть полной и доступной всем.

Информация о погибших и пропавших без вести в Великой Отечественной войне не только не теряет значимости сегодня, но приобретает все большую актуальность. Этому способствуют и открытость сегодняшних архивов, и уникальные работы по формированию интернет-ресурсов, позволяющих вести поиск архивных документов. С этой актуальной целью мы начали в этом году цифровизацию материалов клуба «Красный следопыт».

Цель исследования состоит в раскрытии деятельности ПИК «Красный следопыт» и оцифровки основных направлений клуба, а также в описании трудностей и перспектив развития цифровизации.

Задачи:

1) Раскрыть деятельность поисково-исследовательского клуба «Красный следопыт».

2) Осуществить оцифровку основных направлений клуба.

3) Описать трудности, успехи и перспективы цифровизации.

Новизна данной работы заключается в оцифровке данных поисково-исследовательского клуба «Красный следопыт». Впервые полная информация о всех найденных воинов-якутян и фильмы, снятые киностудией «Следопыт», будут размещены на сайте школы, в видеохостинге Ютуб и в российской социальной сети «ВКонтакте», а точные данные найденных нами воинов будут размещены на портале «Память народа».

Объектом исследования являются исторические документы времен Великой Отече-

ственной войны, хронология событий и фактов из жизни воинов Великой Отечественной войны, а также фильмы, снятые киностудией «Следопыт».

Предмет исследования – жизненный и боевой путь участников Великой Отечественной войны.

Методы исследования: поисково-исследовательский метод, создание фильмов, оцифровка данных.

Гипотеза исследования: в процессе поисково-исследовательских работ без вести пропавших воинов у школьников воспитываются патриотизм, гражданская активность, чувство преданности Родине.

Практическая значимость: материалы исследования могут быть полезны для поиска пропавших солдат, информация о найденных воинах-якутян и фильмы будут выставлены в школьном музее, на школьном сайте, в видеохостинге Ютуб и в российской социальной сети «ВКонтакте». В них будут также биографии с точными данными, информация о местах захоронения будет передана родственникам воинов.

 Материалы о поиске и фильмы могут демонстрироваться на дополнительных уроках, внеклассных занятиях, музейных уроках и во всех мероприятиях, посвященных истории родного края, Великой Победе.

### **ПОИСКОВО-ИССЛЕДОВАТЕЛЬСКИЙ КЛУБ «КРАСНЫЙ СЛЕДОПЫТ» ПРИ ШКОЛЬНОМ МУЗЕЕ СОШ №26 Г. ЯКУТСКА**

#### **О деятельности поисково-исследовательского клуба «Красный следопыт»**

Поисково-исследовательский клуб «Красный следопыт» был организован в сентябре 2014 года из актива музея под руководством Чусовской Христины Ивановны.

Целью клуба является приобщение детей к истокам героизма прадедов, укрепление живой связи времен и поколений, поиск без вести пропавших воинов в Великой Отечественной войне. Основой создания клуба послужил опыт работы красных следопытов села Акана Ленинского района, где в свое время работала Христина Ивановна.

Членами клуба являются в данное время ученики 8-х классов. Работа клуба началась с экскурсий по историческим памятникам, посвященным Великой Отечественной войне. Переписывались с ветеранами и вдовами войны, шефствовали над ветеранами войны, тыла и детьми войны, записывали их воспоминания, организовывали для них различные мероприятия: праздники, встречи, оказывали волонтерскую помощь одиноко живущим ветеранам.

В 2015 году была создана музейная киностудия «Следопыт». За эти годы киностудией сняты 6 фильмов: «Навечно в памяти народной», «Живая память поколений…» и «Письма с фронта», которые посвящаются воинам – участникам Великой Отечественной войны, ветеранам тыла и детям войны. Сценарии фильма написаны на основе исторических событий,

приведших к Великой Победе, воспоминаний ветеранов Великой Отечественной войны, которых нашли в ходе поисковой работы в клубе «Красный следопыт». Для конкурса НВК нами создан фильм о поиске прадеда, снят фильм о поездке на озеро Ильмень в мае 2021 года.

В 2021 году наш музей стал победителем Всероссийского конкурса следопытских работ «Неизвестный солдат» и стал лучшим среди регионов Дальнего Востока. Всего в конкурсе приняли участие школьные музеи из 69 регионов страны. В этом конкурсе мы представили такие проекты, как «Мой дедушка – неизвестный солдат», 7 работ: «Письма с фронта», «Живая память поколений», которая состоит из двух частей, «Дети войны», «Не стареют душой ветераны», «Мемориалы в честь воинов Якутии», «Рассказ Айтала Саввинова».

### **«НАВЕЧНО В ПАМЯТИ НАРОДНОЙ» – СПИСОК СОЛДАТ, БЕЗ ВЕСТИ ПРОПАВШИХ И НАЙДЕННЫХ НАШИМИ СЛЕДОПЫТАМИ**

Мы, ученический актив музея – учащиеся 8 классов, с 2018 г. продолжаем работу клуба «Красный следопыт» по проекту «Мой прадед – неизвестный солдат». По адресам поисковых интернет-сайтов выявили о судьбах более 15 без вести пропавших и не вернувших с поля боя воинов-якутян. Спустя 77 лет узнали, где, в каких областях в братских могилах захоронены некоторые родственники учащихся нашей школы.

Далее приводим список солдат, без вести пропавших и найденных нашими следопытами: Обутов Иннокентий Павлович (1903-1943 гг., с. Чагда, Кобяйский район). Мой прадед.

С помощью поискового клуба «Кубанский рубеж» я нашел место захоронения в хуторе Зеленский Славянского района (ныне Красноармейский район) Краснодарского края. Он служил стрелком в 883 стрелковом полку 295 стрелковой дивизии. Администрация Трудобеликовского хутора внесла имя нашего деда на мемориальную доску братской могилы на хуторе Крикуна, куда были перевезены останки всех братских могил Славянского района. Летом 2019 г. я с семьей посетили место захоронения моего прадеда, с собой мы привезли родную землю с его родного алааса.

#### **1. Тарасов Филипп Савинович (1909 -30.12.1943).**

Младший сержант 633-го отдельного батальона связи (п/п 56.334), радист. Уроженец деревни Антоновка Нюрбинского р-на, Саха (Якутия). Учитель, директор школы с. Куочай. В 2017 г. место захоронения было найдено в братской могиле в деревне Черныши Витебской области Белоруссии, в 2018 г. внуки поставили памятник деду.

Внуки отвезли на могилку землю родного Куочая и воду седого Вилюя: «…Когда мы уезжали с этого места, то одна птица вдруг разлетелась вокруг нас и странно кричала. Анфиска (правнучка деда, названная именем его жены Фисы) первая заприметила ее и сказала, что это прадед простился с нами. А потом пошел сильный дождь. И как не верить во все это? И слезы потекли, не остановить…».

#### **2. Баишев Егор Семенович (1921-1943гг., Чурапчинский район).**

Место захоронения Волгоградская область, город Ленинск. В праздничный майский день 2019 г. в большом потоке людей с поднятыми над головами портретами по площади г. Ленинска Волгоградской области шли родные рядового Красной армии Баишева Е.С., погибшего в Сталинградской битве. Преодолев тысячи километров, приехали родственники, чтобы поклониться светлой памяти Баишева Егора Семеновича.

**3 . Васильев Иван Иванович (1909 г.р., Якутская АССР, Якутский район)**. Место захоронения было найдено в Мамаев Кургане под Сталинградом.

**4 . Миронов Александр Степанович (1918 г.р., Якутская АССР Чурапчинский район)**. Были найдены военные документы и переданы родственникам.

**5 . Иванов Пантелеймон Тимофеевич (1904 г.р.).** Информация о боевом пути передана родственникам.

**6 . Лаппаров Алексей Иванович (1899 г.р.).** Информация о боевом пути передана родственникам. Также найдены документы красноармейцев 35 стрелкового полка от 7 января 1943 г. и предоставлена информация со списком воинов-земляков в республиканских газетах «Саха сирэ», «Кыым» и «Кэскил».

**7 . Терентьев Семен Семенович (1921 г.р. Якутская АССР, Таттинский район).** Информация из документов ВПП/ЗП ID 982506758.

**8 . Бочуров Петр Спиридонович (1921 г.р., Якутская АССР, Чурапчинский район).**  Дата и место призыва 04.08.1942. Название ВПП/ЗП 86 зсп. 35 зсбр. Дата убытия 07.01.1943, № команды 1010/1, ID 198206754.

**9 . Бровин Семен Егорович (1921 г.р., Якутская АССР, Чурапчинский район).** Красноармеец. Название ВПП/ЗП 86 зсп. 35 зсбр. Дата убытия 07.01.1943, № команды 1010/1, ID 198206735.

**10. Шестаков Петр Герасимович (Якутская АССР, Чурапчинский район).** Название ВПП/ЗП 86 зсп. 35 зсбр. Дата убытия 07.01.1943, № команды 1010/1, ID 198206681.

**11. Заколюжин Николай Григорьевич (1921 г.р., Якутская АССР, Якутский район).**  Название ВПП/ЗП 86 зсп. 35 зсбр. Дата убытия 07.01.1943, № команды 1010/1, ID 1982506834.

**12. Терентьев Семен Семенович (1921 г.р. Якутская АССР, Таттинский район).** Дата призыва 07.09.1942. Название ВПП/ЗП 86 зсп. 35 зсбр. Дата убытия 07.01.1943, № команды 1010/1, ID 1982506542.

**13. Кононов Иван Максимович (1921 г.р. Якутская АССР, Вилюйский район).** Дата призыва 07.09.1942. Название ВПП/ЗП 86 зсп. 35 зсбр. Дата убытия 07.01.1943, № команды 1010/1, ID 1982506531.

**14. Габышев Степан Степанович (1921 г.р. Якутская АССР, Вилюйский район).** Дата призыва 07.09.1942. Название ВПП/ЗП 86 зсп. 35 зсбр. Дата убытия 07.01.1943, № команды 1010/1, ID 1982506542.

**15. Чишчиныров Петр Ильич (1921 г.р. Якутская АССР, Чурапчинский район).** Название ВПП/ЗП 86 зсп. 35 зсбр. Дата убытия 07.01.1943, № команды 1010/1, ID 1982506543.

**16. Ламбин Кирилл Агафонович (1921 г.р. Якутская АССР, Якутский район).** Название ВПП/ЗП 86 зсп 35 зсбр. Дата убытия 07.01.1943, № команды 1010/1, ID 1982506735.

**17. Шестаков Петр Герасимович (1921 г.р. Якутская АССР, Чурапчинский район).** 

Название ВПП/ЗП 86 зсп. 35 зсбр. Дата убытия 07.01.1943, № команды 1010/1.

Данные взяты из www.obd-memorial.ru – обобщенного банка данных о защитниках Отечества, погибших и пропавших без вести в период Великой Отечественной войны, и сайта «Забытый полк».

Летом 2021 г. мне удалось установить боевой путь и примерное место захоронения еще одного воина-якутянина с помощью Поискового движения России:

**18. Алексеев Семен Афанасьевич** – красноармеец, стрелок 657-го стрелкового полка 125-й стрелковой дивизии (п/п 75606) 117-го стрелкового корпуса 8-й армии Ленинградского фронта, 1921 года рождения, уроженец клх. «Карл Маркс» 2-го Кюлятского наслега Вилюйского района Якутской АССР, призван 08.05.1942 Верхне-Вилюйским РВК Якутской АССР, пропал без вести 06.09.1944 года в районе станции Аувере-Яам Нарвского района Эстонской ССР, награждён медалью «За оборону Ленинграда», отец – Афанасий Алексеевич, проживал в клх. «Карл Маркс» 2-го Кюлятского наслега Вилюйского района Якутской АССР.

Мелкие воинские захоронения в районе станции Аувере-Яам Эстонии укрупнялись. Останки переносились на Силламяэ. Официально на данном воинском кладбище из 14475 человек, захороненных по паспорту, известных имён только 340 человек. В разное время энтузиастами предпринимались попытки составить более точные списки, их можно найти в открытых источниках сети интернет, но во всех вариациях данных списков информация о пропавшем без вести Алексееве С.А. отсутствует. Учитывая массовый характер переноса братских могил в Силламяэ, полагаем, что останки Семёна Афанасьевича были перенесены и перезахоронены в числе остальных неизвестных бойцов. Родственникам передана информация и предлагается обратиться в Посольство Российской федерации в Эстонской Республике и запросить имеющиеся в ведомстве сведения о факте захоронения/перезахоронения в братских могилах государства своего родственника, поскольку известно, что Посольство России данной информацией располагает.

### **ЦИФРОВИЗАЦИЯ ИССЛЕДОВАТЕЛЬСКИХ ПРОЕКТОВ ПИК «КРАСНЫЙ СЛЕДОПЫТ»**

#### **Оцифровка исследовательских проектов ПИК «Красный следопыт»**

Информация о погибших и пропавших без вести в Великой Отечественной войне не только не теряет значимости сегодня, но приобретает все большую актуальность. Этому способствуют и открытость сегодняшних архивов, и уникальные работы по формированию интернет-ресурсов, позволяющих вести поиск архивных документов. Среди них — обобщенный банк данных (ОБД) «Мемориал», «Память», «Подвиг народа в Великой Отечественной войне 1941-1945 гг.», содержащий архивные документы о погибших и пропавших без вести, а также наградные дела периода Великой Отечественной войны. С помощью этих порталов пользователи интернета могут найти информацию и документы о судьбах своих близких — участников войны.

Цифровизация архивных данных уникальна тем, что в них содержатся документы из разных источников, что позволяет прояснить неизвестные ранее факты жизни героев войны. Оцифрованные данные очень помогают при поиске без вести пропавших солдат.

Как ведется наша поисковая работа?

Мы берем заявки от знакомых и учеников нашей школы.

- 1. Начинаем искать по поисковым сайтам «Мемориал», «Память» и «Подвиг народа в Великой Отечественной войне 1941-1945 гг.», «Забытый полк», «Помогите найти», форумам, даем данные поисковым клубам, направляем запросы, в этом нам помогают Христина Ивановна и активист-родитель Алексей Кычкин.
- 2. Направляем запрос в Министерство Обороны г. Подольска.
- 3. Направляем запрос в Российское поисковое движение, пишем поисковым клубам.
- 4. Полученные комментарии о воине, донесения о потерях, паспорта современных захоронений и всю информацию передаем родственникам, дальше они занимаются поиском самостоятельно, ездят по найденным адресам в разных областях на братских могилах почтить память земляку, родственнику, павшему на чужбине.

По адресам поисковых интернет-сайтов мы выявили информацию боевых путей без вести пропавших и не вернувших с поля боя воинов-якутян. Спустя 77 лет узнали, где, в каких областях в братских могилах захоронены бойцы Якутии.

Полная информация о всех найденных воинах-якутянах, а также фильмы, снятые киностудией «Следопыт», размещены на сайте школы, в видеохостинге Ютуб и в российской социальной сети «ВКонтакте».

Считаем, что вся информация о Великой Отечественной войне должна быть полной и доступной всем гражданам.

#### **2. Оцифровка фильмов, снятых музейной киностудией «Следопыт»**

Одним из направлений нашего поисково-исследовательского клуба является создание фильмов, посвященных Великой Отечественной войне. Замысел таких фильмов родился в связи с предстоящим юбилеем Великой Победы и желанием увековечить память воинов-якутян. Основная цель нашей работы – показать героические и трагические события Великой Отечественной войны, подвиги воинов-якутян, участников войны. Это стало началом кинематографической деятельности киностудии.

В 2015 году была создана музейная киностудия «Следопыт» из коллектива 7 класса (классный руководитель Ефремова К.А.). Киносъёмочная группа образовалась из числа особо заинтересованных творческих детей нашего музея и членов ПИК «Красный следопыт». За эти годы киностудией сняты много фильмов. От идеи до готового проекта ребята сделали все самостоятельно под умелым руководством Христины Ивановны.

Первые фильмы «Навечно в памяти народной…», «Живая память поколений» и «Письма с фронта» посвящаются воинам – участникам ВОВ, ветеранам тыла и детям войны. Сценарии фильма написаны на основе исторических событий, приведших к Великой Победе, воспоминаний ветеранов ВОВ, которых нашли в ходе поисковой работы в клубе «Красный следопыт». На республиканском проекте «Мой дедушка – неизвестный солдат» на грант Президента РФ сняты серии фильмов по этому проекту. В копилке киностудии «Следопыт» много готовых художественных, публицистических и документальных фильмов. Мною сняты фильмы об успешном поиске моего прадеда для конкурса НВК «Сэрии толоонугар хорсуннук охтубут эьэм», «Как мы съездили на место захоронения моего прадеда в Краснодарский край» и о поездке на озеро Ильмень «По следам воинов-якутян, без вести пропавших в Великой Отечественной войне».

Участники музейной киностудии «Следопыт» гордятся огромными достижениями в различных городских, республиканских, межрегиональных, всероссийских кинофестивалях, творческих конкурсах и НПК. Эти результаты кропотливой работы заслуженно оценены на республиканском конкурсе видеороликов «Сам себе режиссер» и дипломами I, II, III степени на республиканских кинофестивалях «Живые голоса ветеранов» и «Золотой олень».

Художественно-документальный фильм «Навечно в памяти народной» награжден дипломом III степени в номинации «Неигровое видео» во Всероссийском конкурсе визуального творчества школьников «Ясный Сокол-16» в городе Вологда. Результат работы киностудии «Следопыт» в Год российского кино стал историей эпохи для кинематографии Республики Саха. По решению коллектива Национального центра аудиовизуального наследия народов РС (Я) принято решение о хранении в ГКУ РС (Я) «Госкинохранилище» 5 фильмов киностудии «Следопыт» МОБУ СОШ № 26 г. Якутска.

Все эти фильмы можете посмотреть по QR-коду в Ютубе и Вконтакте (приложение 1).

#### **3. Трудности и перспективы цифровизации**

Оцифровка в музейной деятельности стала важнейшим инструментом современной музейной работы.

Качественная оцифровка работы музея создает современные формы их показа. Например, наш музей имеет виртуальный показ своих экспонатов, которые можно смотреть по ссылке: 3Д виртуальный музей –<http://virtualyakutia.ru/museums/26school2/museum.html>.

Это очень удобно, можно посмотреть ранее недоступные моменты, с помощью цифровизации расширяется музейная аудитория.

Что касается цифровизации данных о солдатах, то здесь трудность состоит в том, что не все архивные документы оцифрованы, нелегко найти данные о солдатах, так как не все документы военных лет хранятся в архивах Министерства обороны. Существуют архивы призывных пунктов, архивы регионов, которые не оцифрованы в данное время. Также оцифрованы не все рукописные документы, сводки, карты. Прочитать миллионы бумажных документов и сравнить информацию каждого из них практически невозможно. А перевод их в электронный вид позволяет анализировать, сравнивать информацию, взятую из разных источников. Но самым сложным в этой работе является извлечение данных.

Вся информация о героях Великой Отечественной войны должна быть полной и доступной всем, каждый музей должен стремиться к доступности и предоставлению общего доступа к своим фондам.

Перспективу нашей цифровизации данных мы видим в том, что пользователи, зарегистрировавшись на сайте, могут также внести любые уточнения. Это может быть текст, фотография, ссылки на сайты, где опубликованы вновь открывшиеся обстоятельства о том или ином воине, то есть данная опция позволяет получить о человеке много новой информации. Необходимо и дальше обобщать и сравнивать информацию из разных источников. Сейчас у нас есть инструментарий, который позволяет это делать. Мы открыты всем российским поисковым отрядам и будем рады сотрудничеству.

#### **ЗАКЛЮЧЕНИЕ**

Мы, нынешнее поколение, в неоплатном долгу перед теми, кто остался на полях сражений, перед теми, кто вернулся, обеспечив нам мирную, спокойную жизнь на Земле. Именно поэтому наш долг – помнить о тех суровых днях и героях войны.

Пришло время, когда наступила возможность через интернет найти родных и близких: открылся доступ к секретным военным архивам. В России поисковые отряды находят останки трупов, ордена, документы без вести пропавших. И главными задачами «Красных следопытов» являются:

- поддерживать тесную связь с ветеранами тыла и «детьми войны»;

- по адресам интернет-сайтов продолжить интенсивный поиск без вести пропавших воинов во время Великой Отечественной войны;

- сотрудничать с другими поисковыми отрядами.

Таким образом, по результатам проведенного исследования можно сделать вывод, что мы должны расти настоящими патриотами своей Родины, для этого нужно чтить память тех, кто отдал свою жизнь за свободу и процветание нашей страны. Подвиги героев-якутян, ветеранов Великой Отечественной войны воспитывают гордость, любовь к Родине, своему народу. Мы не должны забывать, какой ценой была достигнута наша победа, какой ценой был сохранен мир. Нашему поколению стоит брать пример с еще живых, почитать уже ушедших героев Великой Отечественной войны. Они подарили всем нам будущее. А без знания своего прошлого, никогда не будет будущего.

Вечная память героям Великой Отечественной войны и огромное спасибо им!

*Литература:*

- *1. Васильев, Г.И. Үйэлэргэтыыннаахтар. Дьокуускай, «Бичик». 2009.*
- *5. [http://archivesakha.ru/?page\\_id=2898](http://archivesakha.ru/?page_id=2898).*
- *10. http://ecsocman.hse.ru/text/16208342/#\_ftn1.*
- *11. Архив ЦАМО (Центральный архив Министерства Обороны).*
- *12. <https://pamyat-naroda.ru/> портал об участниках Великой Отечественной войны.*
- *13. Интернет-сайты о Великой Отечественной войне.*
- *14. Архив ПИК «Красный следопыт».*

#### **Приложение 1**

1.Ссылки и QR-коды:

Школьный музей истории школы им. А.Ф. ГЛУШКО.

Школьный музей на сайте школы [https](https://ykt-s26.obr.sakha.gov.ru/shkolnyj-muzej)://ykt-s26.obr.sakha.gov. ru/shkolnyj-muzej.

Цифровой формат наиболее интересных, уникальных экспозиций, документальных материалов и экспонатов – [https://ykt-s26.obr.sakha.gov.ru/shkolnyj-muzej/tsifrovoj](https://ykt-s26.obr.sakha.gov.ru/shkolnyj-muzej/tsifrovoj-format-naibolee-interesnyh-unikalnyh-dokumentalnyh-eksprtsitsij-vystavok-i-eksponatov)[format-naibolee-interesnyh-unikalnyh-dokumentalnyh](https://ykt-s26.obr.sakha.gov.ru/shkolnyj-muzej/tsifrovoj-format-naibolee-interesnyh-unikalnyh-dokumentalnyh-eksprtsitsij-vystavok-i-eksponatov)[eksprtsitsij-vystavok-i-eksponatov](https://ykt-s26.obr.sakha.gov.ru/shkolnyj-muzej/tsifrovoj-format-naibolee-interesnyh-unikalnyh-dokumentalnyh-eksprtsitsij-vystavok-i-eksponatov).

3Д виртуальный музей – [http://virtualyakutia.ru/](http://virtualyakutia.ru/museums/26school2/museum.html) [museums/26school2/museum.html](http://virtualyakutia.ru/museums/26school2/museum.html). QR-код 3D-виртуальный музей МОБУ СОШ №26

Виртуальный музей – экскурсия [https://youtu.be/0hCre55gwyc.](https://youtu.be/0hCre55gwyc) QR-код Виртуальный музей – Экскурсия

Видеотур по музею – на ютуб канале школы [https://youtu.be/PyUdhd9dIrQ.](https://youtu.be/PyUdhd9dIrQ) QR-код Видеотура по музею.

Видеоэкскурсия по экспозициям, экскурсоводы – ученический актив музея (8 фильмов) и фильмы, снятые в музейной киностудии «Следопыт» – на Ютуб-канале: [https://youtube.](https://youtube.com/channel/UCDHbWzGaLM97HzfrklKOlcA) [com/channel/UCDHbWzGaLM97HzfrklKOlcA](https://youtube.com/channel/UCDHbWzGaLM97HzfrklKOlcA). QR-код на Ютуб-канал Айтала Саввинова.

QR-код на сообщество «Поисково-исследовательский клуб «Красный следопыт» ВКонтакте» [https://vk.com/](https://vk.com/public217013990) [public217013990](https://vk.com/public217013990).

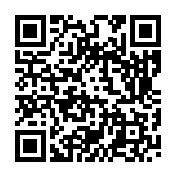

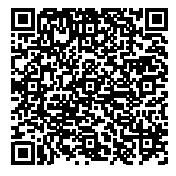

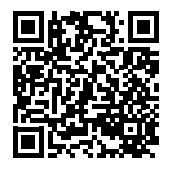

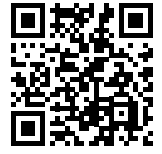

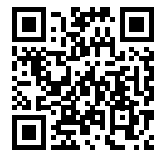

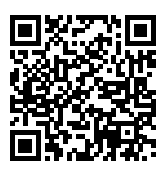

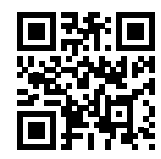

### **РАЗРАБОТКА ПРИЛОЖЕНИЯ ДЛЯ ВЕДЕНИЯ УЧЕТА ВСЕХ ТРЕВОЖНЫХ ПРОБЛЕМ НА ДОРОГАХ**

#### **Сивцев Иван Тихонович,**

студент III курса ГАПОУ РС (Я) «Якутский колледж связи и энергетики им. П.И. Дудкина»

#### **Научный руководитель:**

#### **Тронь Татьяна Александровна,**

преподаватель специальных дисциплин по информационной безопасности ГАПОУ РС (Я) «Якутский колледж связи и энергетики им. П.И. Дудкина»

*Аннотация. Автором был изучен материал по созданию приложения на языке Python, работа в Visual Studio Code.* 

*Ключевые слова: Python, Visual Studio Code, нейронные сети, распознавание объектов, сканирование, искусственный интеллект.*

*Аннотация. В наше время вопросы безопасности играют большую роль, особенно с учетом водителей, постоянно нарушающих ПДД. В связи с этим было решено создать искусственный интеллект, который в реальном времени ведёт отчёт о любых нарушениях, произошедших на дороге или на автостоянках.*

Тема работы продиктована исключительно личным опытом. Была поставлена цель сформировать учёт всех проблем правил дорожного движения и направить их в правоохранительные органы.

Таким образом, существенно упростится эффективное внедрение системы безопасных дорог, так как искусственный интеллект обнаруживает нарушения быстрее, чем люди.

Перед подробным описанием разработки выявим его преимущества:

- актуальное направление;
- эффективно улучшает производительность работы для сфер безопасности;
- данное приложение можно использовать в реальном времени для учёта регистра всех отчётов;
- автоматизация рутинной работы для ГИБДД.

Цель: разработка приложения для ведения учёта всех тревожных проблем на дорогах, внедрения искусственного интеллекта для автоматизации рутинных работ. Задачи:

- 1. понять принцип работы искусственного интеллекта NeuralCar;
- 2. разработка GUI с помощью PyQt5.

Новизна исследования заключается в фиксировании камерами всех проблем на трассе и оперативной доставке информации правоохранительным органам с целью быстрого реагирования быстрому реагирования на нарушение ПДД. В наше время особенно актуально стоит вопрос по большому объему трафика на дорогах, что приводит к нарушениям правил дорожного движения, несчастным случаям, порче имущества, нанесению вреда здоровью разной тяжести, которые могут поставить под угрозу жизнь людей.

#### **ОСНОВНОЕ СОДЕРЖАНИЕ**

Изучение разработки начинается с введения, в котором расписаны определение термина «Python», «Машинное зрение», их расшифровки, сферы применения.

Python **–** это универсальный современный язык программирования высокого уровня, к преимуществам которого относят высокую производительность программных решений и структурированный, хорошо читаемый код. Синтаксис Питона максимально облегчен, что позволяет выучить его за сравнительно короткое время. Ядро имеет очень удобную структуру, а широкий перечень встроенных библиотек позволяет применять внушительный набор полезных функций и возможностей.

Сфера применения Python: используется в веб-разработке, DataScience, системах автоматизации, искусственного интеллекта, приложениях – сферы его применения поистине безграничны. Но главное преимущество Python – это его низкий порог входа. Иными словами, обучиться программированию на этом языке может практически каждый. Python обладает простым и понятным синтаксисом.

Машинное зрение – это научное направление в области искусственного интеллекта и связанные с ним технологии получения изображений объектов реального мира, их обработки и использования полученных данных для решения разного рода прикладных задач без участия (полного или частичного) человека.

**Сфера применения машинного зрения** – ускоренное производство уникальных продуктов системы безопасности в промышленных условиях, контроль предварительно изготовленных объектов (например, контроль качества, исследование допущенных ошибок) системы визуального контроля и управления (учет, считывание штрихкодов).

#### **ЗАКЛЮЧЕНИЕ**

В заключение можно сказать, что наше приложение приносит пользу для общества и общей сферы безопасности, решает все проблемы с растущим количеством автомобилей в городах.

#### *Литература:*

- *1. [API Documentation / TensorFlow v2.11.0.](https://www.tensorflow.org/api_docs)*
- *2. OpenCV: [OpenCV-Python Tutorials.](https://docs.opencv.org/4.x/d6/d00/tutorial_py_root.html)*
- *3. [3.11.0 Documentation \(python.org\).](https://docs.python.org/3/)*
- *4. [Stack Overflow Where Developers Learn, Share, & Build Careers](https://stackoverflow.com/).*

### **ЦИФРОВОЙ WELCOME BOOK ДЛЯ СТУДЕНТОВ ОСНОВАННЫЙ НА API TELEGRAM И PYTHON**

### **Христофоров Илья Вячеславович, Иванов Виталий Андреевич,**

#### **Евсеев Жан Максимович,**

студенты III курса ГАПОУ РС (Я) «Якутский колледж связи и энергетики им. П.И. Дудкина»

#### **Научный руководитель: Курилкина Анна Петровна,**

преподаватель ГАПОУ РС (Я) «Якутский колледж связи и энергетики им. П.И. Дудкина»

*Аннотация: цифровой Welcome book (далее велкомбук) – это практически первый официальный и в то же время неформальный гид знакомства студентов с колледжем. Велкомбук поможет погрузиться в жизнь колледжа: это информация о структуре, о правилах, о возможностях и не только.* 

Согласно Global Human Capital Trends, 82% сотрудников различных компаний утверждают, что корпоративная культура является сильным конкурентным преимуществом компании. Им важно, чтобы организация действовала согласно определенным принципам, имела миссию и ценила персонал. И лучший способ донести такую информацию еще на этапе адаптации персонала – предоставить велкомбук. То же самое можно сказать и про студентов. Наш цифровой велкомбук в виде чат-бота на платформе Telegram будет максимально удобным и информативным цифровым инструментом, где студенты, особенно первокурсники (также, абитуриент), смогут легко и быстро найти всю необходимую для них информацию, с любого устройства – с телефона или ноутбука. Разработка цифрового велкомбука –это возможность продемонстрировать внимание и заботу о новом учащемся,

В настоящий момент в образовательных организациях отсутствует велкомбук для студентов.

Цель – создание практичного метода знакомства новых обучающихся с образовательным учреждением в виде чат-бота на платформе Telegram.

Задачи:

- исследование предметной области социальной коммуникации;
- выбор пути разработки ПО;
- создание структуры базы данных для простого изменения, добавления и использования данных;
- разработка скриптов бота;
- эксплуатация.
- Ожидаемые результаты:
- мотивированные, вдохновленные студенты;
- автоматизированный процесс получения необходимой информации;

• повышение престижности колледжа.

#### **ВВЕДЕНИЕ**

Проблемы и трудности социальной коммуникации студентов

Долгое время студенты и абитуриенты имели трудности в поиске необходимой информации по каким-либо сферам колледжа, например:

- информации о получении справок;
- расписании звонков;
- информации о кружках и секциях;
- информации о предстоящих мероприятиях;
- меню столовой;
- преподаватели и их предметы и т.д.

В разное время для решения этих проблем использовались информационные доски, официальные сайты учреждения, кураторские часы. Сейчас многие уже сидят в таких мессенджерах, как WhatsApp и Telegram, поэтому мы решили создать универсального бота, который сможет быстро оказать помощь в любое время суток.

#### **ПРИНЦИП РАБОТЫ**

Пользователь активирует бота (@yakse\_helper\_students) с помощью команды /start, после чего он должен выбрать текущий курс обучения, данные об этом сохраняются и пользователь сможет выбрать среди предлагаемых функций необходимый.

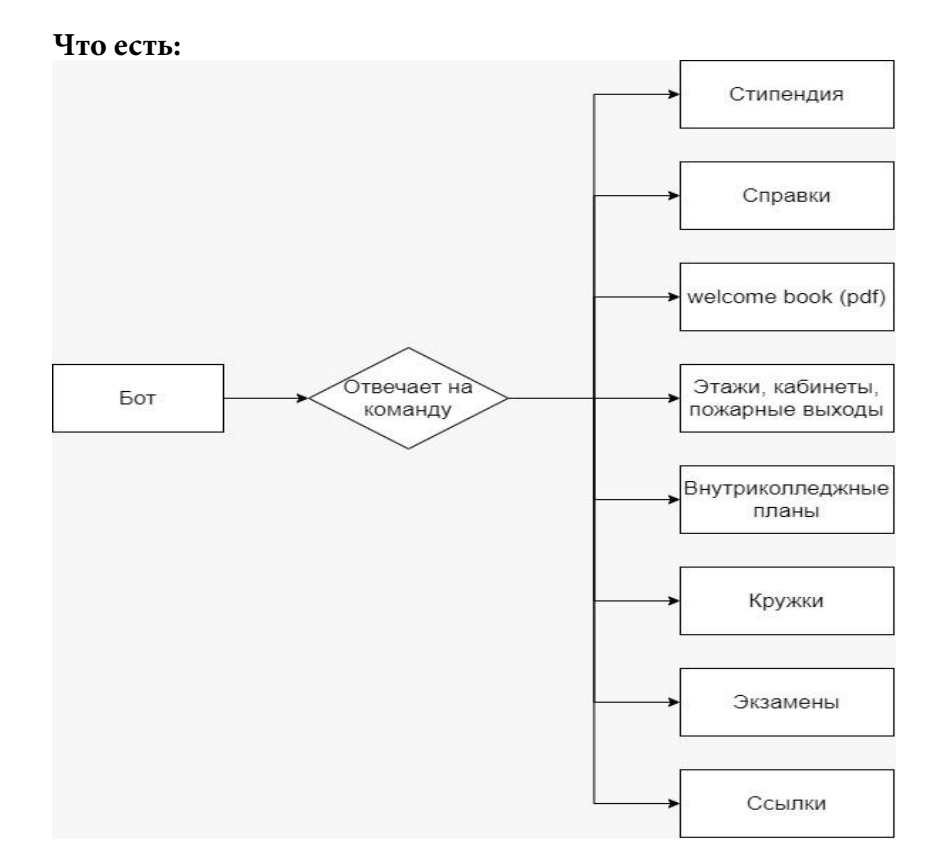

#### **АЛГОРИТМ**

#### **Что будет?**

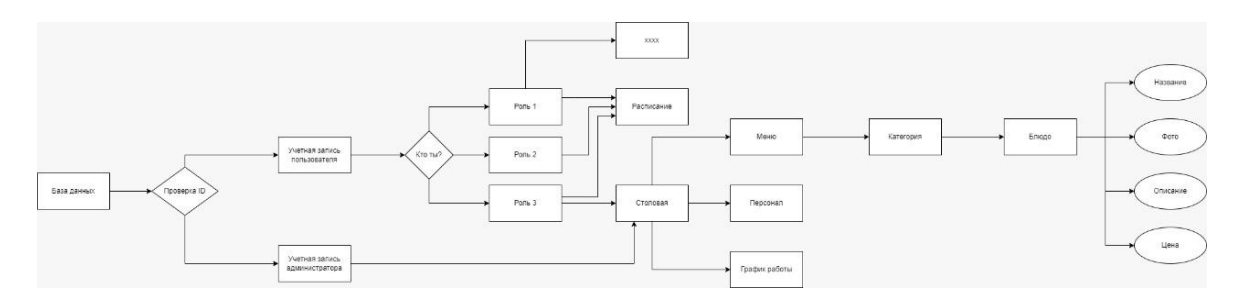

#### **РАЗРАБОТКА**

В самом начале было принято решение о использовании итерационной модели разработки, вследствие чего уже в первые дни работы появился минимально жизнеспособный продукт.

При разработке бота активно использовались такие инструменты, как:

- язык программирования Python;
- СУБД SQLite3;
- библиотеки Aiogram;
- IDE PyCharm;
- DB Browser;
- Diagram.net.

Во время работы команда следовала паттерну MVC (Model View Controller) и на данный момент продукт состоит из нескольких модулей:

- интерфейс взаимодействия пользователя;
- контроллеры обработки пользовательской информации;
- модель взаимодействия с базой данных.

Интерфейс взаимодействия представлен в виде асинхронных хэндлеров, которые активируются через головной файл bot\_telegram.py, расположенный на RAM-диске.

Большинство модулей были разработаны на языке Python, а для хранения пользовательской информации используется СУБД SQLite3.

### **РАЗРАБОТКА ПРИЛОЖЕНИЯ ДЛЯ ОБМЕНА СООБЩЕНИЯМИ ДЛЯ ЛОКАЛЬНОЙ СЕТИ**

#### **Эверстов Егор Петрович,**

студент II курса ГАПОУ РС (Я) «Якутский колледж связи и энергетики им. П.И. Дудкина»

#### **Научный руководитель: Тронь Татьяна Александровна,**

преподаватель специальных дисциплин по информационной безопасности ГАПОУ РС (Я) «Якутский колледж связи и энергетики им. П.И. Дудкина»

*Аннотация. Автором было создано приложение для обмена сообщениями в реальной времени. Ключевые слова***:** *PyCharm, PyQt5, QtDesigner.*

#### **ВВЕДЕНИЕ**

Защита персональных данных в век информационных технологий стала особенной актуальной. В связи с этим политика в отношении обработки и защиты **персональных данных стала играть значительную роль в**  реализации требований к защите персональных данных.Так, в качестве идеи для проекта стало создание такого приложения с целью обмена сообщениями, где текст будет шифроваться методом шифра Цезаря.

Цель – создание приложения для обмена сообщениями, которое будет шифровать сообщение пользователей для устранения утечки личных или корпоративных переписок.

Задачи:

- 1. Создать графический интерфейс.
- 2. Написать логику приложения.
- 3. Совместить все.

#### **ОСНОВНОЕ СОДЕРЖАНИЕ**

Для создания приложения необходимо в первую очередь установить инструменты, чтобы облегчить работу с графической оболочкой, нужно скачать библеотеку pyqt5:

pip3 install pyqt5;

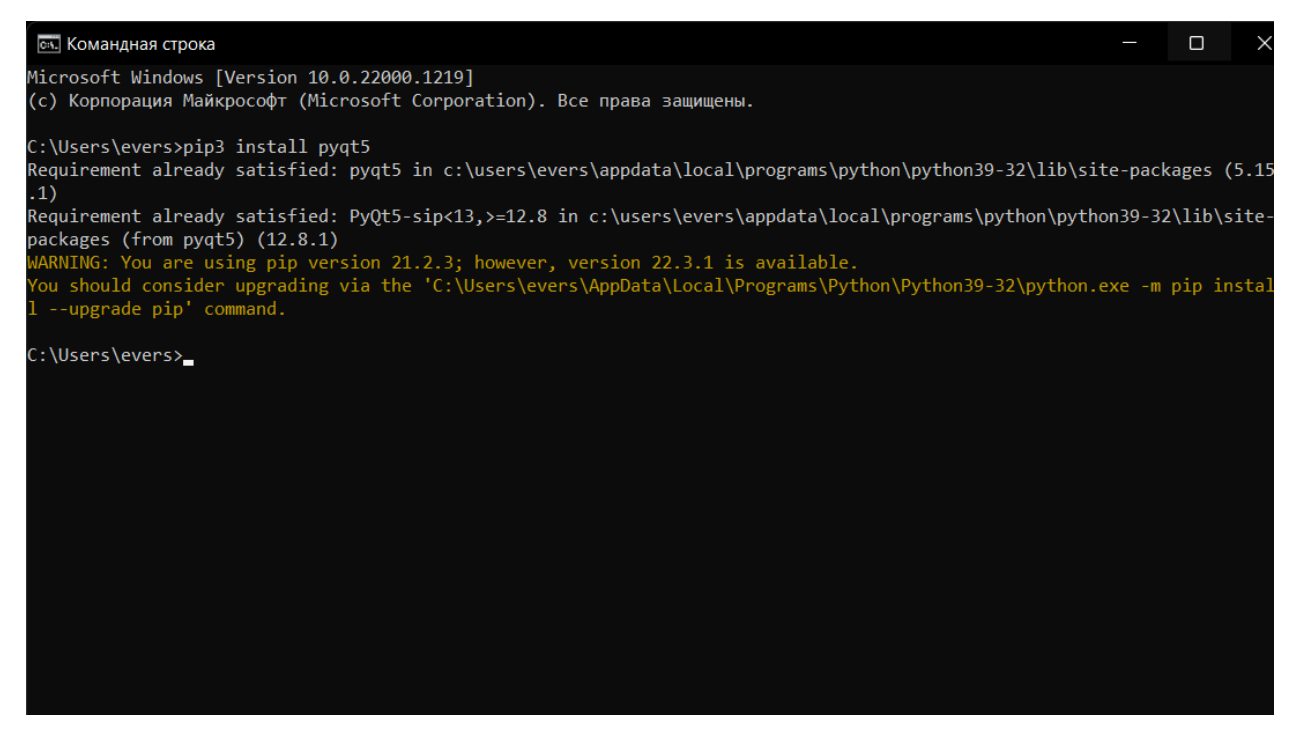

Рис.1. Установка PyQt5

Также нужно скачать графический редактор для Python3 QtDesigner: <https://build-system.fman.io/qt-designer-download>

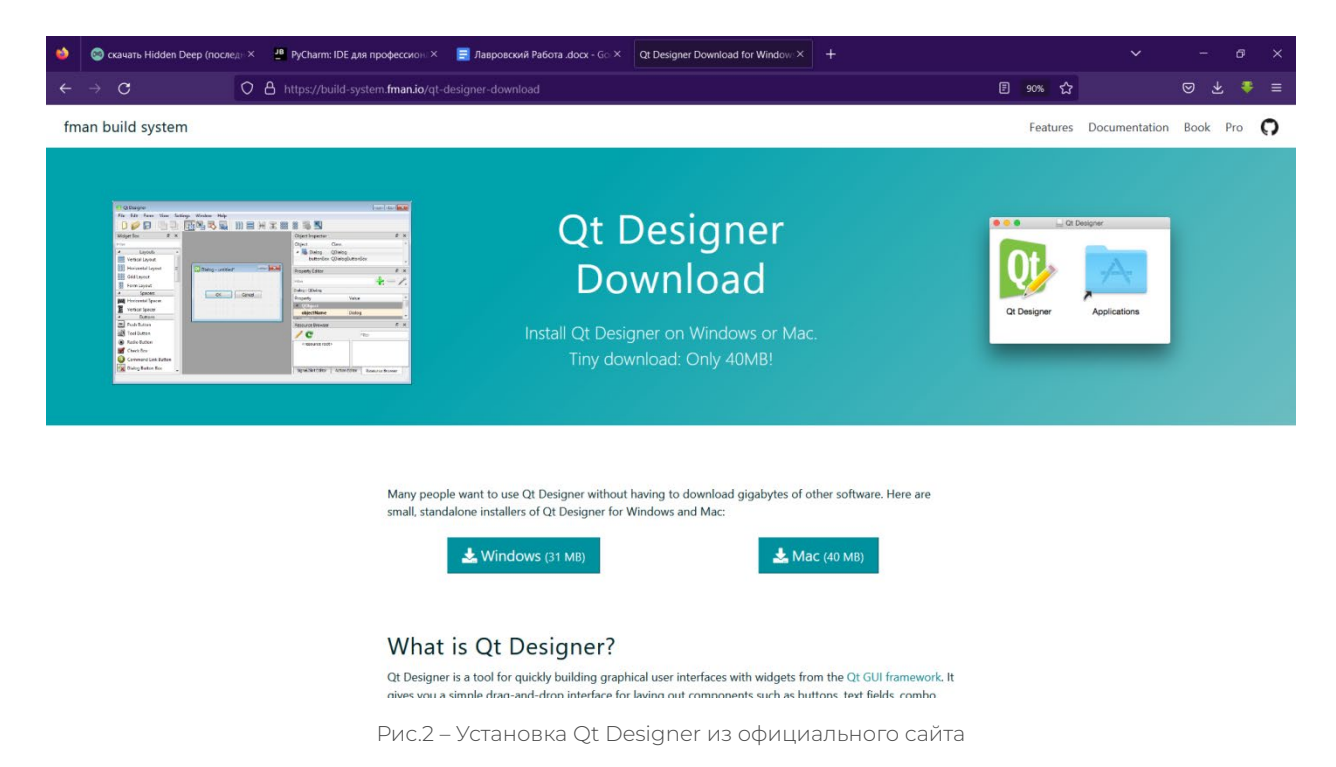

**Qt Designer** — кроссплатформенная свободная среда для разработки графических интерфейсов (GUI) для программ, использующих библиотеку Qt. Входит в состав Qt framework. Нужно скачать текстовый редактор Pycharm:

<https://www.jetbrains.com/ru-ru/pycharm/>

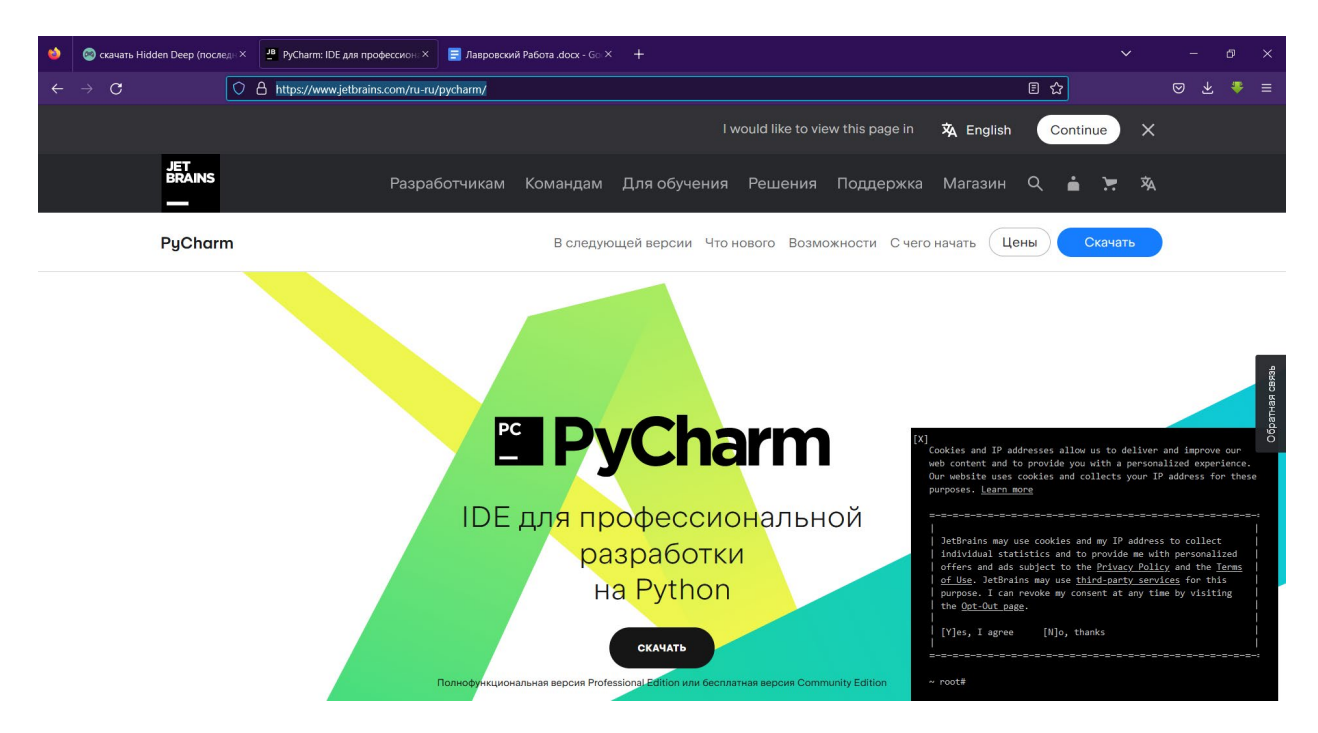

После завершения установок всех программ приступаем к сборке графики, для этого открываем программу qt designer, создаем окно main window и добавляем компоненты list widget (рис.4), чтобы выводились данные и сообщение пользователей. Также добавляем компонент text edit (рис.5), чтобы пользователи могли записывать сообщения, а для того, чтобы отправлять сообщения, нужно создать кнопку компонент push button (рис.6). Чтобы пользователь не сделал ошибок, нам нужно вставить label (рис.7). Далее расставляем компоненты (рис. 8). Есть возможность изменения имени объекта, чтобы в дальнейшем было удобно осуществлять программирование (рис.9).

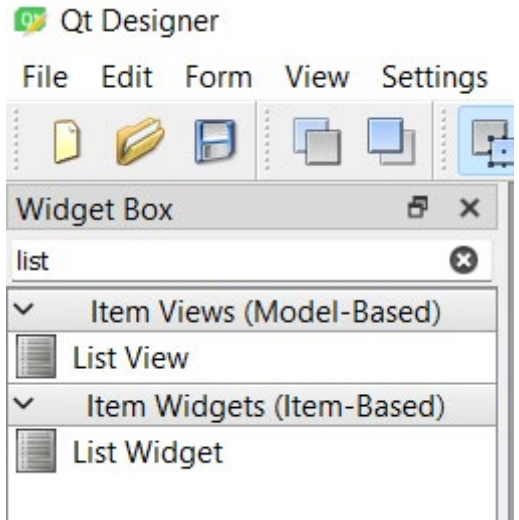

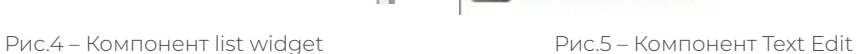

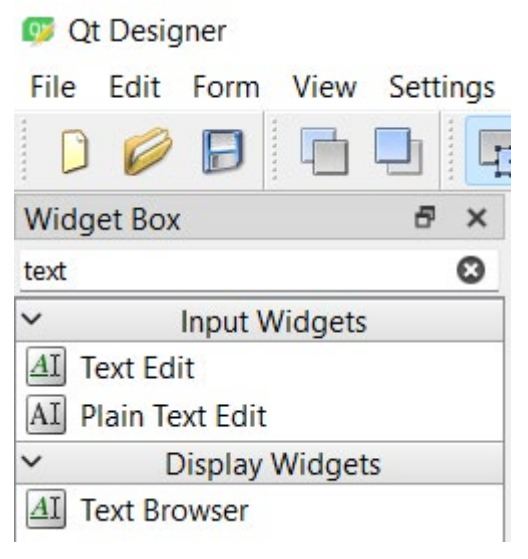

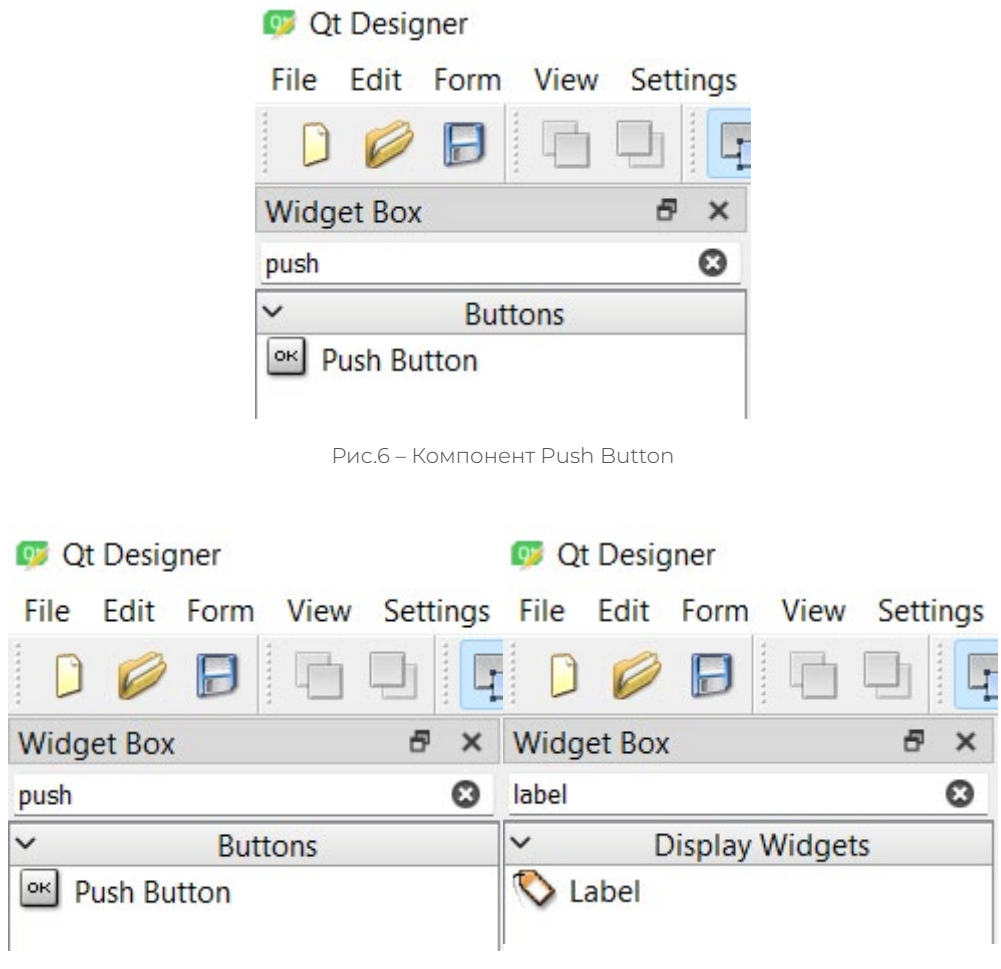

Рис.7 – Компонент Label

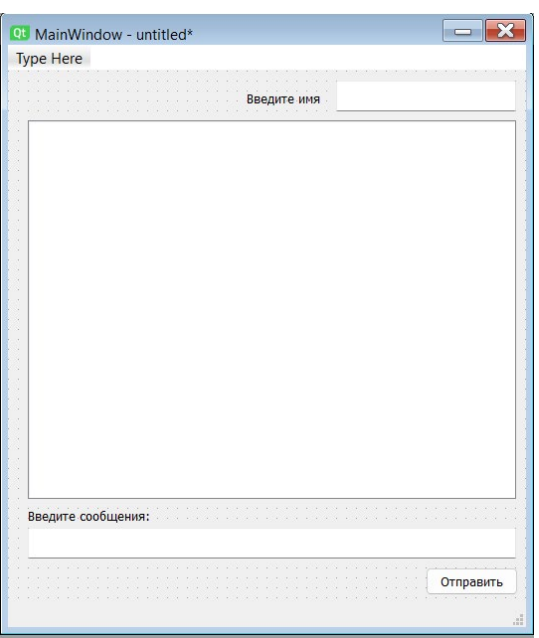

Рис.8 – Готовое окно

|        | Object Inspector     |                         |                   |  |  |
|--------|----------------------|-------------------------|-------------------|--|--|
| Object |                      |                         | Class             |  |  |
|        | $\times$ MainWindow  |                         | QMainWindow       |  |  |
|        |                      | v dentralwidget QWidget |                   |  |  |
|        |                      | EnterMessage QTextEdit  |                   |  |  |
|        |                      | EnterName OTextEdit     |                   |  |  |
|        |                      | Messndow QListWidget    |                   |  |  |
|        |                      | SendMessage QPushButton |                   |  |  |
|        |                      | label                   | QLabel            |  |  |
|        |                      | label <sub>2</sub>      | QLabel            |  |  |
|        | menubar<br>statusbar |                         | <b>QMenuBar</b>   |  |  |
|        |                      |                         | <b>QStatusBar</b> |  |  |

Рис.9. Имя объекта

Далее нужно импортировать библиотеки для работы с графикой и временем.

|   | import SherLock                     |
|---|-------------------------------------|
|   | from PyQt5 import QtWidgets, QtCore |
| 3 | import requests                     |
| 4 | import connect                      |
|   | from datetime import datetime       |
|   |                                     |

Рис.10. Импортирование библиотек

Можно экспортировать графику приложения из ui в py для дальнейшего удобства: pyuic5 «Название графического интерфейса.ui – o «Название, в котором будет экспортирован в python файл.py ».

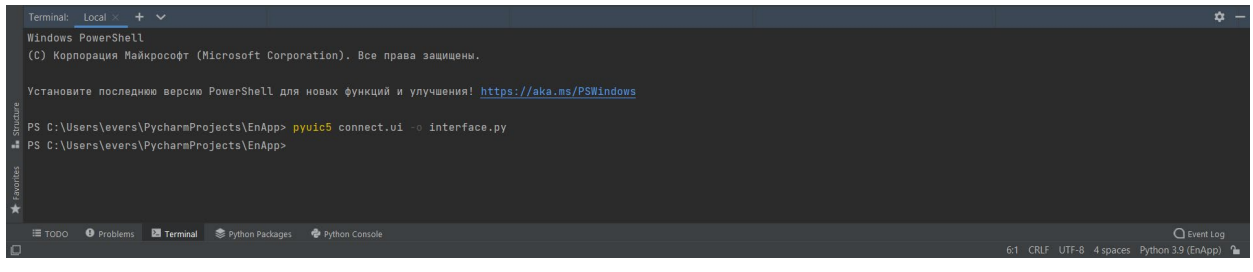

Рис.11 – Конвертирование

Далее мы пишем логику приложения.

#### **ШИФР ДЛЯ ПРИЛОЖЕНИЯ:**

Так как данное приложение предназначено для обмена с сообщениями и с шифровкой текста, то далее создаем саму логику шифрования сообщения, для этого был выбран шифр Цезаря. Данный шифр работает посредством смещения букв на 3 и более отступов, т.е. если берем алфавит и будем смещать его на 3 буквы, то алфавит, который начинался на «а, б, в, г», будет таким «г, д, е, ё».

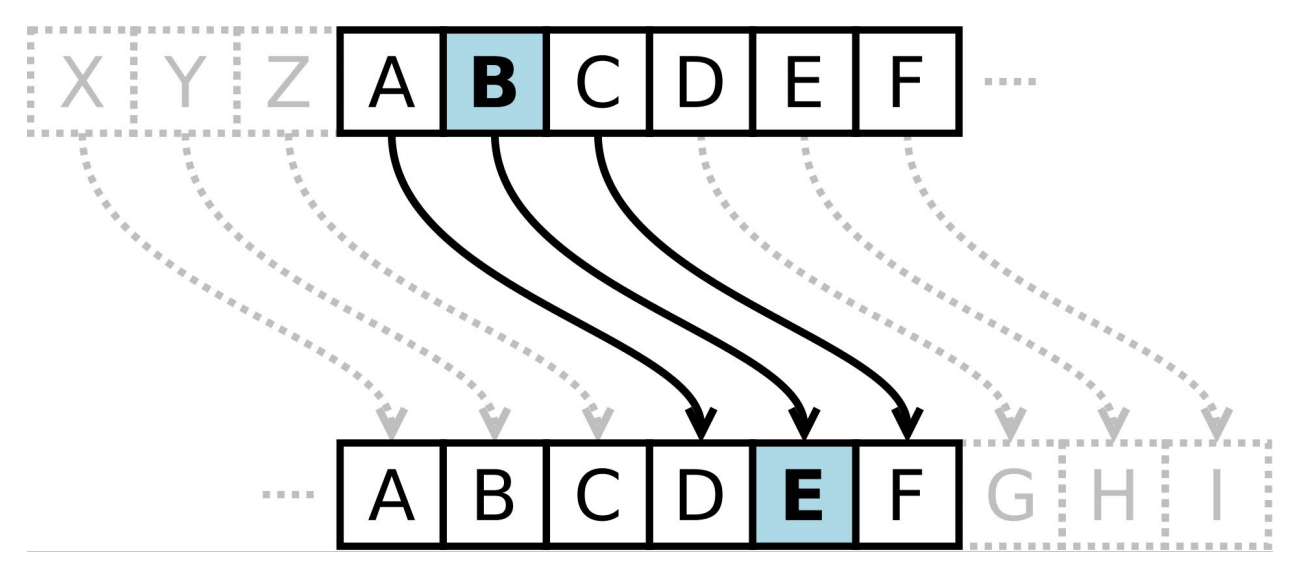

Рис.12. Шифр цезаря на английский

Но не только можно на 3 буквы смещать, можно на сколько угодно сделать, кроме 36, тогда шифр примет исходное состояние.

Так как для реализации данного шифра нам нужно написать дешифратор, то для него мы напишем код на python:

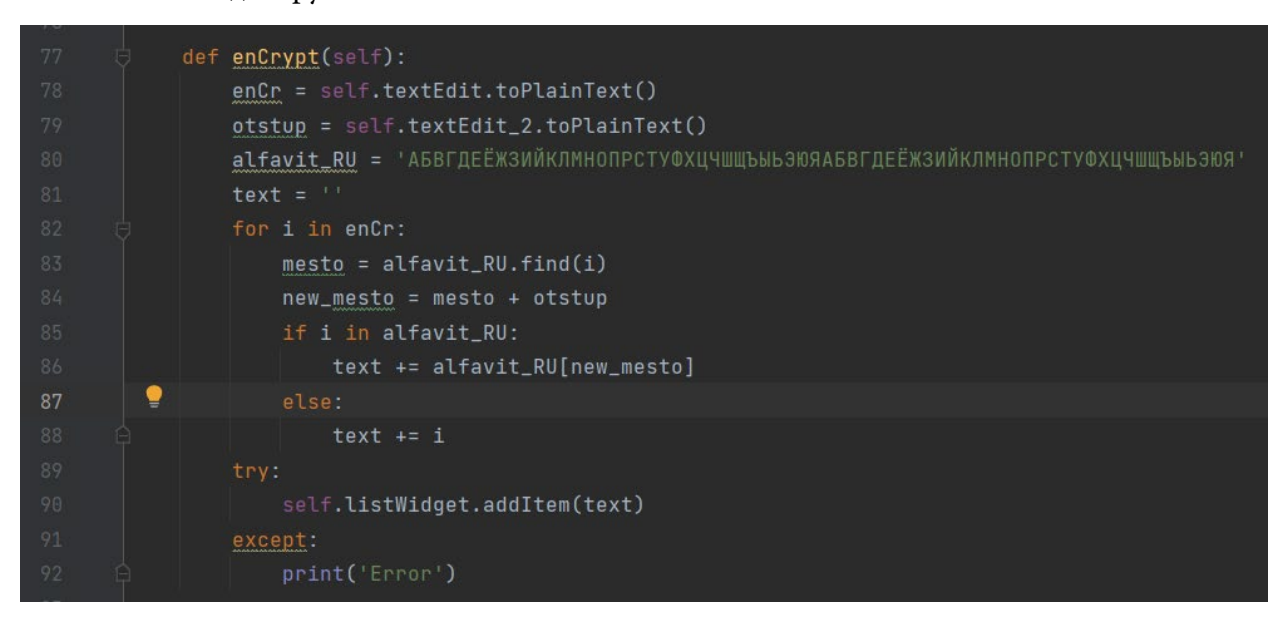

Рис.13. Шифр цезаря на Python

Переменная enCr отвечает за то, что ввел пользователь, т.е. пользователь введет в переменную данную (сообщение), тогда переменная сохранит введенное сообщение, а переменная otstup отвечает за сколько букв будет смещена, т.е пользователь вводит цифру, сколько он прописал, столько и будет отступ. Переменная text – это переменная, где будет выведен окончательный результат.

В цикле прописано, что переменная enCr будет преобразована в переменную I. Далее в переменной mesto программа вычисляет место в списке, а переменная new\_mesto смещает символы на ту введенную комбинацию, которую ввел пользователь в переменной otstup. Далее внутри цикла был создан условный оператор и в нем записывается сообщение пользователя в зашифрованном виде.

#### **БАЗА ДАННЫХ**

Чтобы создать базу данных и работать с ним в дальнейшем на Python, нужно скачать программу sqlite3 и библиотеку sqlite3. Чтобы скачать sqlite, нужно с официального сайта скачать программу.

<https://www.sqlite.org/index.html>.

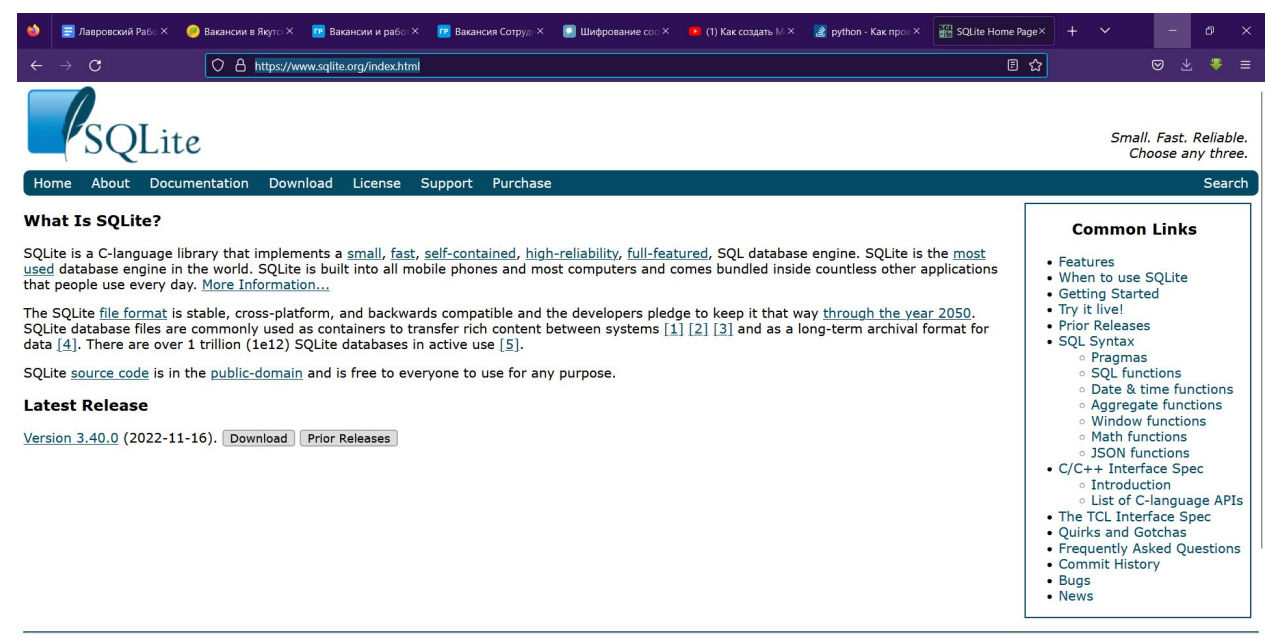

Ongoing development and support of SQLite is made possible in part by SQLite Consortium members, including:

Рис.14 – Официальный сайт sqlite

Для того чтобы скачать библиотеку sqlite3 нужно ввести в командную строку:

Pip3 install sqlite3

Далее создаем базу данных авторизации для того чтобы другой пользователь не смог войти в чат с именем или с псевдонимом другого пользователя. В базе данный будет 2 таблицы name и password. В поле name будут хранятся имена пользователей, а в поле password будут хранятся пароли пользователей.

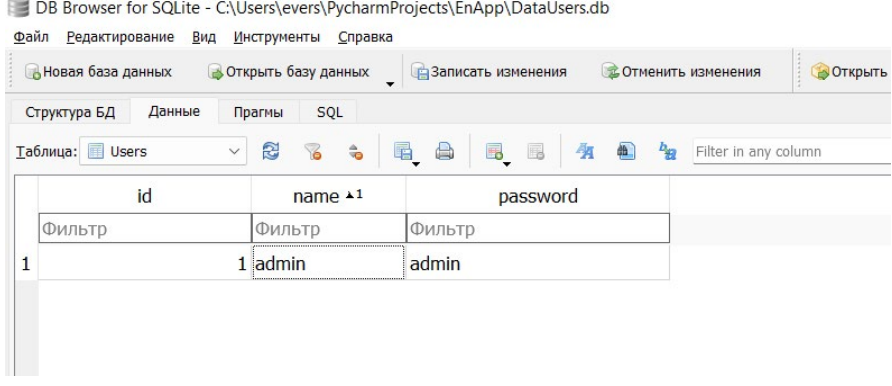

Рис.15 – Таблица Users база данных

После того, как создали базу данных, нужно сделать поле регистрации на pyqt5 и так же прописать логику регистрации.

| File Edit View Navigate Code Refactor Run Tools VCS Window Help main(2).py registration.py                                                                                                    | $\Box$                                                          |  |  |  |  |
|----------------------------------------------------------------------------------------------------|-----------------------------------------------------------------|--|--|--|--|
| registration.py<br>$2 -$<br>EnApp                                                                                                    | ■ registration ▼ ▶ 善  Q  ● ●                                    |  |  |  |  |
| $\blacksquare$ Project $\blacktriangleright$<br>田三子<br>na main.pv<br>$\mathbf{\dot{\alpha}}$<br>$\approx$ main(2) ov $\times$<br><b>Exercistration.pv</b><br>copy main.pv<br>$\mathsf{In}$ test by $\times$<br>$\blacksquare$ client.py<br>server.pv ×<br>encrypt.pv<br>-                                                                                                    | C\\main.py                                                      |  |  |  |  |
| Project<br>SELF , position contra , counter , connect ( Se<br>TIVOUR<br>V EnApp C:\Users\evers\PycharmProjects\EnApp<br>> veny library root<br>30<br>def register(self):<br>clientpy<br>31<br>try:<br>connect.py<br>32 <sup>2</sup><br>con = sqlite3.connect("DataUsers.db") # Подключение к базе данных<br>connect.ui<br>33<br>$cur = con.curson()$ # Подключение курсора<br>copy_main.py<br>$\frac{d}{d-1}$ d5.ui<br>34.<br>log1 = self.lineEdit.text()<br>DataUsers.db<br>35<br>pas1 = self.lineEdit_2.text()<br>enc.py<br>36<br>if $len(log1) == 0$ :<br>to encrypt.py<br>37<br>self.listWidget.addItem('Ошибка! Поле логин не должна \nбыть пустым')<br>encrypt.ui<br>38<br>if $len(pas1) == 0$ :<br>interface.py<br>39<br>self.listWidget.addItem('Ошибка! Поле пароль не должна \nбыть пустым')<br>$\approx$ main(2).py<br>48<br>cur.execute(f'SELECT name FROM Users WHERE name="{log1}"')<br>re main py<br>if cur.fetchone() is None:<br>41<br>req.py<br>42.<br>cur.execute(f"INSERT INTO Users VALUES ('{log1}', ('{pas1}')")<br>Register.ui<br>43.<br>self.listWidget.addItem(f'Пользователь {log1} зарегестрирован')<br>registration.py<br>server.ov<br>44<br>con.commit()<br><b>d</b> SherLock<br>45<br>con.close()<br><b>B</b> SherLockpy<br>46<br>else:<br>SherLockui<br>47<br>self.listWidget.addItem('Такой пользователь уже существует!')<br>rest.py<br>48<br>except:<br>> Illu External Libraries<br>print('Error!')<br>69.<br>Scratches and Consoles<br>50.<br>RegInt > register() > try > if len(pas1) == 0<br>registration<br>Run:<br>C:\Users\evers\PycharmProjects\EnApp\venv\Scripts\python.exe C:/Users/evers/PycharmProjects/EnApp/registration.py | $A2A11 \times 3$ ^ v<br>$\mathbf{r}$                            |  |  |  |  |
| Struct<br><b>A</b><br>Process finished with exit code 0<br>$\overline{5}$<br>世<br>ҽ                                                                                                    |                                                                 |  |  |  |  |
| 三 TODO <b>O</b> Problems 图 Terminal S Python Packages <b>← Python Console</b><br>$\triangleright$ Run<br>$\Box$                                                                                                    | $Q$ Event Log<br>39:87 CRLF UTF-8 4 spaces Python 3.9 (EnApp) - |  |  |  |  |

Рис.15 – Регистрация

В данном коде переменная con подключается к базе данных, а переменная cur подключает курсор. Так же переменная log1 отвечает за имя или псевдоним пользователя, а переменная pas1 отвечает за пароль введенное пользователем.

А так же в коде условный оператор проверяет то что ввел пользователь если пользователь пропустил или не ввел имя или пароль то выводится сообщения о том что нужно ввести пароль или имя.

Далее нужно ввести комнаду для работы базу данных в данном случае мы проверяем имеется ли такая запись на базе данных если нет команда продолжает работу, а если есть

Если команда не остановилась и продолжила работу, то добавляется новый пользователь.

#### **ЗАКЛЮЧЕНИЕ**

В этом проекте много перспективных задач, которые выполняются по мере продвижения работы.

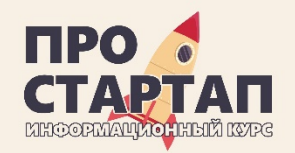

# **Проект «PRIMUS»**

**Наземный дрон с элементами ИИ для доставки грузов**

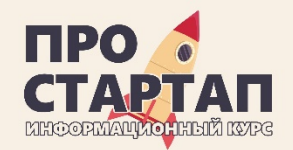

# ПРОБЛЕМА

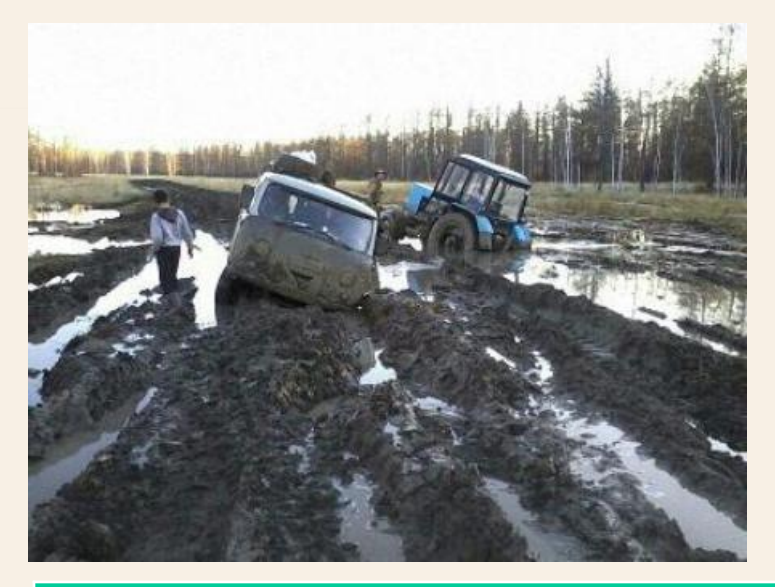

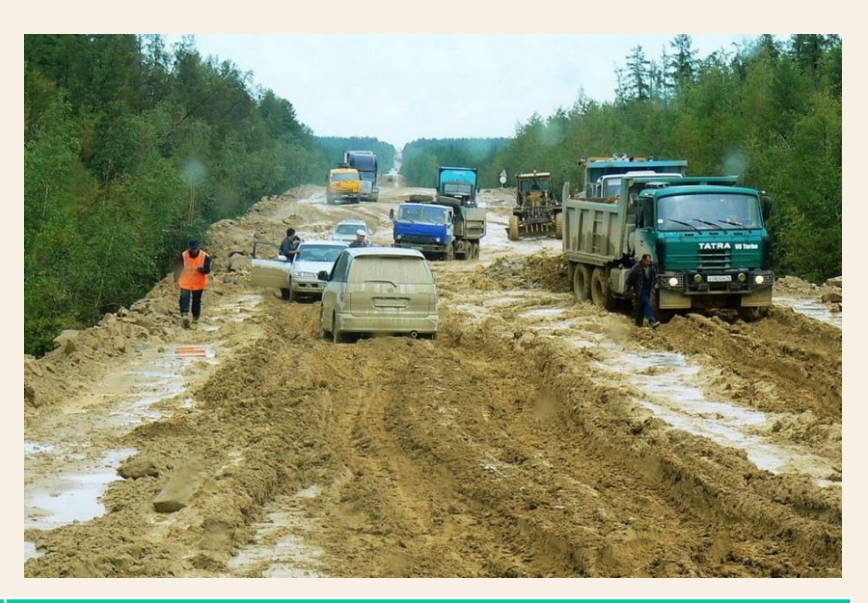

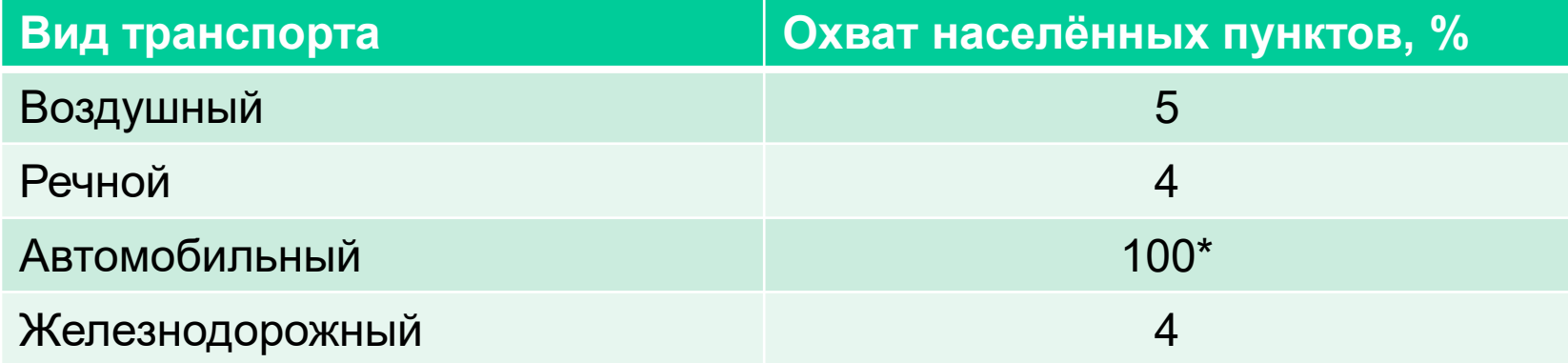

\* Полная доступность только в зимний период

# РЕШЕНИЕ

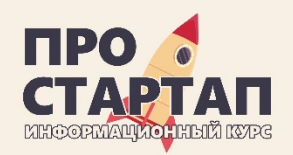

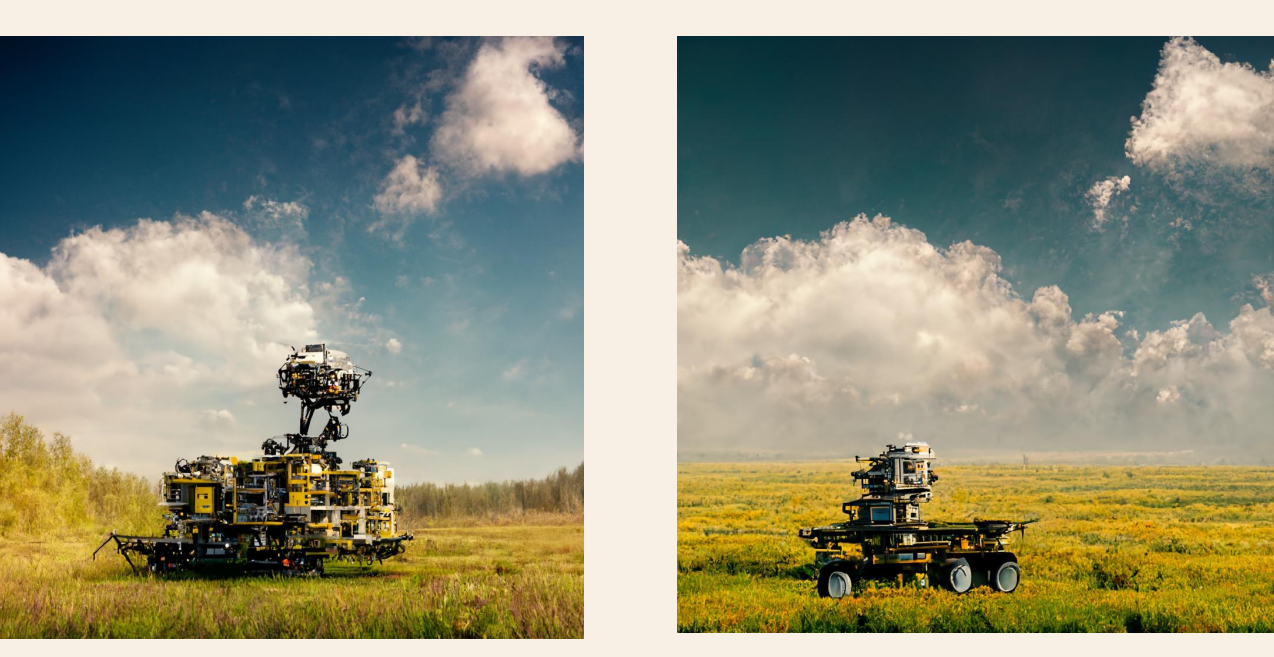

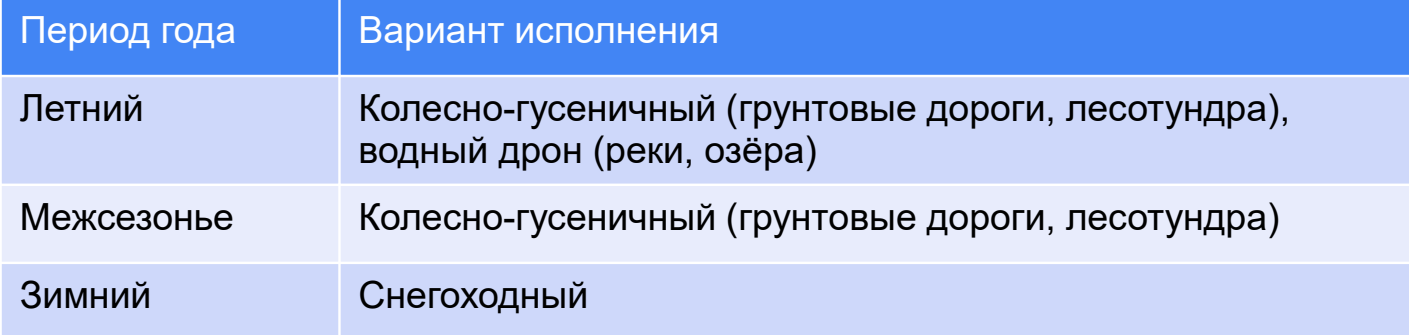

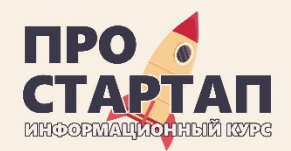

# ЦЕЛЕВАЯ АУДИТОРИЯ

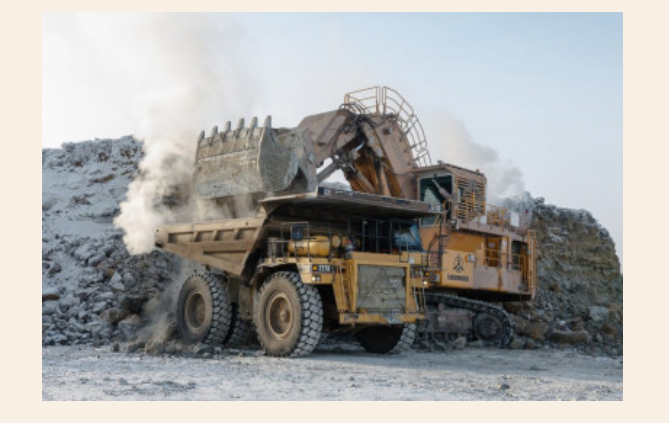

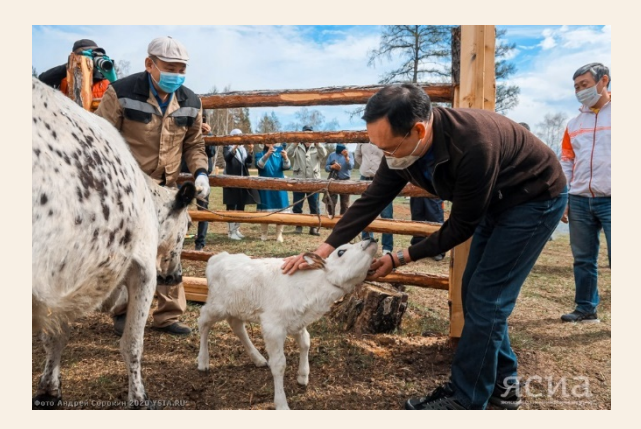

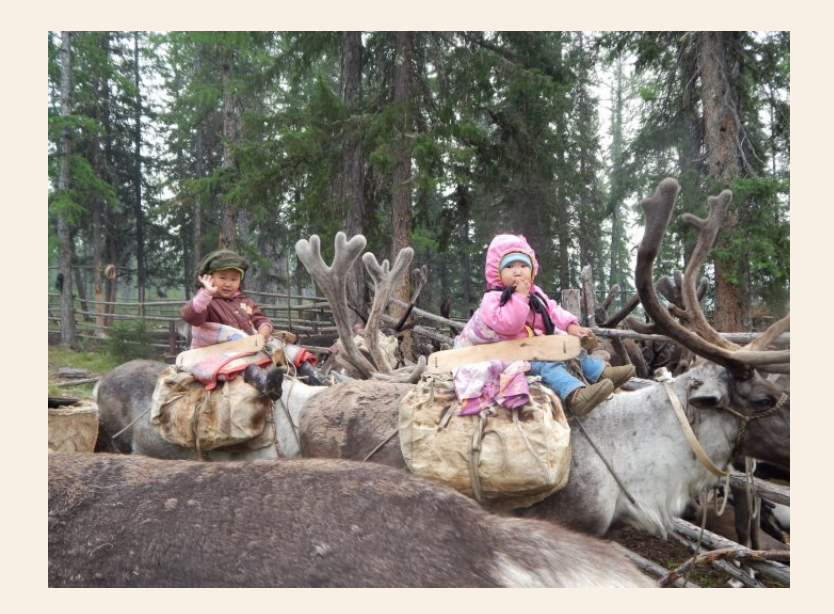

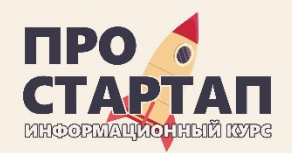

# РЫНОК

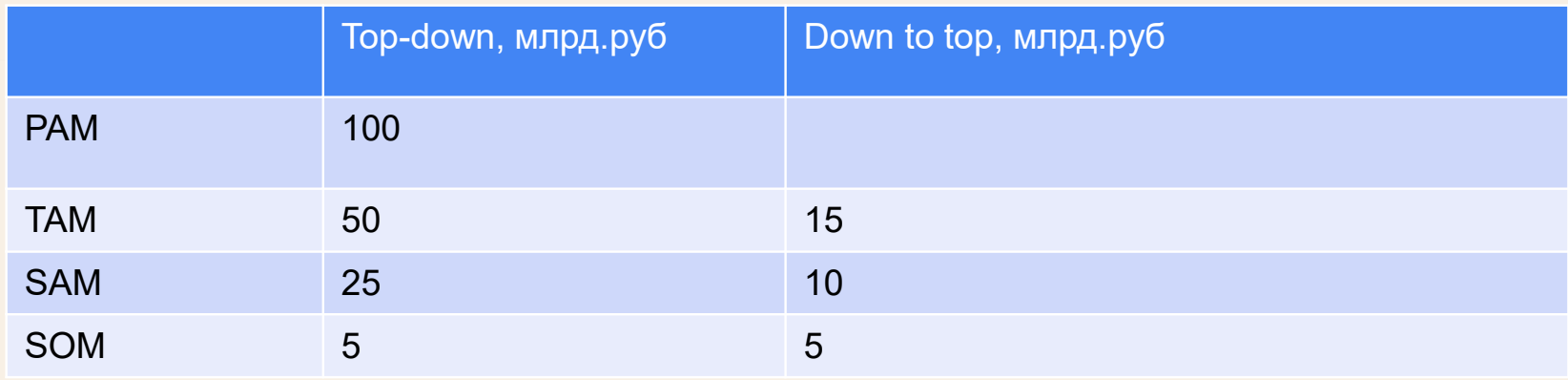

Объём северного завоза РС (Я) автозимниками на 2022 год – 811 282 тонн. Объём перевозок ЖДЯ за 8 месяцев 2022 г. – 5,8 млн.тн (4,3 млн.тн уголь) Объём перевозок водным транспортом 1,3 млн.тн

Данные для расчёта рынка: публикации ЯСИА за 2022 год по объёмам перевозимых грузов морским, ЖД транспортом, а также об объёме Северного завоза на 2022 год.

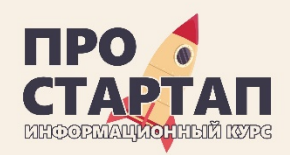

# КОНКУРЕНТЫ

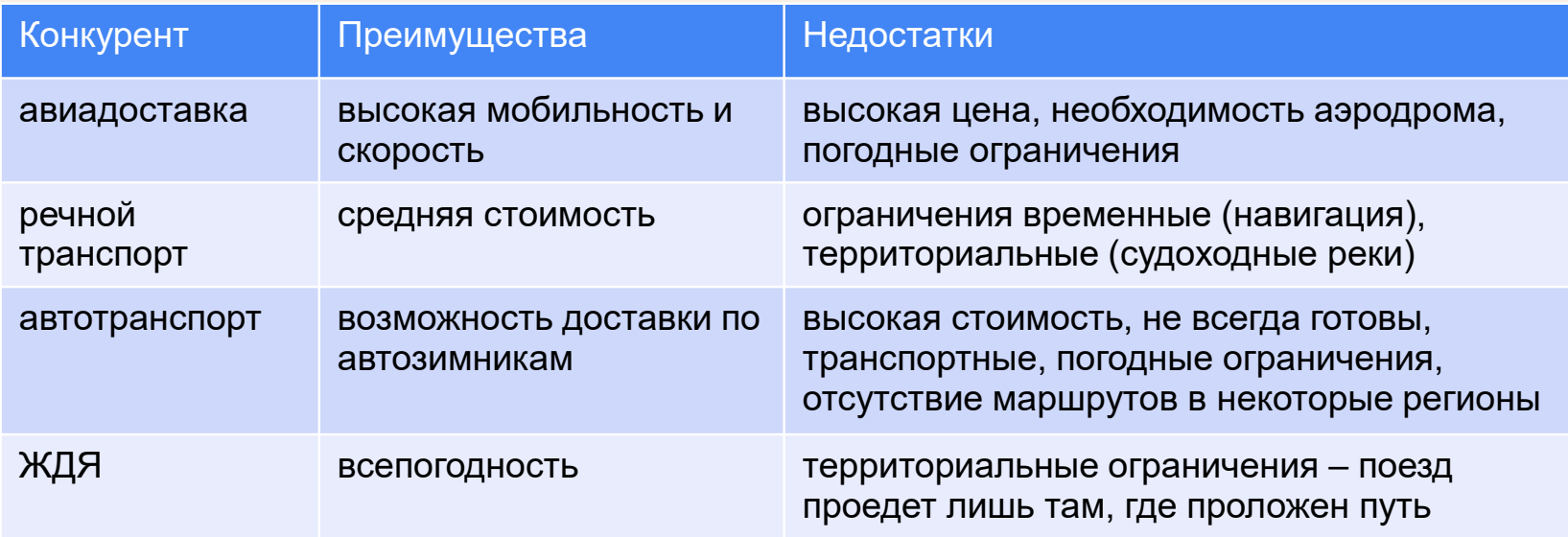

Главные особенности конкурентов:

- репутация
- скорость
- доступность

Главное преимущество проекта:

- цена
- всепогодность
- доставка в любую точку в любой срок

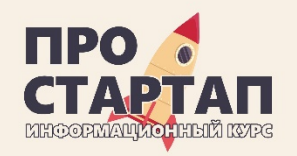

# ДОРОЖНАЯ КАРТА

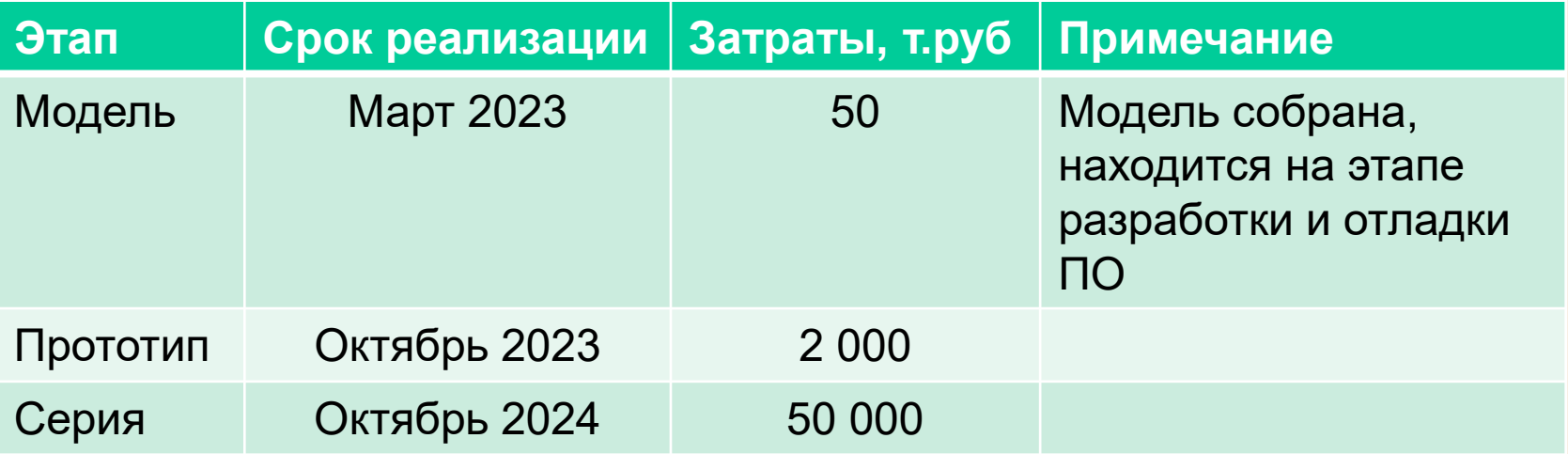

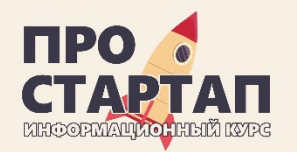

# ЭКОНОМИКА

### Производство дрона

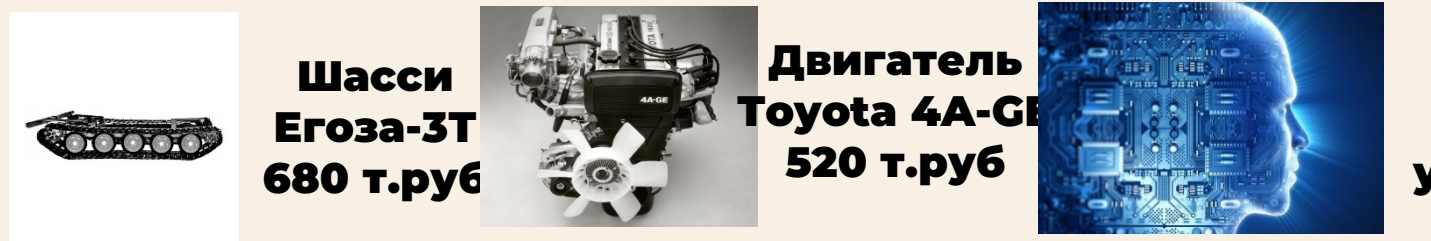

Блок ИИ, связи и управления 1000 т.руб

### Стоимость одного дрона 2 200 т.руб

## Окупаемость

Грузоподъёмность 2 тонны Скорость движения 15 км/час График работы 5 суток в неделю

Объём перевезенных грузов за год = 2 т \* 15 км/час \* 24 ч \* 5 \* 52 = 187 200 тонн.км

**При стоимости доставки 50 руб. за тн.км выручка одного дрона за год составит 9,4 млн. руб.**

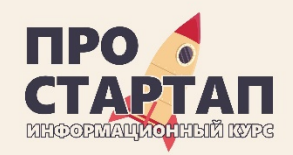

# АНАЛОГИ\*

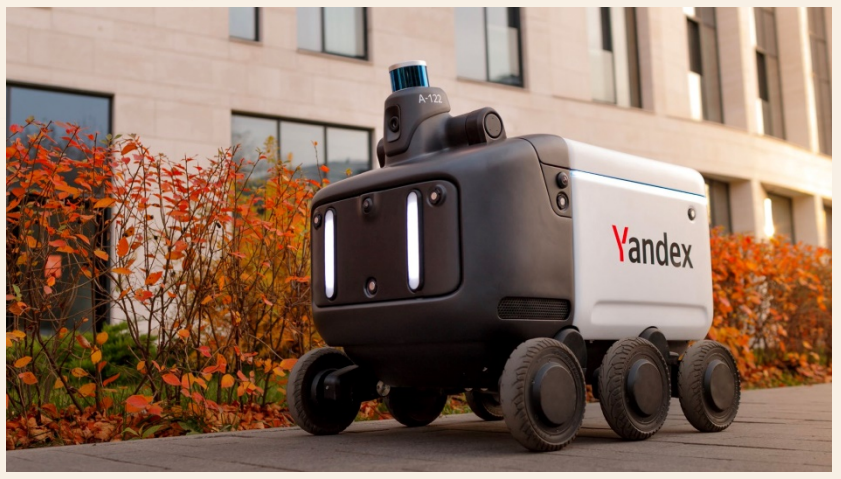

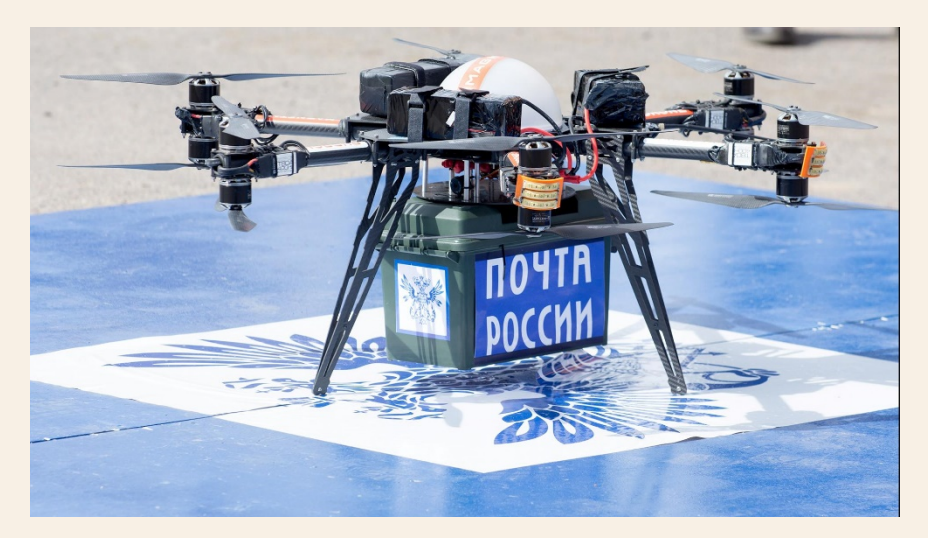

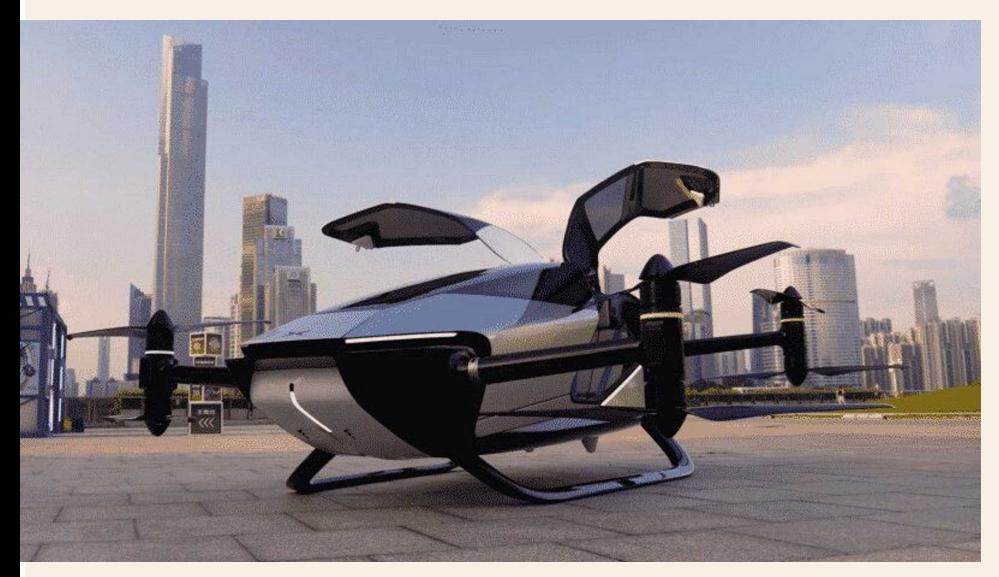

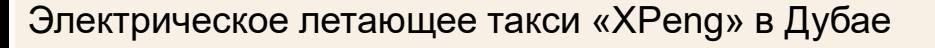

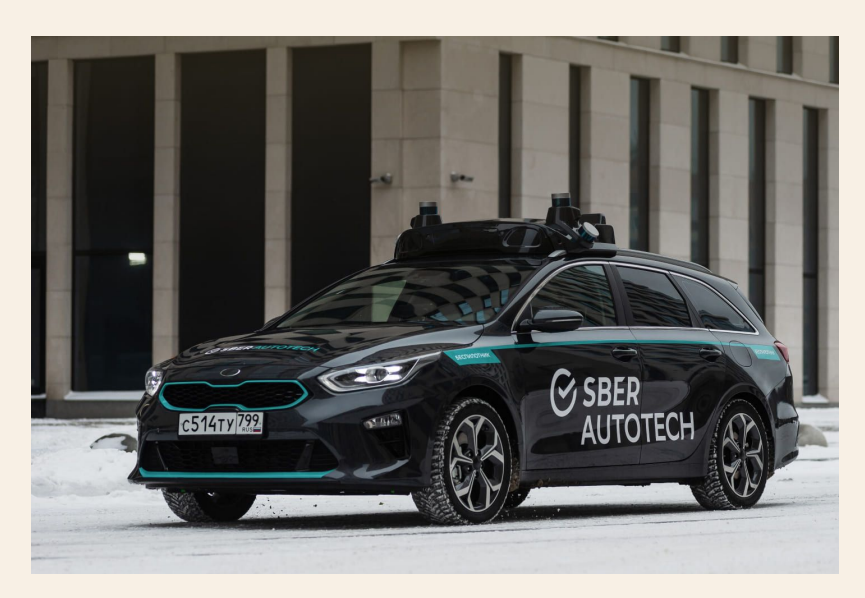

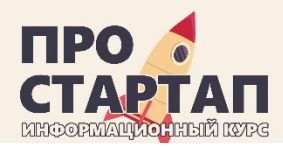

# АНАЛОГИ\*

### **БЕСПИЛОТНОЕ ВОЗДУШНОЕ ТАКСИ ЕНАЛС 184**

ИСТОЧНИК: УПРАВЛЕНИЕ ДОРОГ И ТРАНСПОРТА ДУБАЯ.

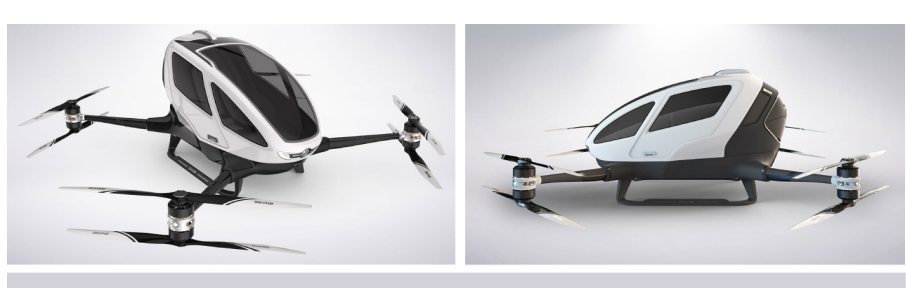

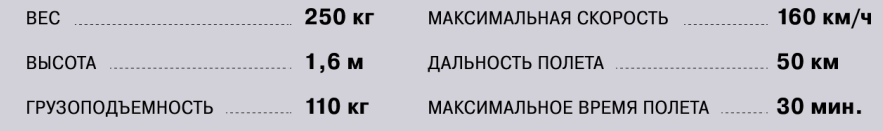

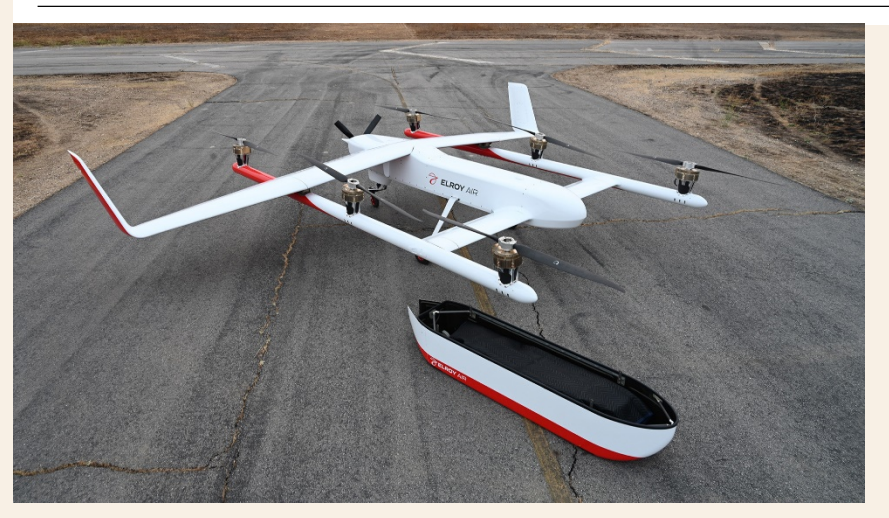

Дрон для тяжелых грузов «Chaparral» в США (227 Беспилотное такси «Google» в США кг, 483 км)

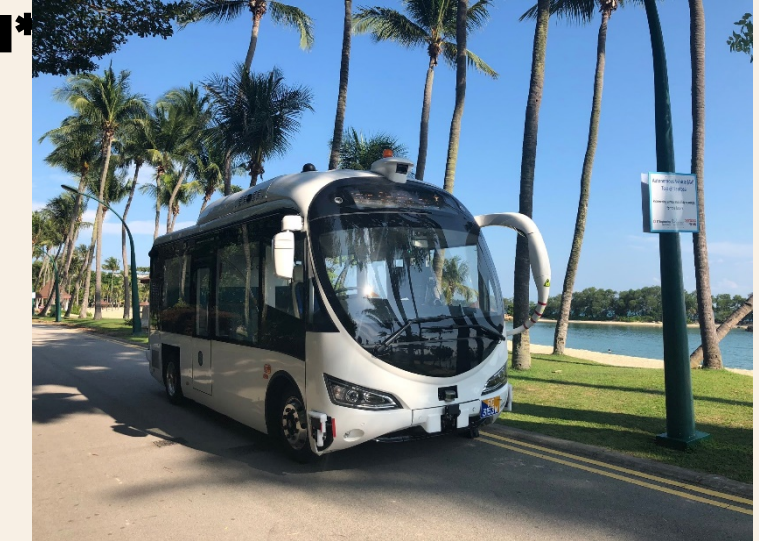

Беспилотные автобусы «ST Engineering» в Сингапуре

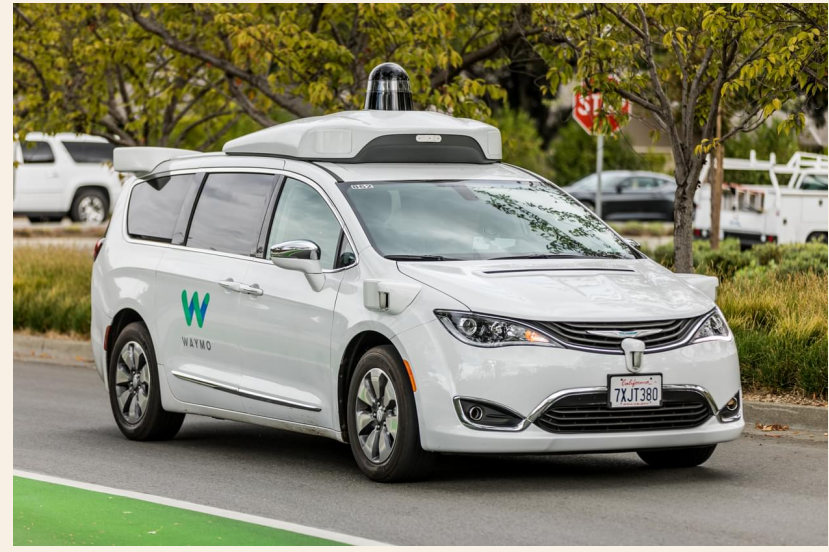

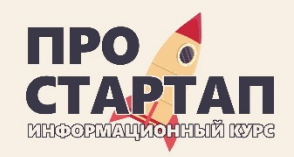

# АНАЛОГИ\*

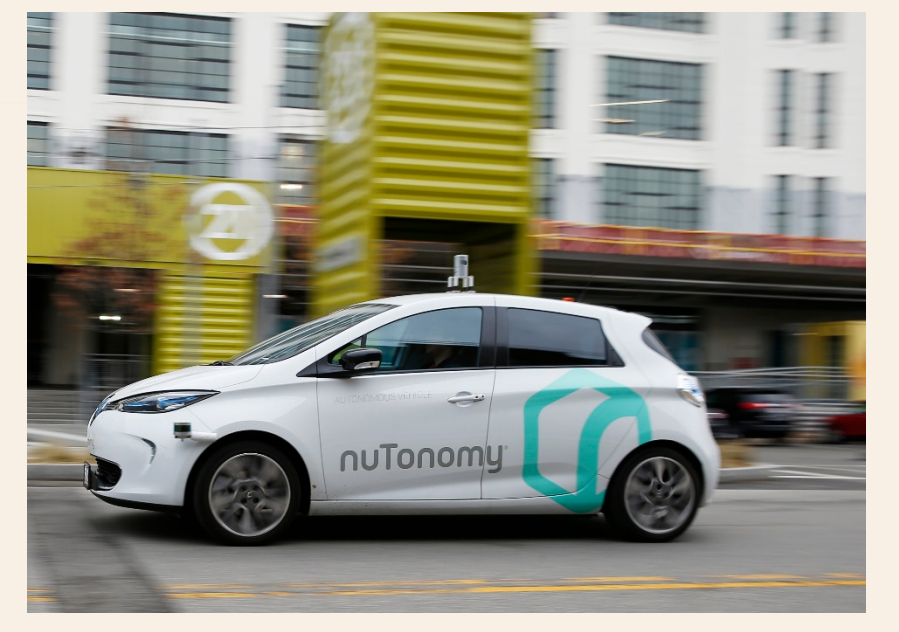

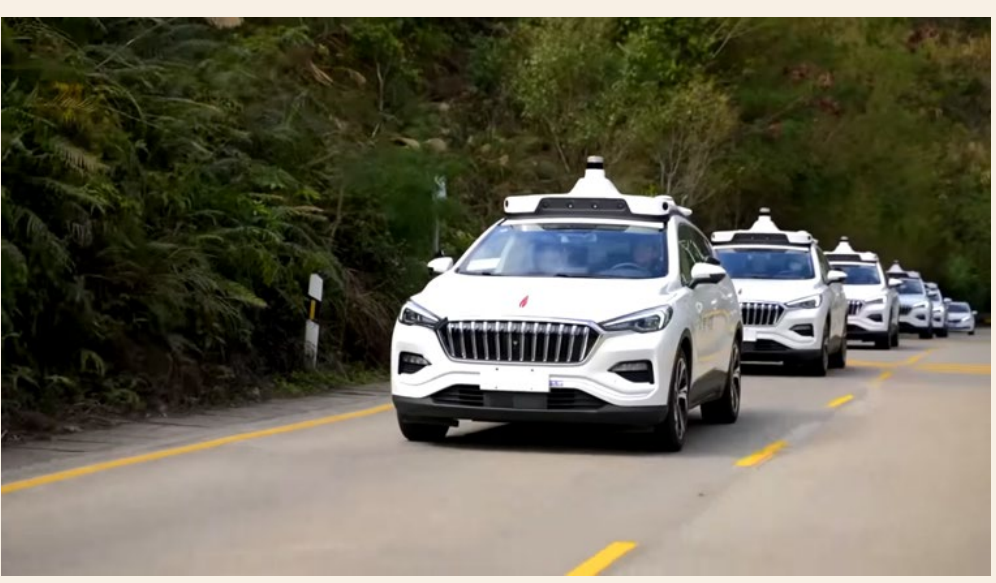

Беспилотное такси «nuTonomy» в Сингапуре Беспилотное воздушное такси «Baidu» в Китае

\* Полноценные аналоги отсутствуют
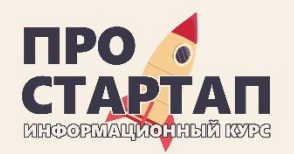

## КОМАНДА

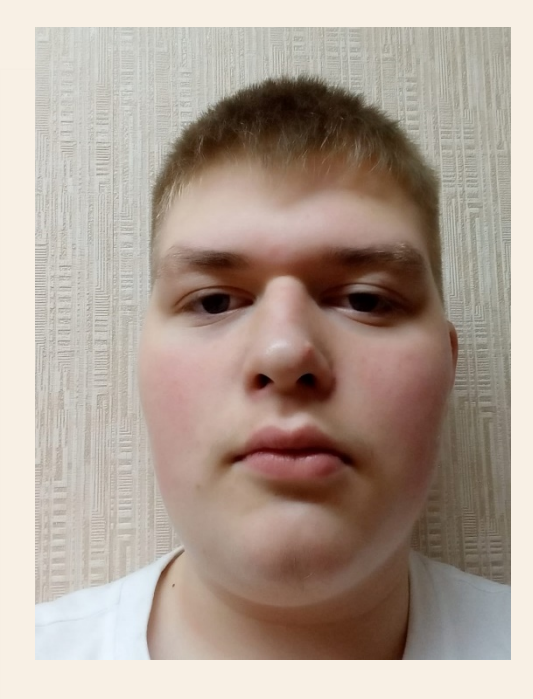

**Кокшенев Андрей Евгеньевич** Роль: дизайнер

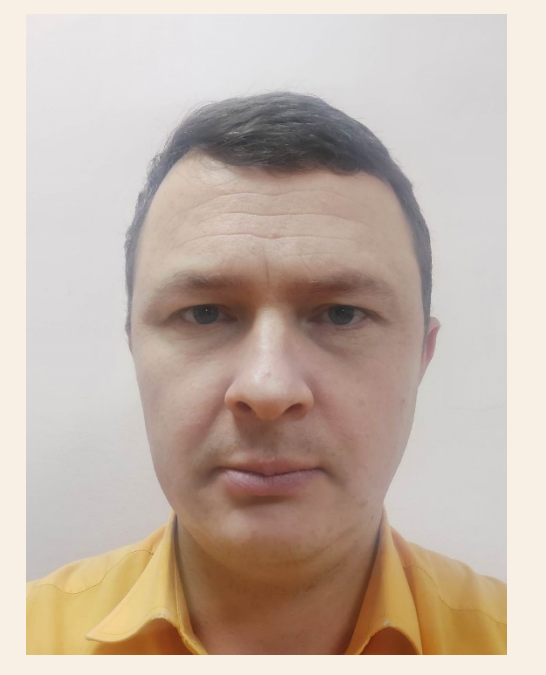

## **Радин Павел Сергеевич**

Роль: менеджер, backend-разработчик, инженер

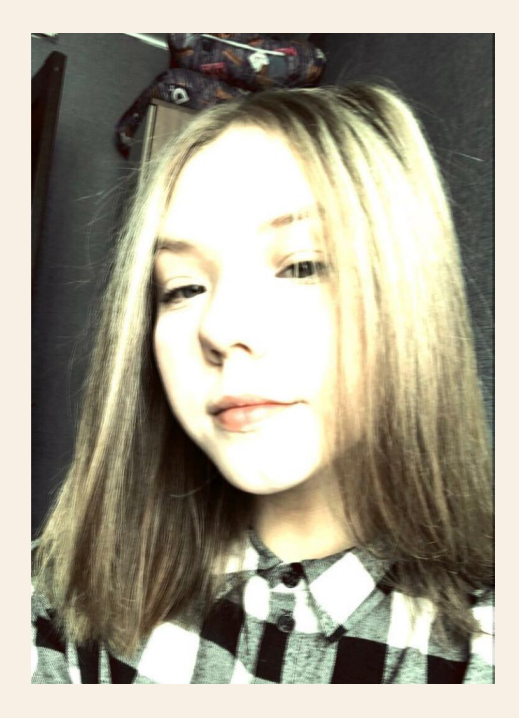

### **Кравчук Виктория Романовна**

Роль: спикер, разработчик мобильного приложения

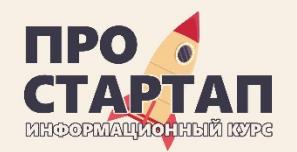

# КОНТАКТЫ

#### • **Радин Павел Сергеевич** 8-924-460-75-00 [pavelradin@mail.ru](mailto:pavelradin@mail.ru)

#### • **Кравчук Виктория Романовна** 8-924-762-22-19 [vikakravchuk2005@gmail.com](mailto:vikakravchuk2005@gmail.com)

#### • **Кокшенев Андрей Евгеньевич**  8-924-598-25-28 [andreykokshenev2018@gmail.com](mailto:andreykokshenev2018@gmail.com)

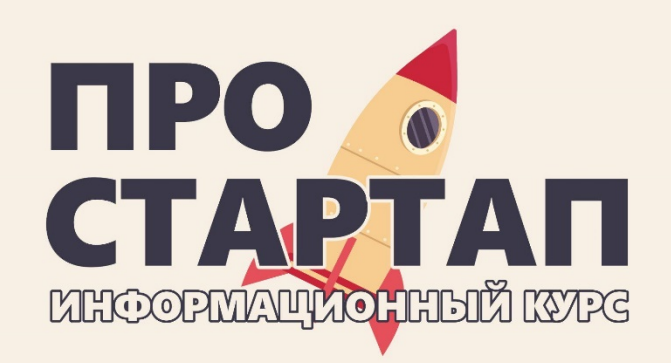

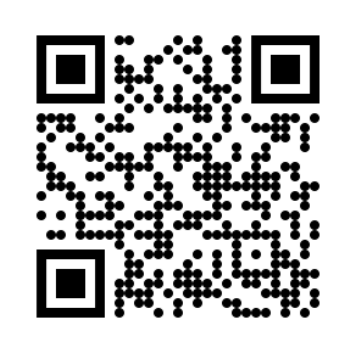

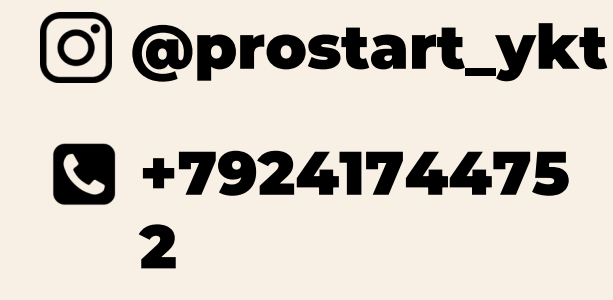

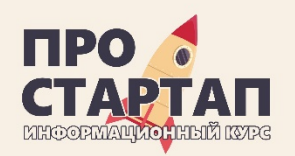

# SWOT АНАЛИЗ

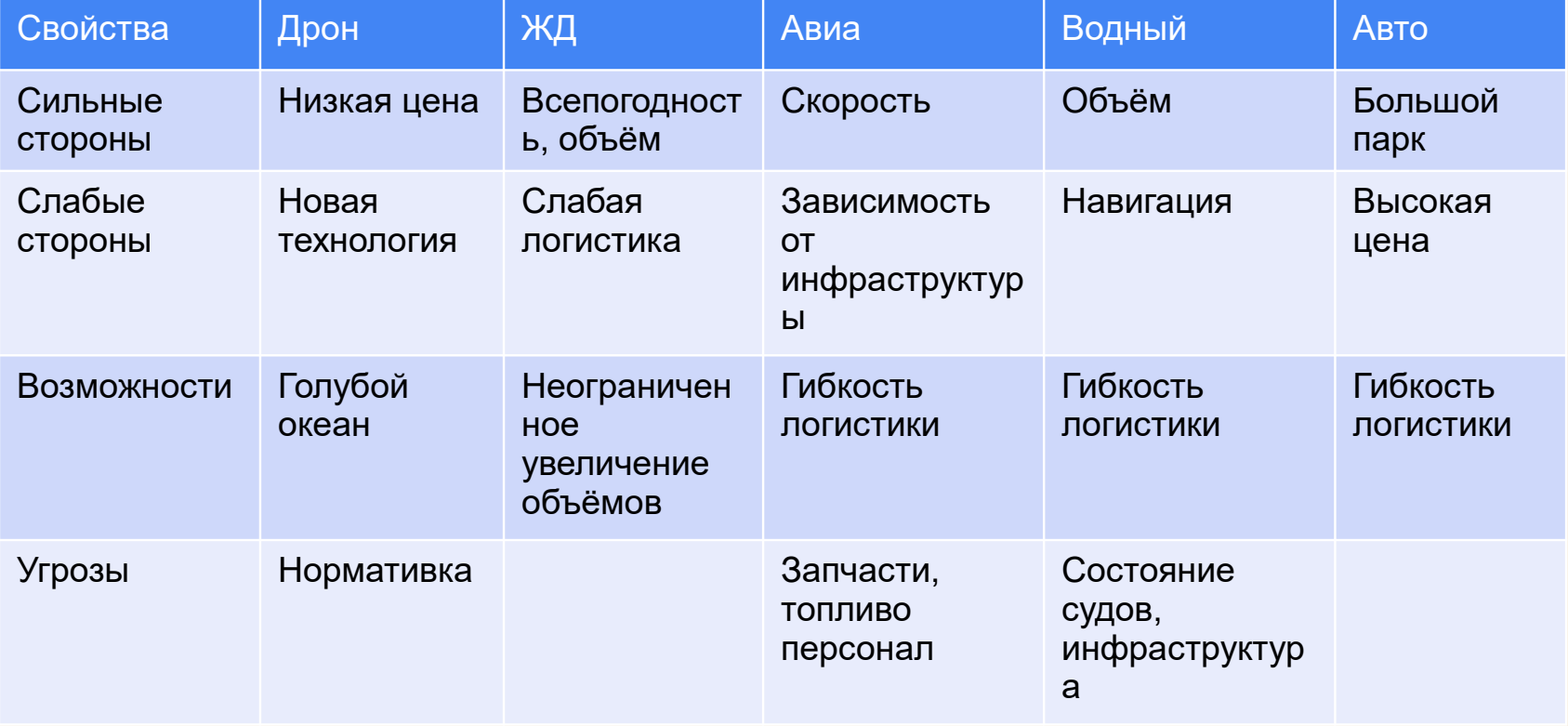

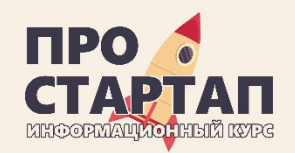

# СРАВНИТЕЛЬНЫЙ АНАЛИЗ

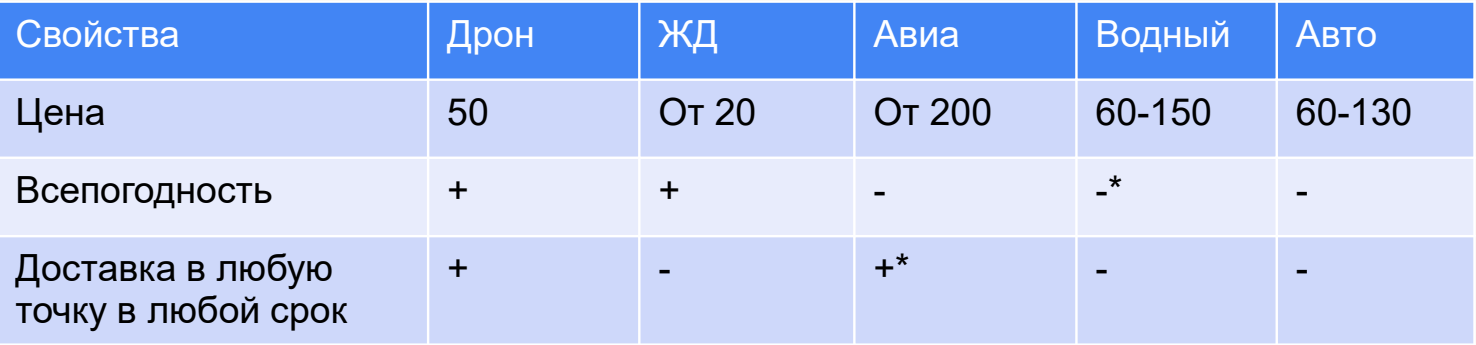

Стоимость доставки коммерческих грузов Алдан-Благовещенск 20 руб/тн\*км